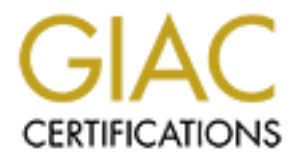

# Global Information Assurance Certification Paper

## Copyright SANS Institute [Author Retains Full Rights](http://www.giac.org)

This paper is taken from the GIAC directory of certified professionals. Reposting is not permited without express written permission.

# [Interested in learning more?](http://www.giac.org/registration/gsna)

Check out the list of upcoming events offering "Auditing Systems, Applications, and the Cloud (Audit 507)" at http://www.giac.org/registration/gsna

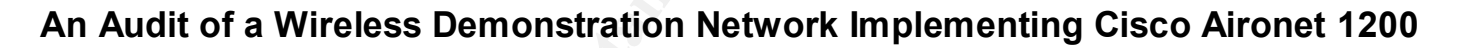

**An Auditor's Perspective**

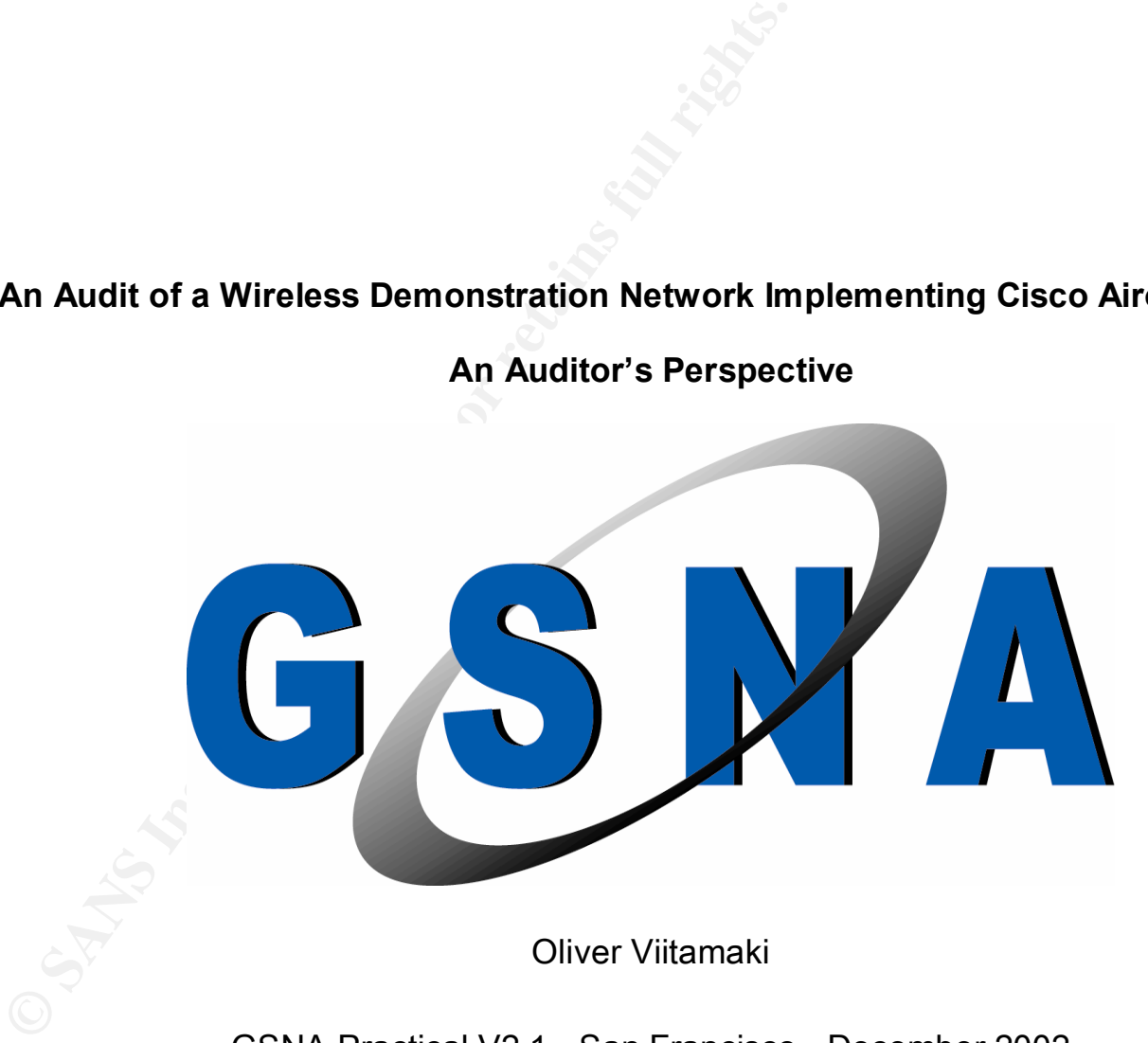

*GSNA Practical V2.1 - San Francisco - December 2002*

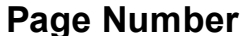

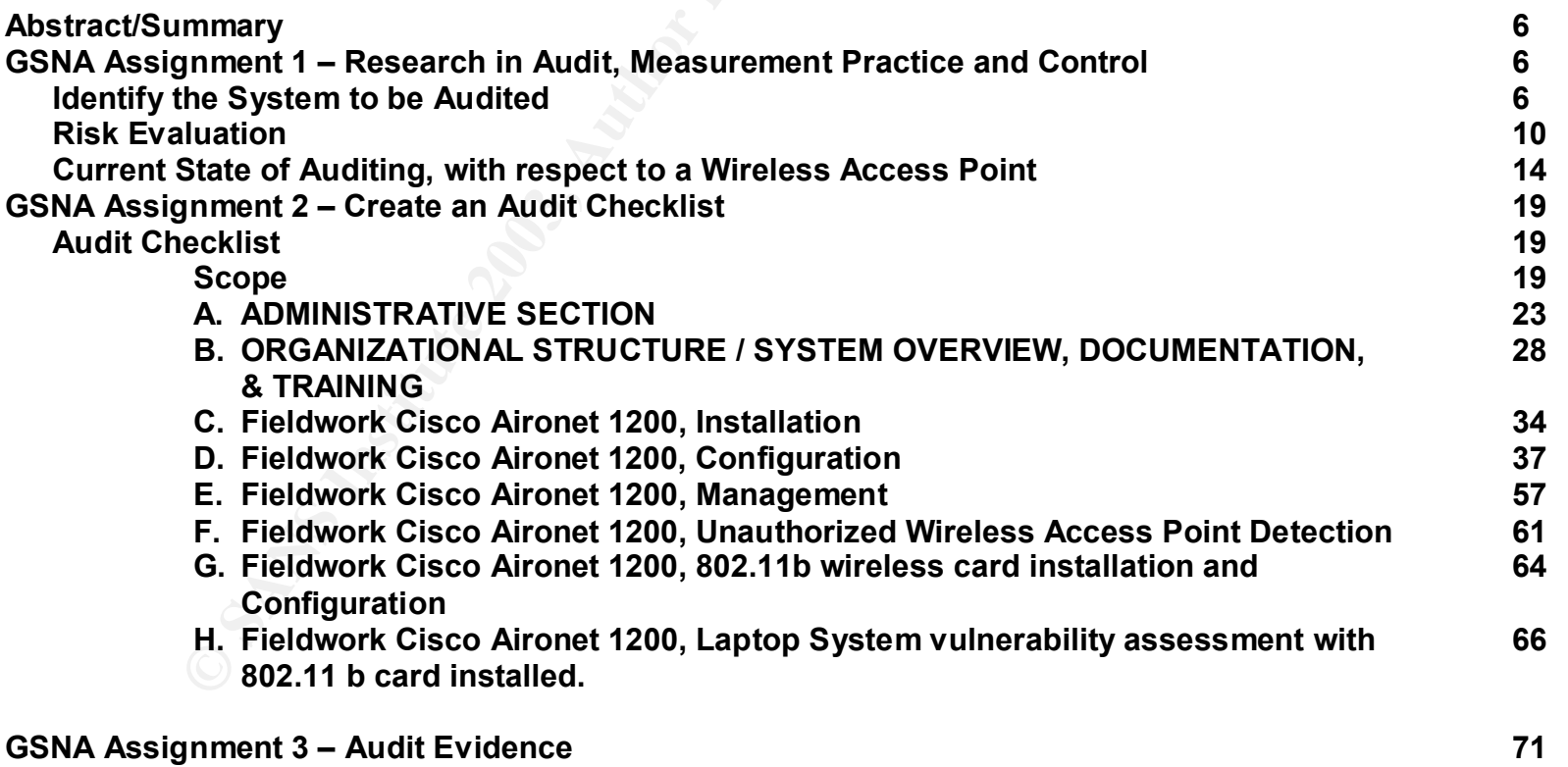

**Conte** 2003, Author retains full rights.

**Table of Contents** 

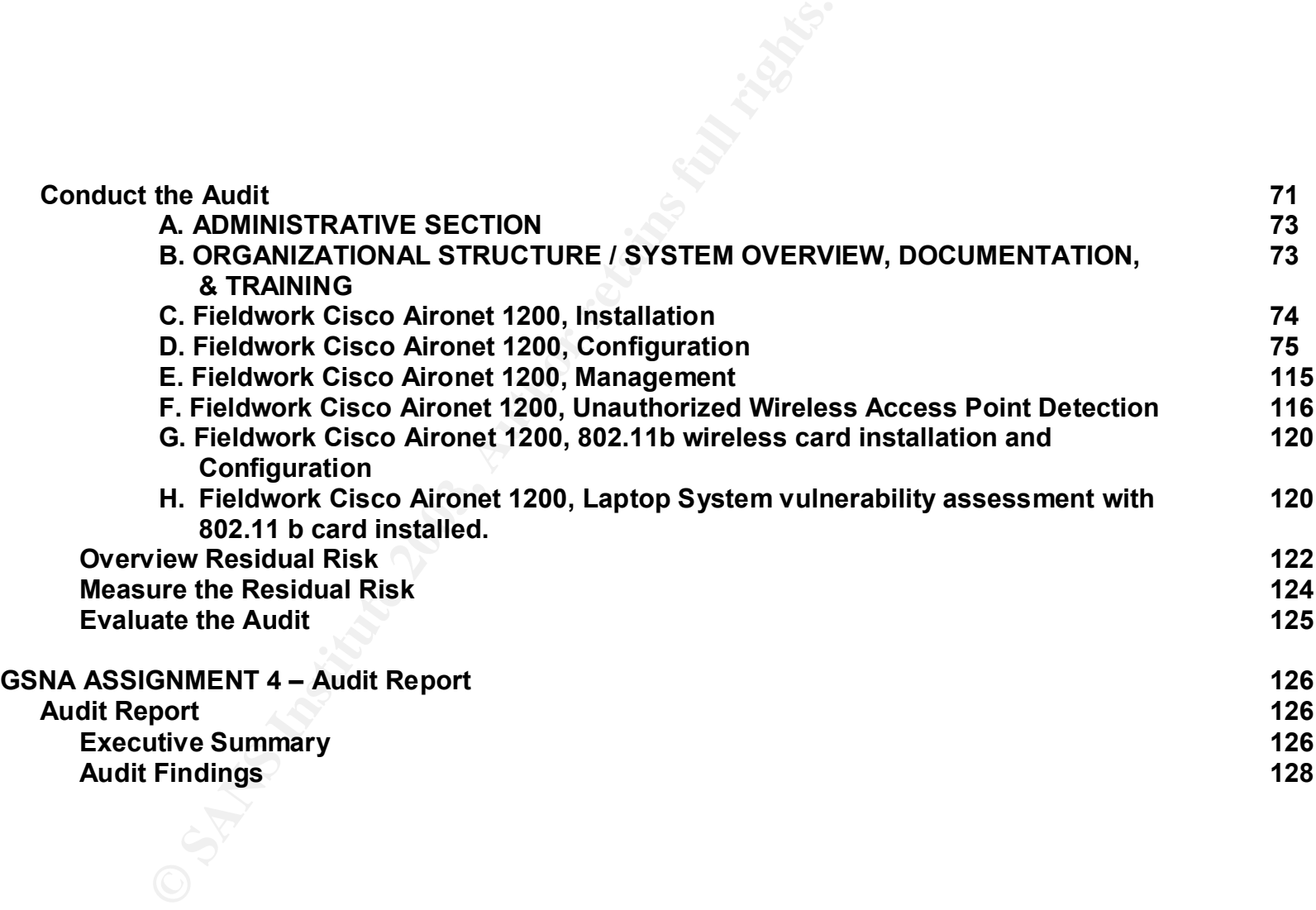

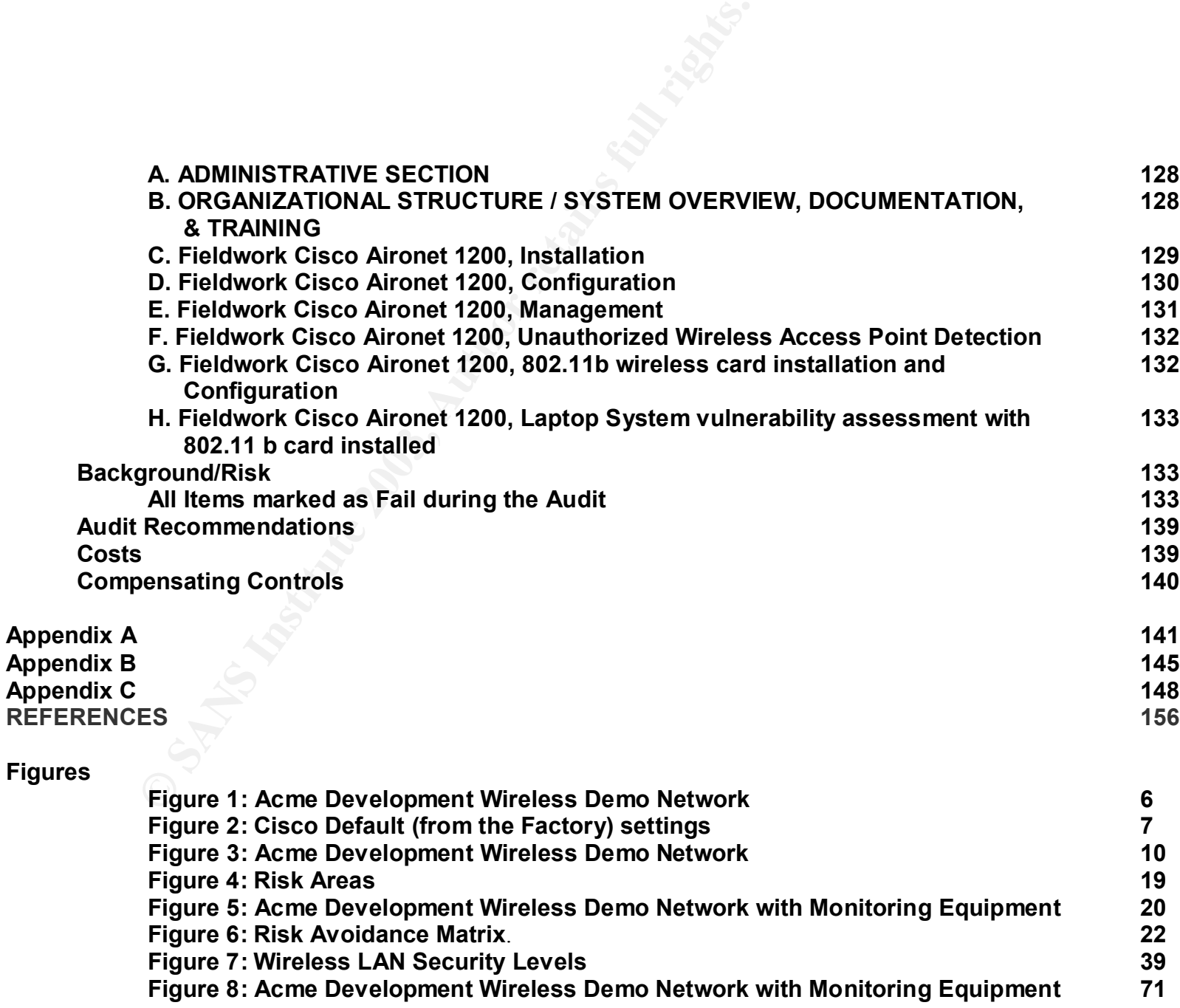

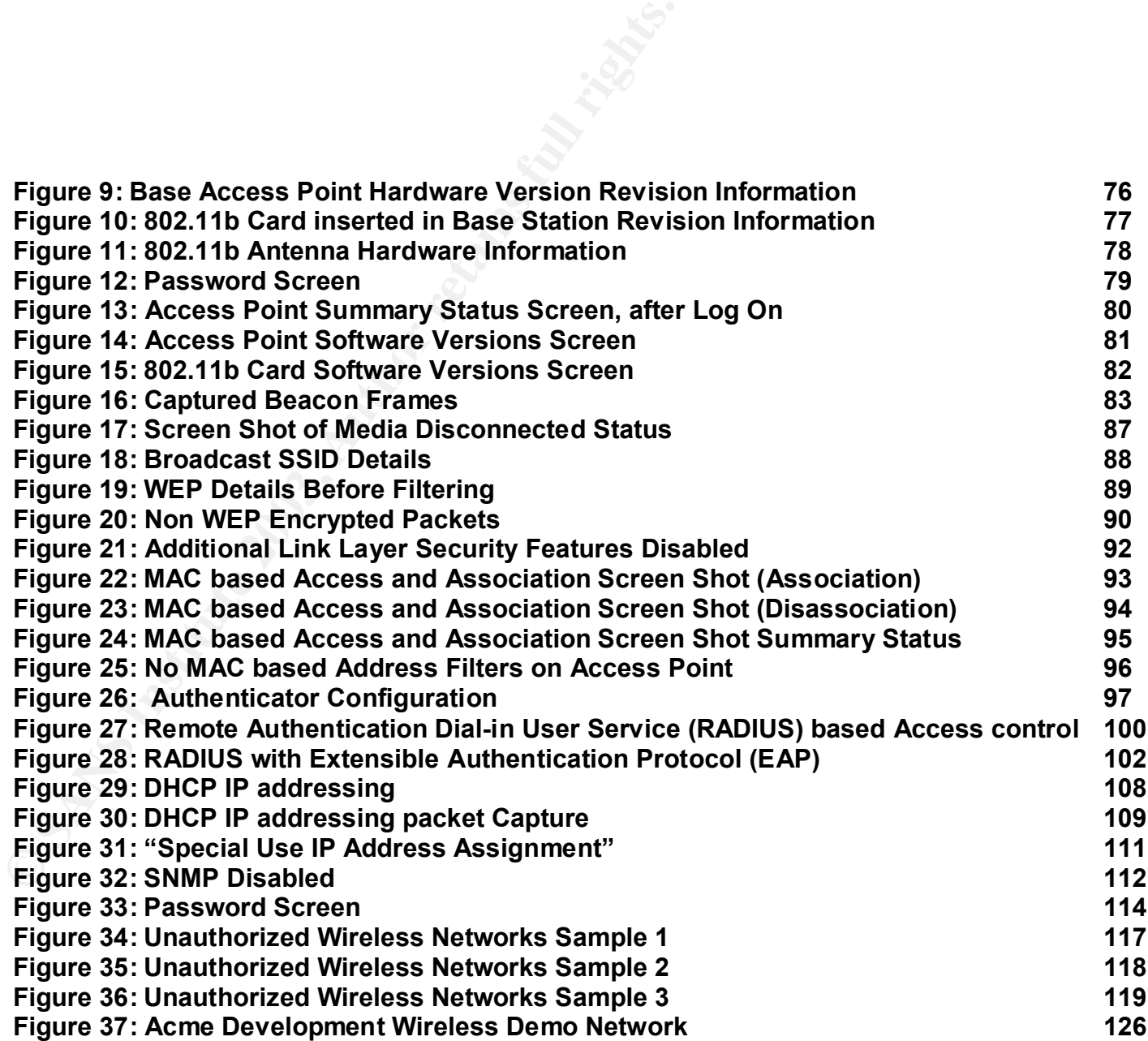

#### **Abstract/Summary**

The following paper is an Audit of a Product Demonstration Network in a DMZ environment, implemented with a Wireless, Cisco Access Point, mixed vendor end devices, a Radius server, and Firewall. The audit Checklist developed is tailored to this environment, and current as of January 2003, but can be adapted to other implementations.

## **GSNA Assignment 1 –Research in Audit, Measurement Practice and Control**

#### **Identify the System to be Audited**

**Example 19 SANS In the CONDUCT CONDUCT CONDUCT CONDUCT**<br> **COSECO Access Point, mixed vendor end devices, a Radius stationed to this environment, and current as of January intations.**<br> **Exprement 1 – Research in Audit, Mea** The focus of the audit (performed by Audit Co.) is a Cisco Aironet 1200 Series Wireless Access Point, and how it is integrated into the network at Acme Development Company, to provide access for a customer demonstration facility. The audit is written from an Auditor's perspective, for the purpose of insuring that the Wireless network is compliant with company policy, and that the IT manager can sign off the implementation as an acceptable risk. Thus, this is a technical audit of the system. The Cisco Aironet 1200 access point supports both 802.11a and 802.11b radio and Antenna units. The 802.11a unit will be outside the scope of the audit, as it will not be placed into service for another 6 months. The network being audited is depicted in Figure 1 below.

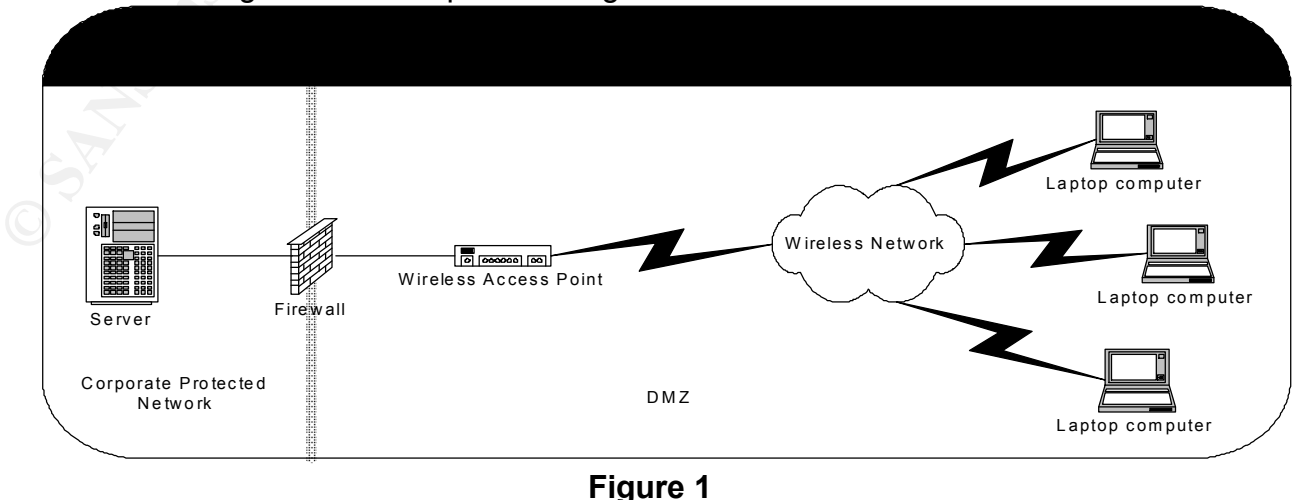

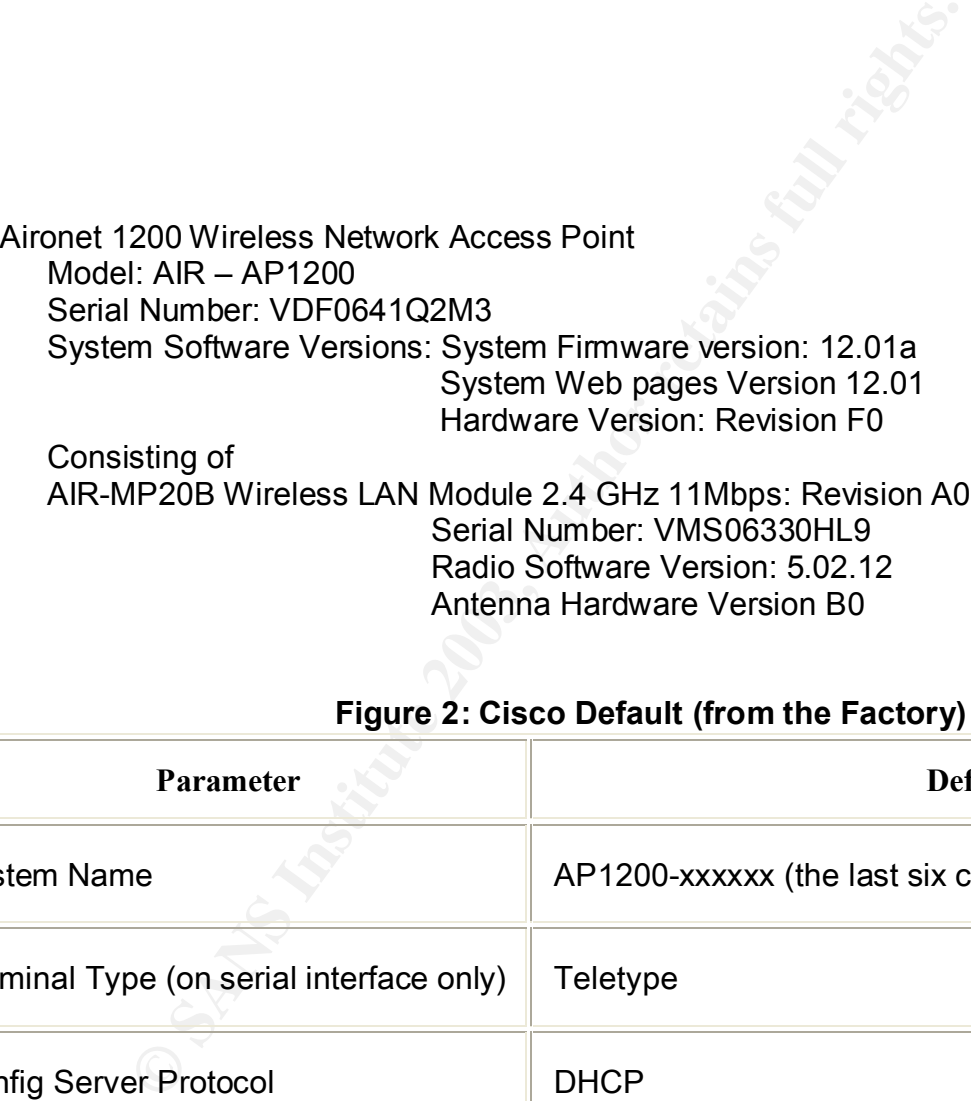

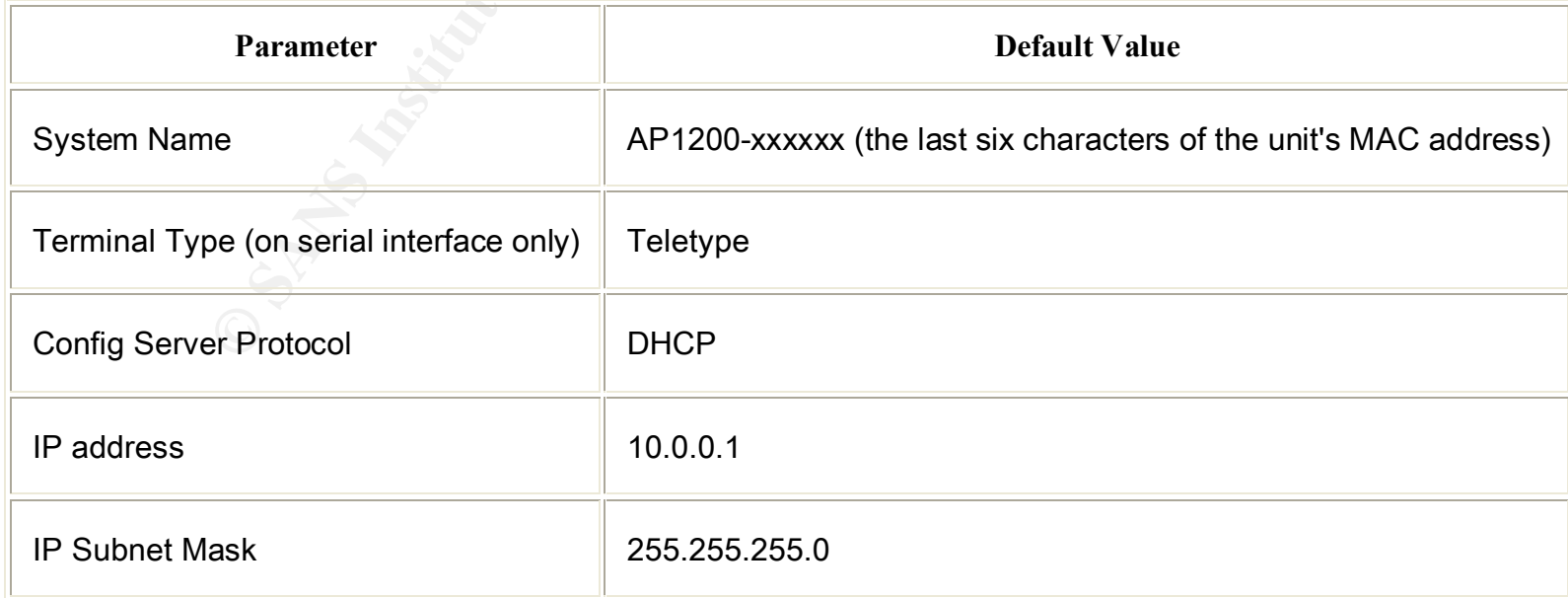

## **Figure 2: Cisco Default (from the Factory) settings**

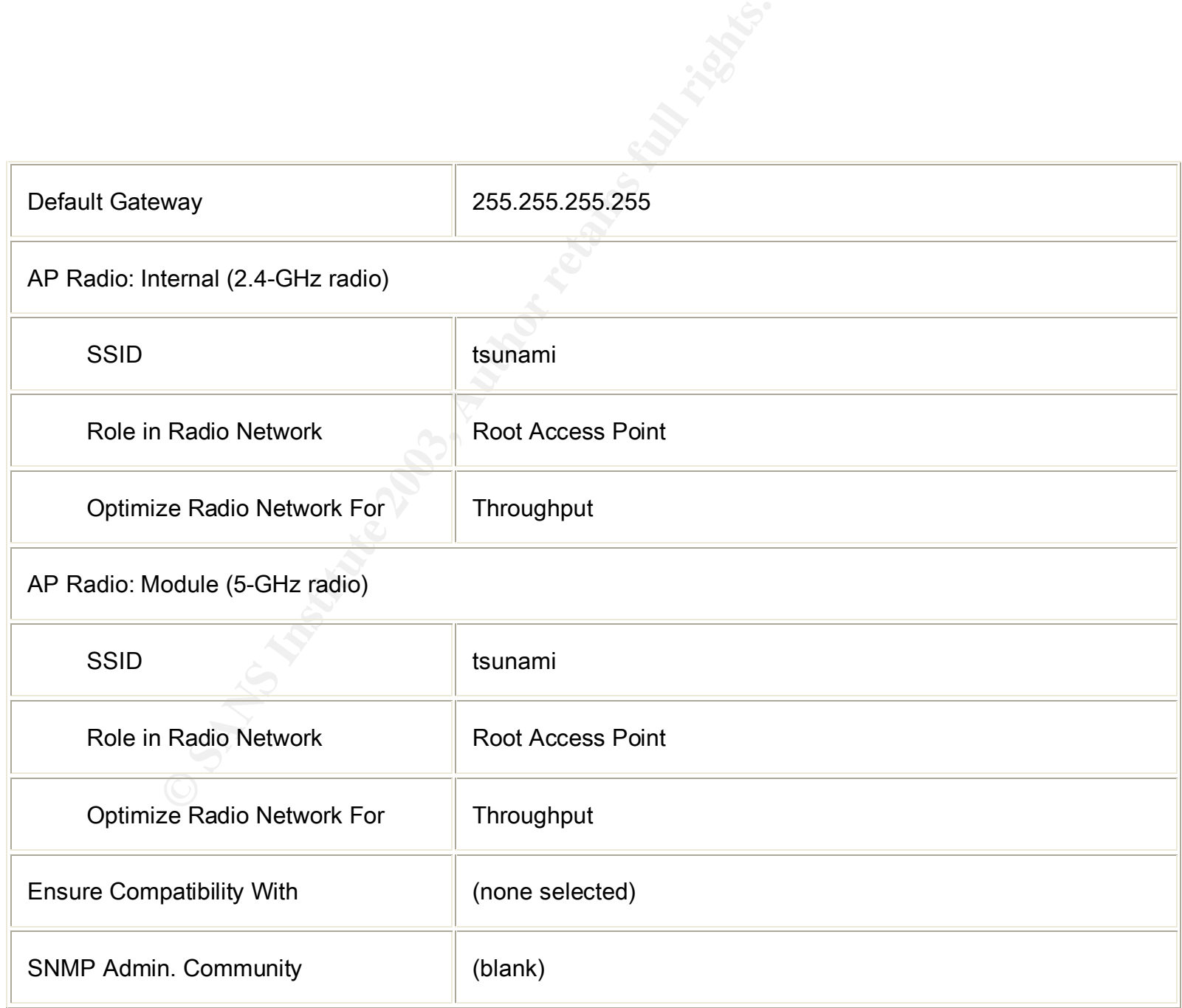

A typical wireless client system will be used as a representative example of any other clients, which could be connected as part of the Demonstration facility. It is beyond the scope of this Audit to sample all of the configurations of any of the other wireless clients, which may be connected to this facility.

Toshiba 6100 Laptop Serial Number: Y2062765Q Operating System: Windows XP Built in Wireless Card MAC Address: 00:02:2D:6B:28:00

wireless client system will be used as a representative example of the Demonstration facility. It is beyond the scope the other wireless clients, which may be connected to this fiba 6100 Laptop Serial Number: Y2062765Q<br>Int Cisco 2.4 GHz Aironet Wireless Card Information used for monitoring Cisco Aironet Wireless card Model AIR-PCM350 Serial Number: VEM064207W1 Cisco Aironet Wireless card Hardware Version: Revision K0 Cisco Aironet Wireless card Software Version: Windows NDIS Driver: 8.2.3 802.11b Radio Firmware: 4.25.30 Boot Block version: 1.50

Additional Software Cisco Aironet Wireless Client Utilities: Version 5.05.001 for Windows Cisco Secure ACS Version 3.1

The Laptop used for auditing Toshiba 6100 Laptop Serial Number: Y2063981P Operating Systems: Windows XP and Redhat Linux 2.4.18-24.8.0 Built in Wireless Card MAC Address: 00:02:2D:6F:77:BC Etherpeek version 5.0.0 Airopeek NX version: 1.2.0 Nessus version 1.2.6 with Plugins 1.2.6 The Laptop used for monitoring the wired network Toshiba 4300 Laptop Serial Number 80012869J Operating System: Windows XP

The Laptop used for running various scenarios Toshiba 6100 Laptop Serial Number: Y2063543Q Operating System: Windows XP Built in Wireless Card MAC Address: 00:02:2D:59:E2:BF

#### **Risk Evaluation**

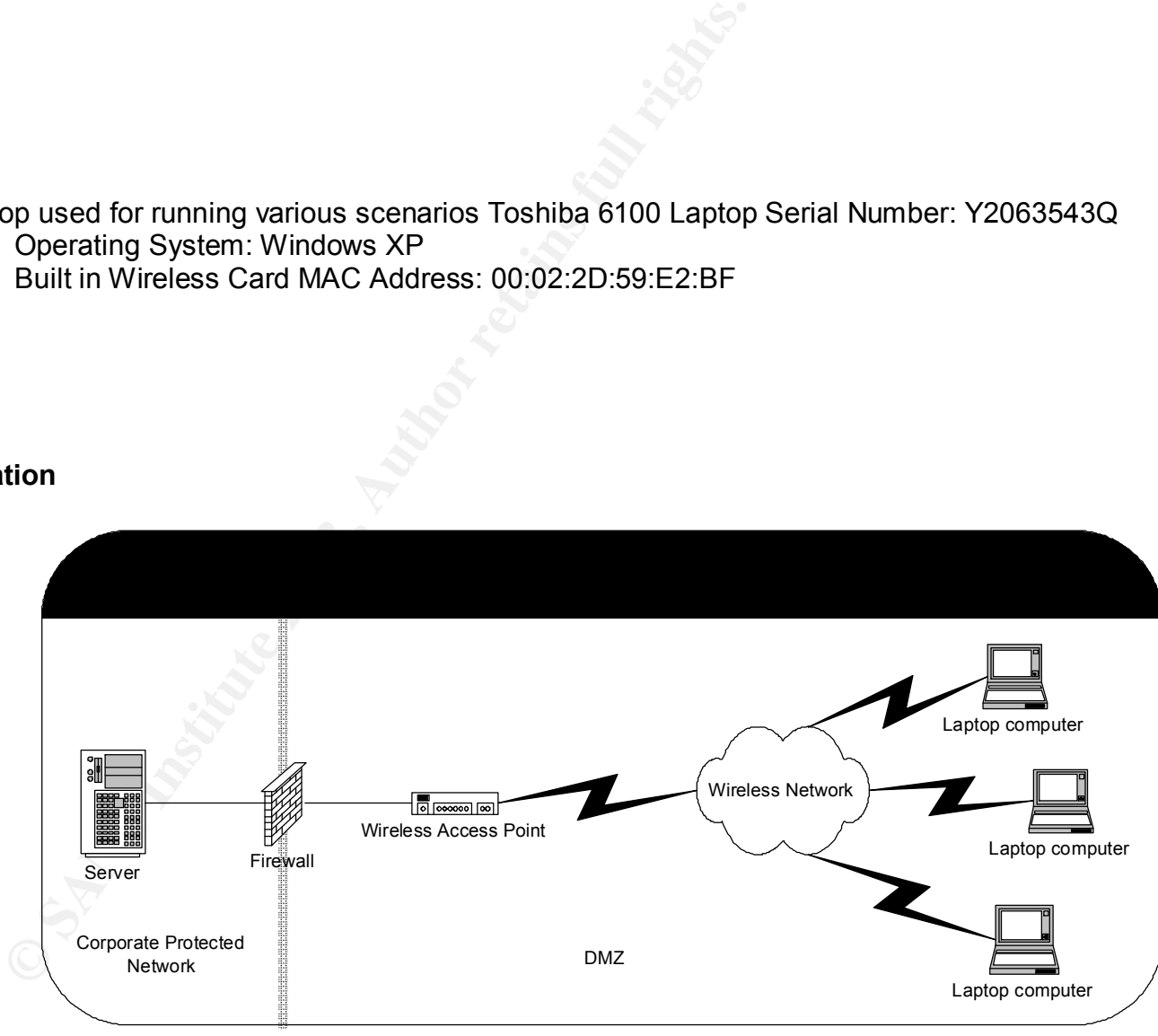

#### **Figure 3**

The Network diagram, Figure 3, provided by Acme Development Company demonstrates that there is a basic understanding of the developing exposures related to wireless networks. This is indicated by the design, which effectively places the wireless network outside of the network protected by the Firewall. This design starts to implement"defence in depth" architecture. It can, if the hardware and software features are configured appropriately, fully implement the "defence in depth" methodology. It is up to the audit to validate whether or not, the laptops, access point, Firewall and Access Server, are used to the best advantage in this situation. Thus the audit will focus primarily on Access point settings, the Laptop Wireless Card settings, the Laptop Software configuration, and authentication mechanisms used. Acme has stated that it is outside of the scope of the Audit to evaluate the Firewall beyond providing a connection to the network.

ement the "defence in depth" methodology. It is up to the auxyall and Access Server, are used to the best advantage in spoint settings, the Laptop Wireless Card settings, the Laptop is ms used. Acme has stated that it is o A wireless network is prone to all of the familiar vulnerabilities of a wired network plus all of the vulnerabilities common to a shared open media network, without, physical cabling, for signal transmission. Thus OSI layer 1 and 2 (Physical and Link Layer) form the areas where new exposures will be discovered. OSI layer 3 and above still have the same exposures that exist today, and will have any that are discovered into the future. The Physical and Link Layers are where the newest standards for Wireless communication are being developed and implemented. As these standards are implemented various parties, developers, implementers, Whitehats, Greyhats and Blackhats alike, are busy discovering the implementation exposures, thus forcing the standards to be modified to correct the discovered issues, thereby limiting security exposures. This activity, the new and developing standards, the discovered implementation issues and exposures, make this area of auditing a very dynamic one, thus, audit lists that are made for this version of hardware and software implementation, will only provide a starting point for audits of tomorrow. It is noted that the new standard 802.11i, is expected to provide yet another solution to Wireless LAN security flaws by year-end (2003). This will require an update to any audit checklist produced before that date.

Wireless access points introduce threats presented by internal vulnerabilities such as Rogue access points, unsecured network configurations, and accidental associations. There are also external vulnerabilities such as eavesdropping, corporate espionage, identity theft, Denial of Service and Man-in-the Middle attacks, all of which are still evolving.

The issue of how likely is an exposure to be discovered is a matter of some conjecture, is also location specific, and corporate profile specific. As an example, if the company was known to be developing armaments for the military, and the office was located next to a coffee shop with wireless access, we can safely deduce it would be a matter of minutes, before the existence of the network was discovered. In today's environment, with the heightened interest in wireless network exposures, well known, freely available exposure evaluation tools, it would be safe to say within hours of the discovery of the network; it would be mapped for exposures. These exposures would then be further probed, to discover what could be accessed. The announcement of the exposures, including their magnitude, would soon follow, with corresponding levels of media coverage. All of this activity is more than likely to occur within a week. As a second example, if the wireless network was installed at a motor home dealer at the edge of a small town, the

existence of the network could be well known, to the local inhabitants, but there would be little interest in exploiting it for nefarious purposes. The net result being that a small exposure in the first example would be widely broadcast, while a very large exposure in the second example could go unnoticed.

In summary one can safely say that Wireless Networks are subject to a heightened level of risk than wired networks. This situation will remain true for a few years as exposures are uncovered, standards developed and implemented, and best practices are written and applied.

In Topics in Auditing- High Level Review of WLAN Review of WLAN - Philip J. Coran presents a good overview of the associated "Risks and Vulnerabilities of Wireless Networks and 802.11B" in sections 1.3 through 1.5

Four "Top Ten" lists are mentioned below, which I have used to assist in developing an audit checklist. They could also be used to start development of a Best Practices document.

3com manager Bruce Comeau's widely copied and circulated top-ten list of ways to secure a wireless network can be found at ca.3com.com/landing\_page/top10.html.

For the network could be well known, to the local inhabitants<br>ous purposes. The net result being that a small exposure in<br>erry large exposure in the second example could go unnotic.<br>This situation will remain true for a fe Exploiting and Protecting 802.11b Wireless Networks http://www.extremetech.com/article2/0,3973,31255,00.asp And Securing your Wireless Network http://www.practicallynetworked.com/support/wireless\_secure.htm Ten Steps to a Secure Wireless Network (pc Magazine) http://www.pcmag.com/article2/0%2C4149%2C844020%2C00.asp

Risk Mitigation Methods For Your Wireless Network

- Attempt to locate the access points toward the center of the building, away from the windows, & exterior walls
- Attempt to use a protocol other than TCP/IP for File and Printer Sharing.
- Follow secure file-sharing practices

This means:

- o Minimize what is shared. Limit as much as possible to specific Files, not drives
- $\circ$  Protect any shared item, with a password, preferably the shared item is encrypted
- Do not use the default password on your access point/router; change it, to a strong one.
- Purchase access points which support 128 bit or better WEP
- Enable WEP Encryption
- Use WEP for data and Authentication
- Use non-obvious WEP keys and periodically change them
- Disallow router/ AP administration via wireless
- Use MAC address based Access and Association control.
- Don't send the SSID
- Don't accept "ANY" SSID
- Change the default SSID of your product.
- Don't change the SSID to reflect your company's main names, divisions, or products
- Don't change the SSID to your street address.
- Disable "broadcast SSID" whenever possible.
- Purchase access points that have flashable/upgradable firmware
- When possible consider using static IP addresses for your wireless NICs and disable DHCP.
- If you're using a wireless router, consider changing the IP subnet to a private addressing scheme.
- Periodically survey your site using a tool like NetStumbler to discover when "rogue" access points appear.
- Take a notebook equipped with NetStumbler with an external antenna outside your building and survey what someone parked in your parking lot might "see".
- nable WEP Encryption<br>
e WEP for data and Authentication<br>
e MCP for data and Authentication<br>
sallow router/ AP administration via wireless<br>
be MAC address based Access and Association control.<br>
In't accept "ANY" SSID<br>
point • Consider using an additional level of authentication, such as RADIUS, before you permit an association with your access points
- Some products support additional security features that are either not defined by the 802.11b standard, or not mandated by the standard, evaluate the additional security and usefulness of each of these options
	- o Specific to Cisco Aironet 1200 Series Wireless Access Point:
		- Disable Cisco Discovery Protocol

Many people believe that the best method to secure a wireless network is by using a combination of the suggestions above. However, the most effective strategy would be to put your wireless access points into a DMZ, and have your wireless users tunnel into your network using a VPN.

The consequences of a security breach in the wireless network can vary from a nuisance incident on a Laptop, to compromise of the Enterprise Network at Acme, with disclosure of proprietary company information. In order for the needs of a demonstration network to be met, the balance between usability and security needs to be carefully

evaluated, and may need multiple levels of security control objectives, and methods to be implemented in order for it to be a useable implementation

#### **Current State of Auditing, with respect to a Wireless Access Point**

**Example 12**<br> **Constitute 12**<br> **Constitute implementation**<br> **Examplementation**<br> **Examplementation**<br> **Examplementation**<br> **Examplementation**<br> **Examplementation**<br> **Examplementation**<br> **Examplementation**<br> **Examplementation**<br> **E** The vast array of information available on wireless networks demonstrates that there are well known and well exploited exposures, which creates media interest. The resources below were the most significant of the many articles available, which I used, to insure that my understanding of Wireless networks, the standards, the vulnerabilities, and the exposure limiting solutions, was current. There are many other pieces of information available, which may equally well suit the needs of other Auditors.

The following group of 3 articles parallels the Wireless Audit taken at Acme Development Company. The Audit requirements were different. The articles demonstrate a similar process, from start to finish.

"Comprehensive security audits unearth common wireless vulnerabilities", Jul 15, 2002, John Verry, TechRepublic "Penetration testing finds more holes in wireless network", Aug 6, 2002, John Verry, TechRepublic "Security audit's final steps: Break the bad news and fix the WLAN", Sep 12, 2002, John Verry, TechRepublic

The following list of resources was used to develop the Audit checklist. Various pieces were drawn from various articles. The NIST standards, and previous GSNA Practicals were used as guidelines to develop major sections. The information in the news articles kept the audit current. Cisco information made the audit specific to the Cisco deployment at Acme Development Company.

#### **News Articles**

http://www.nwfusion.com/news/2003/0310wirelessvpn.html an article named "Securing WLANs still a hit or miss proposition" discusses some of the approaches currently available to address Wireless LAN Security.

http://www.eweek.com/article2/0,3959,865802,00.asp an article named "Wireless LAN Lockdown" dated February 3, 2003. It is a high level view of Wireless LAN issues, and includes a description of the standards.

http://computerworld.com/newsletter/0%2C4902%2C78807%2C0.html?nlid=AM The Wi-Fi Alliance plans to start certifications of 54M bit/sec. WLAN equipment this summer. Analysts and a major supplier are concerned that the new standard is not ready for prime time.

**© SANS Institute 2003, Author retains full rights.** http://www.nwfusion.com/news/2003/0221wlansecur.html an article covering the IEEE 802.11i standard which plugs security holes in IEEE 802.11 wireless LANs The standard likely won't see final approval or shipping products until about a year from now.

http://www.drizzle.com/~aboba/IEEE/ **The Unofficial 802.11 Security Web Page**

http://www.networkmagazine.com/article/COM20030121S0002 802.11's Maturity Propels WLAN Adoption The article describes how Wireless Networks are becoming popular

http://www.networkmagazine.com/article/NMG20021203S0006/1 Roadblocks for War Drivers: Stop Wi-Fi from Making Private Networks Public The article describes protective measures for Wireless networks.

http://www.blackhat.com/presentations/bh-usa-02/baird-lynn/bh-us-02-lynn-802.11attack.ppt Advanced 802.11 Attack, Mike Lynn and Robert Baird, Black Hat 2002, Las Vegas NV, July 2002. The presentation describes advanced attack techniques

http://www.blackhat.com/presentations/bh-usa-02/bh-us-02-potter-802.1x.ppt 802.1x What it is, How it's broken, and How to fix it. Bruce Potter The Schmoo Group Black Hat 2002, Las Vegas NV, July 2002 The presentation demonstrates problems and solutions with the latest current security improvements for Wireless Lans

WaveLock a free utility for blocking non administrative access to wireless network adapters in Windows 2000 and Windows XP.

**Wireless LAN Security News** is a list of News Articles covered by Cisco.

#### **National Institute of Standards and Technology**

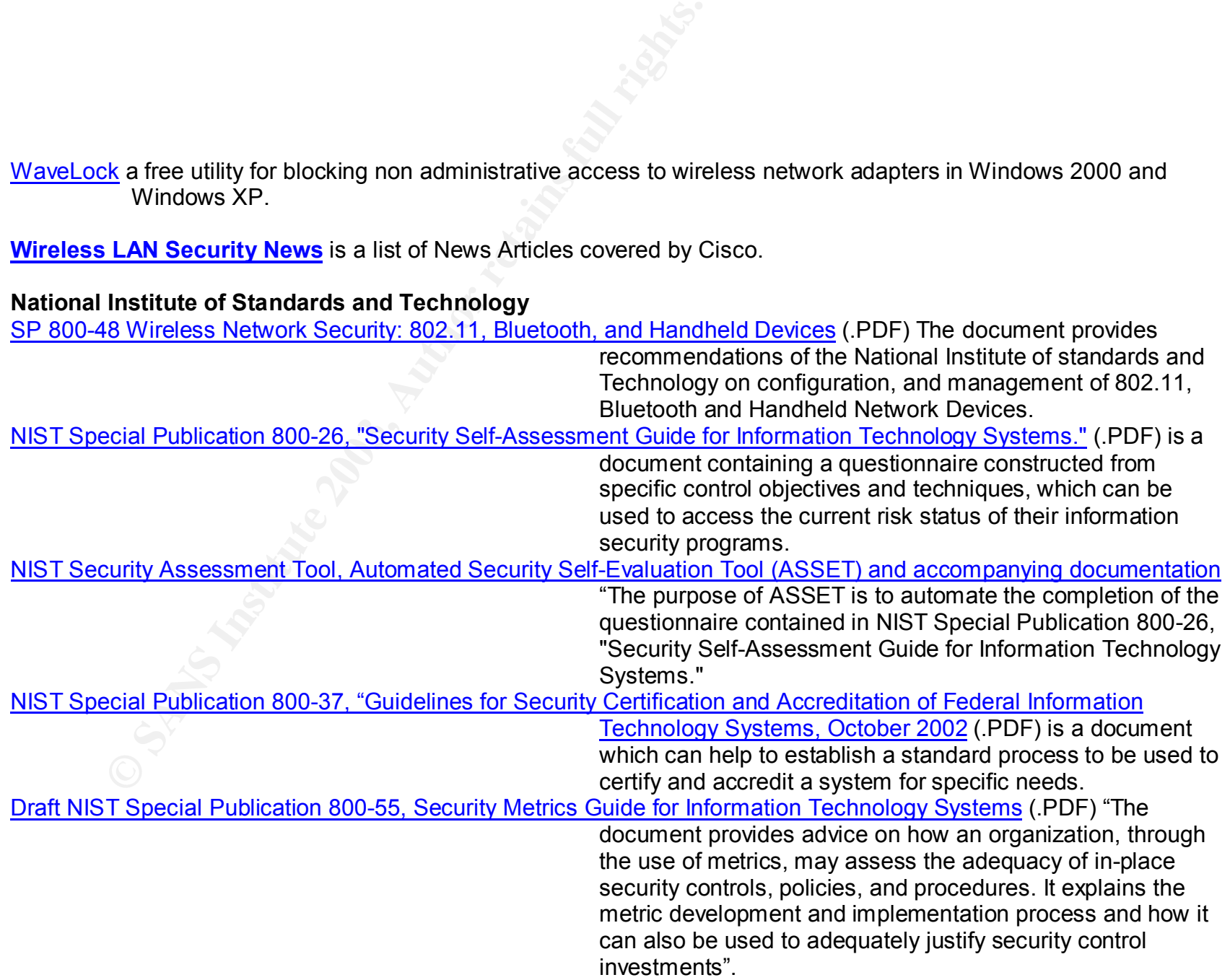

#### **National Infrastructure Protection Center**

Best Practices for Wireless Fidelity (802.11b) Network Vulnerabilities

#### **GCNA Practicals on Wireless Access Points**

Auditing the Cisco Aironet 340 Wireless Access Point - Mark Gryparis Auditing the Wireless Environment: A Mobile Wireless LAN Used for Training in Multiple Sites on a Corporate WAN-An Auditor's Perspective - Angela Loomis Auditing a Wireless Access Point: The Orinoco Outdoor Router 1000 Configured as a Wireless Access Point - Slawomir Marcinkowski Topics in Auditing- High Level Review of WLAN Review of WLAN – Philip J. Coran

#### **Cisco Specific Security Articles:**

**Infrastructure Protection Center**<br> **Constitute 2003, Authority (802.11b)** Network Vulnerabilities<br>
racticals on Wireless Access Points<br>
the Cisco Airors 430 Wireless Access Point - Mark Gryparite<br>
The Wireless Environment **WLAN Security** 15 Cisco related Wireless Security articles some of which are noted below Software: Protected Extensible Authentication Protocol Support 21/Oct/2002 Response to University of Maryland's Security Analysis 08/Sep/2002 Cisco Wireless LAN Security Bulletin on WEP Weaknesses 25/Sep/2001 Cisco Shares Findings From Recent WLAN Security Research 10/Aug/2001 Cisco Secure Access Control Server v2.6 - No. 1264 Cisco Aironet Products Now Include Protected Extensible Authentication Protocol Support Cisco Aironet Wireless LAN Security Overview 802.11 Wireless LAN Security White Paper Configuring the Cisco Wireless Security Suite

#### **Cisco Aironet 1200 Series Access Point Firmware and Utilities**

http://www.cisco.com/pcgi-bin/tablebuild.pl/aironet\_1200\_series\_ap

#### **Cisco Aironet 1200 Series Wireless Access Point Specific, Security Articles**

#### **SECURITY ADVISORIES**

http://www.cisco.com/en/US/products/hw/wireless/ps430/prod\_security\_advisories\_list.html

### **FIELD NOTICES**

http://www.cisco.com/en/US/products/hw/wireless/ps430/prod\_field\_notices\_list.html Repeater Mode Denies Wireless Client Access LEAP and Broadcast Key Rotation Requires VLAN Config on AP1200 Cisco Aironet 1200 Series Access Point Hangs under Bursts of Ethernet Traffic

#### **Bulletins**

**OTICES**<br>
W.cisco.com/en/US/products/hw/wireless/ps430/prod field<br>
Hode Denies Wireless Client Access<br>
d Broadcast Key Rotation Requires VLAN Config on AP120<br>
Somet 1200 Series Access Point Hangs under Bursts of Ethe<br>
W.ci http://www.cisco.com/en/US/products/hw/wireless/ps430/prod\_bulletins\_list.html Cisco Aironet Regulatory Domain Options 08/Jul/2002 Cisco Aironet Response to Press - Flaws in 802.11 Security 06/Sep/2001 Cisco Aironet Security Solution Provides Dynamic WEP 06/Sep/2001

## **GSNA Assignment 2 – Create an Audit Checklist**

## **Audit Checklist**

The following audit checklist has been compiled using business appropriate input from Acme Development Company, and the above noted documents, tips, and practicals. It is intended to be used in auditing the Cisco Aironet 1200 Series, Wireless Access Point solution, implemented as an access point for a customer demonstration facility. See Figure 4 below.

Risk Area #2 is treated as a hostile environment. There are no printers permitted in the Wireless area. Acme made that decision in order to be able to disable File and Printer Sharing on the computers in the Wireless network.

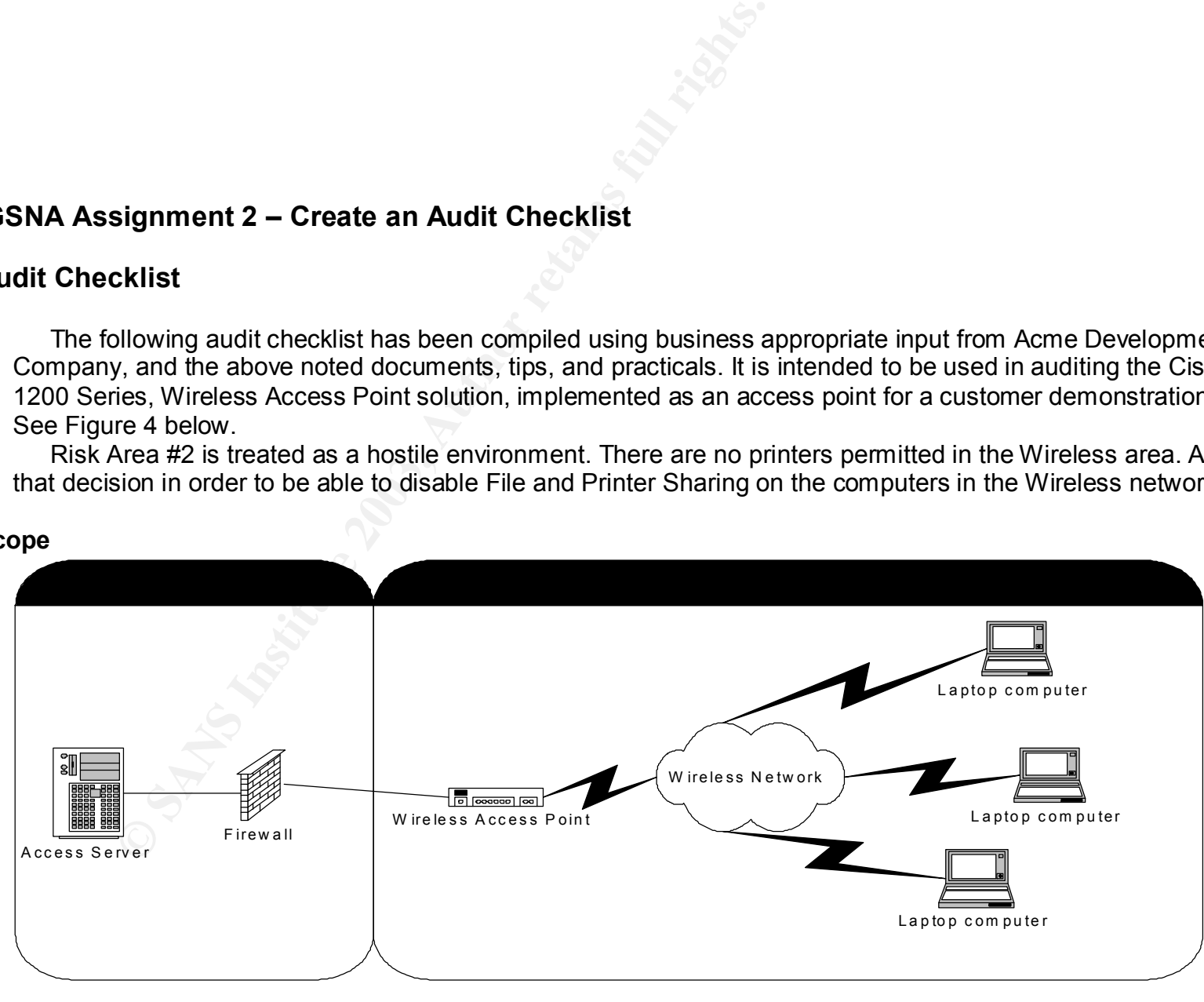

**Scope**

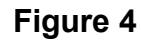

Risk Area 1 is outside the scope of this Audit; it requires a specific Audit of its own. It is acknowledged that vulnerabilities in Area 1 impact the functionality of the network as a whole.

This audit is concerned with Risk Area #2, the Cisco Aironet 1200 Series Wireless Access Point and associated Windows XP Professional laptops. The 802.11a section of the unit is outside the scope of this audit.

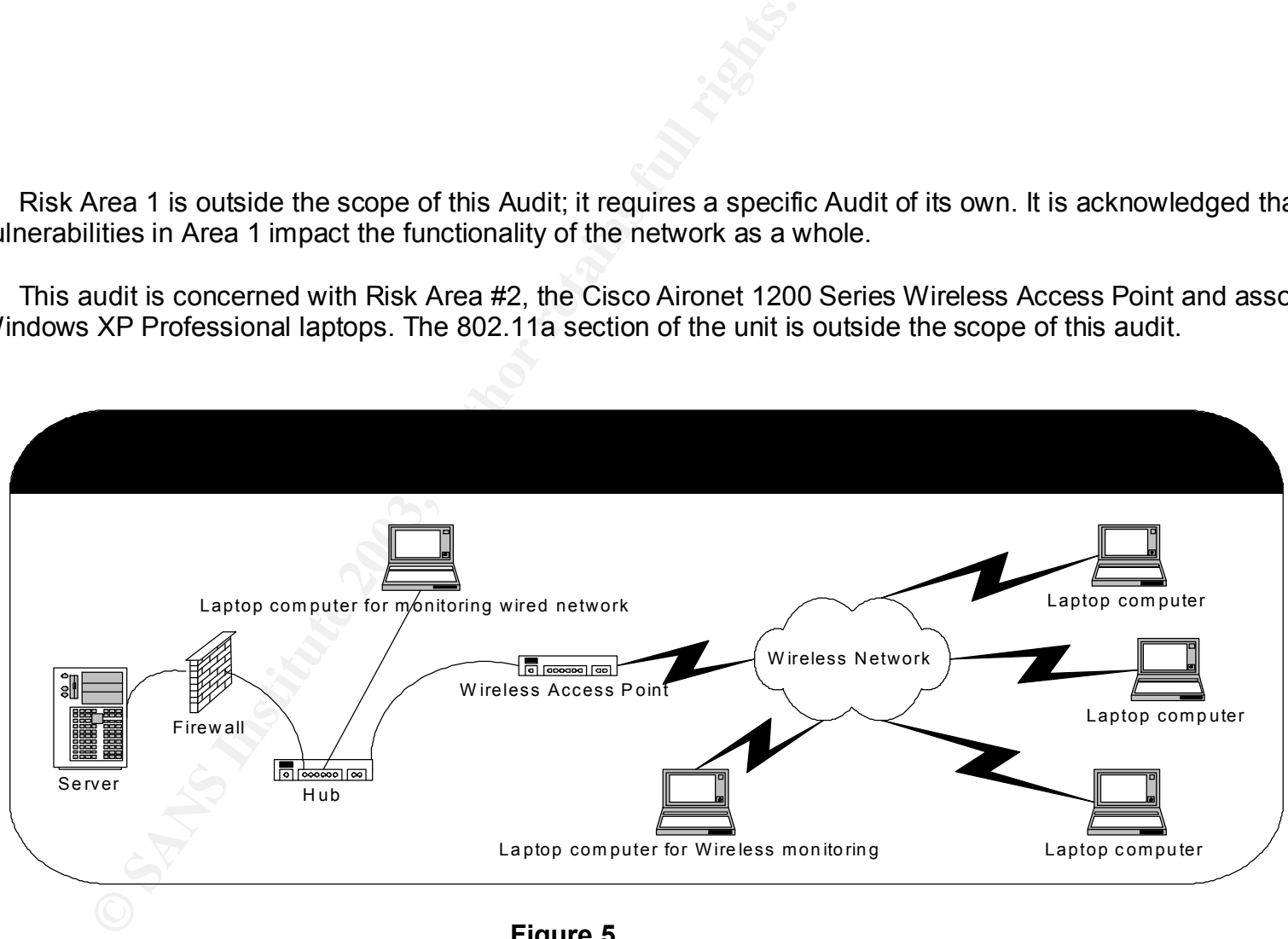

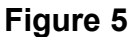

The monitoring environment is set up as depicted above in Figure 5. The Laptop monitoring the Wireless side is setup to run Wildpackets Airopeek NX, the Laptop monitoring the wired side is setup running Wildpackets Etherpeek. The two units are used in a combined manner, to record network activity. The advantage of this method of operation is that the machine on the Wireless side is able to produce a recording of the network activity taking place between end nodes and the Access Point, (AP) that may or may not be encoded in some manner, while the machine on the wired

ble to record the same information, with some of that encodities the machines will be able to easily decrypt IPSec traffic, buttoning will occur in a minimum of 4 stages. Both the Laptop sough stages 2, 3, 4 and any others side is able to record the same information, with some of that encoding, WEP as an example, removed. Naturally neither of the machines will be able to easily decrypt IPSec traffic, but the wired side will be able to identify it as such. The monitoring will occur in a minimum of 4 stages. Both the Laptop on the wired and wireless sides will be recording traffic through stages 2, 3, 4 and any others, which may be required. The first stage is required to establish average network loads, and develop filters, as required to discard traffic, to limit the amount of information being captured. The second stage is started after completing the first stage, and runs for approximately an hour, while the administrator, or his/her appointee boots a machine, on the wireless side and logs on to the network successfully several (minimum of 3 times). This is repeated with a machine that does not have the necessary credentials to make a network connection, and then stepping through the process of adding credentials until the log on is successful. Sections D and E of the audit are to be completed at this time as well. The recording of activity is stopped on both machines the collected packets are recorded, to disk, preferably a CDROM.

After the completion of stage 2 and the data recording, the Laptop on the wireless side is setup to record packets with the baseline filter as described in the "Security Audit Template" section of "Using the New AiroPeek Alarm and Template Features" it is included in Appendix B of this document. The Laptop on the wired side is set to record without any filters set, if it can handle the data volume. It may be appropriate to filter out some of the repetitive traffic, e.g. BPDU, VRRP, recognized Multicast (OSPF) etc, as identified in Stage one on the machine connected to the wired side. Both machines are set to record for a minimum of a 24-hour period. The data recorded is then written to disk, again preferably CDROM, for later analysis. Stage 4 has both Laptops recording information as stage 3, but the Laptop on the wireless is set to record all the information without any filters

Below, in Figure 6, is the Acme Development Company risk avoidance matrix. It attempts to consolidate the decision making around the Consequences of a Failure to meet the criteria of an audit, with the estimated probability that someone else will discover the issue of the consequence of the Audit item not being met; producing the estimated assumed Exposure (assumed risk) to the organization. During discussions with Acme Development Company it was discovered that Acme is willing to assume a medium level of risk.

The matrix is a modification of the one presented in NIST Special Publication 800-37, "Guidelines for Security Certification and Accreditation of Federal Information Technology Systems", October 2002, page 29

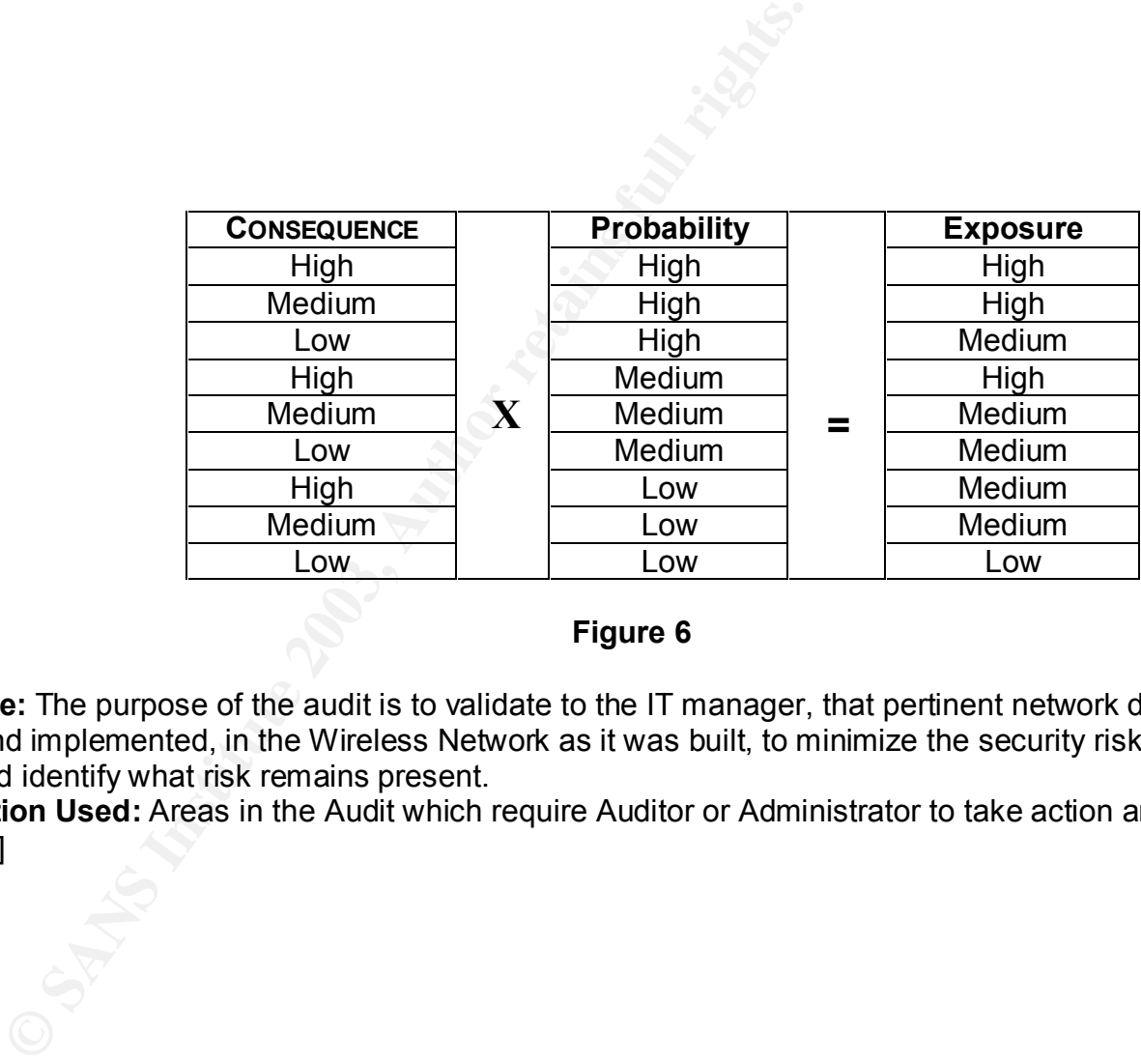

**Figure 6**

**Objective:** The purpose of the audit is to validate to the IT manager, that pertinent network design steps have been taken, and implemented, in the Wireless Network as it was built, to minimize the security risk to Acme Development Corp, and identify what risk remains present.

**Convention Used:** Areas in the Audit which require Auditor or Administrator to take action are indicated by [action to be taken]

#### **Section A, ADMINISTRATIVE SECTION**

- *Objective(s):* To allow the auditor necessary time and/or resources to research the system being audited and develop an effective audit plan.
- *Source(s):* Ratliff, Richard L. Internal Auditing: Principles and Techniques. Altamonte Springs: The Institute of Internal Auditors, 1996. 187-193.
- *Source(s):* GIAC Training, Security Basics, Minimum Best Practices
- *Source(s):* Auditing a Distributed Intrusion Detection System: An Auditors Perspective Darrin Wassom July 2002
	- Pages 12 14
- NOTE: The sources cited above refer to all of Section A unless otherwise noted

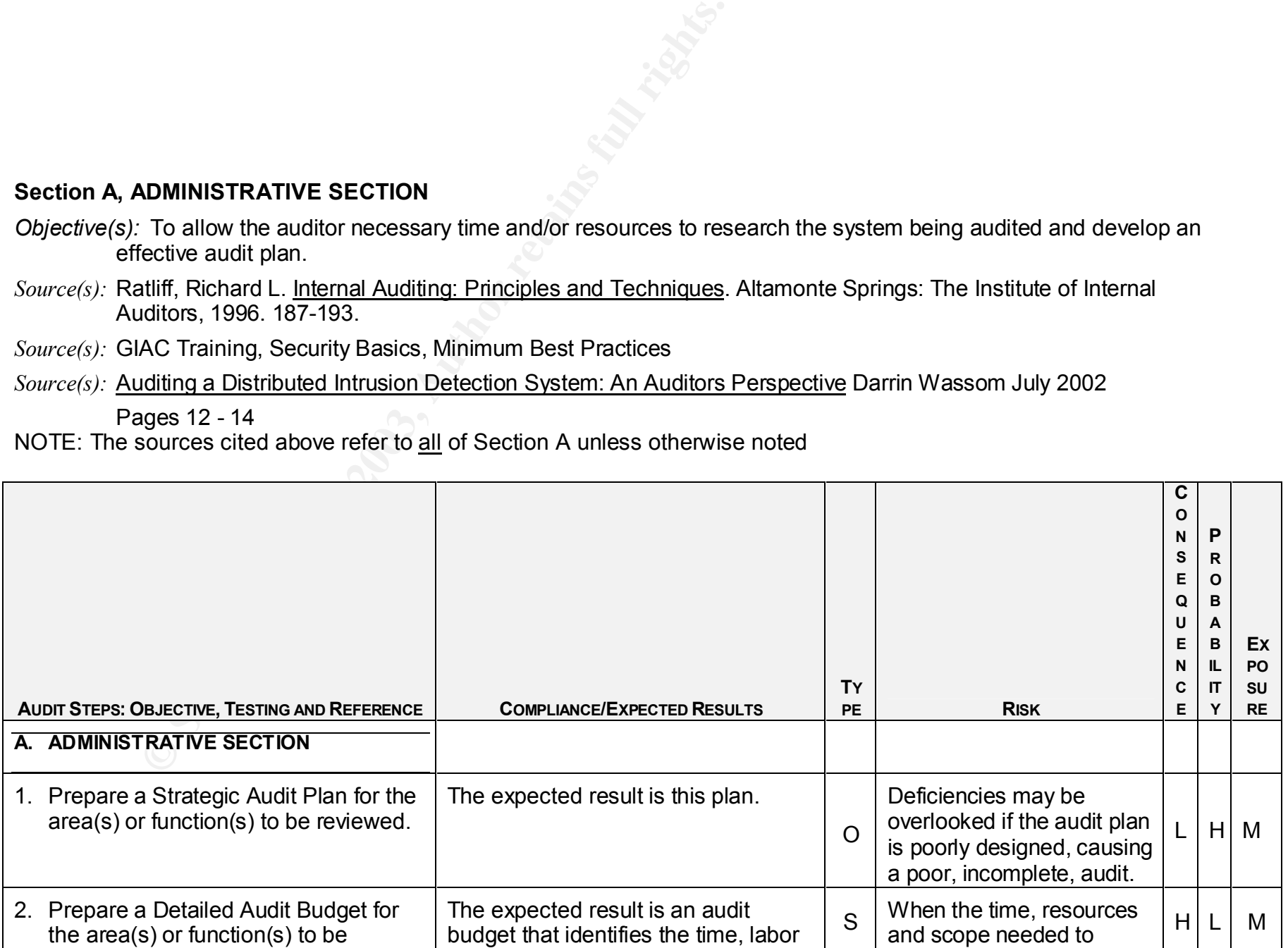

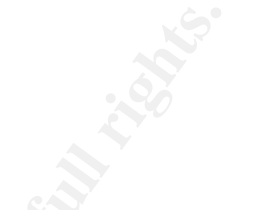

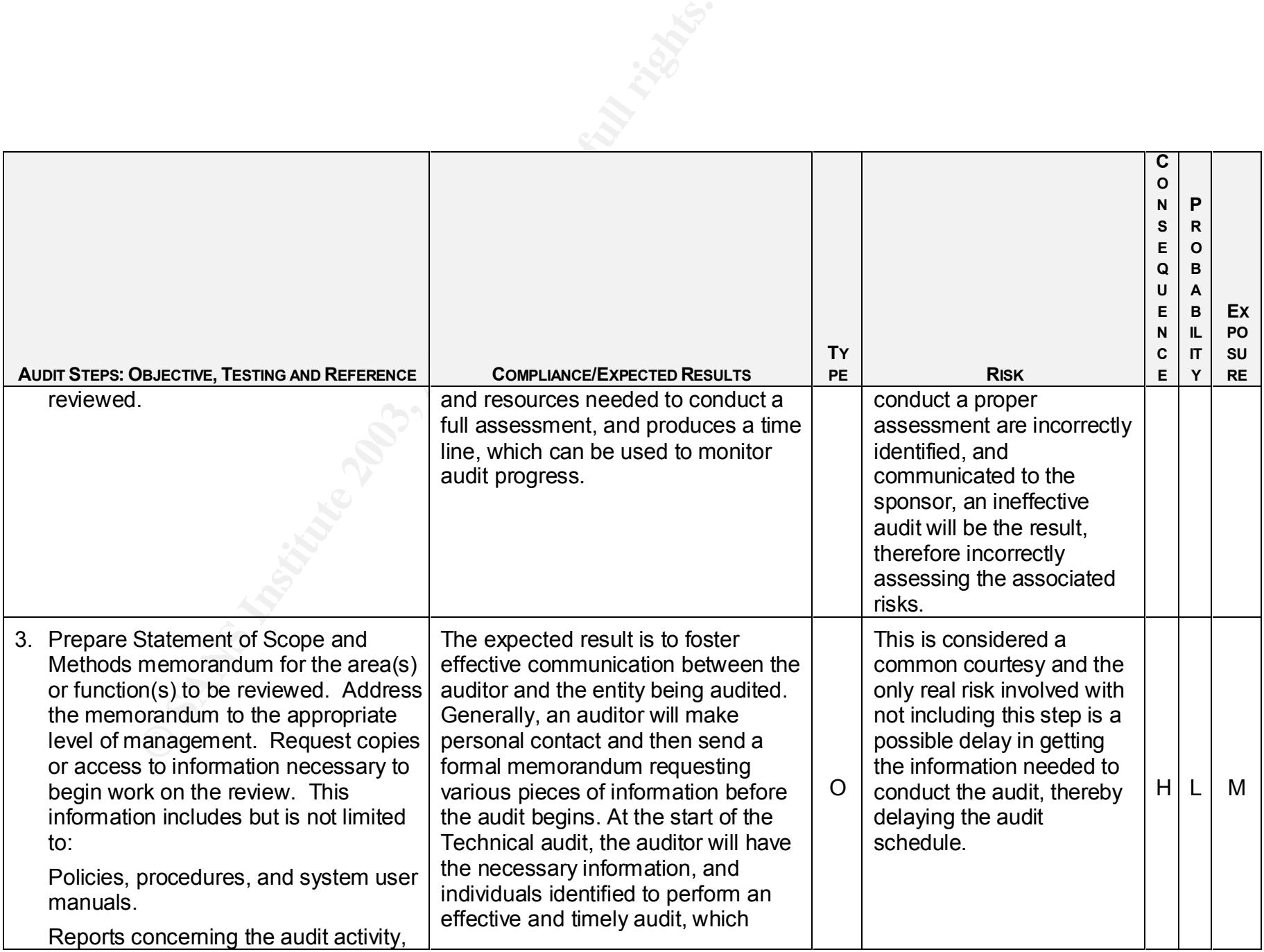

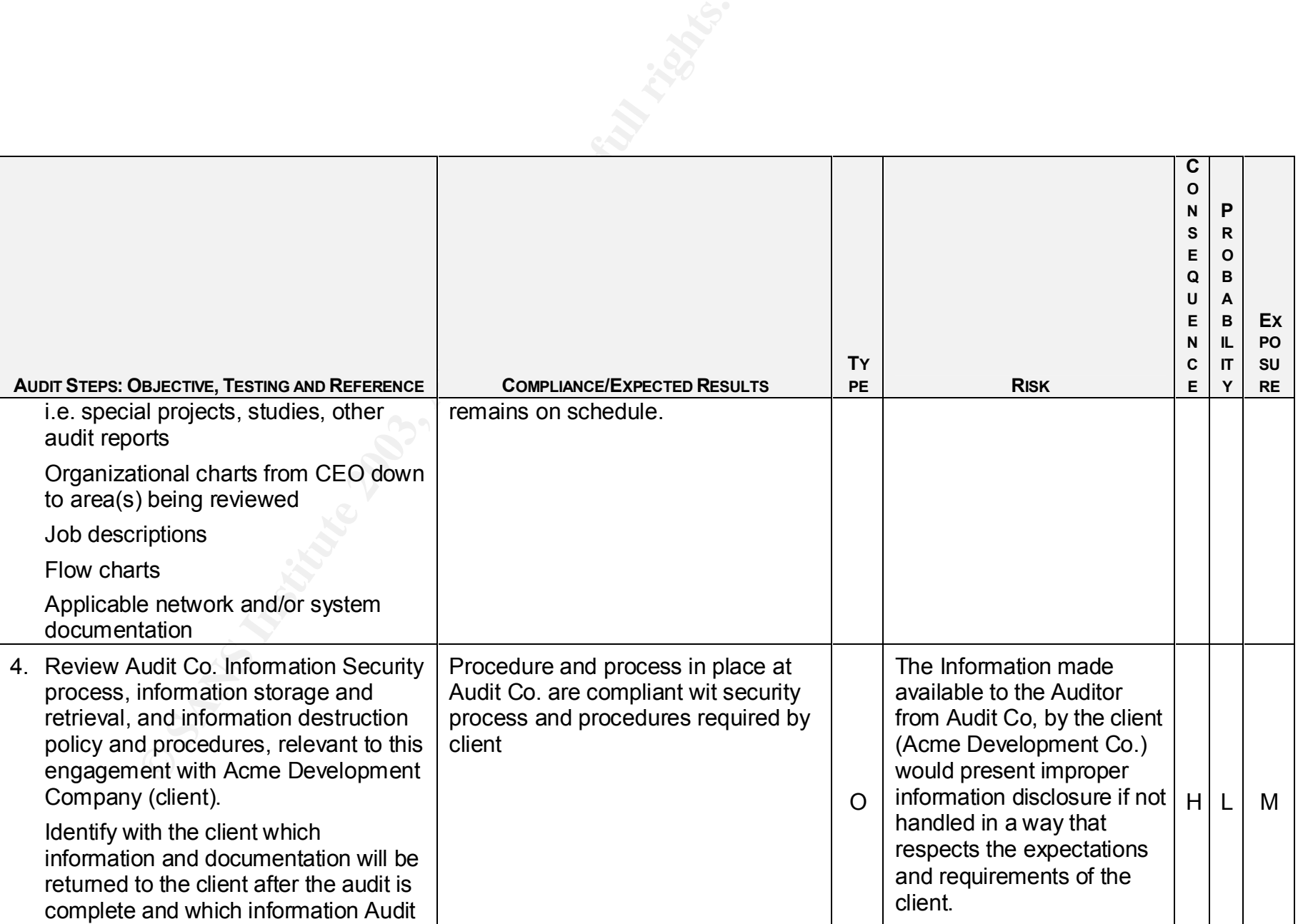

Co will retain.

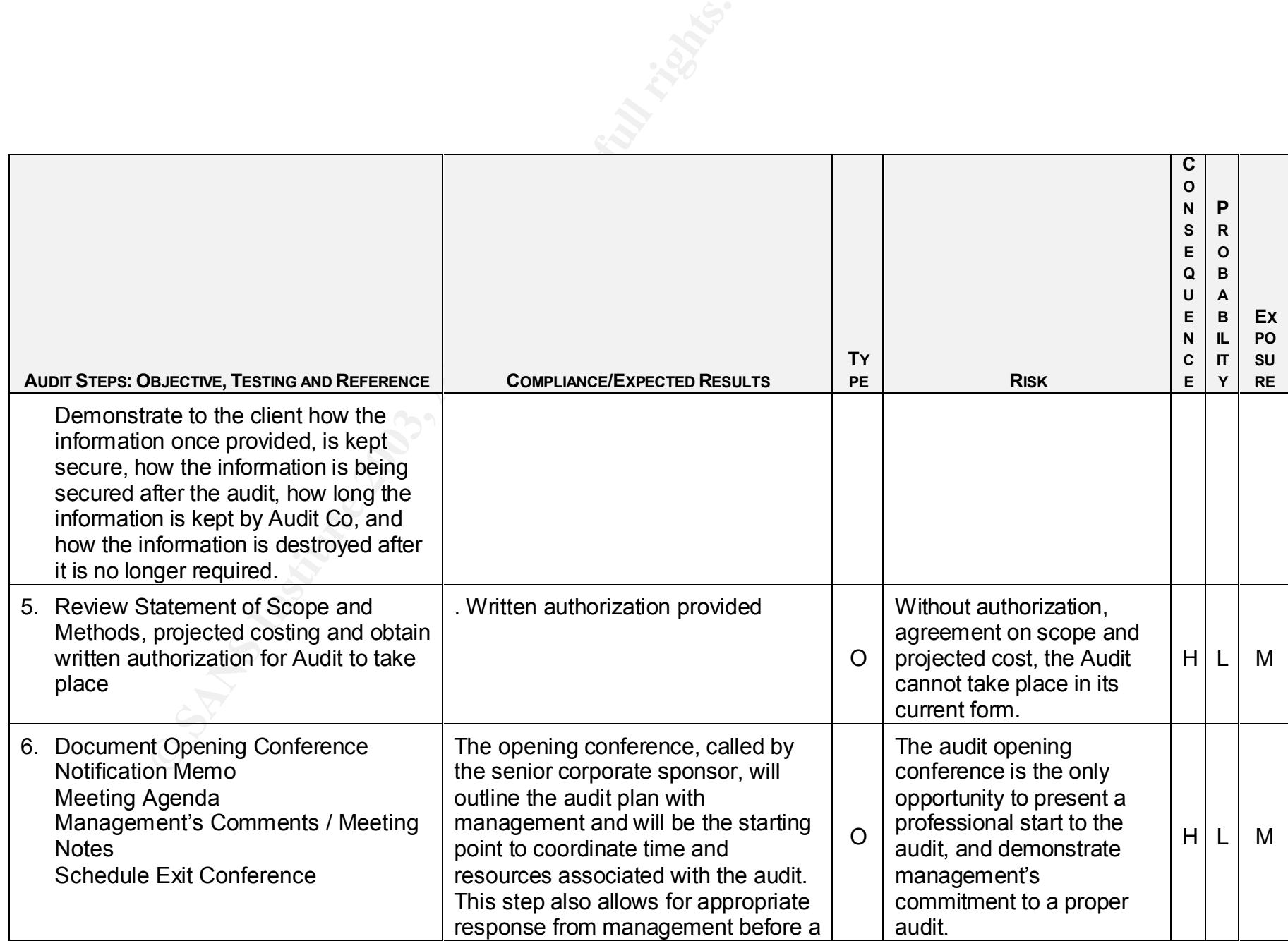

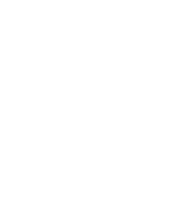

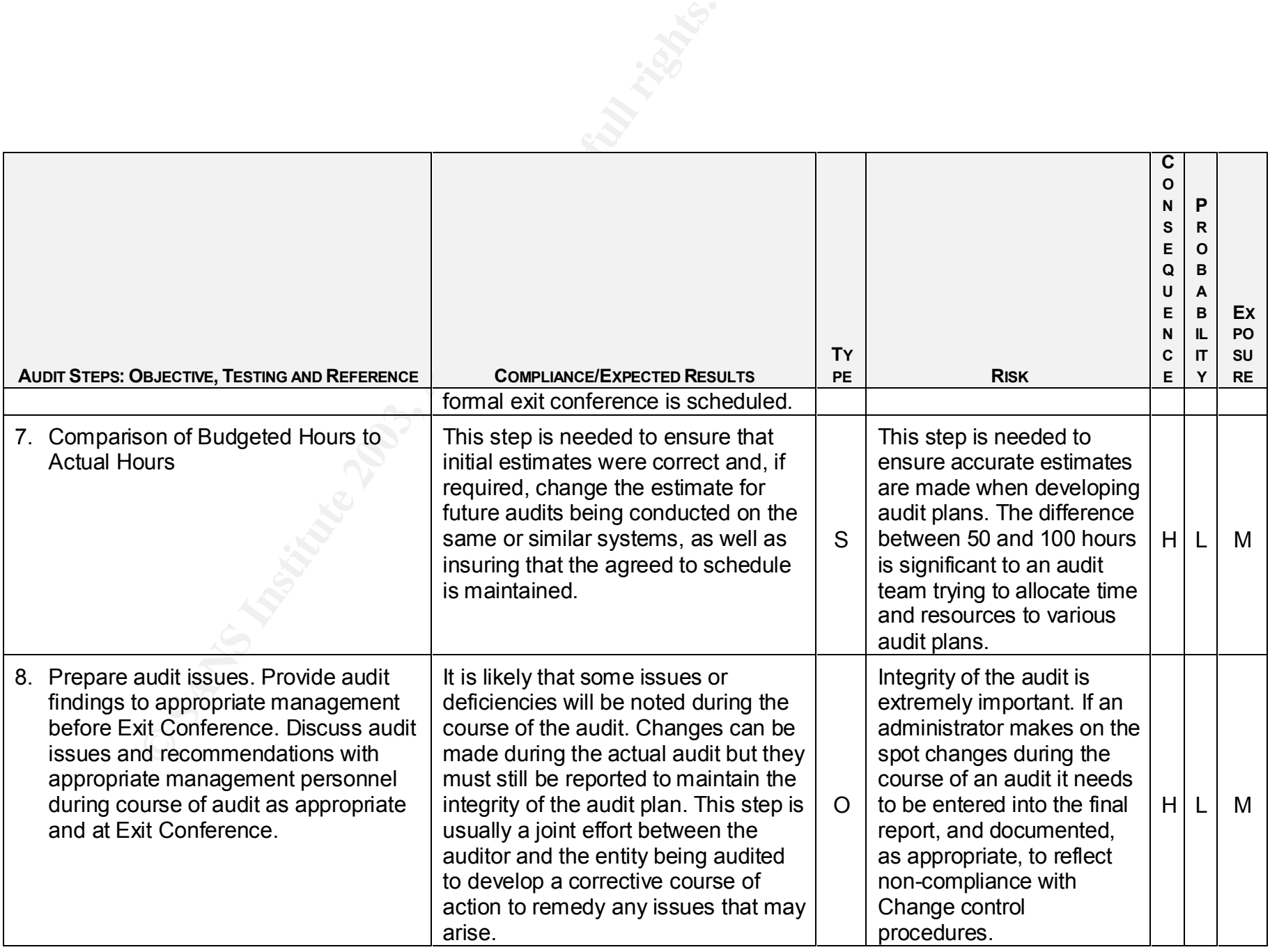

## **B. ORGANIZATIONAL STRUCTURE / SYSTEM OVERVIEW, DOCUMENTATION, & TRAINING**

- *Objective(s):* Determine the reporting structure of the organization being audited. Determine if system documentation exists and if policies and procedures defining the usage or rational for the system being deployed are present. Determine if proper training has been attended. Determine if proper security and patch application notification and process are in place.
- *Source(s):* Ratliff, Richard L. Internal Auditing: Principles and Techniques. Altamonte Springs: The Institute of Internal Auditors, 1996. 187-193.
- *Source(s):* GIAC Training, Security Basics, Minimum Best Practices
- *Source(s):* Auditing a Distributed Intrusion Detection System: An Auditors Perspective Darrin Wassom July 2002

Pages 12 - 14

NOTE: The sources referenced above apply to all of Section B.

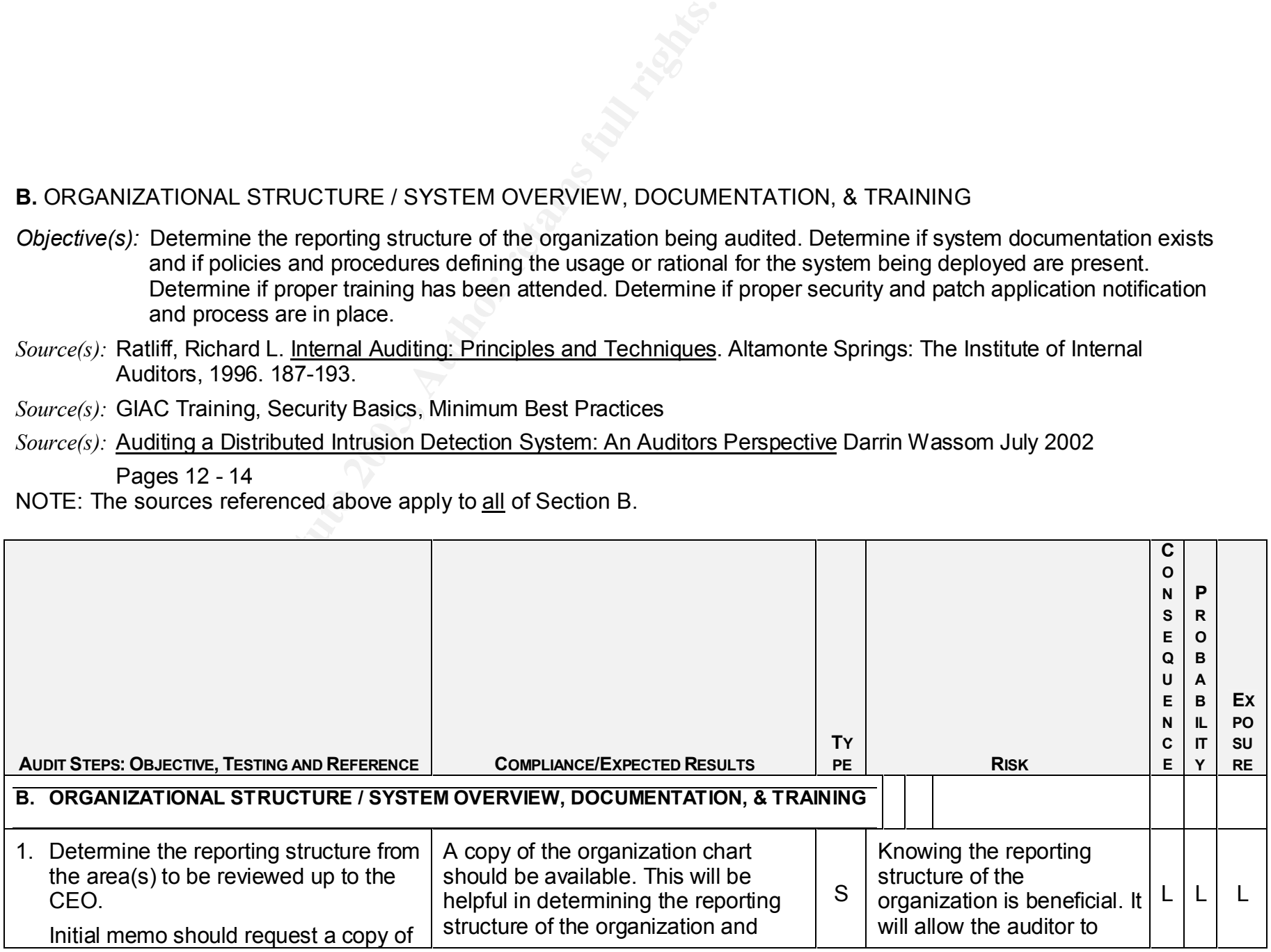

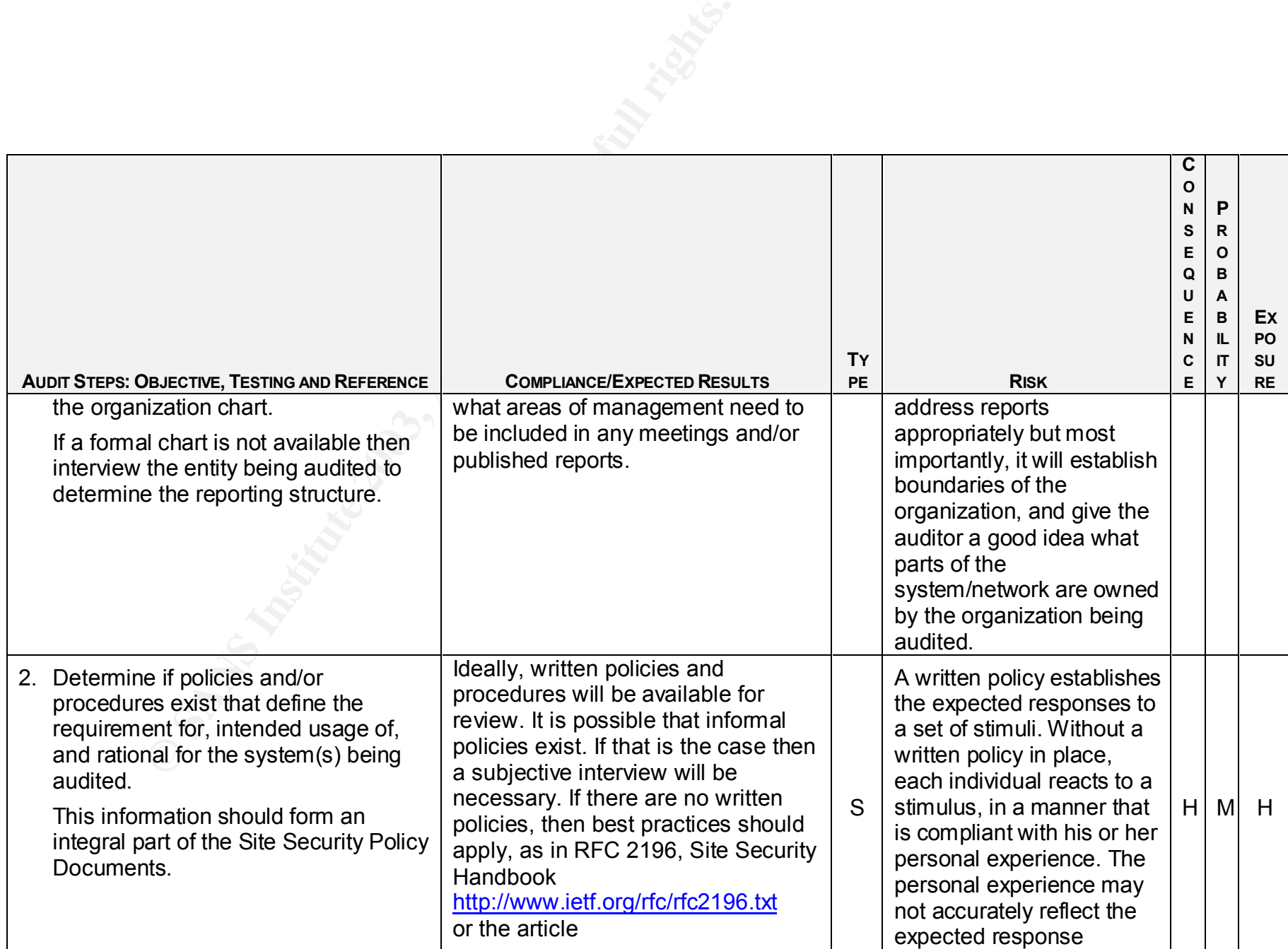

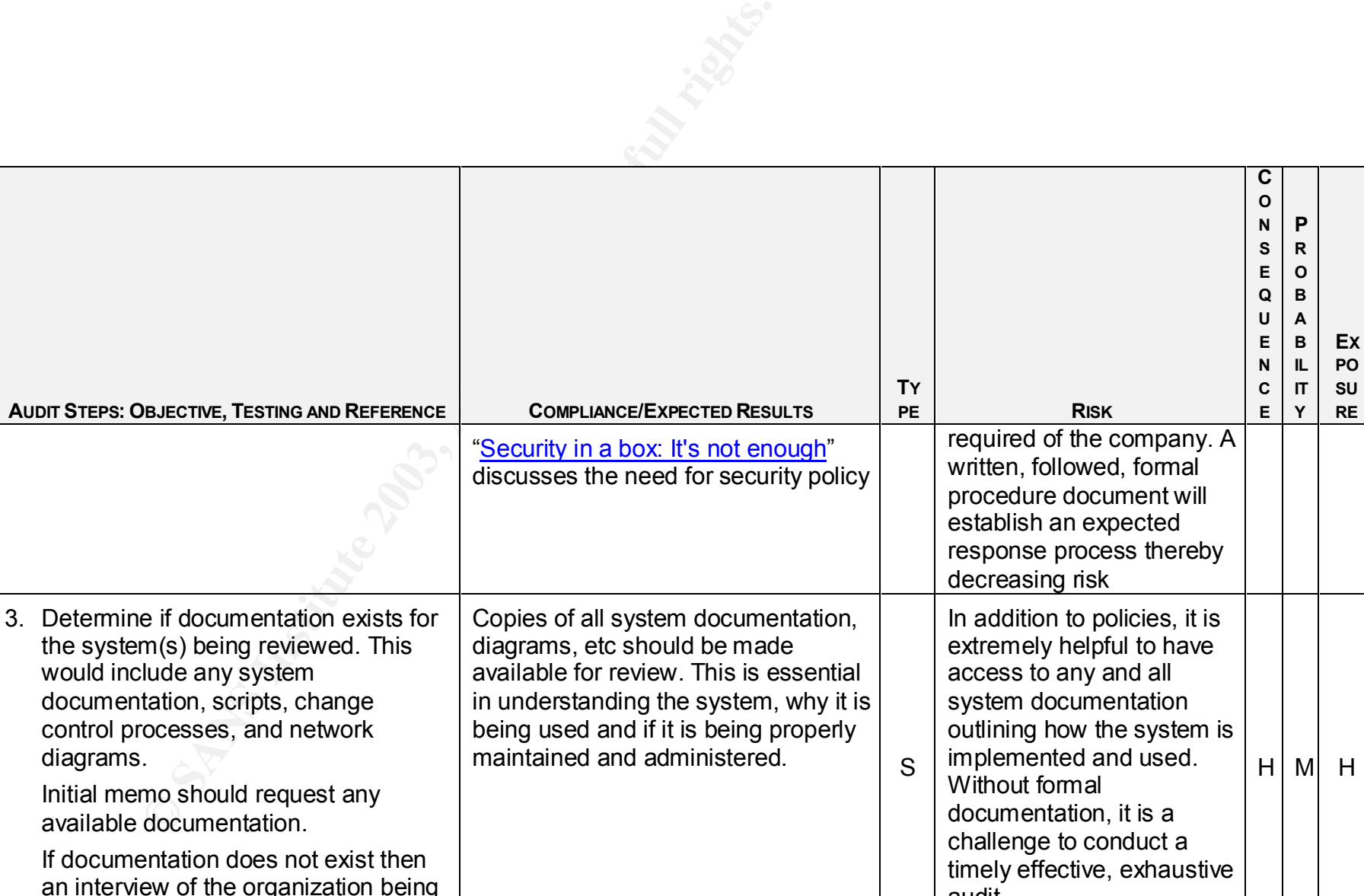

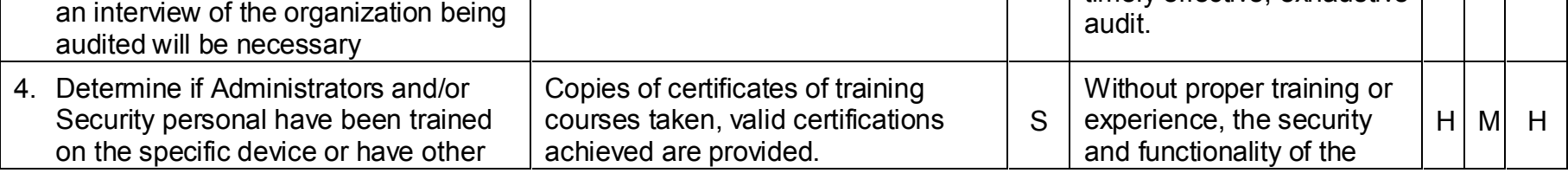

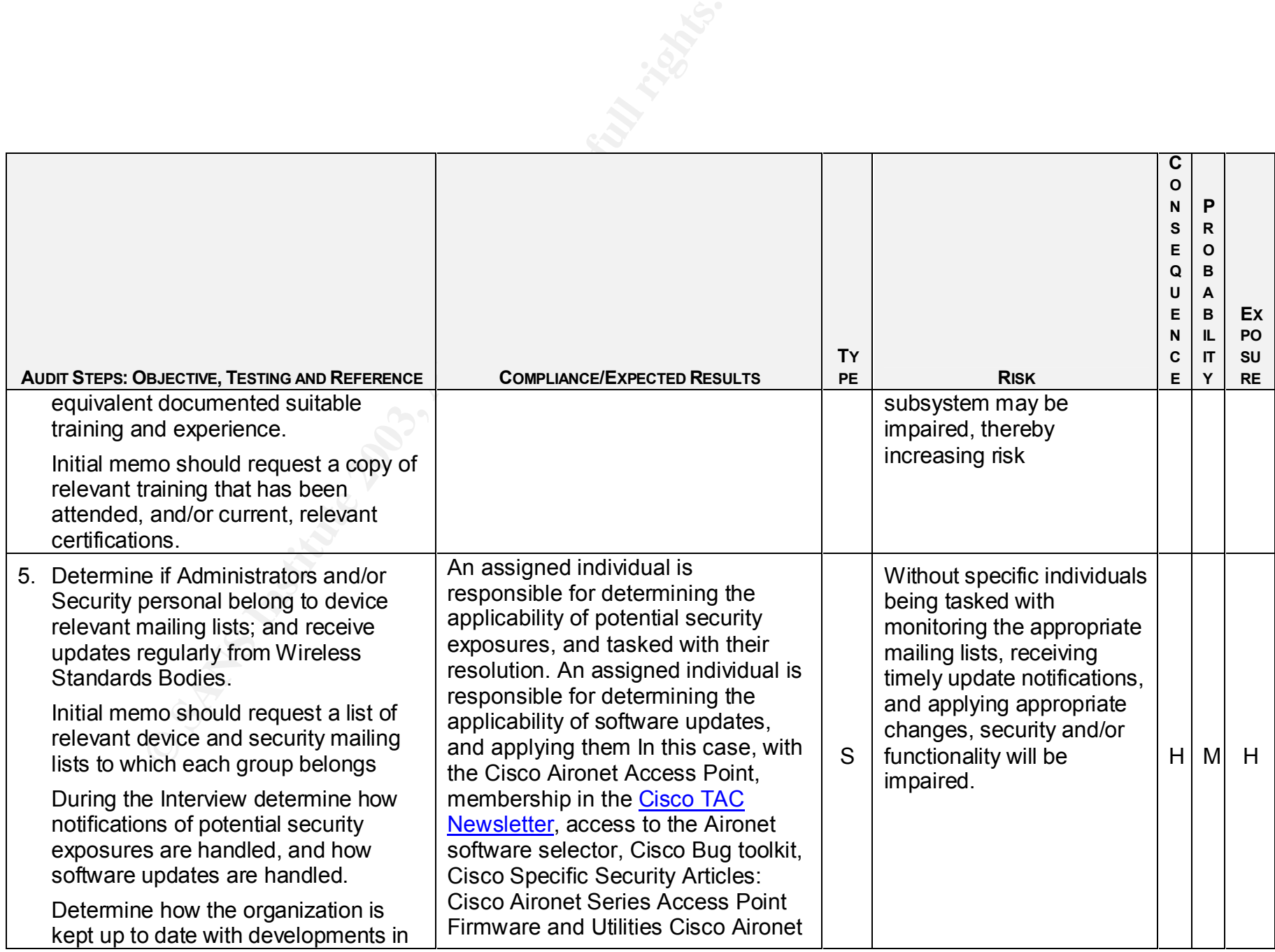

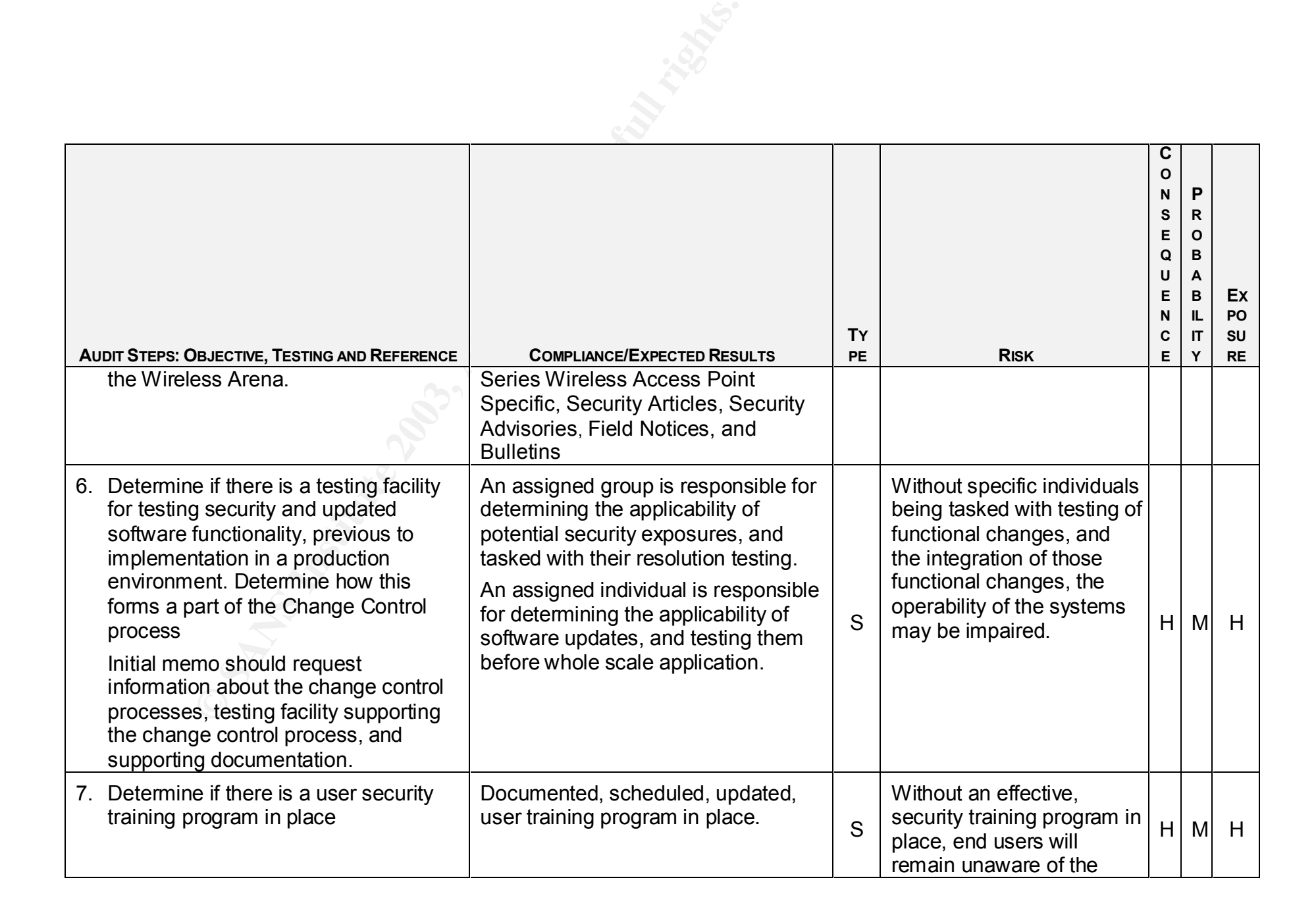

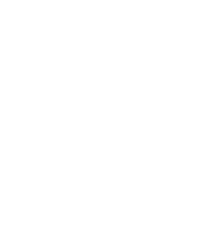

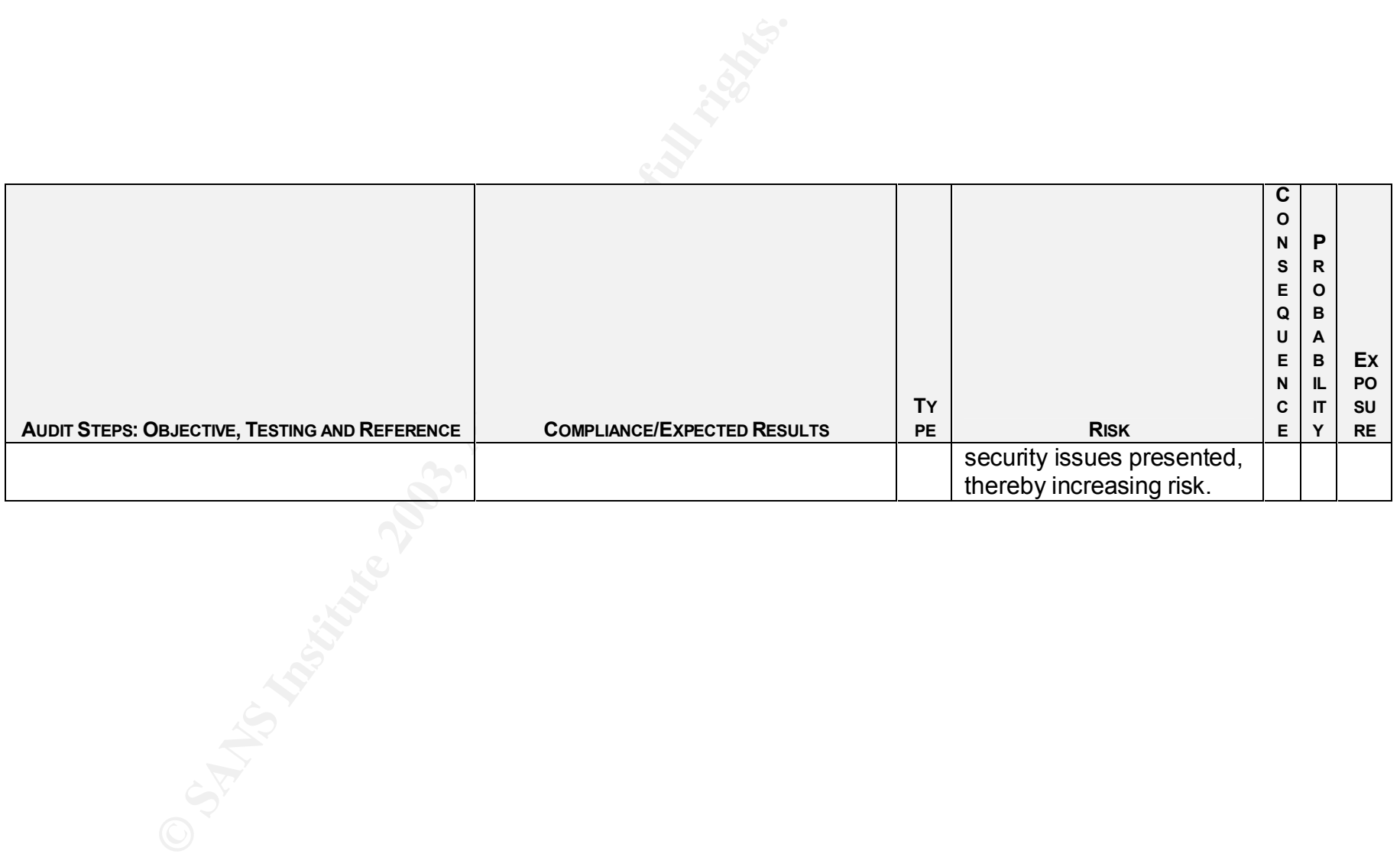

### **C: Fieldwork Cisco Aironet 1200, Installation**

*Objective(s):* Determine how and where the base unit(s) are installed within the facility, what physical access controls are in place, and what signal propagation mitigation steps have been taken.

*Source(s):* GIAC Training, Security Basics, Minimum Best Practices

*Source(s):* SP 800-48 Wireless Network Security: 802.11, Bluetooth, and Handheld Devices Pages 3-11, 3-43

*Source(s):* Defense In Depth: Preventing Going Hairless Over Wireless Jonathon Berry April 17, 2002 NOTE: The sources referenced above apply to all of Section C

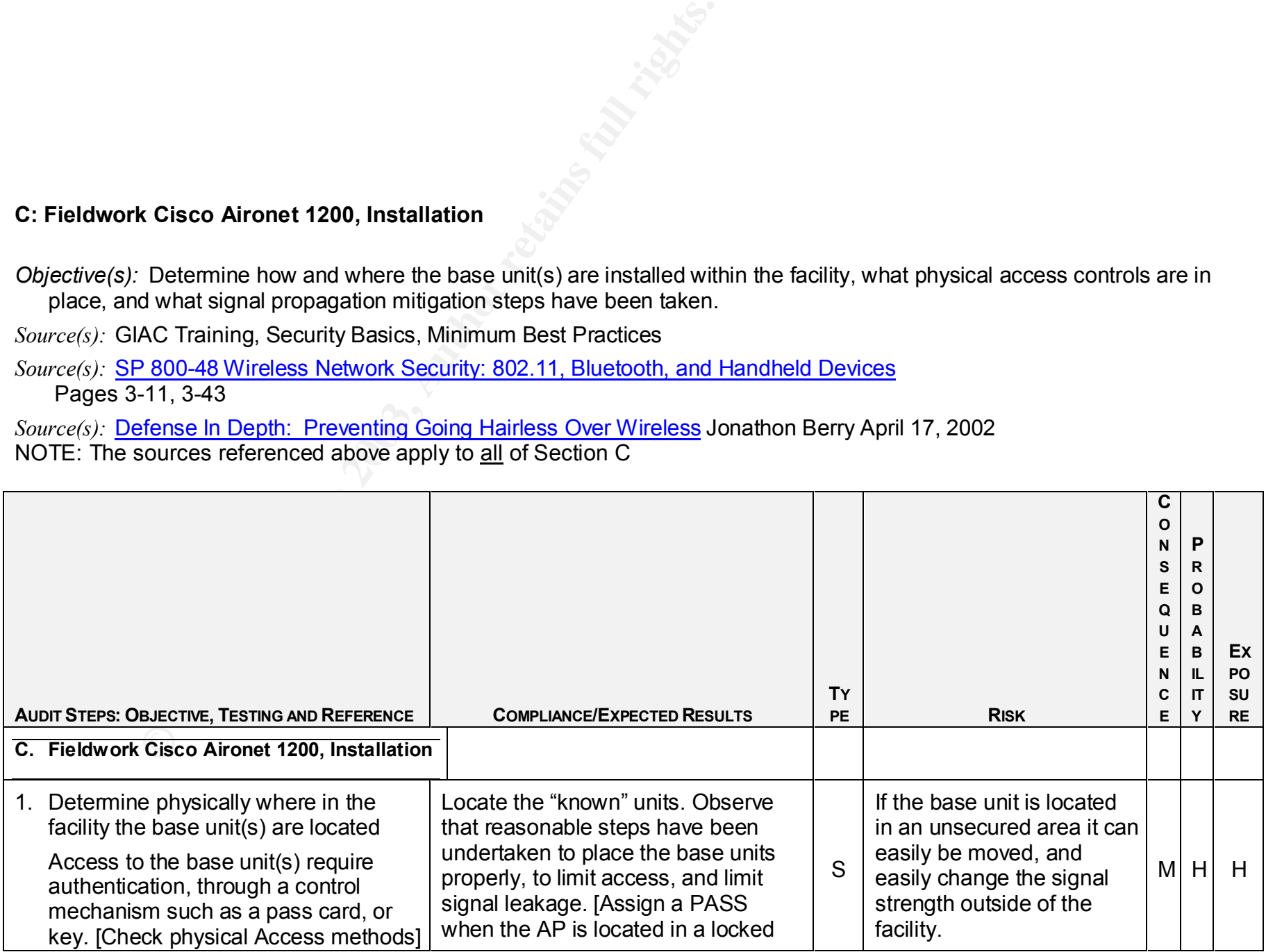

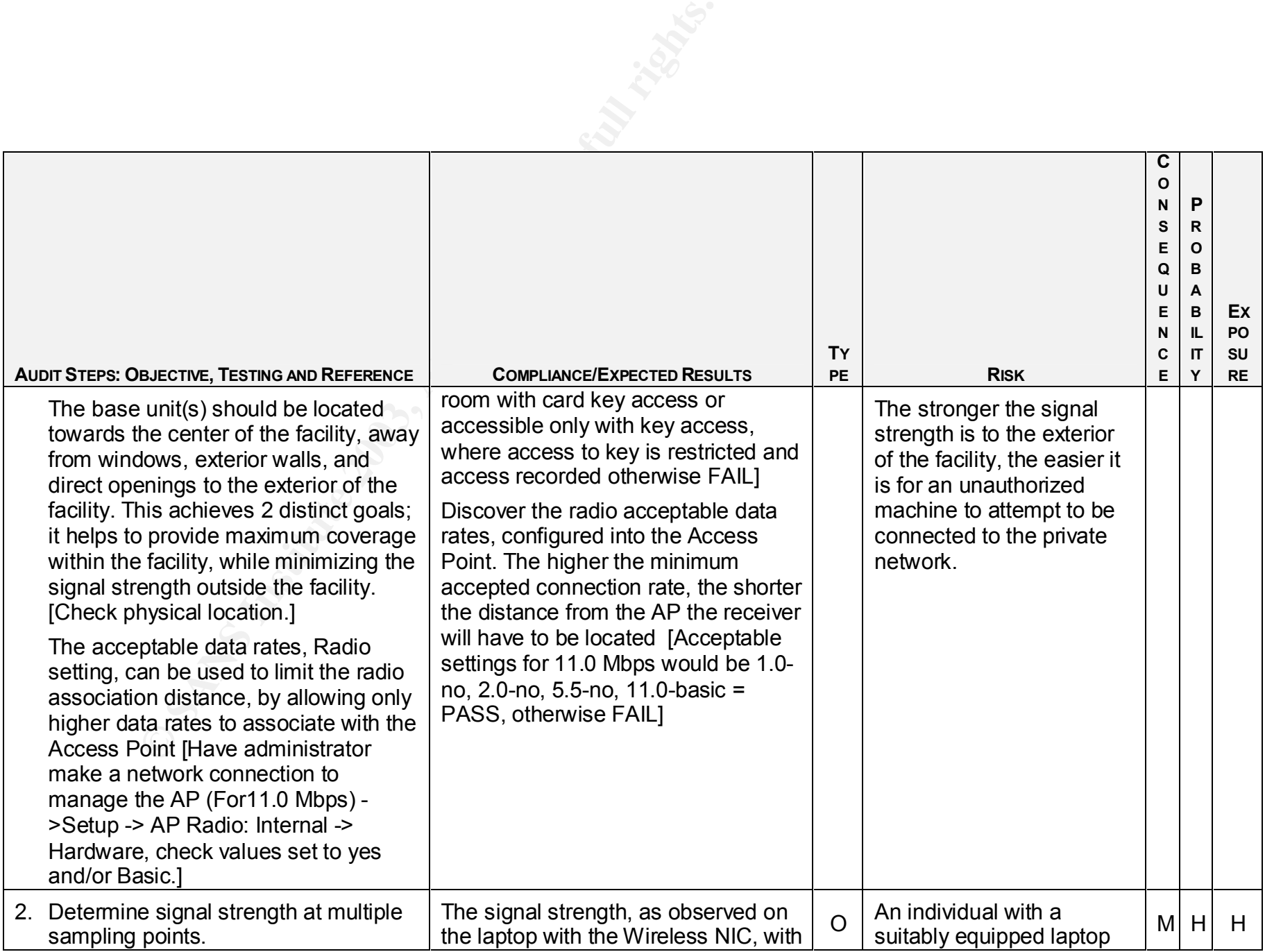
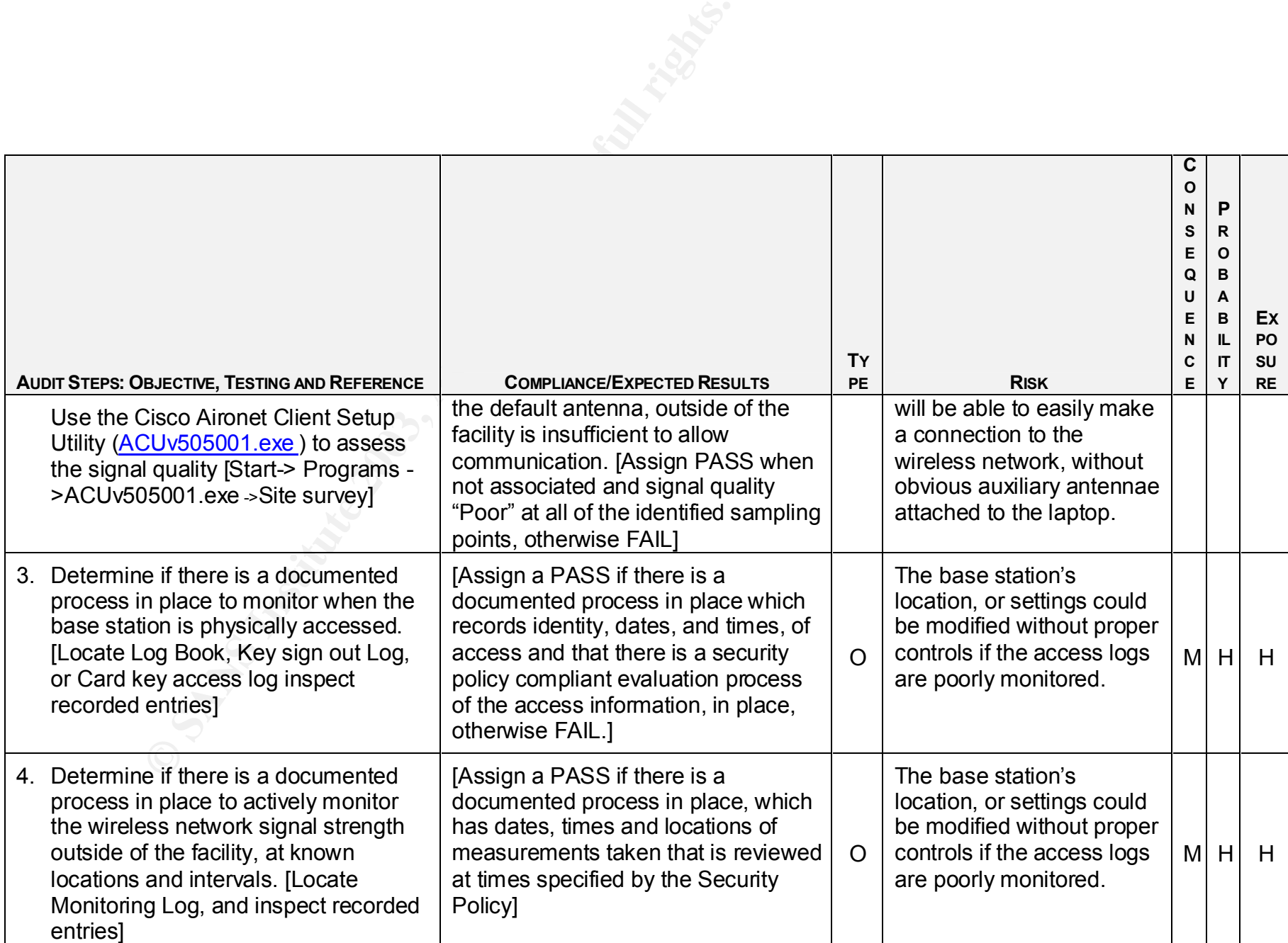

#### **D. Fieldwork Cisco Aironet 1200, Configuration**

*Objective(s):* Determine the software configuration of the base station

*Source(s):* GIAC Training, Security Basics, Minimum Best Practices http://www.cisco.com/en/US/products/hw/wireless/ps430/products\_configuration\_guide\_chapter09186a008010f63d.html

*Source(s):*

SP 800-48 Wireless Network Security: 802.11, Bluetooth, and Handheld Devices Pages 3-24 to 3-29 and 3-40 to 3-47

*Source(s):* 802.11, 802.1x, and Wireless Security, J. Philip Cagier June 23, 2002

NOTE: The sources referenced above apply to all of Section D

NOTE: The diagram below depicts increasing levels of security as defined by Cisco

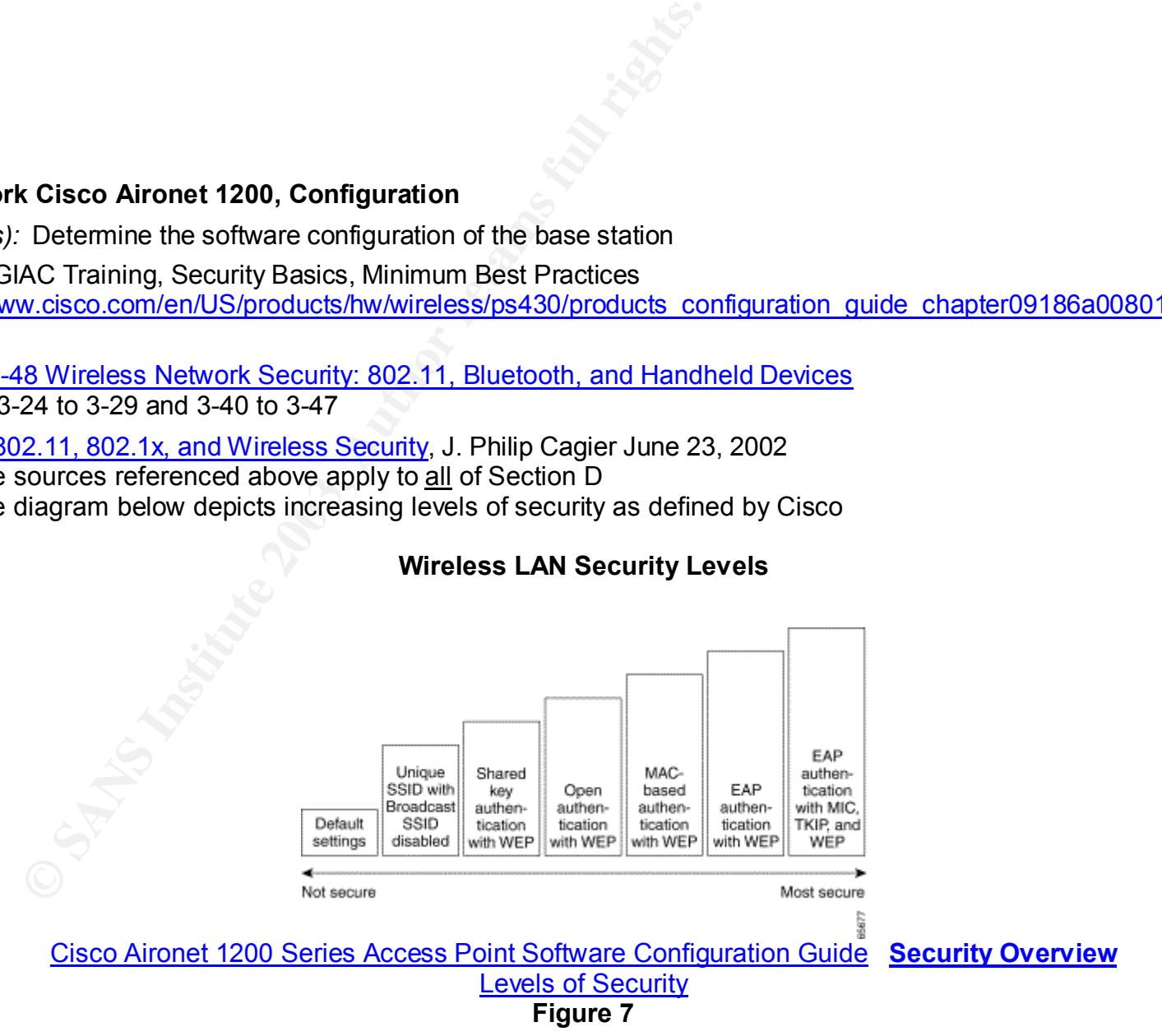

#### **Wireless LAN Security Levels**

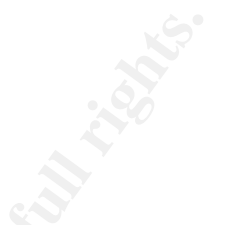

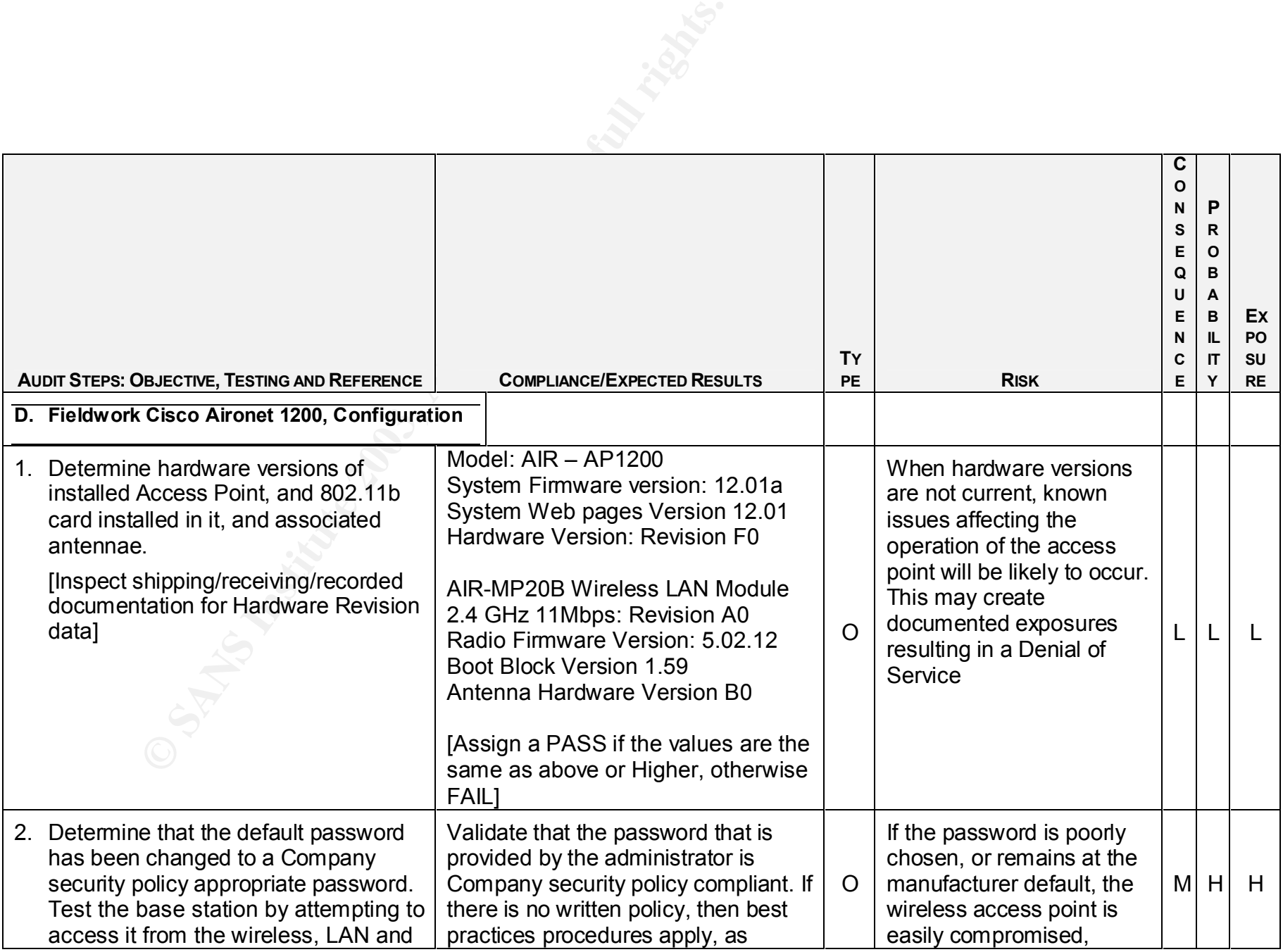

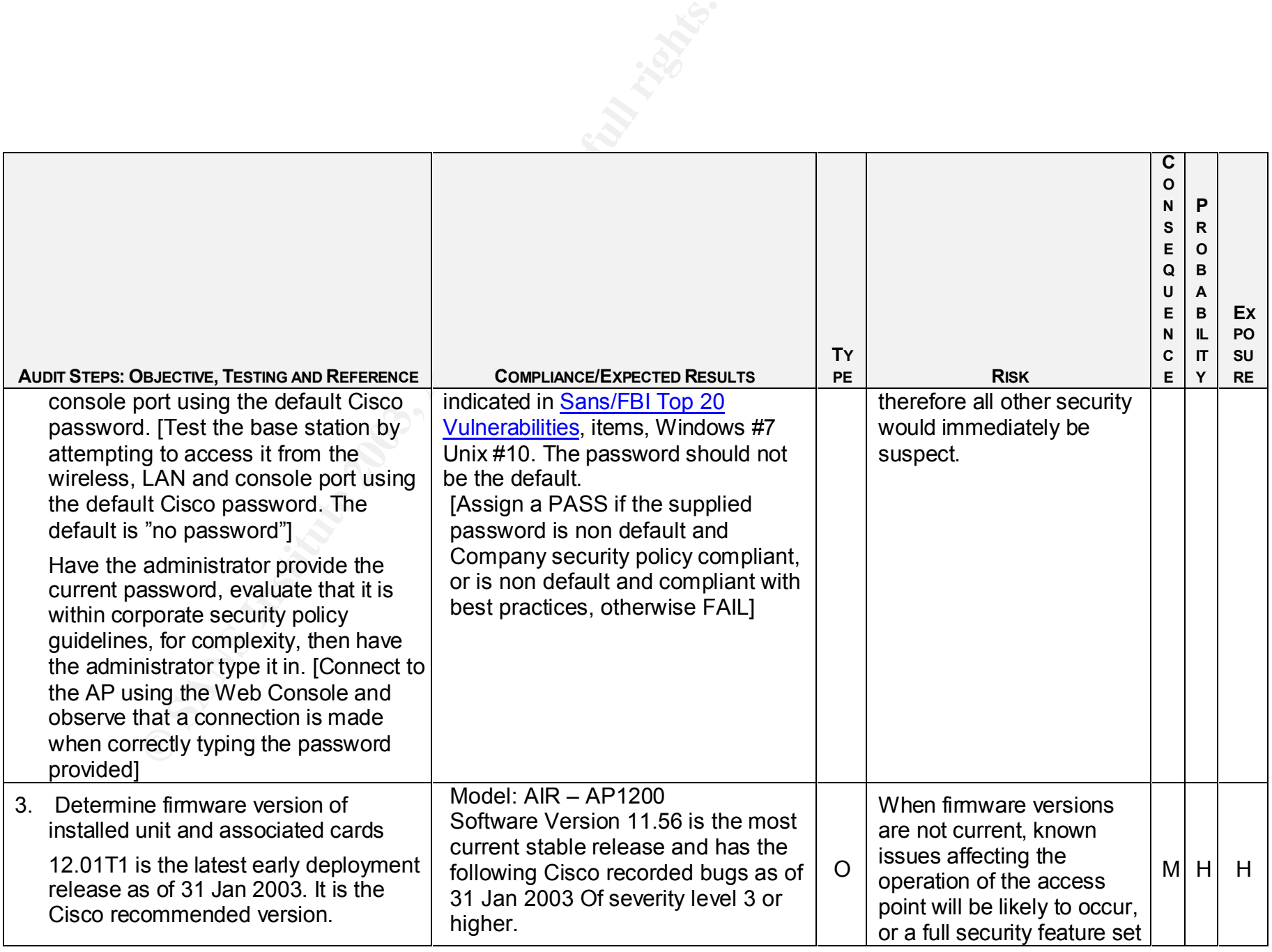

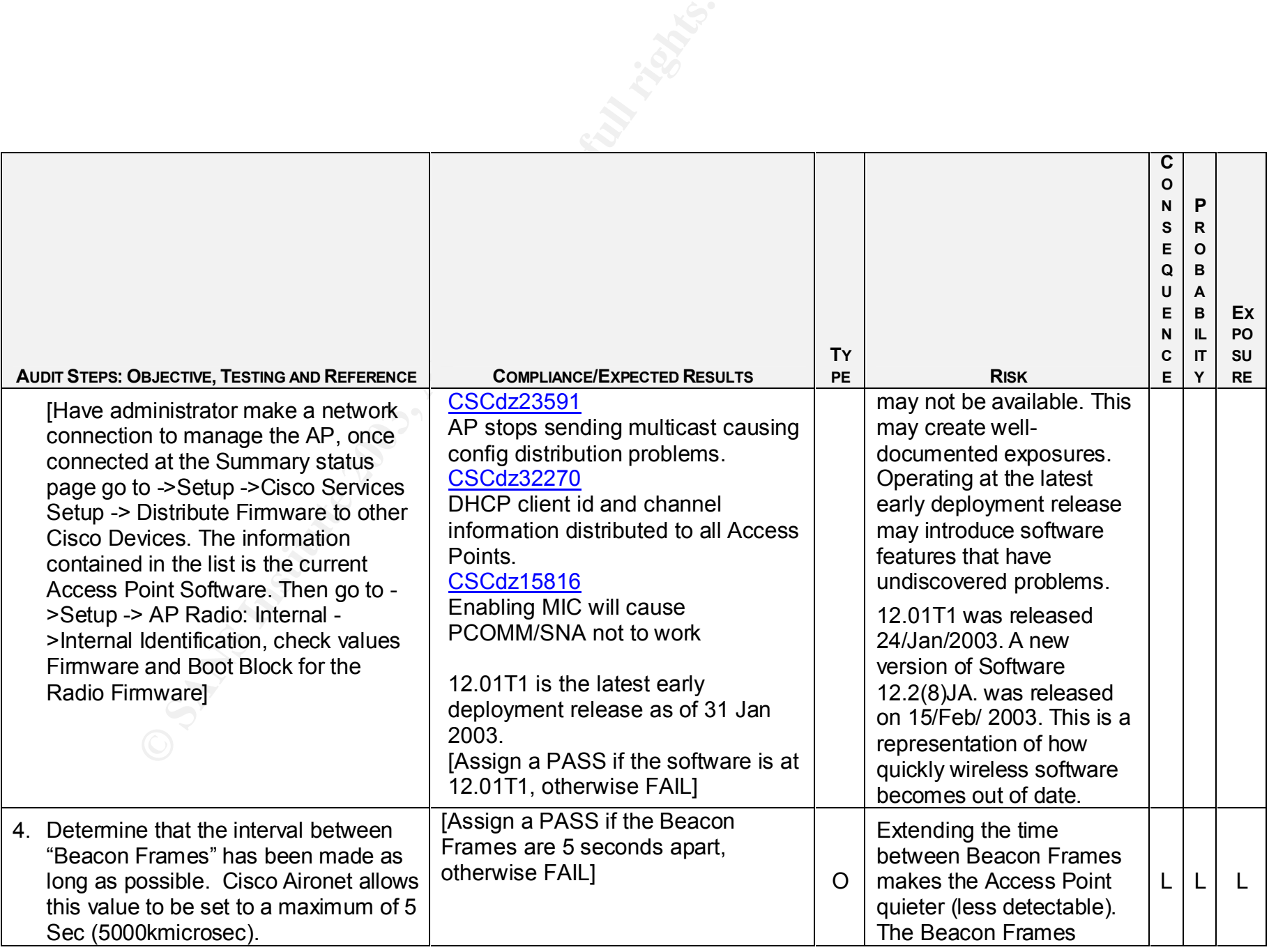

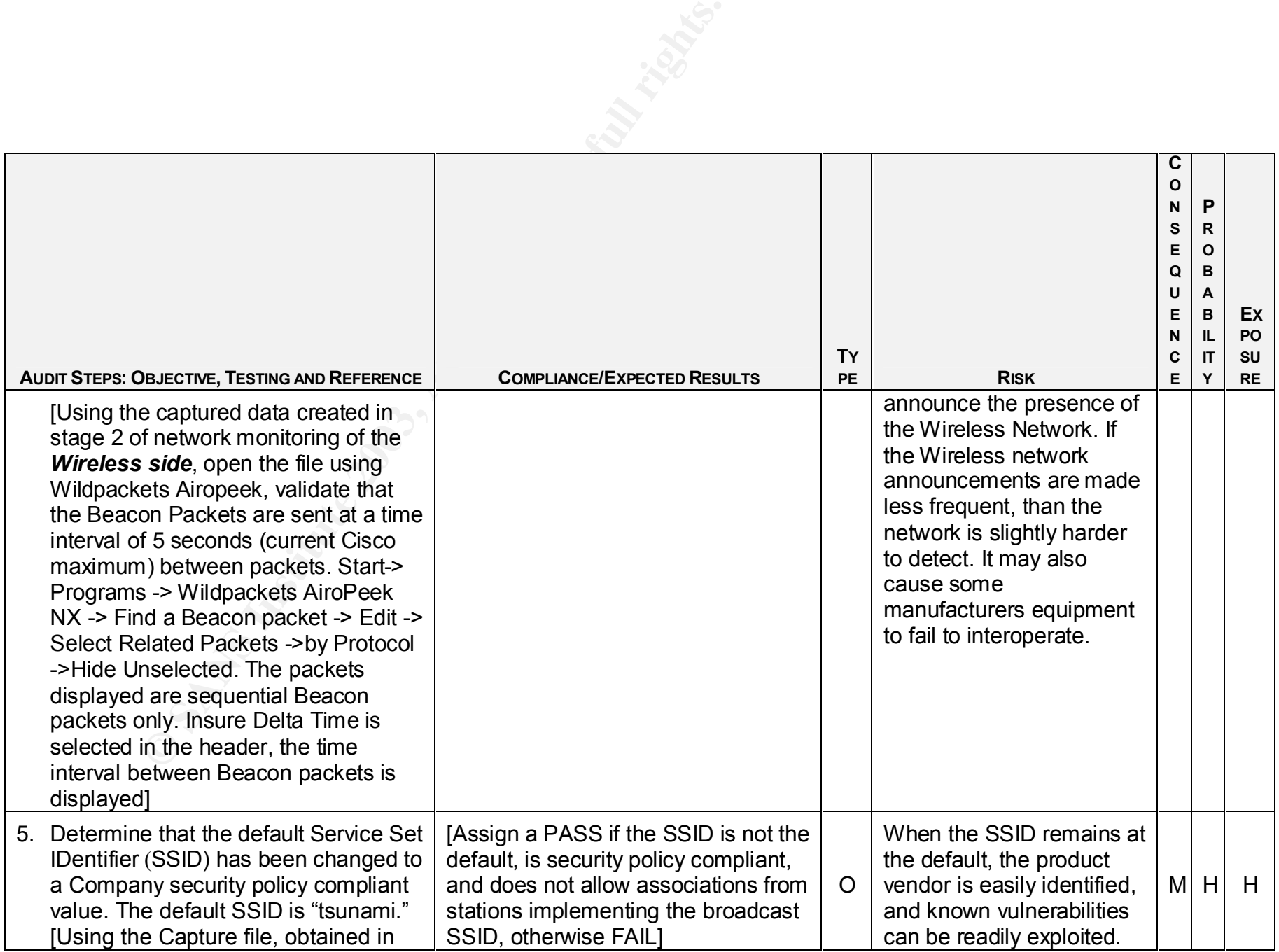

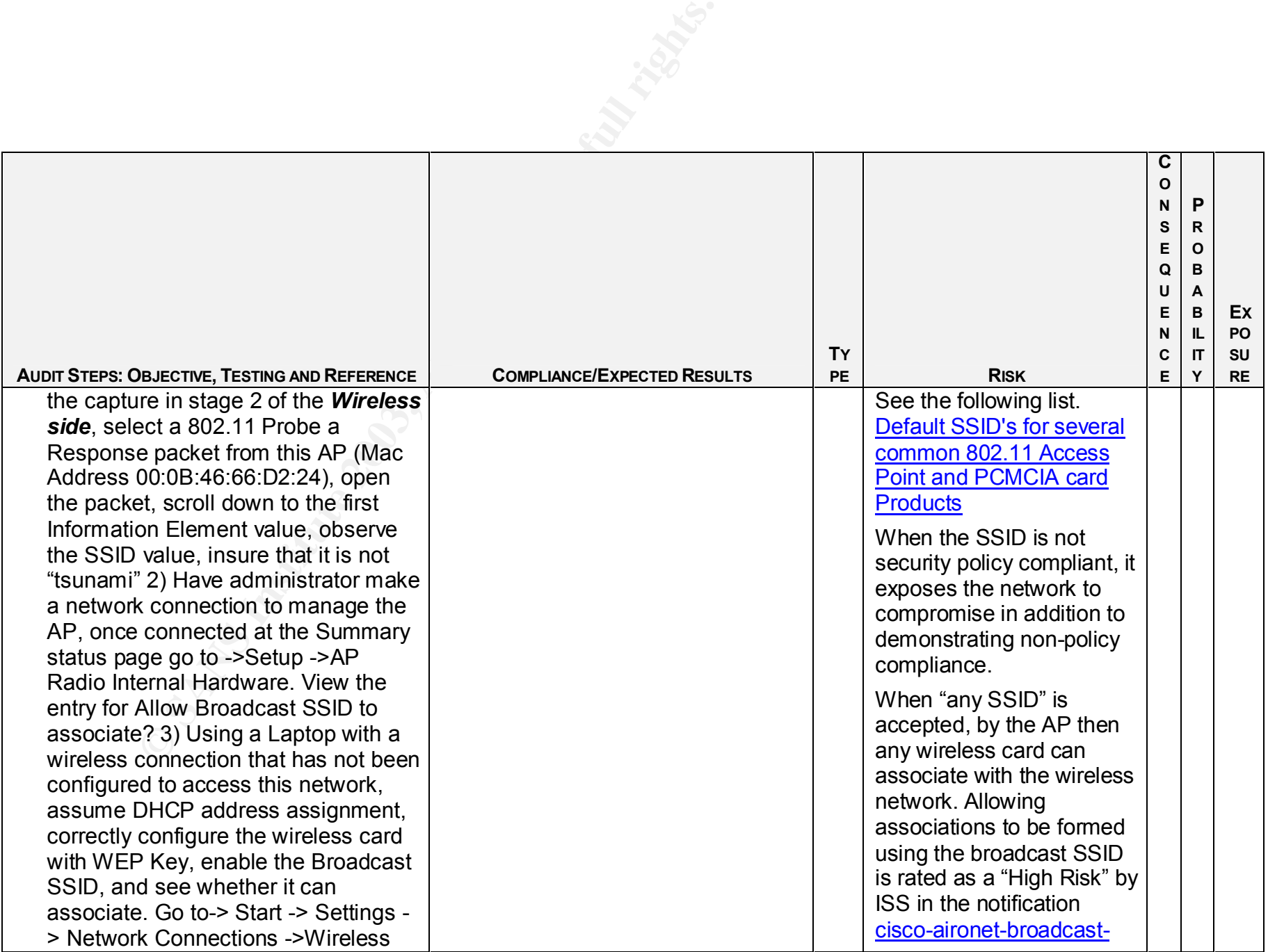

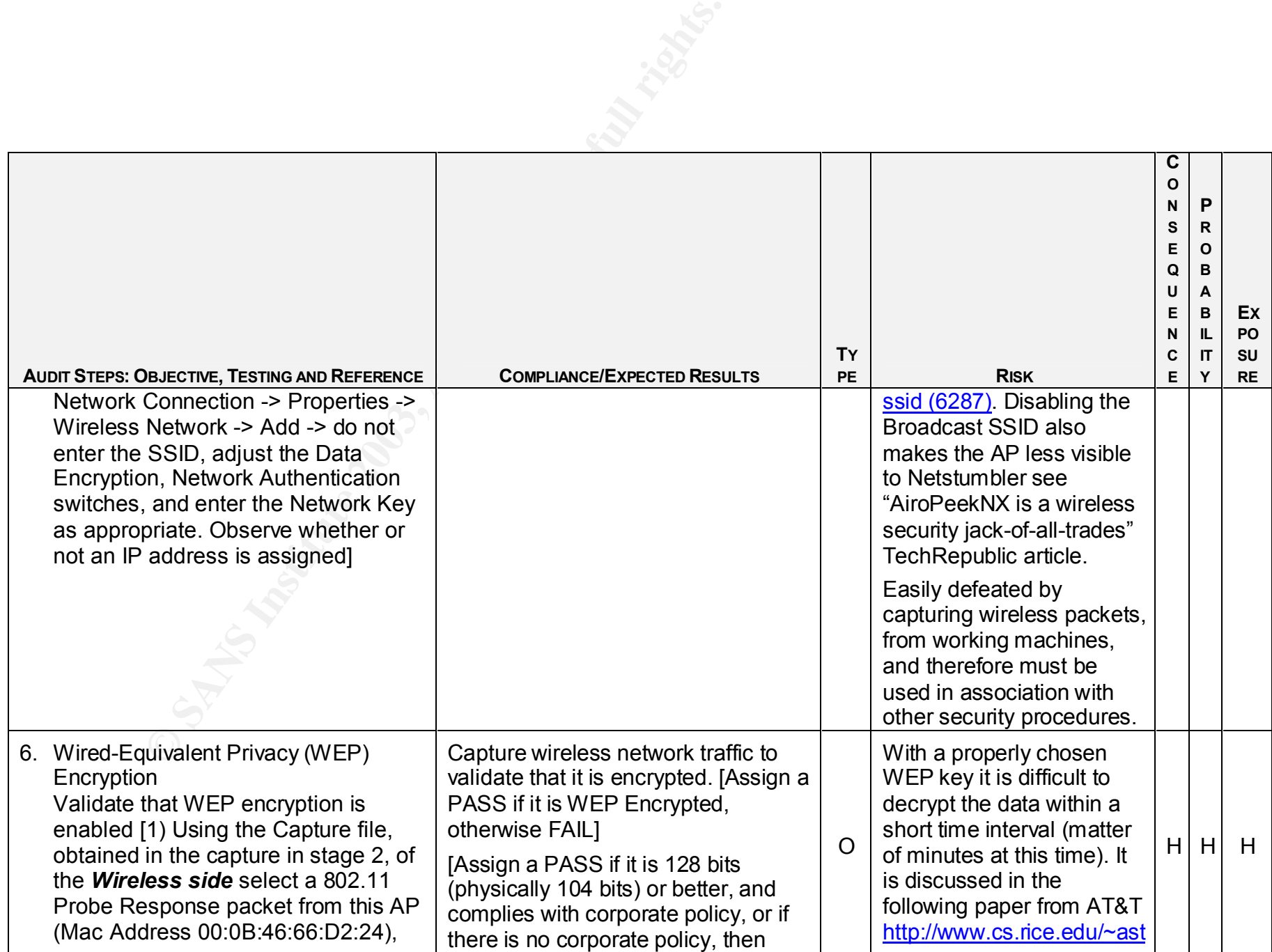

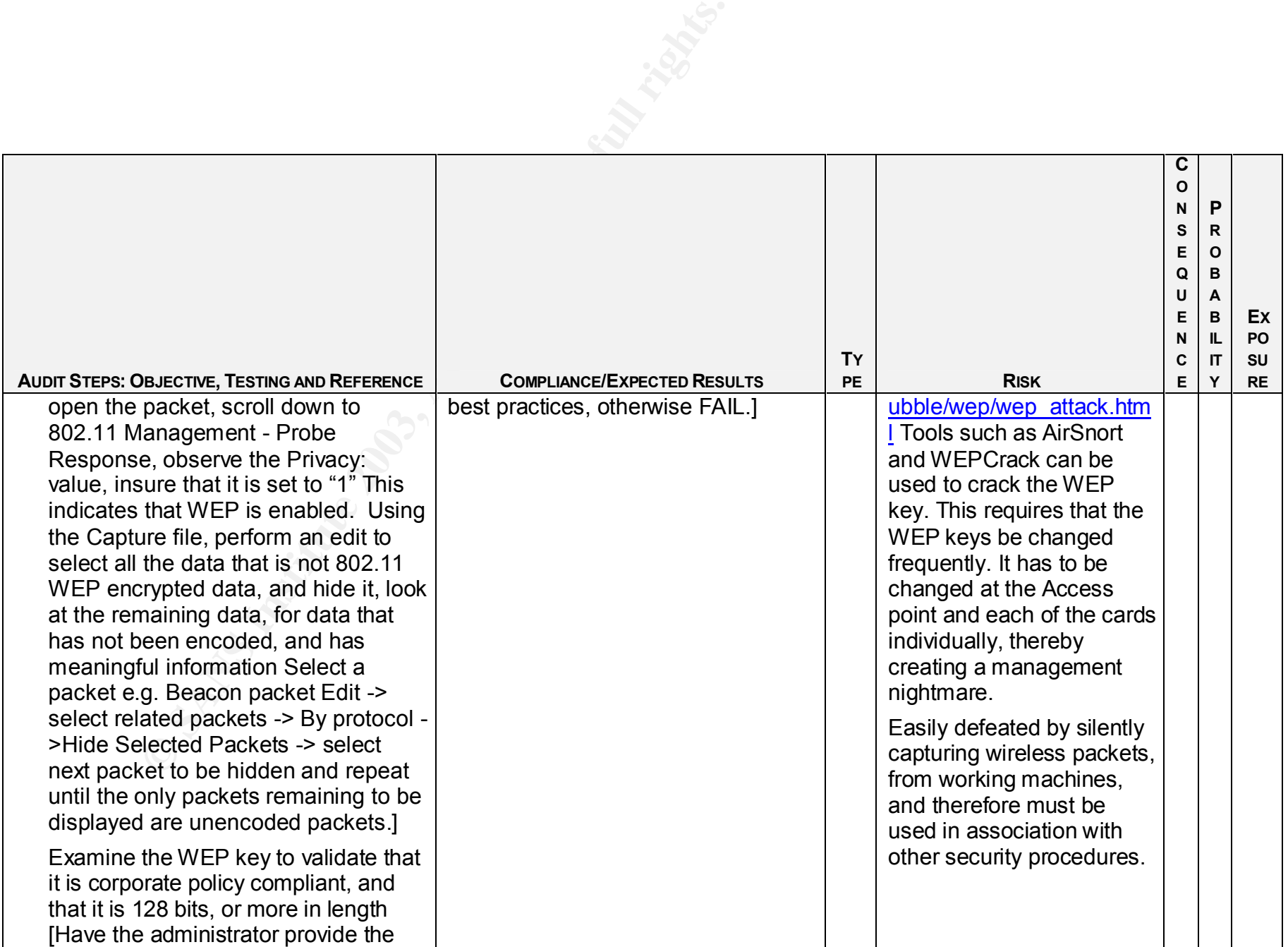

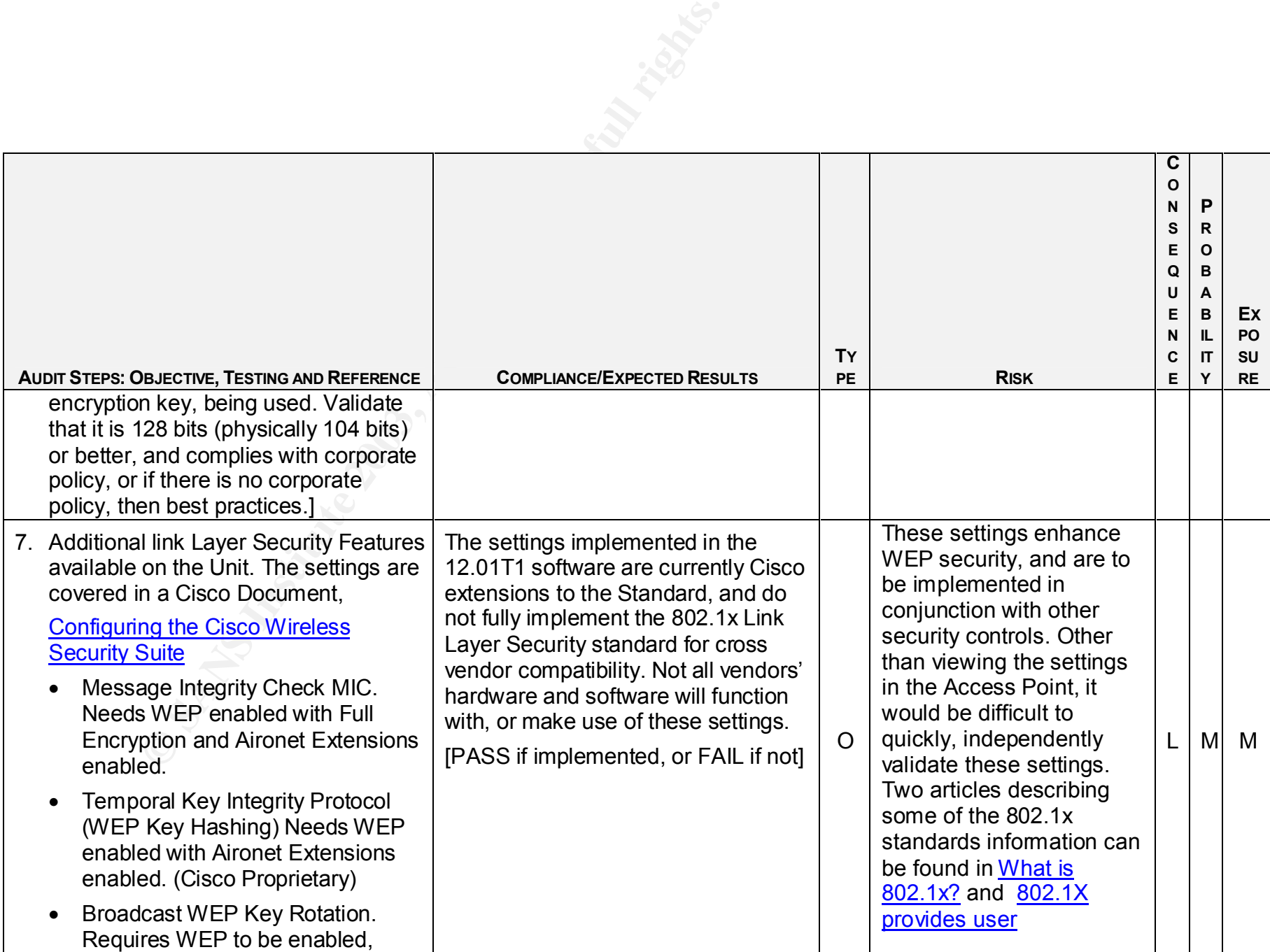

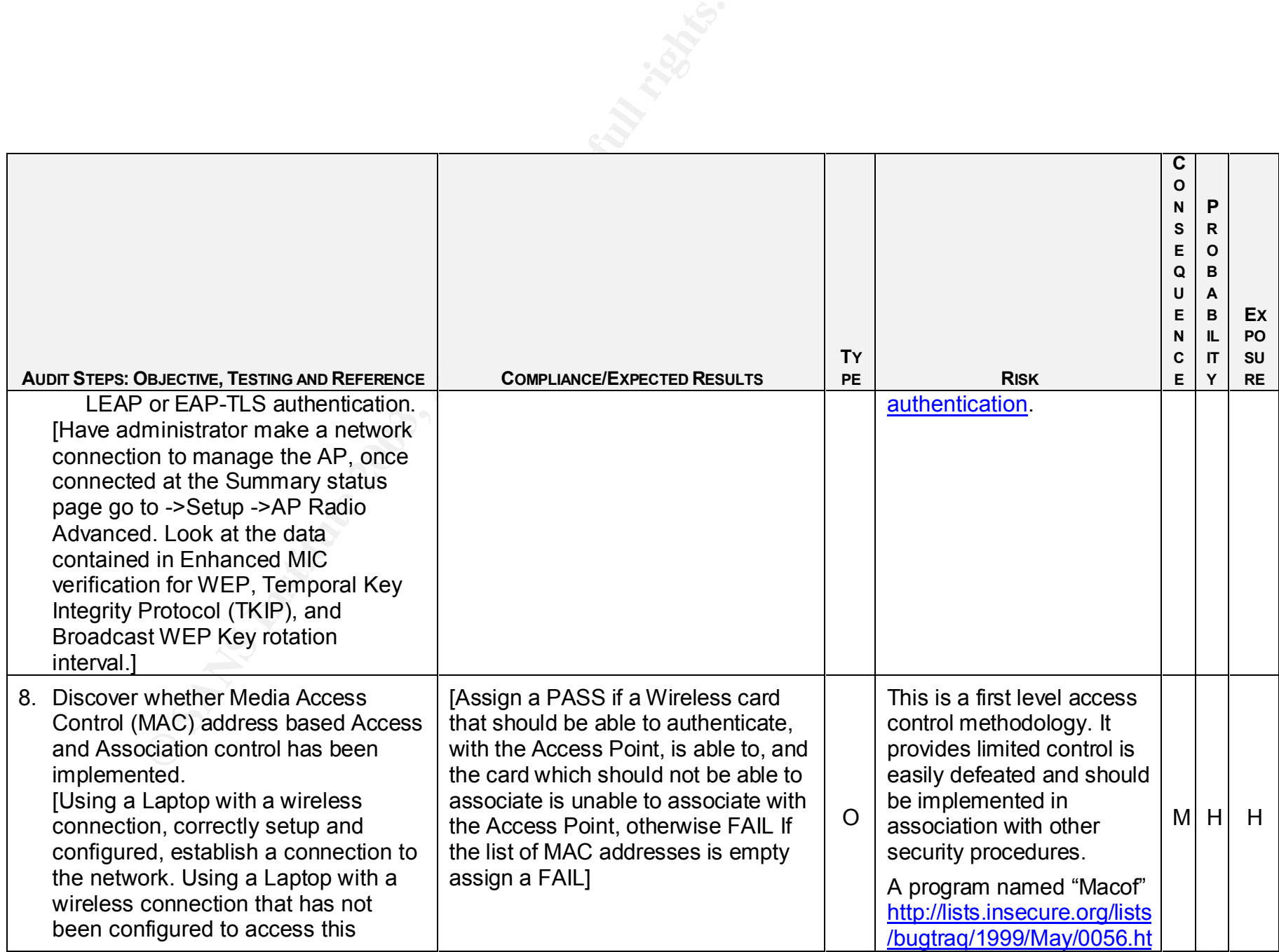

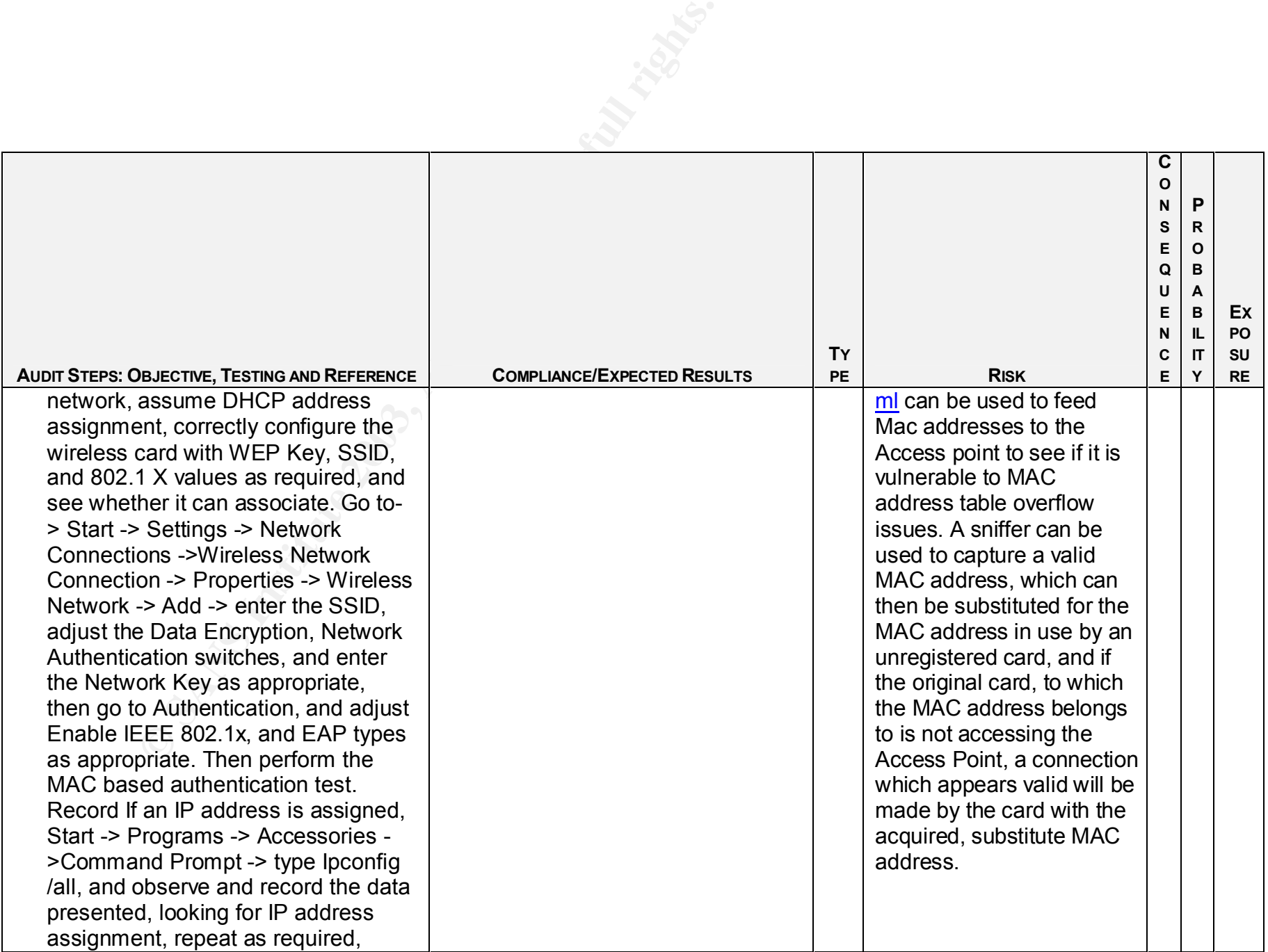

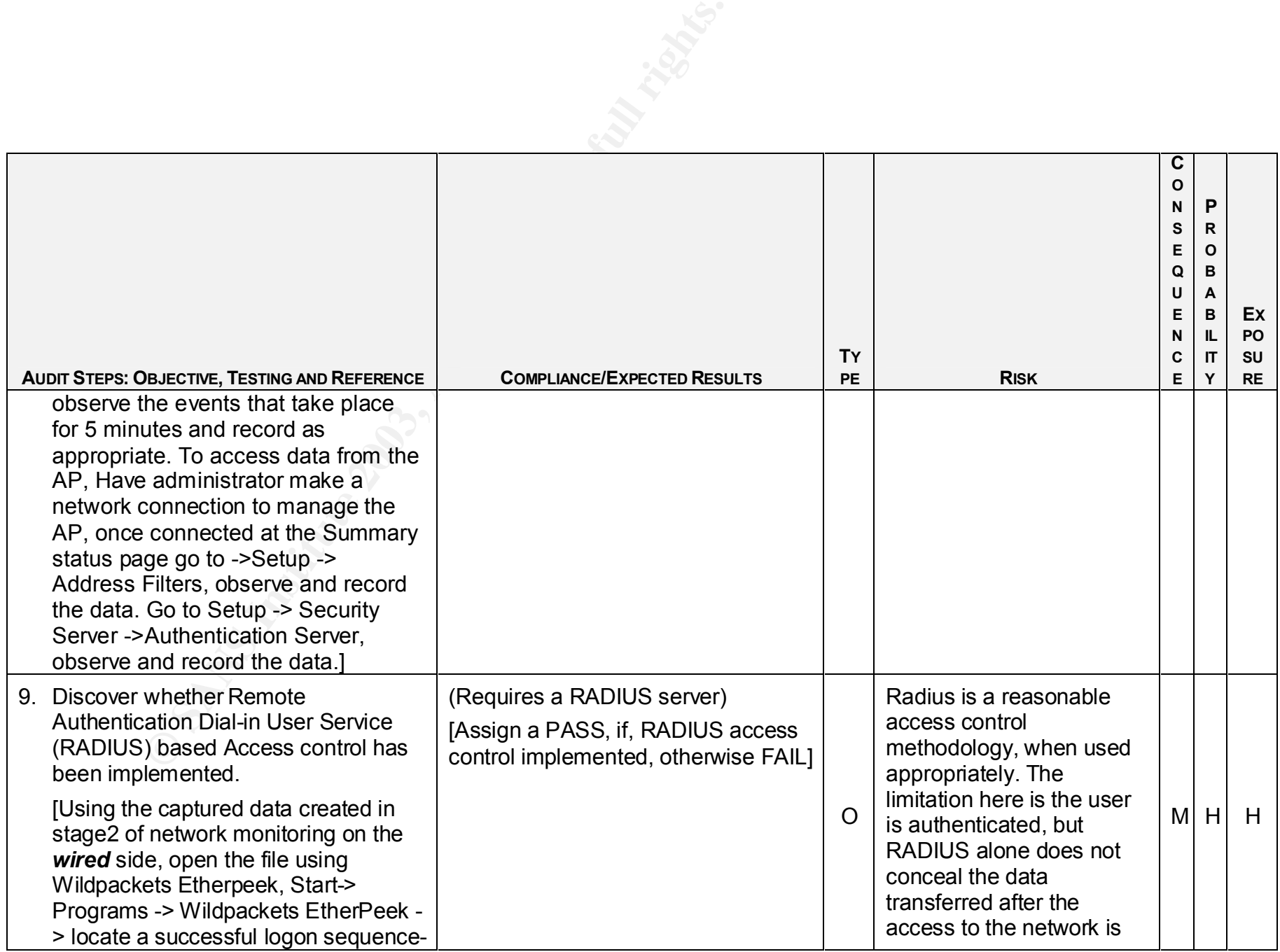

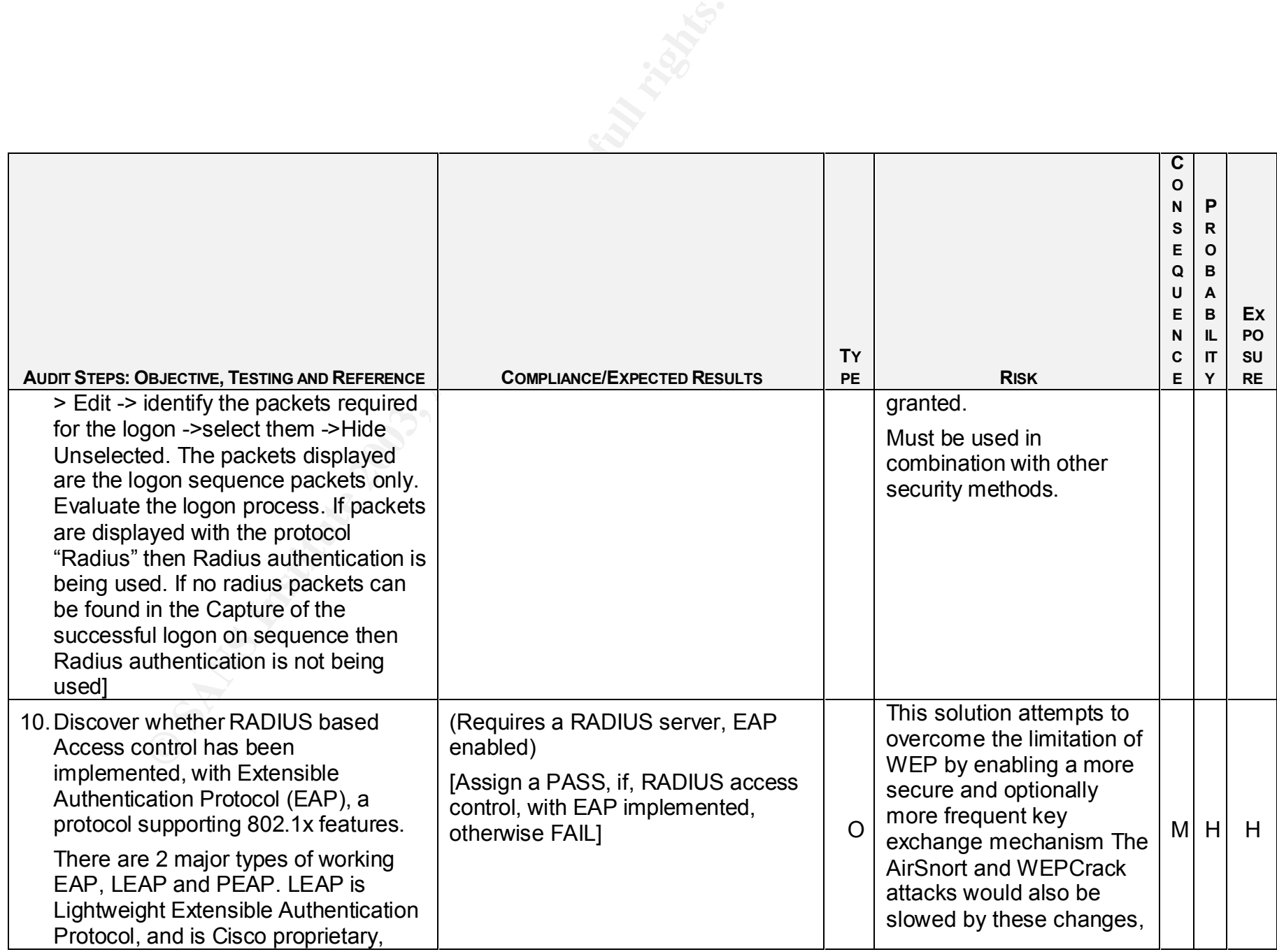

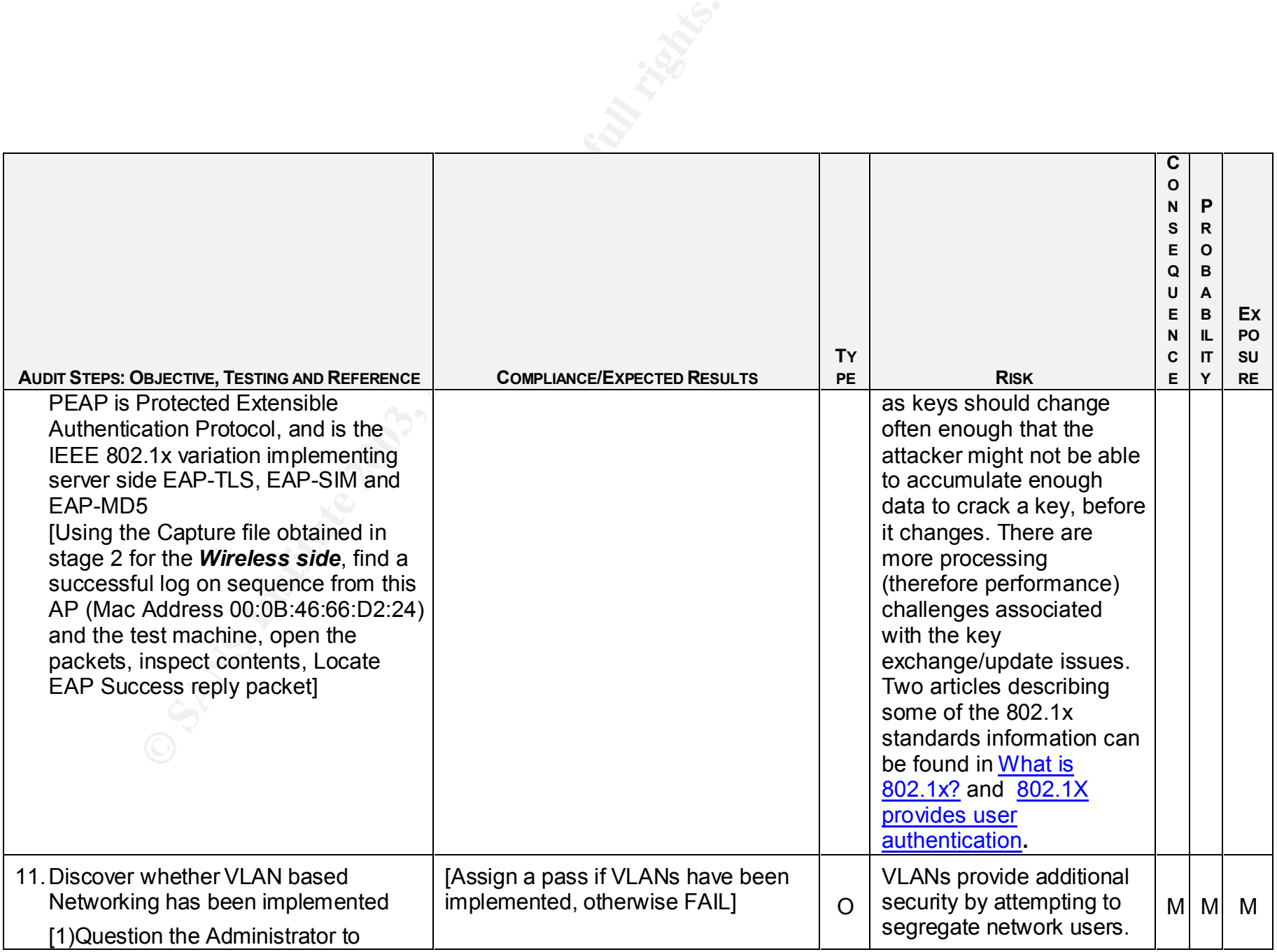

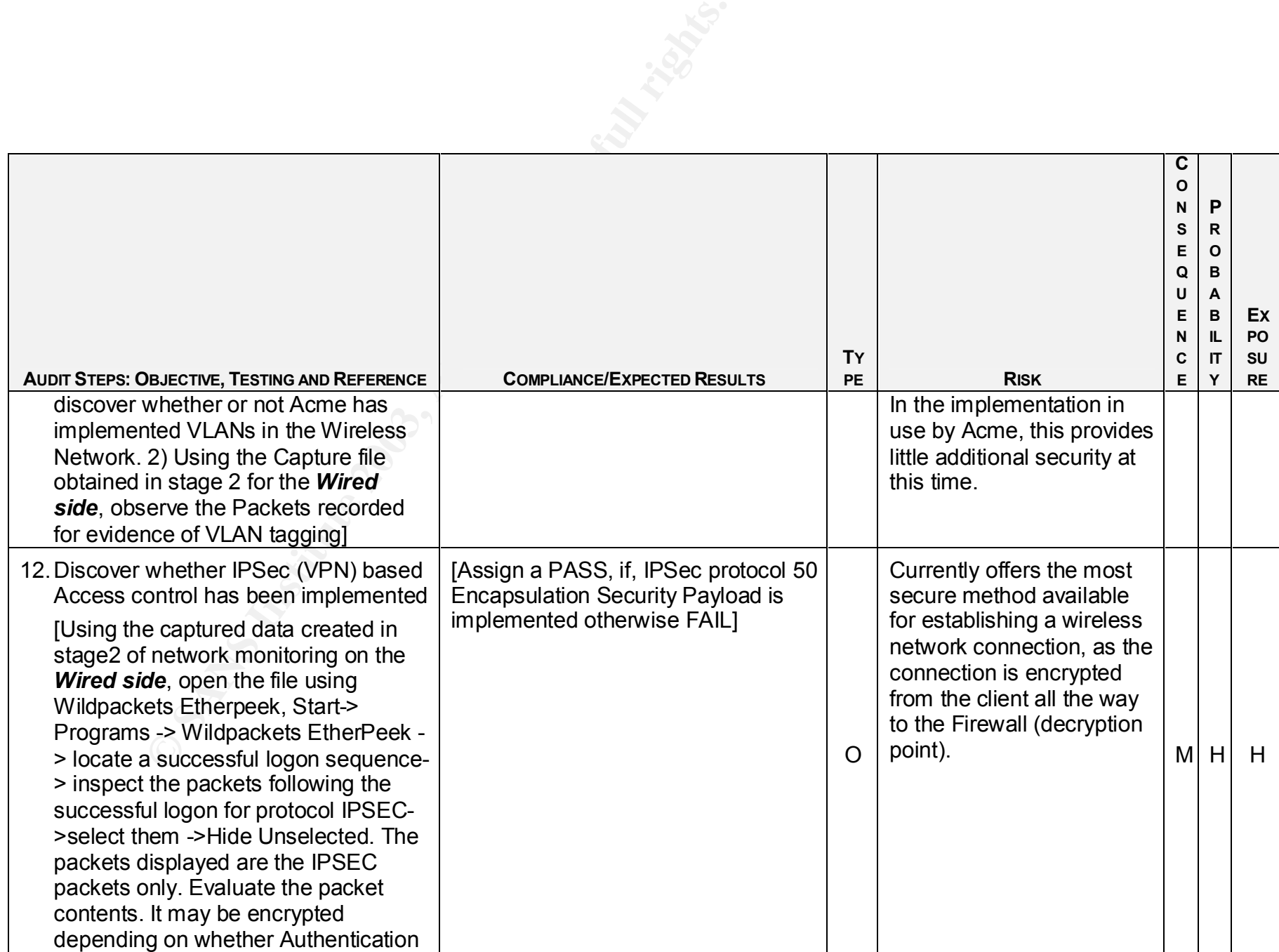

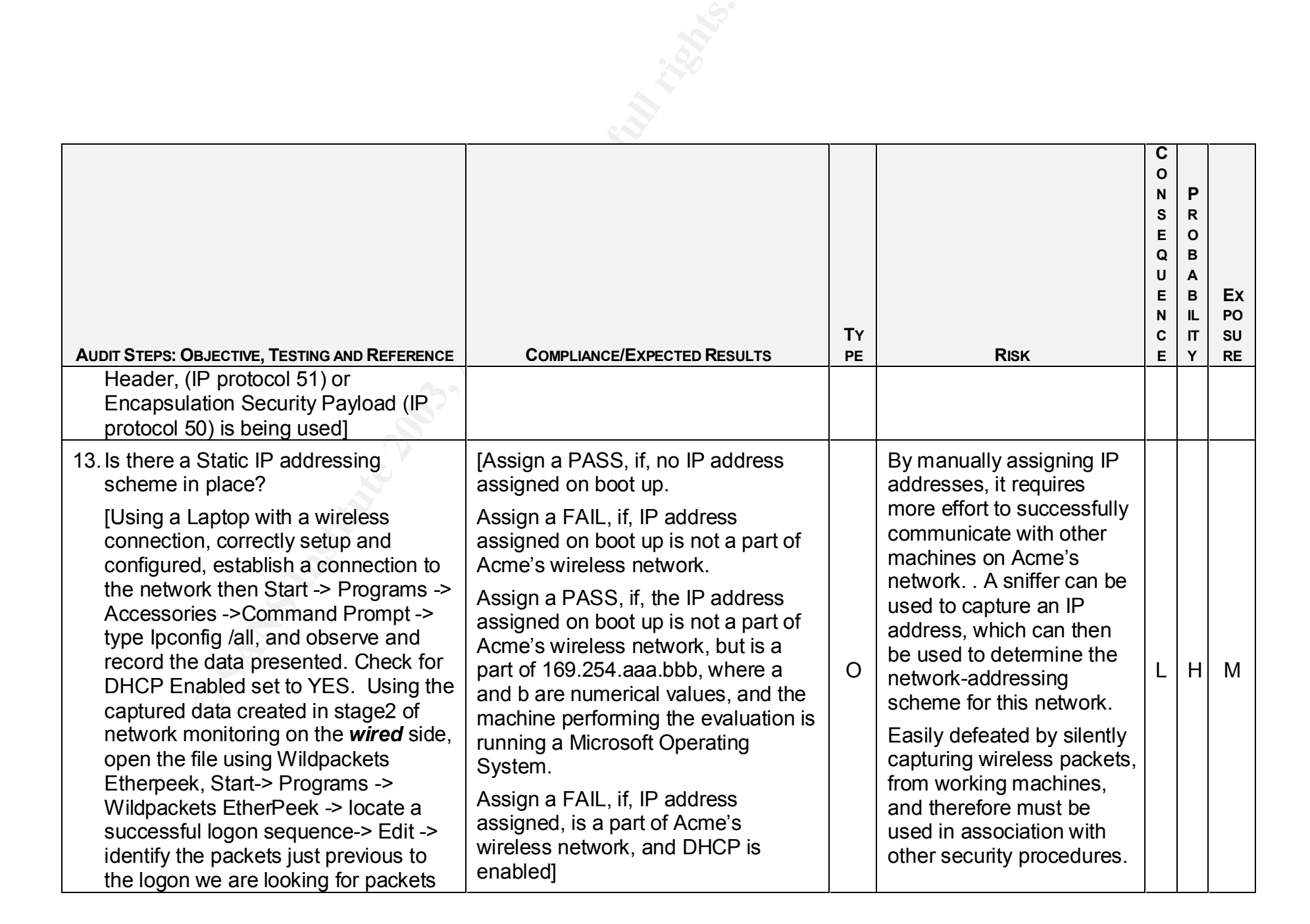

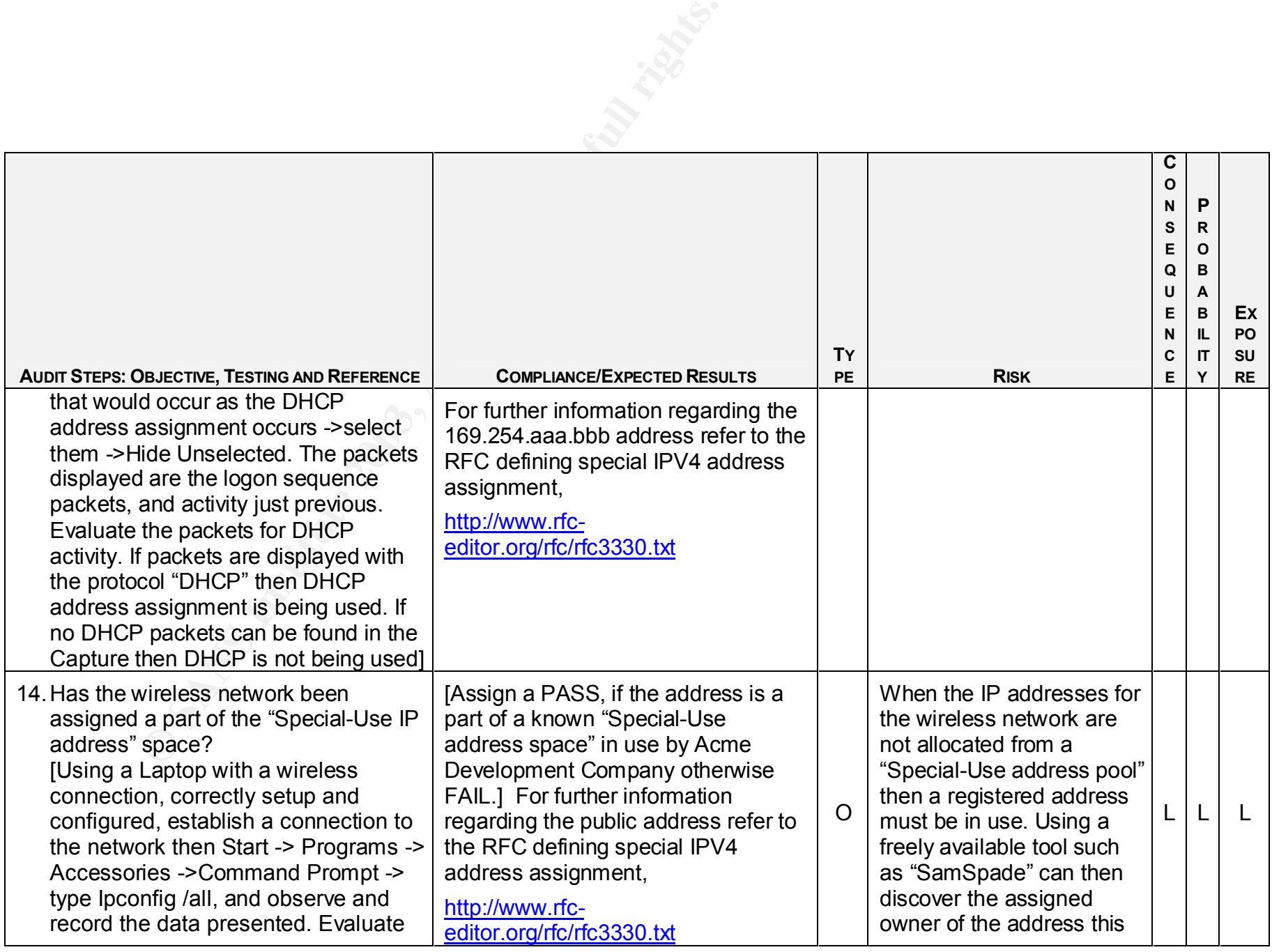

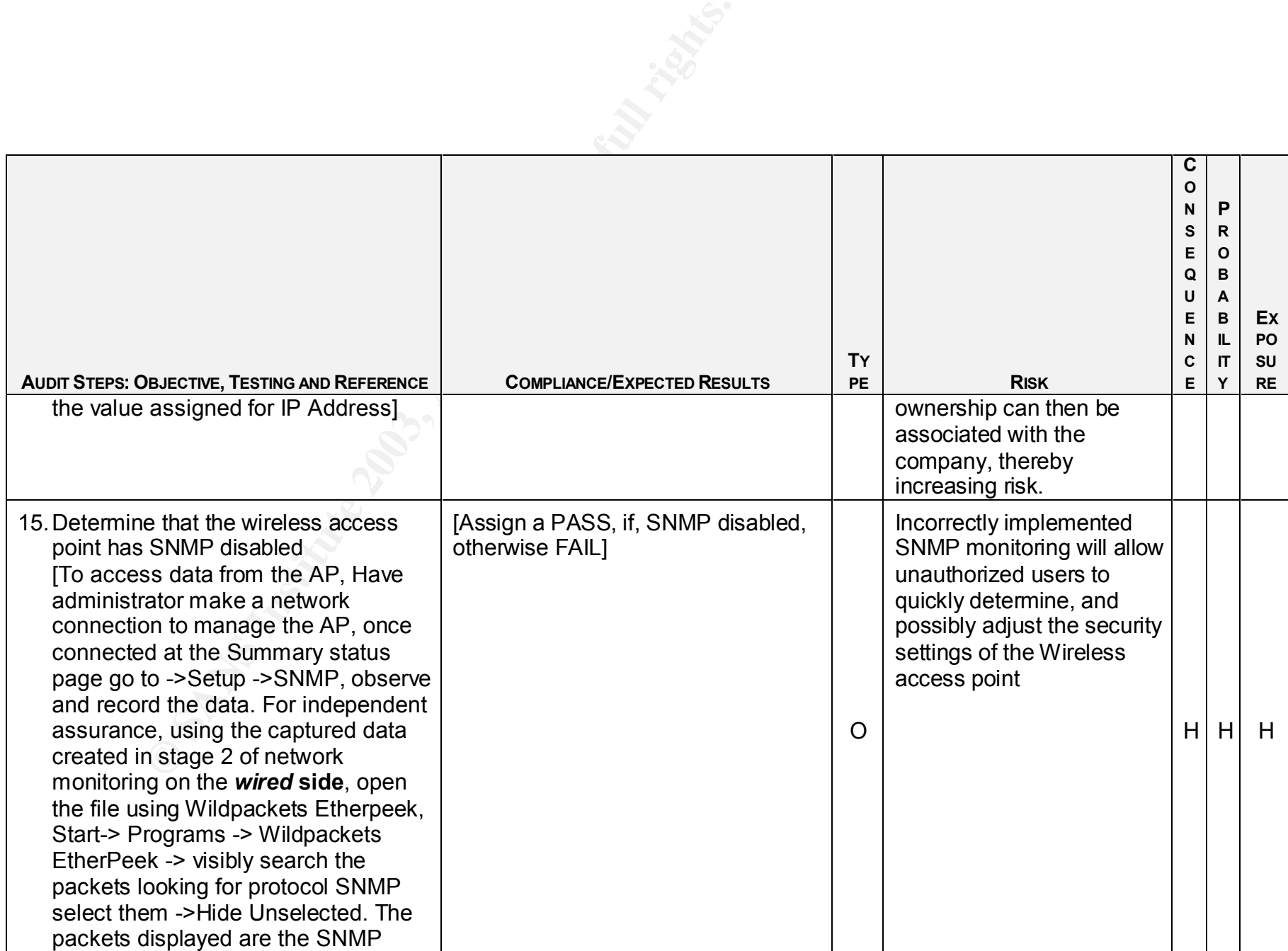

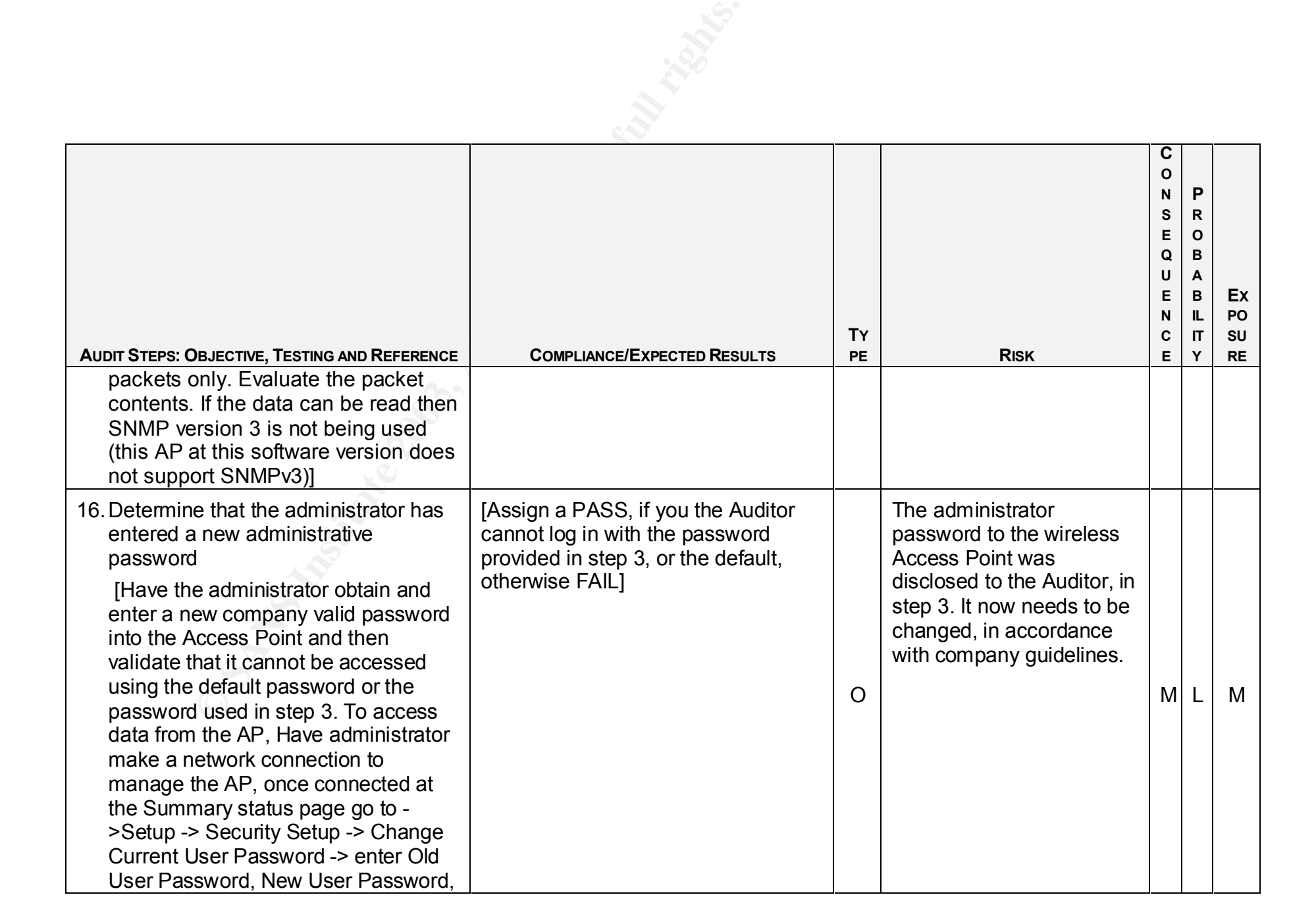

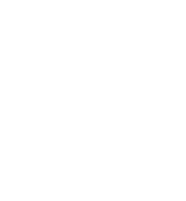

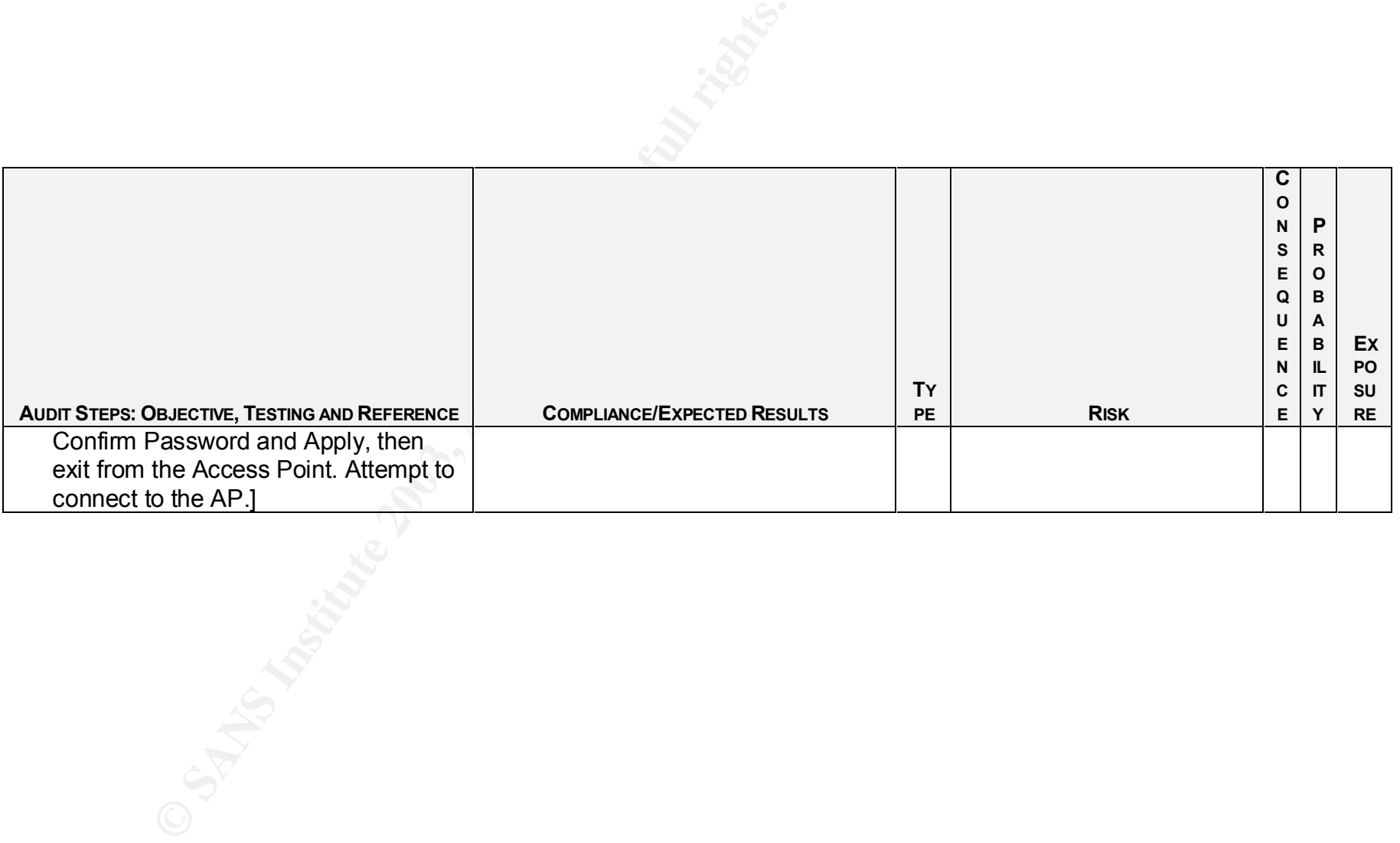

#### **E. Fieldwork Cisco Aironet 1200, Management**

*Objective(s):* Determine how the base station is managed

*Source(s):* GIAC Training, Security Basics, Minimum Best Practices

*Source(s):*

SP 800-48 Wireless Network Security: 802.11, Bluetooth, and Handheld Devices

Pages 3-23 to 3-29 and 3-40 to 3-47

*Source(s):* Penetration Testing on 802.11b Networks Benjamin Huey

February 24, 2002

NOTE: The sources referenced above apply to all of Section E

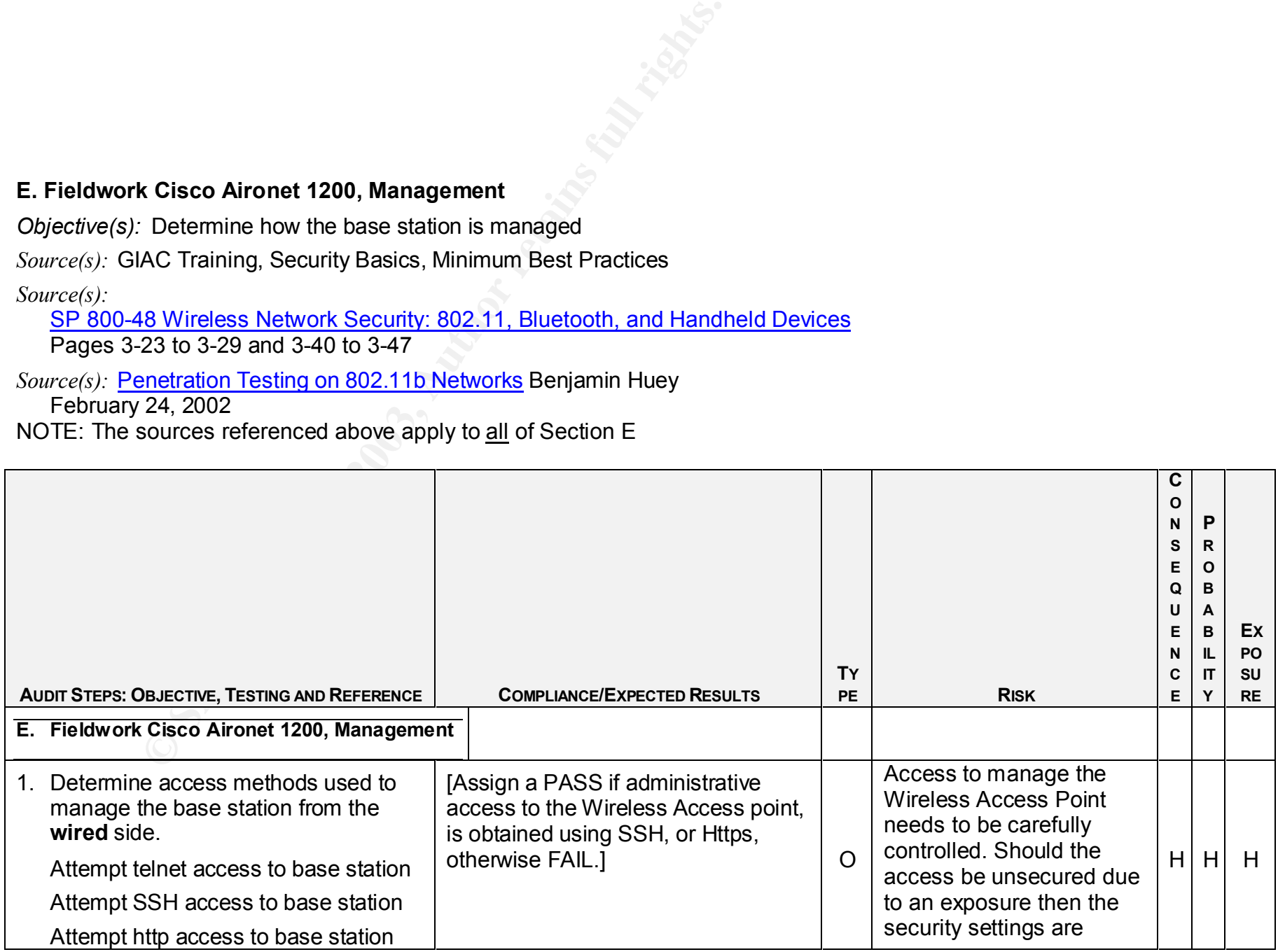

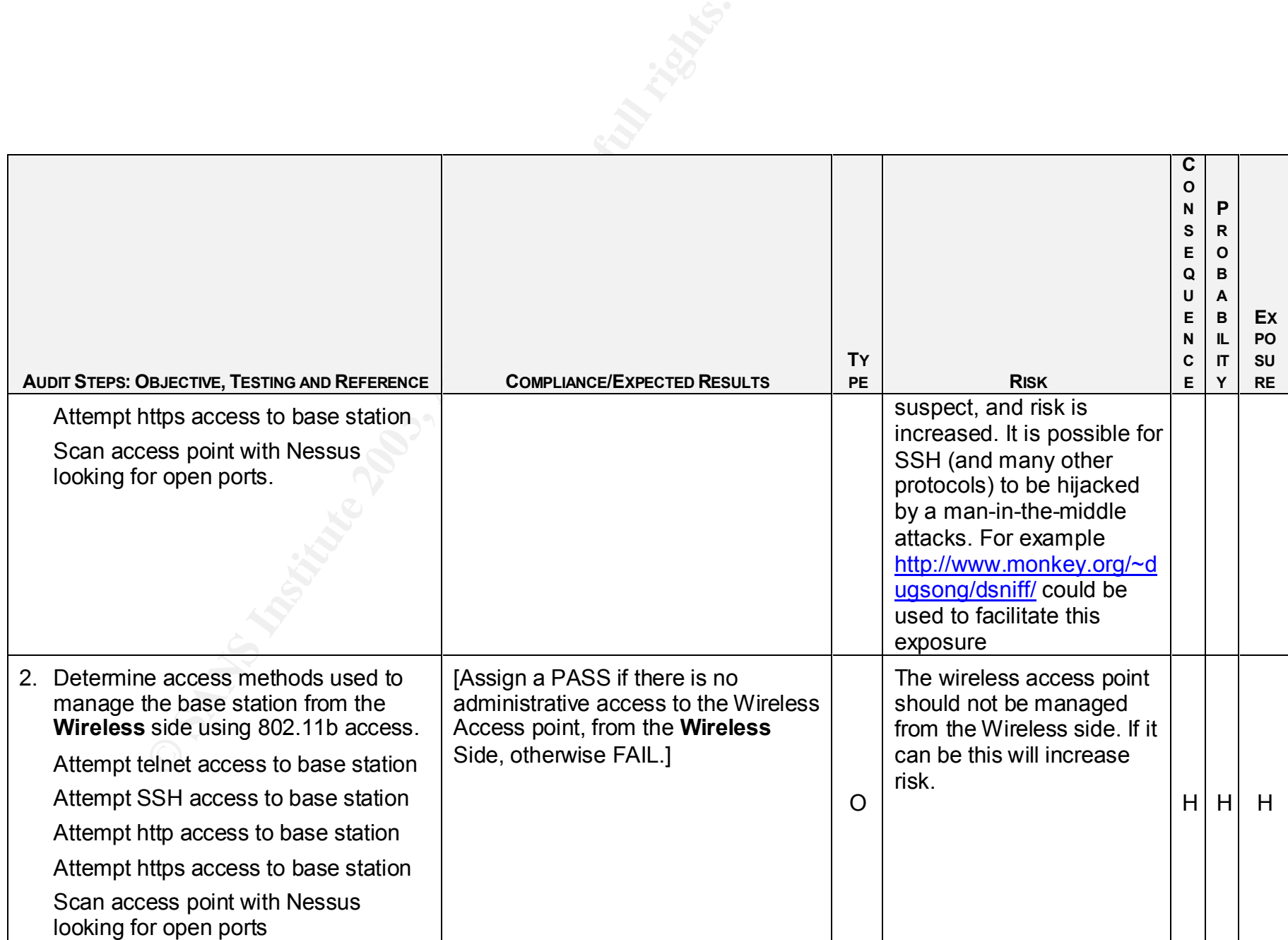

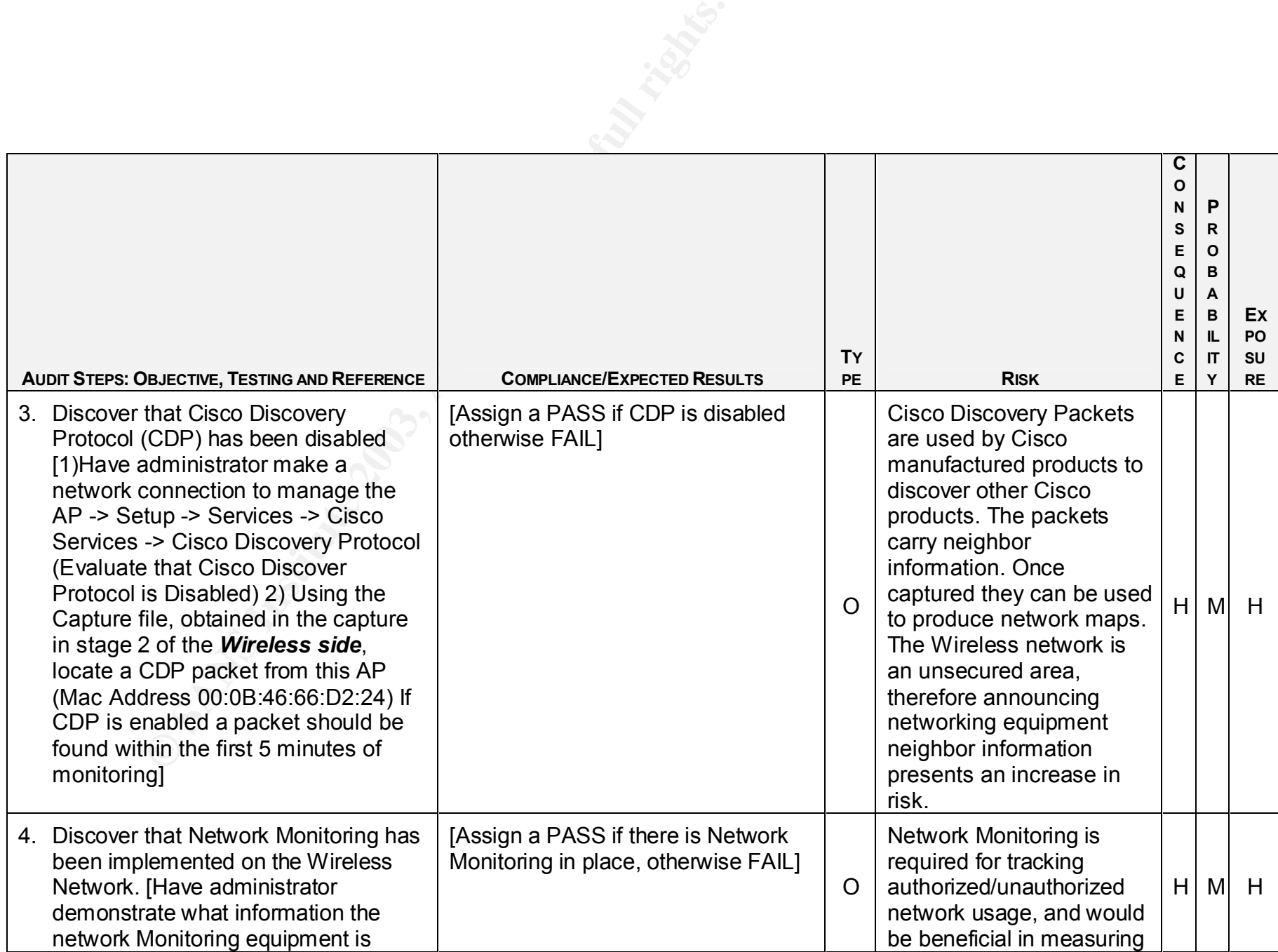

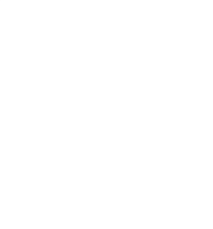

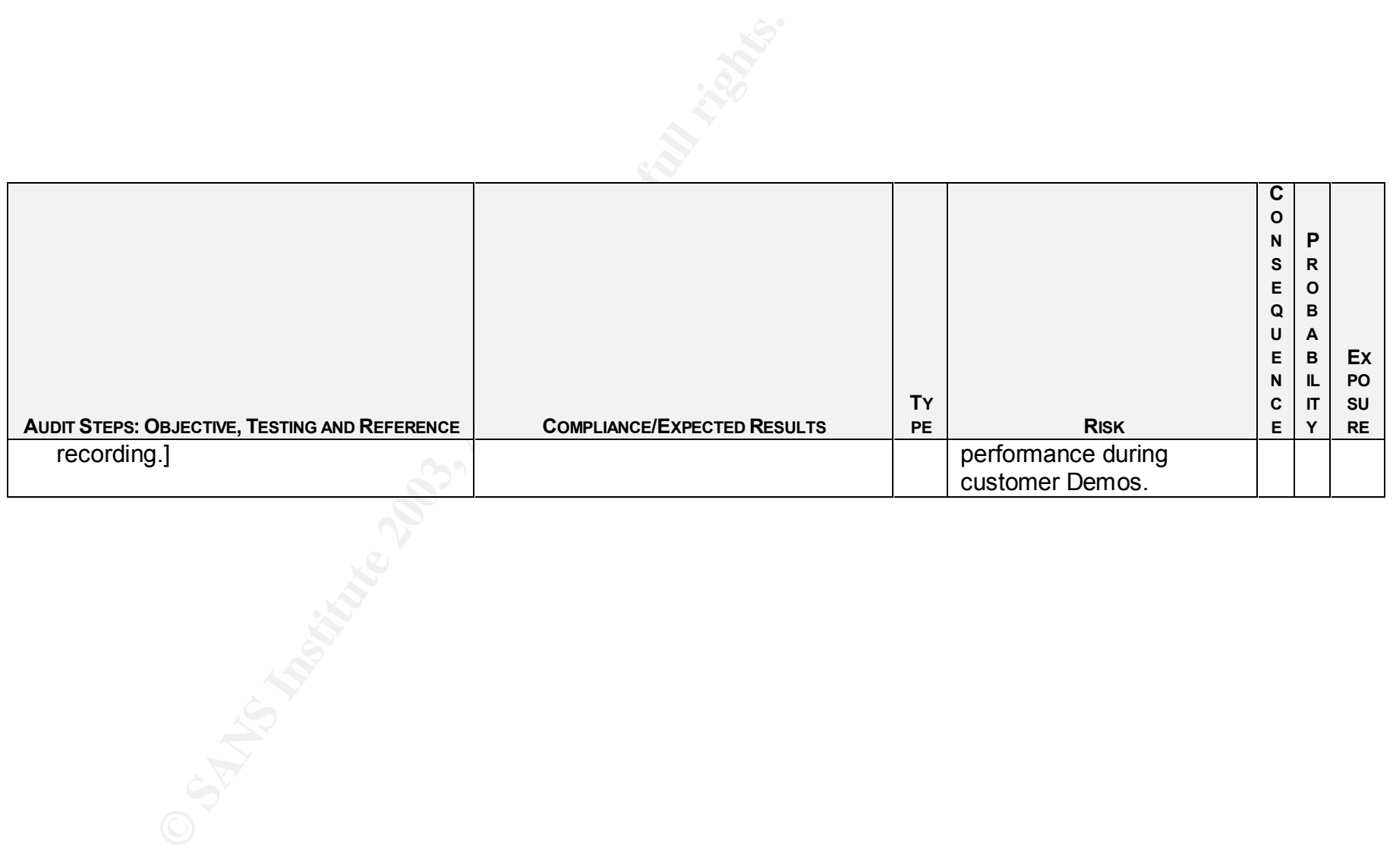

## **F. Fieldwork Cisco Aironet 1200, Unauthorized Wireless Access Point Detection**

*Objective(s):* Determine if there are any "Rogue" wireless access points in/around the facility.

*Source(s):* GIAC Training, Security Basics, Minimum Best Practices

*Source(s):*

SP 800-48 Wireless Network Security: 802.11, Bluetooth, and Handheld Devices Pages 3-40 to 3-47

*Source(s)*: How to Avoid Ethical and Legal Issues In Wireless Network Discovery Erik Montcalm November 13, 2002 Sections 5 & 6

NOTE: The sources referenced above apply to all of Section F

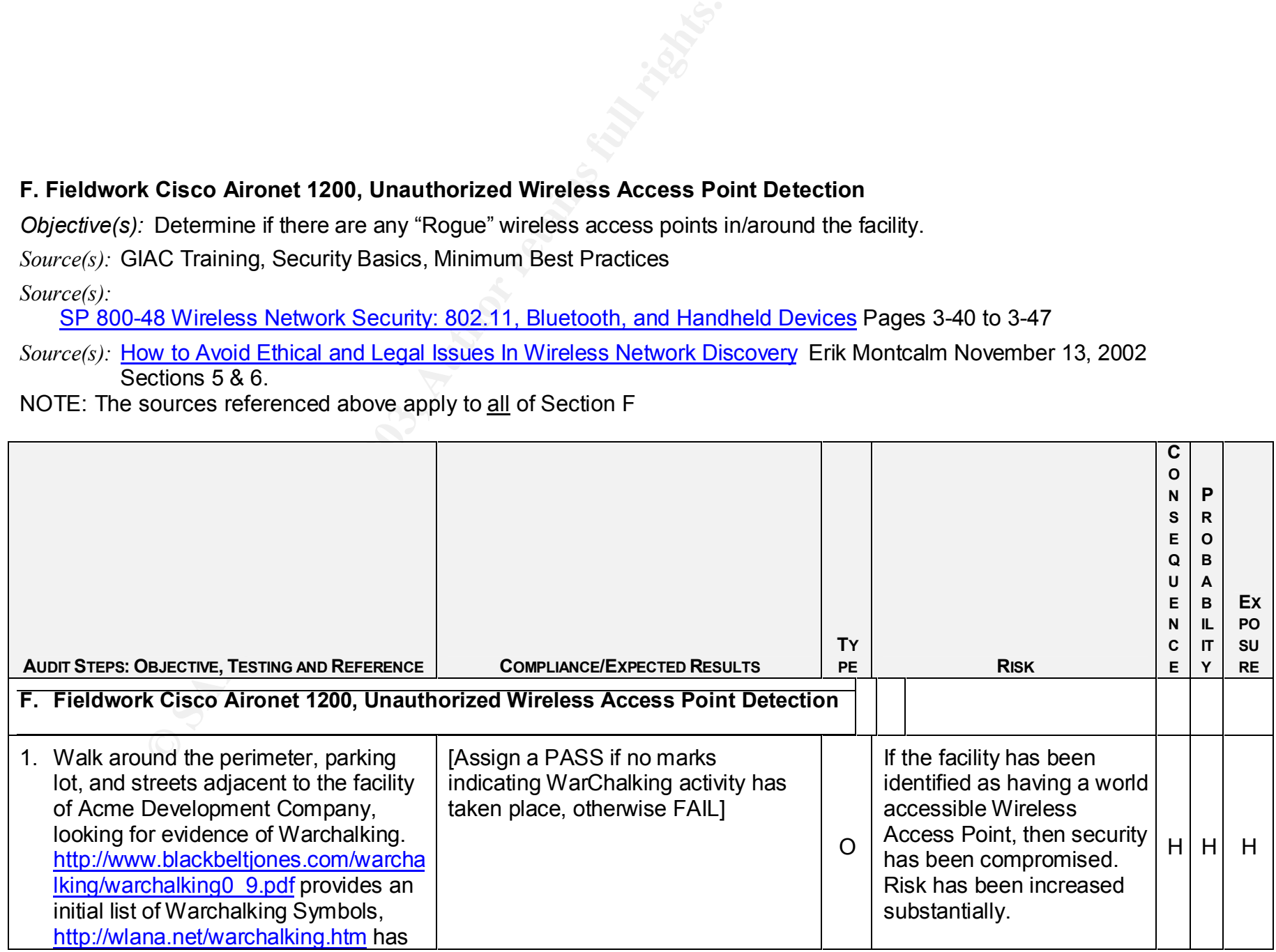

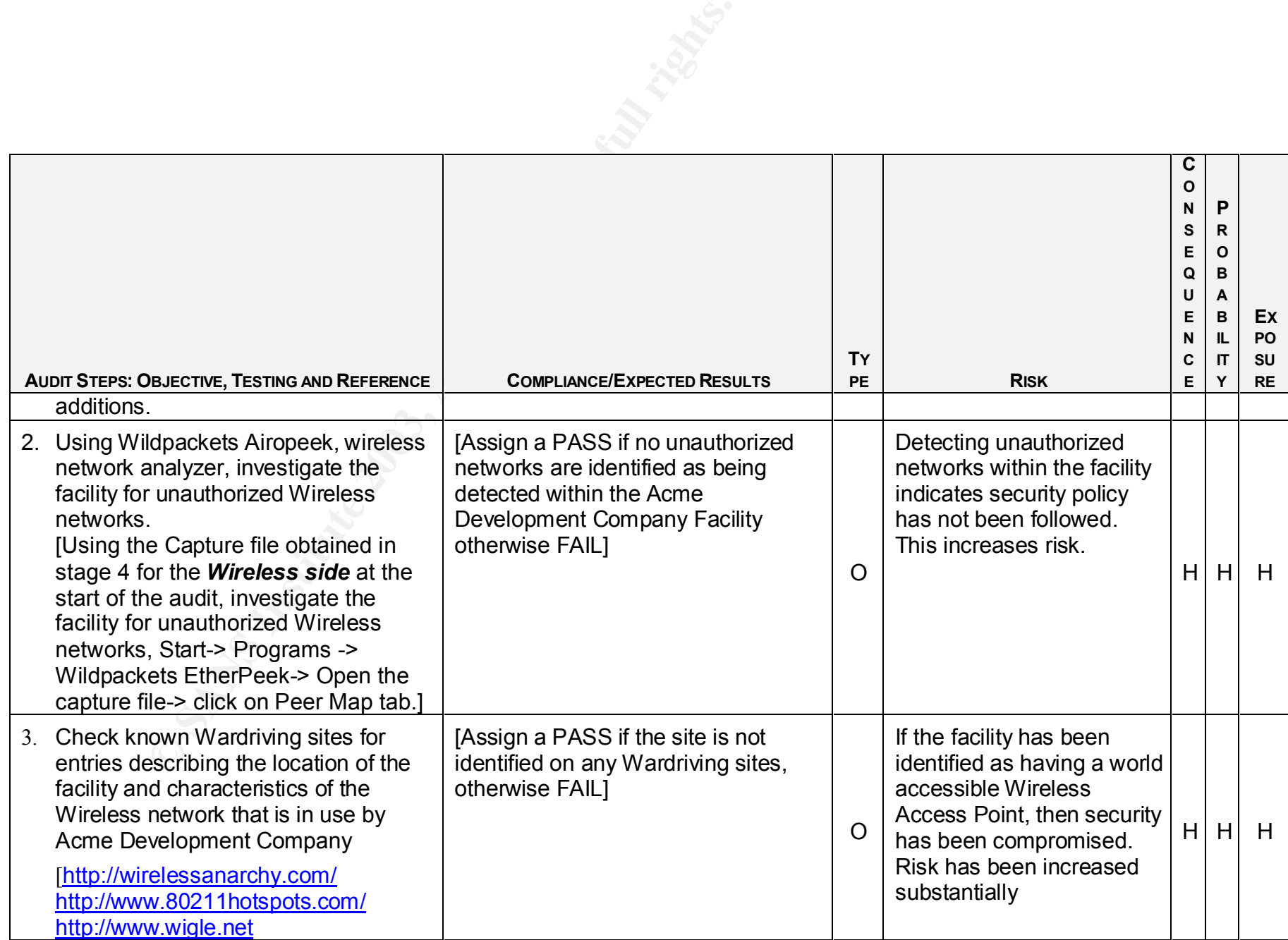

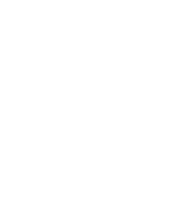

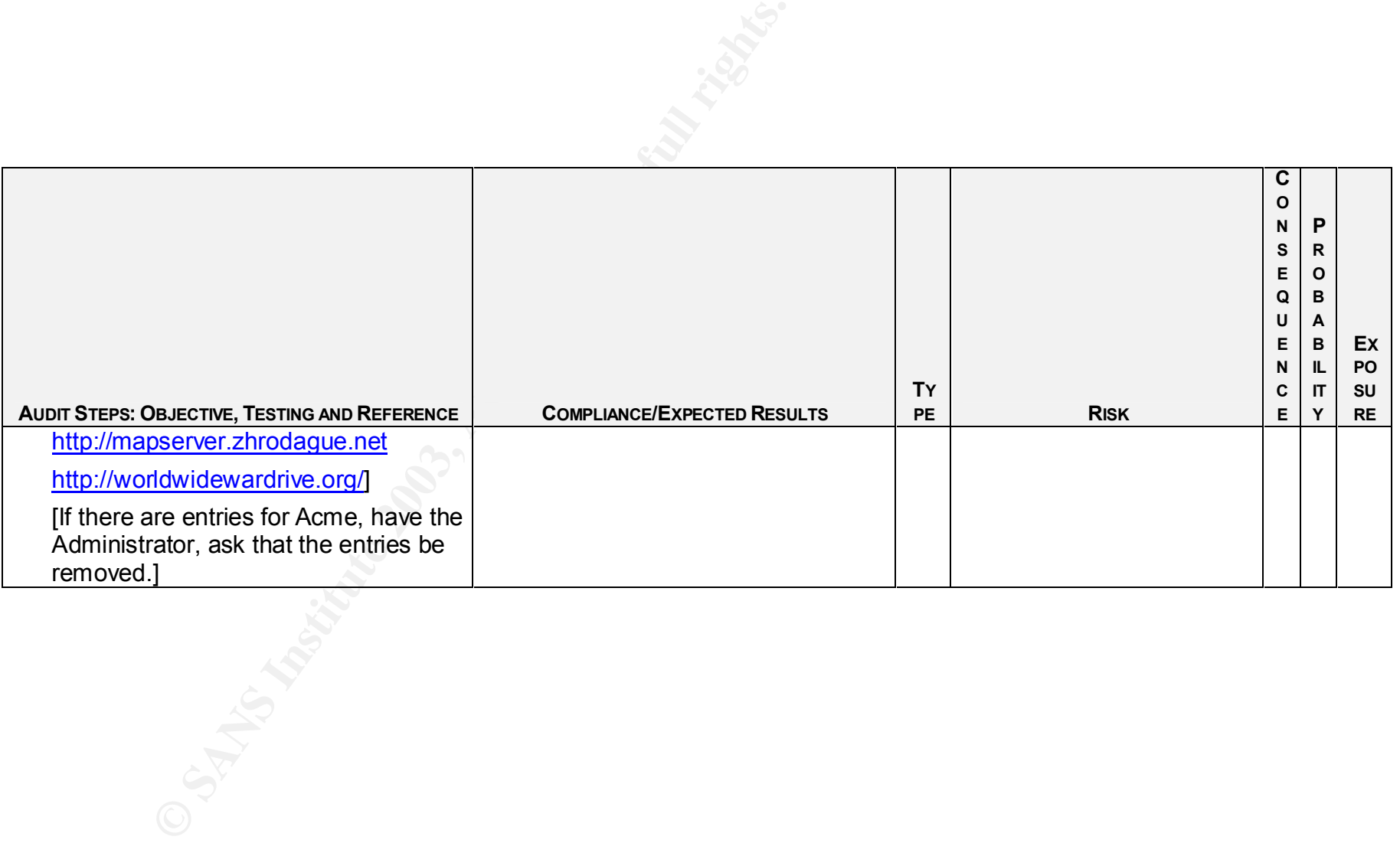

## **G. Fieldwork Cisco Aironet 1200, 802.11b wireless card installation and configuration.**

*Objective(s):* Determine what the Hardware, Firmware and Software Versions of the 802.11b card installed

*Source(s):* Determine the status of the 802.11b Wireless card installation

*Source(s):* GIAC Training, Security Basics, Minimum Best Practices

*Source(s):* SP 800-48 Wireless Network Security: 802.11, Bluetooth, and Handheld Devices Pages 3-40 to 3-47

NOTE: The sources referenced above apply to all of Section H

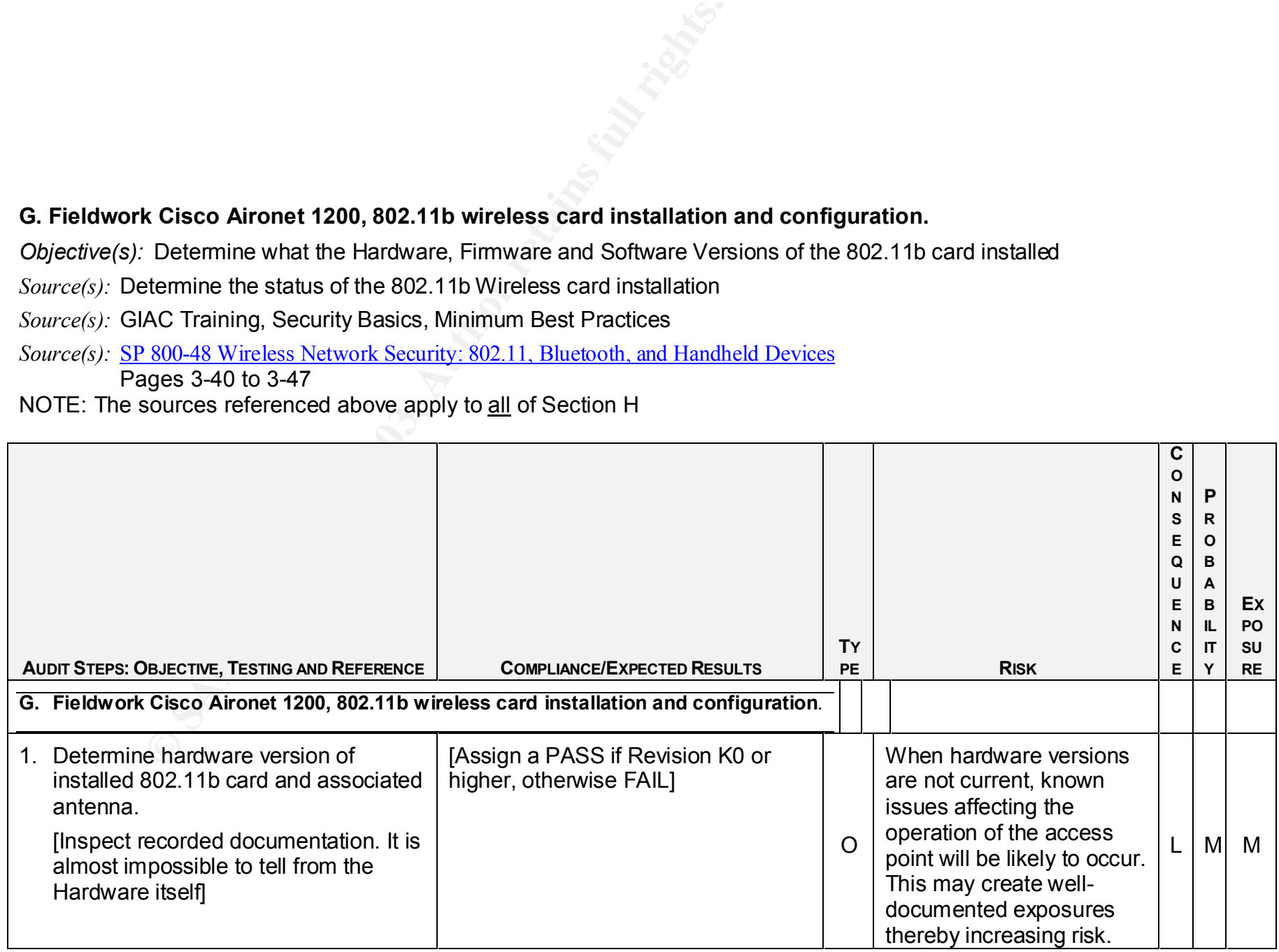

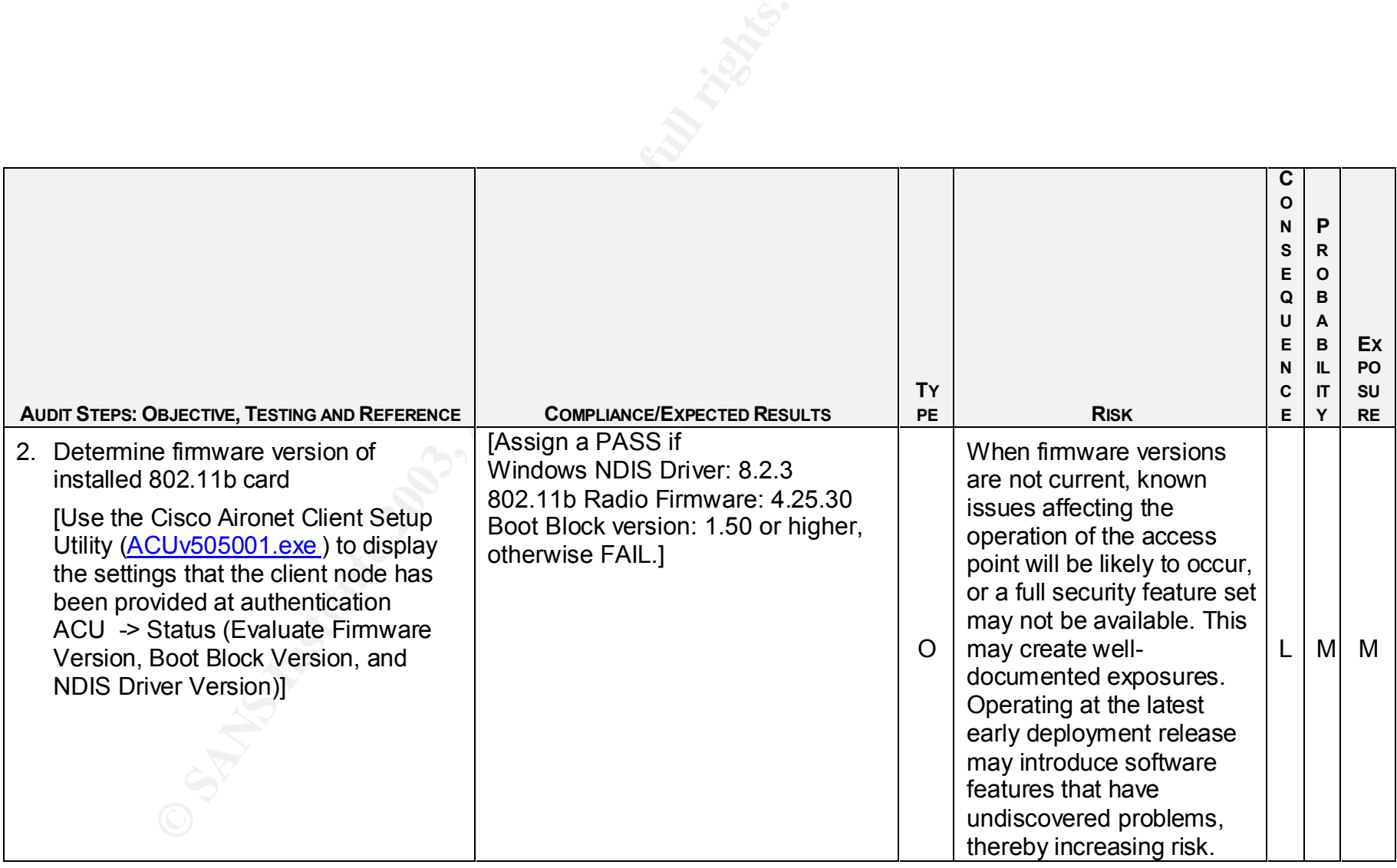

## **H. Fieldwork Cisco Aironet 1200, Laptop System vulnerability assessment with 802.11 b card installed.**

*Objective(s):* Determine what wireless Laptop vulnerabilities there are with the 802.11b card installed

*Source(s):* GIAC Training, Security Basics, Minimum Best Practices

*Source(s):* SP 800-48 Wireless Network Security: 802.11, Bluetooth, and Handheld Devices Pages 3-40 to 3-47

- Source(s): Securing Desktop Workstations (A practice from the CERT<sup>®</sup> Security Improvement Modules)
- Source(s): Develop a computer deployment plan that includes security issues (A practice from the CERT<sup>®</sup> Security Improvement Modules)

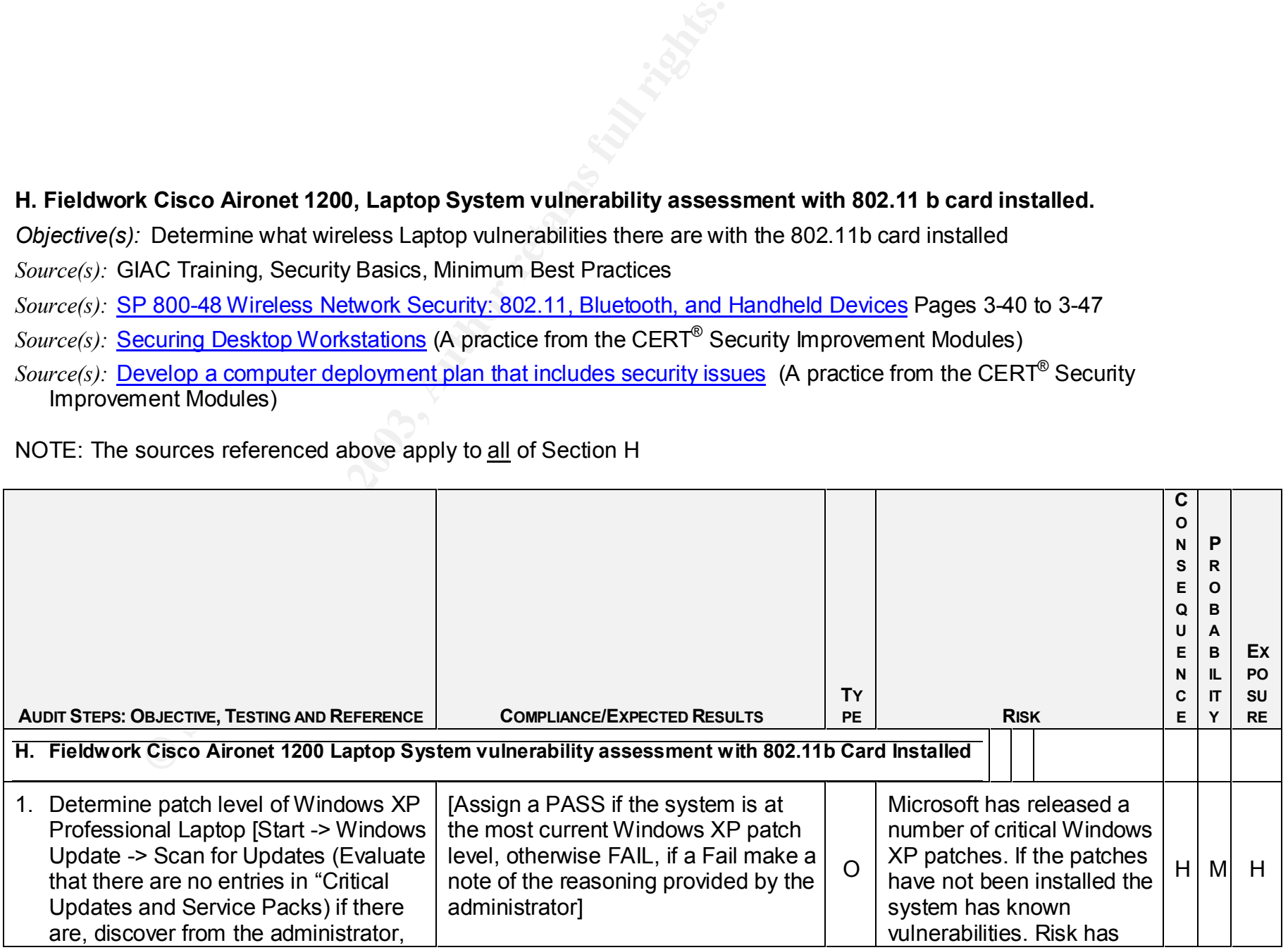

NOTE: The sources referenced above apply to all of Section H

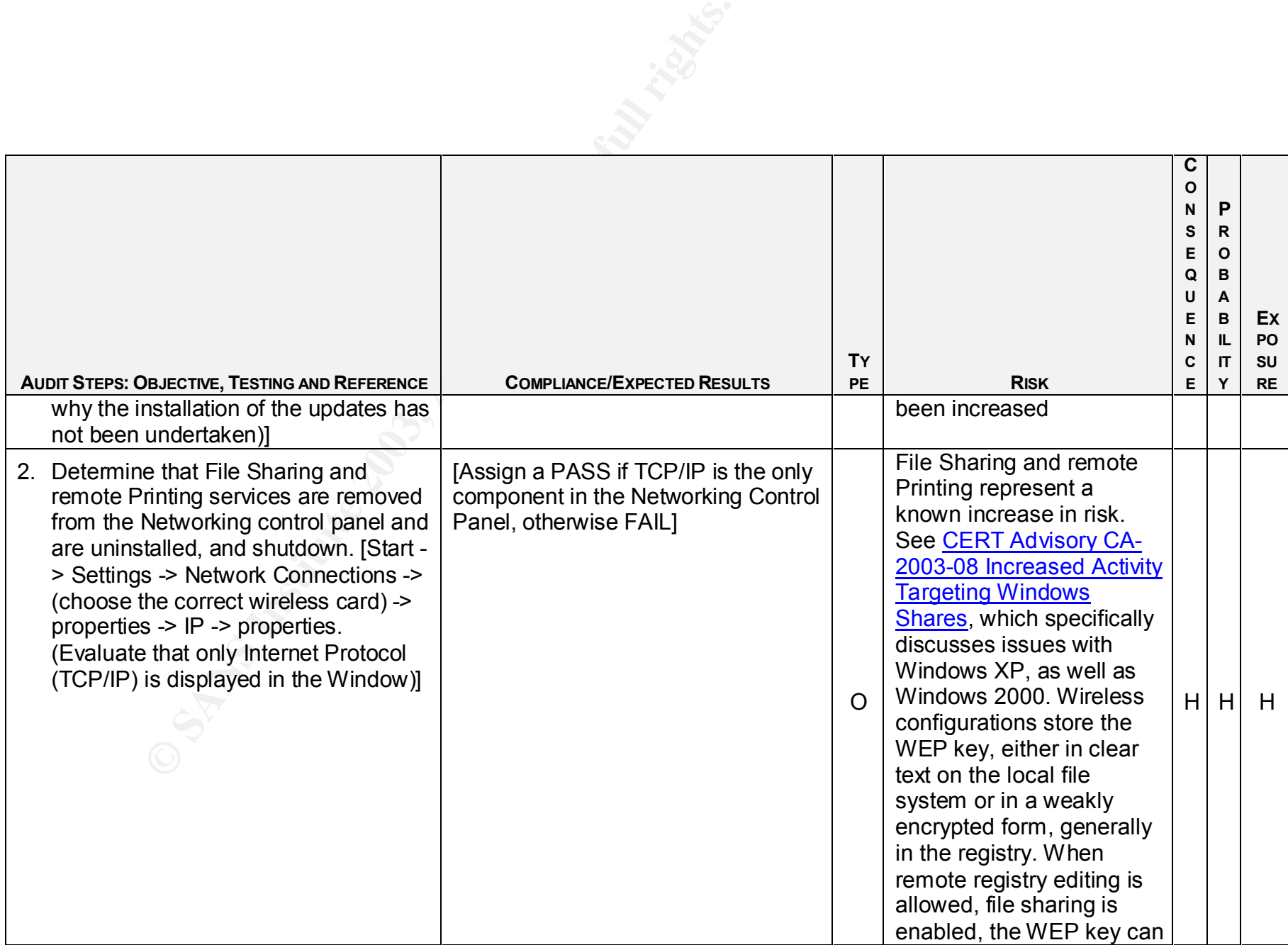

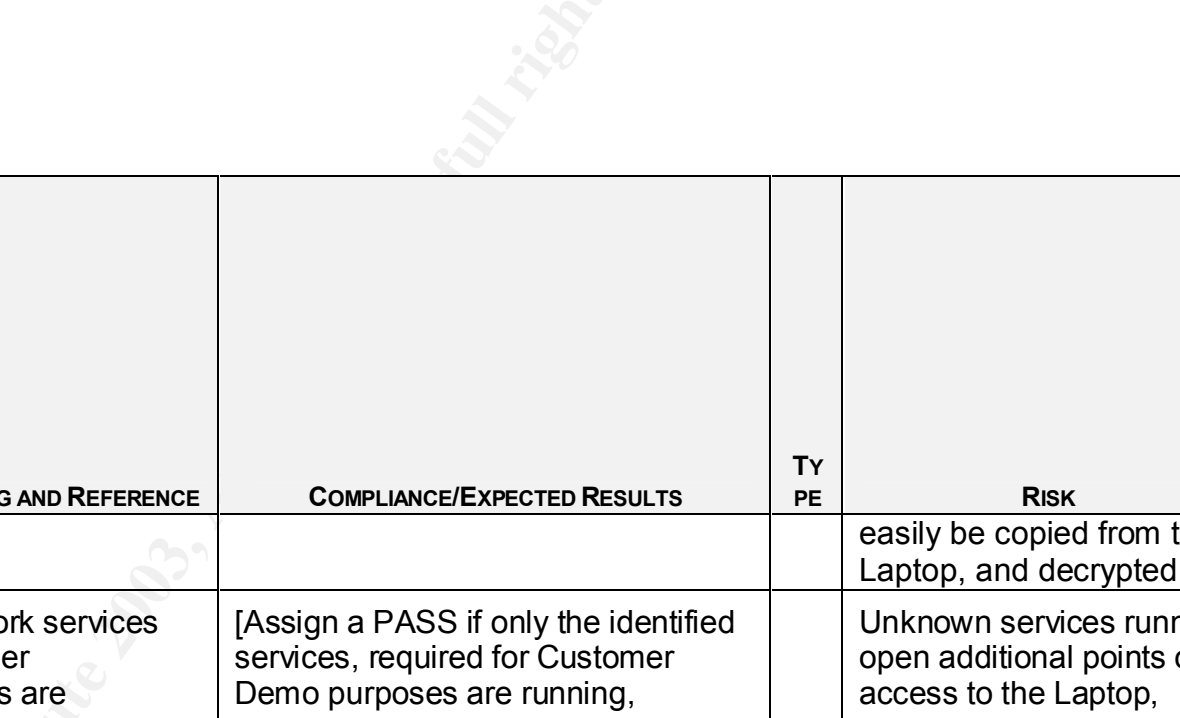

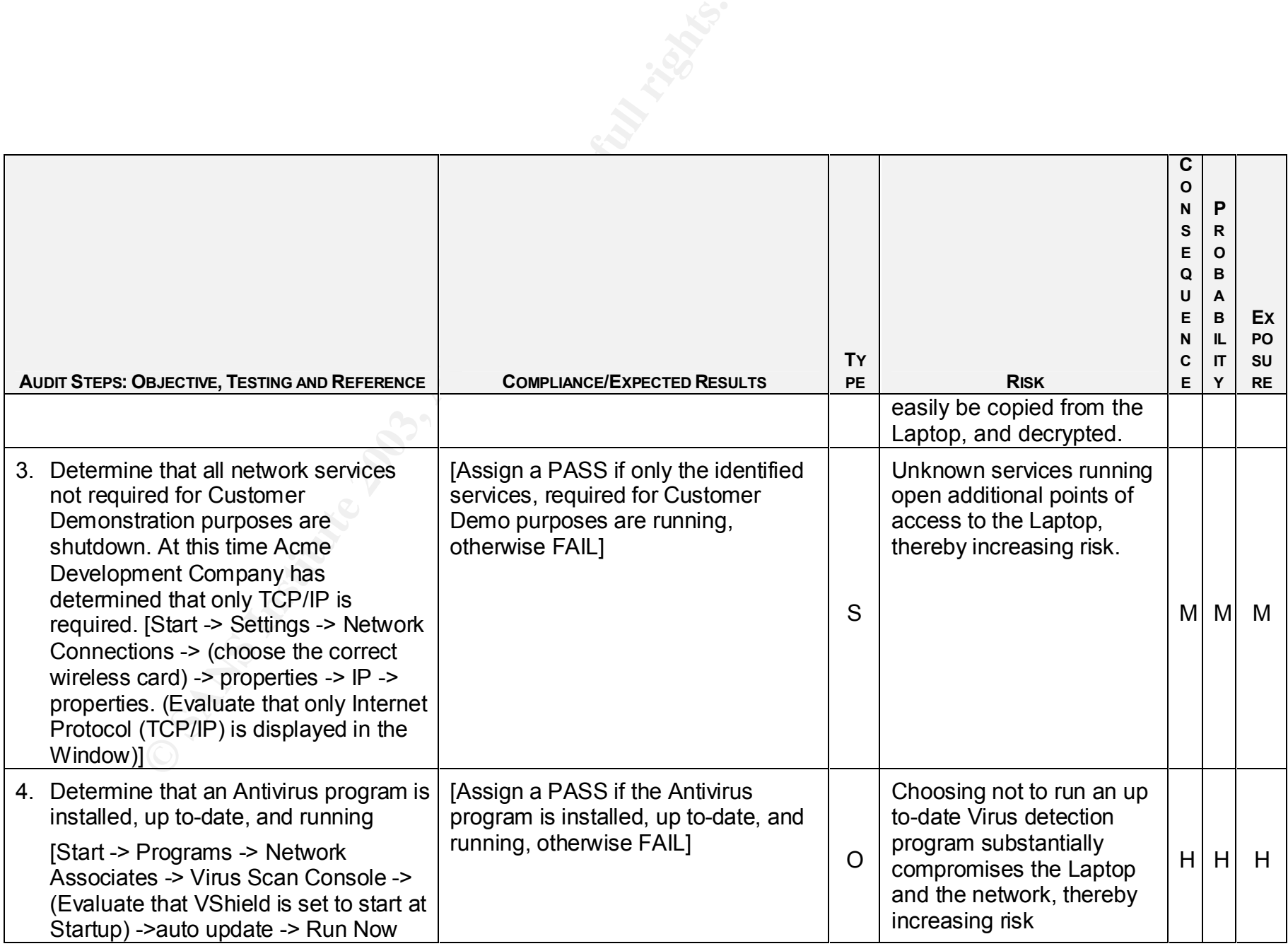

**C O N S E Q**

**P R O B**

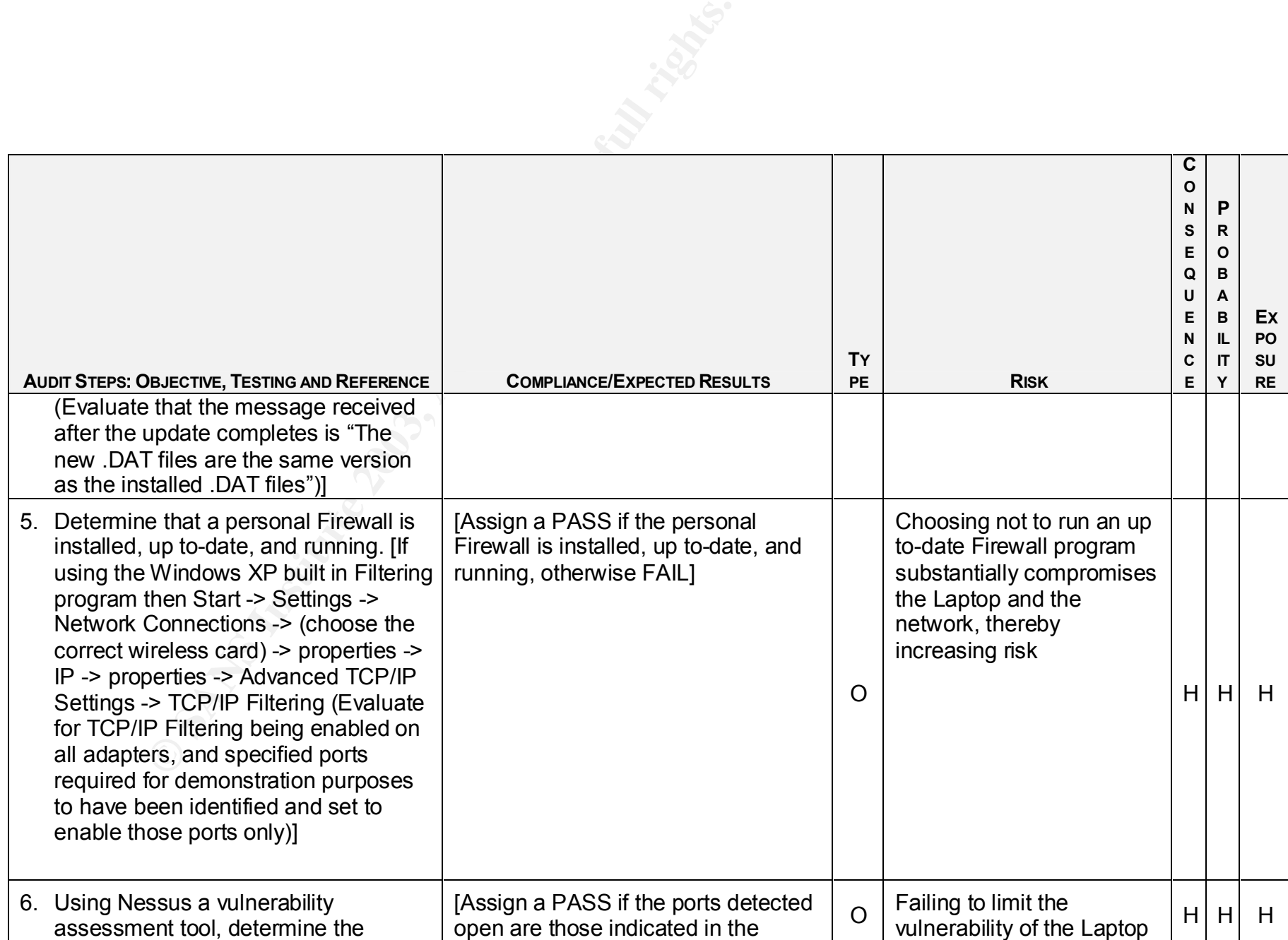

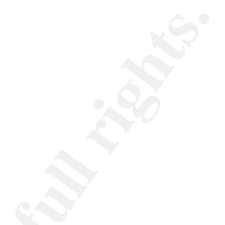

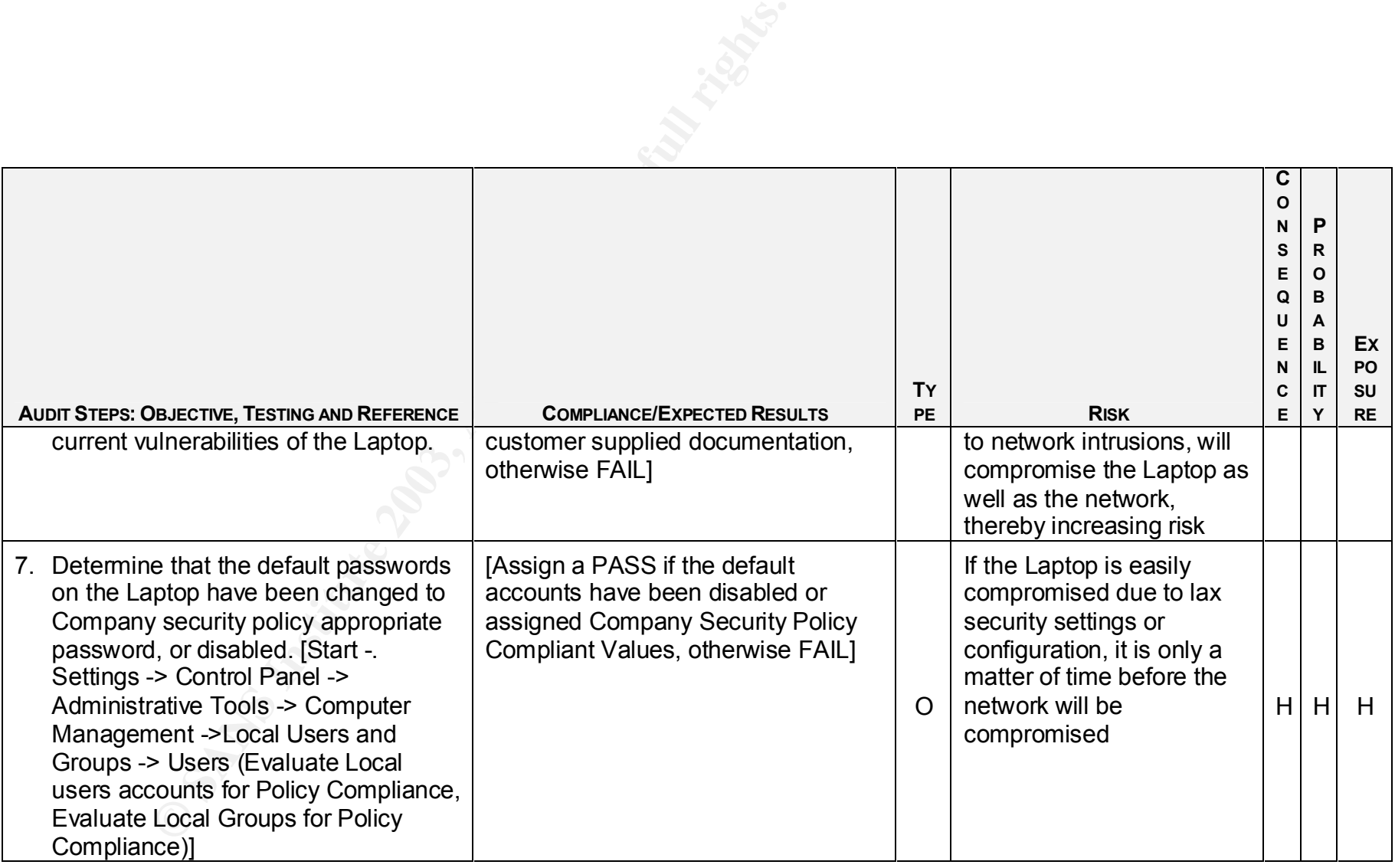

# **GSNA Assignment 3 – Audit Evidence**

**Supplementary information for Graders**: In this section there is a lot of data, Sections A, B, C, E, G and H are presented as a summary, of the data found. Section D and F contain the information presented for Grading. Section F contains unexpected information discovered during the audit

### **Conduct the Audit**

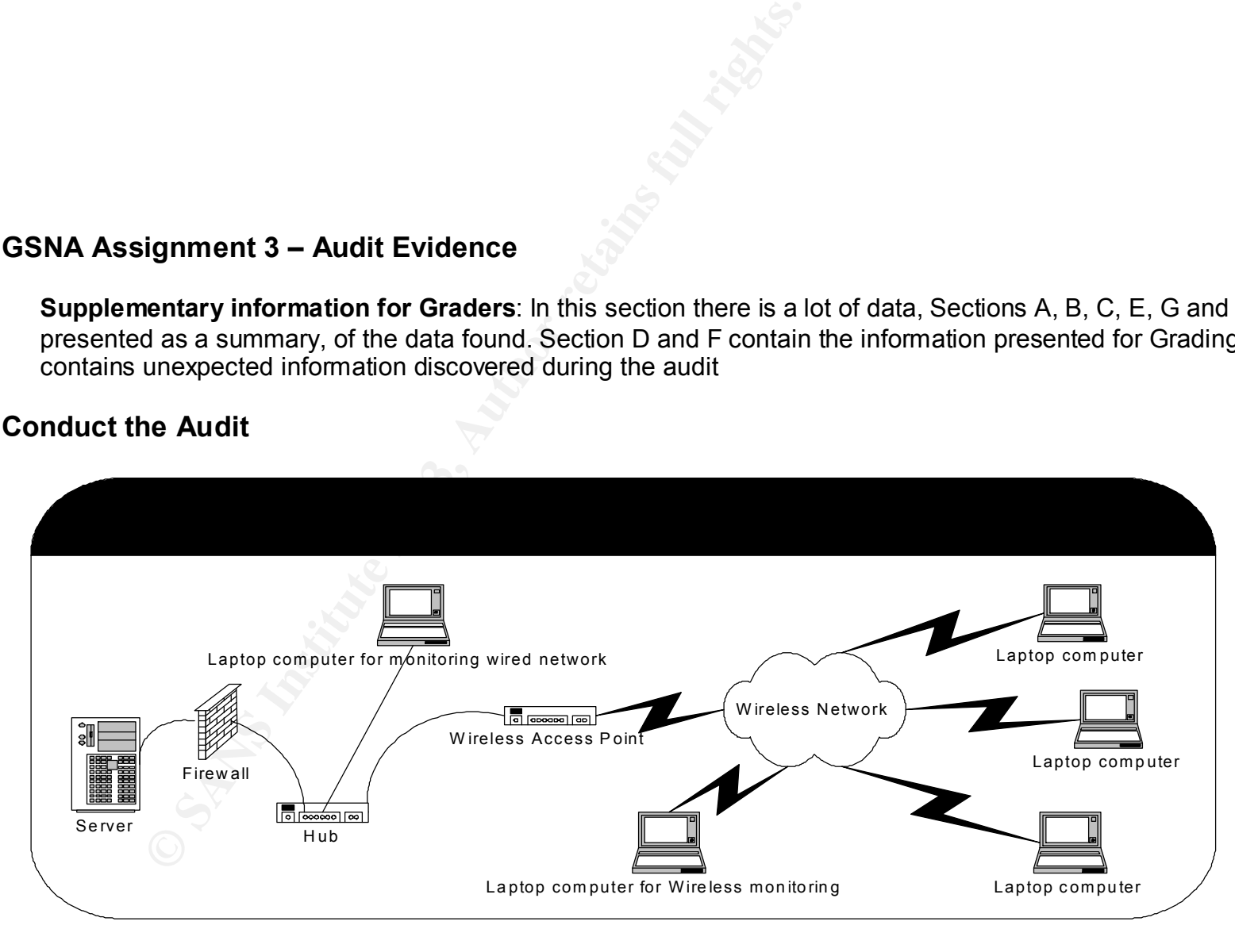

#### **Figure 8**

During discussions with Acme representatives, it was agreed that this audit, is a Baseline audit, therefore, indicating that vulnerability is present, will be considered to be enough proof of its existence. An exploit will not be
required to demonstrate the existence of the vulnerability.

to demonstrate the existence of the vulnerability.<br>
Nonitoring environment is set up as depicted above, in Figurum Wildpackets Aicropeck NX, the Laptop monitoring the win<br>
units are used in a combined manner, to record net The monitoring environment is set up as depicted above, in Figure 8. The Laptop monitoring the Wireless side is setup to run Wildpackets Airopeek NX, the Laptop monitoring the wired side is setup running Wildpackets Etherpeek. The two units are used in a combined manner, to record network activity. The advantage of this method of operation is that the machine on the Wireless side is able to produce a recording of the network activity taking place between end nodes and the Access Point, (AP) that may or may not be encoded in some manner, while the machine on the wired side is able to record the same information, with some of that encoding, WEP as an example, removed. Naturally neither of the machines will be able to easily decrypt IPSec traffic, but the wired side will be able to identify it as such.

The monitoring will occur in a minimum of 4 stages. Both the Laptop on the wired and wireless sides will be recording traffic through stages 2, 3, 4 and any others, which may be required. The first stage is required to establish average network loads, and develop filters, as required to discard traffic to limit the amount of information being captured.

Stage 2 is started after completing the first stage, and runs for approximately an hour, while the administrator, or his/her appointee boots a machine, on the wireless side and logs on to the network successfully several (minimum of 3) times. This is repeated with a machine that does not have the necessary credentials to make a network connection, and then stepping through the process of adding credentials until the log on is successful. Sections D and E of the audit are completed at this time as well. The recording of activity is stopped on both machines, the collected packets are recorded, to disk, preferably a CDROM.

In Stage 3, the Laptop on the wireless side is setup to record packets with the baseline filter as described in the "Security Audit Template" section of "Using the New AiroPeek Alarm and Template Features" it is included in Appendix B of this document. The Laptop on the wired side is set to record without any filters set, if it can handle the data volume. It may be appropriate to filter out some of the repetitive traffic, e.g. BPDU, VRRP, recognized Multicast (OSPF) etc, as identified in Stage one, on the machine connected to the wired side. Both machines are set to record for a minimum of a 24-hour period. The data recorded is then written to disk, again preferably CDROM, for later analysis.

 Stage 4 has both Laptops recording information as stage 3, but the Laptop on the wireless is set to record all the information without any filters.

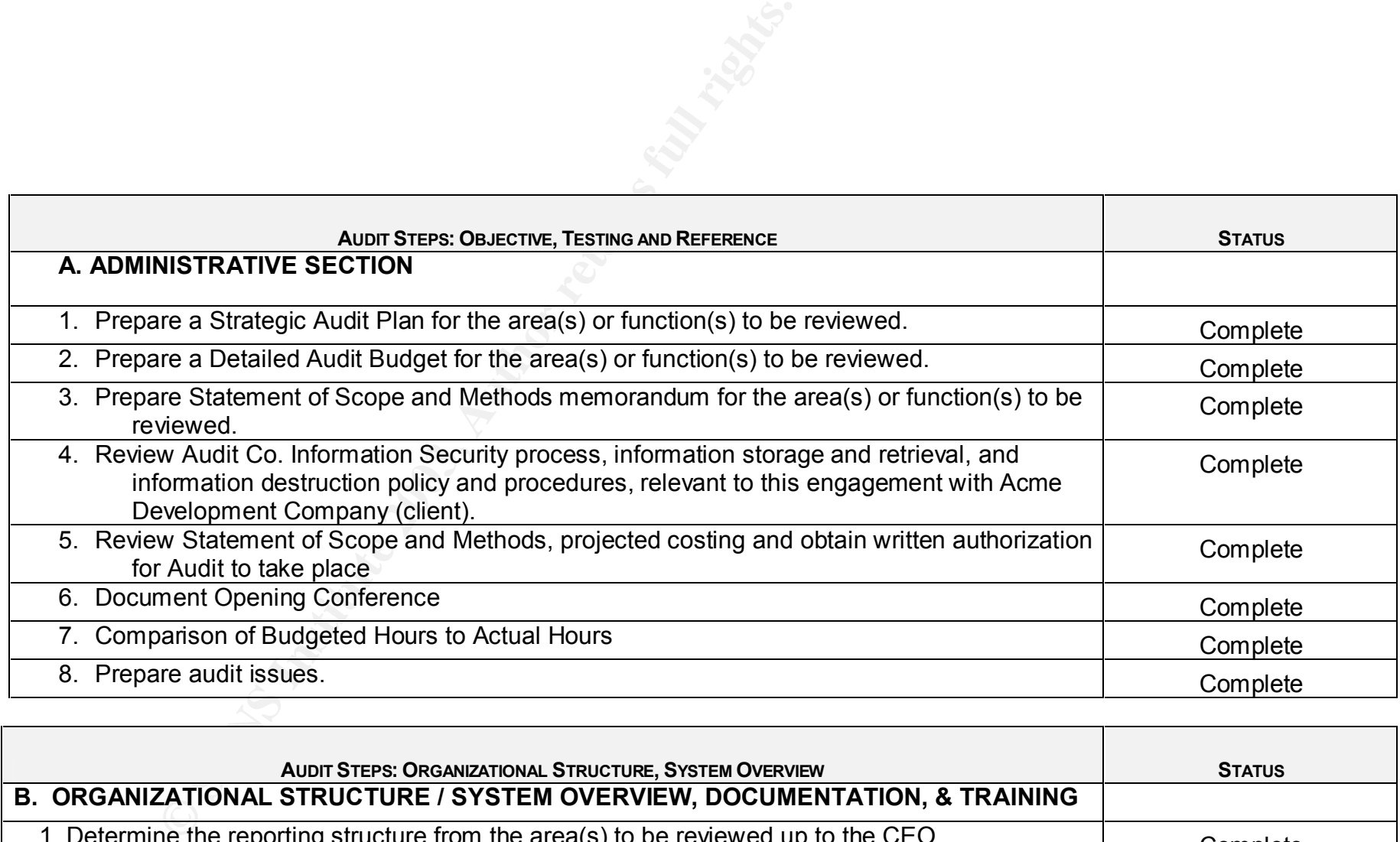

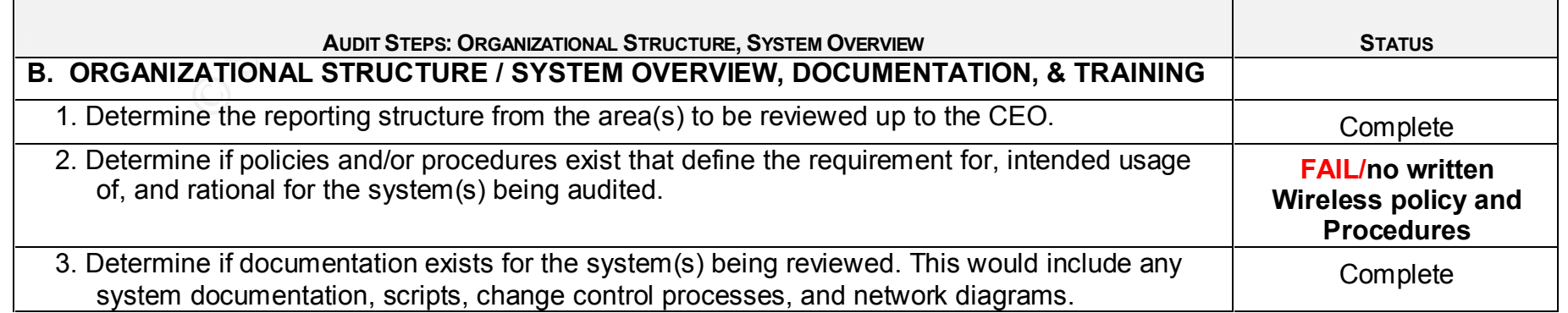

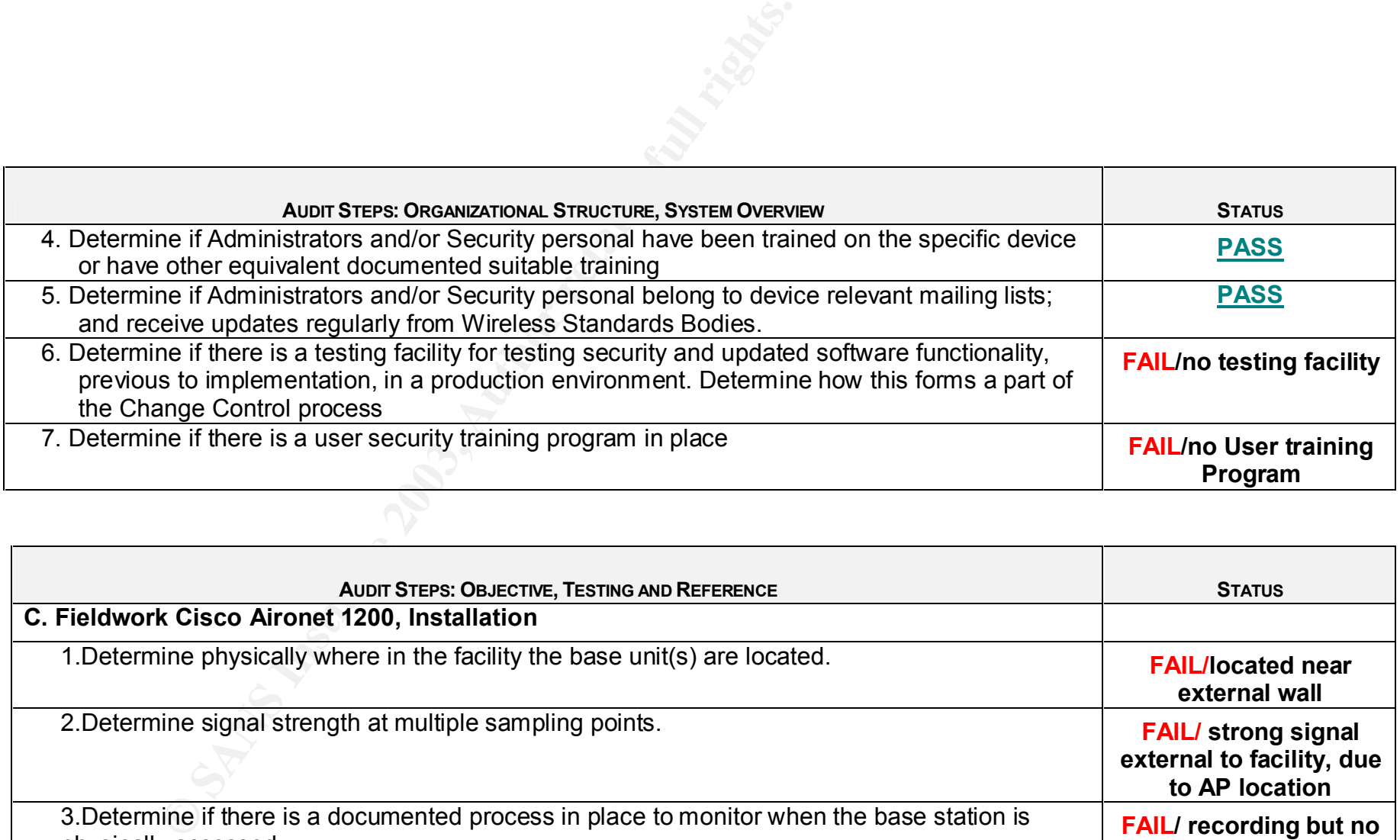

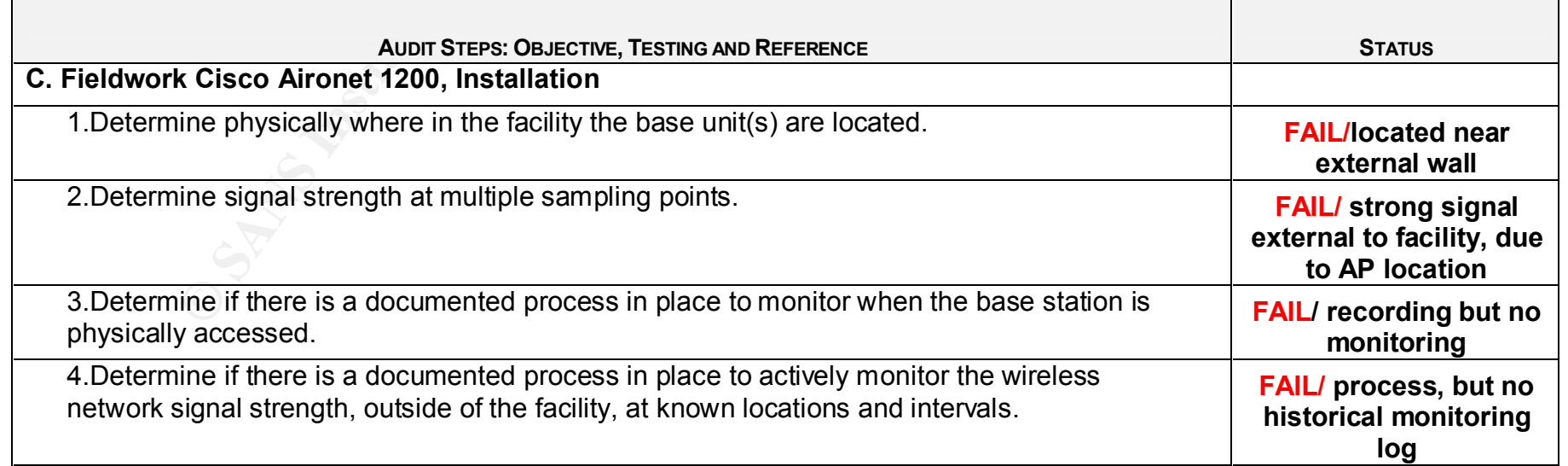

#### **D. Fieldwork Cisco Aironet 1200, Configuration**

### **D1. Determine hardware versions of installed Access Point, 802.11a card installed in it, and associated antennae.**

**Example 1200, Configuration**<br> **Example 1200, Configuration**<br> **Inspect shipping/receiving/recorded documentation for Hardware Version:**<br> **Parsults:** Model: AIR – AP1200 System Firmware version<br>
Consisting of<br>
AIR-MP20B Wir **Action:** [Inspect shipping/receiving/recorded documentation for Hardware Revision data] **Expected Results:** Model: AIR – AP1200 System Firmware version: 12.01a System Web pages Version 12.01 Hardware Version: Revision F0 Consisting of AIR-MP20B Wireless LAN Module 2.4 GHz 11Mbps: Revision A0 Radio Firmware Version: 5.02.12 Boot Block Version 1.59 Serial Number: VMS06330HL9 Antenna Hardware Version B0

[Assign a PASS if the values are the same as above or higher, otherwise FAIL]

**Actual Results: PASS** Figures 9, 10, and 11

Base Access Point: AIR- AP1200 Wireless Network Access Point Model: AIR – AP1200 Serial Number: VDF0641Q2M3 Hardware Version: Revision F0

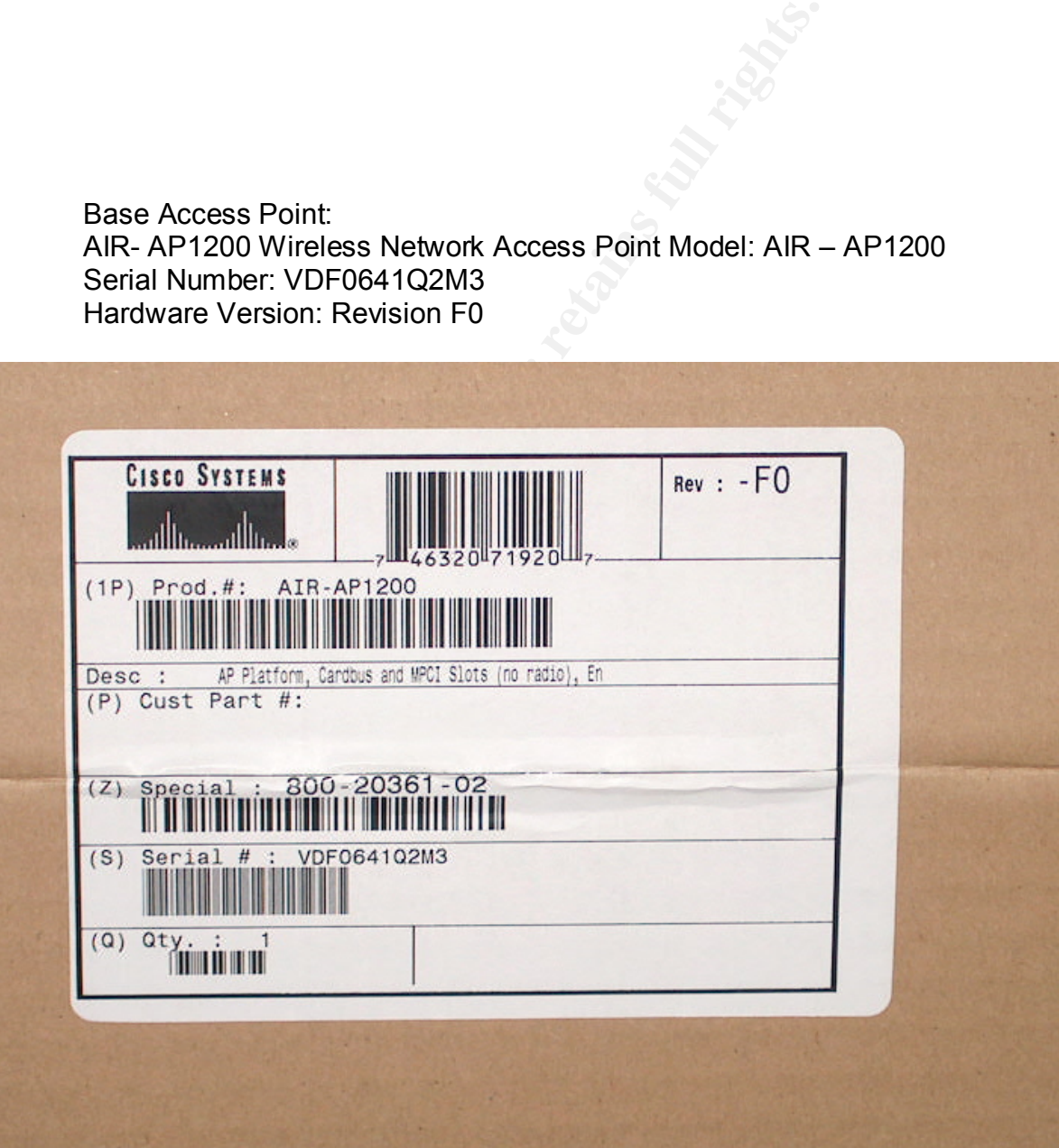

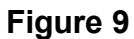

Card inserted into Base Station: AIR-MP20B Wireless LAN Module 2.4 GHz 11Mbps: Revision A0 Serial Number: VMS06330HL9 Hardware Revision: A0

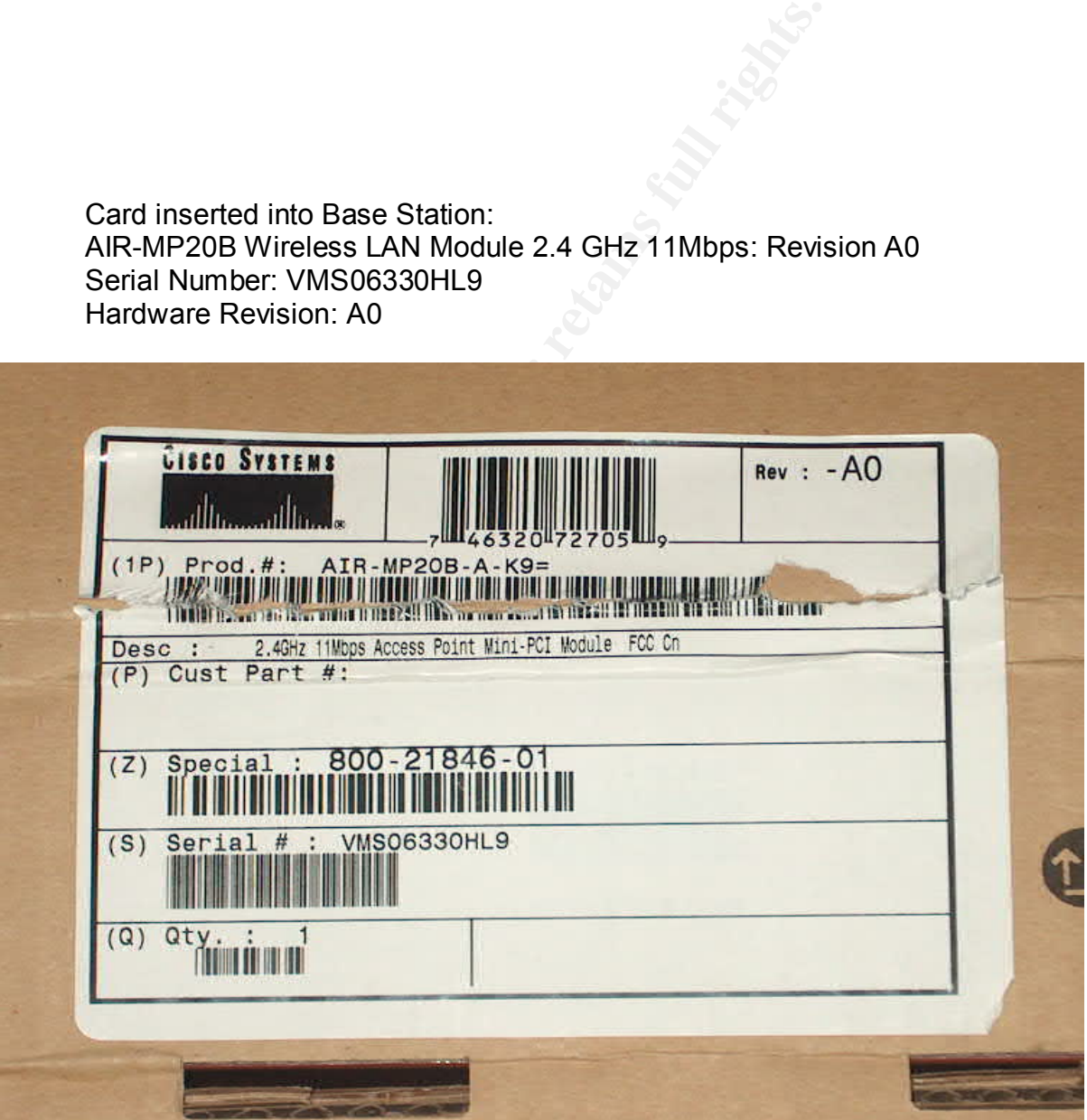

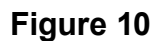

Antenna Hardware Version B0

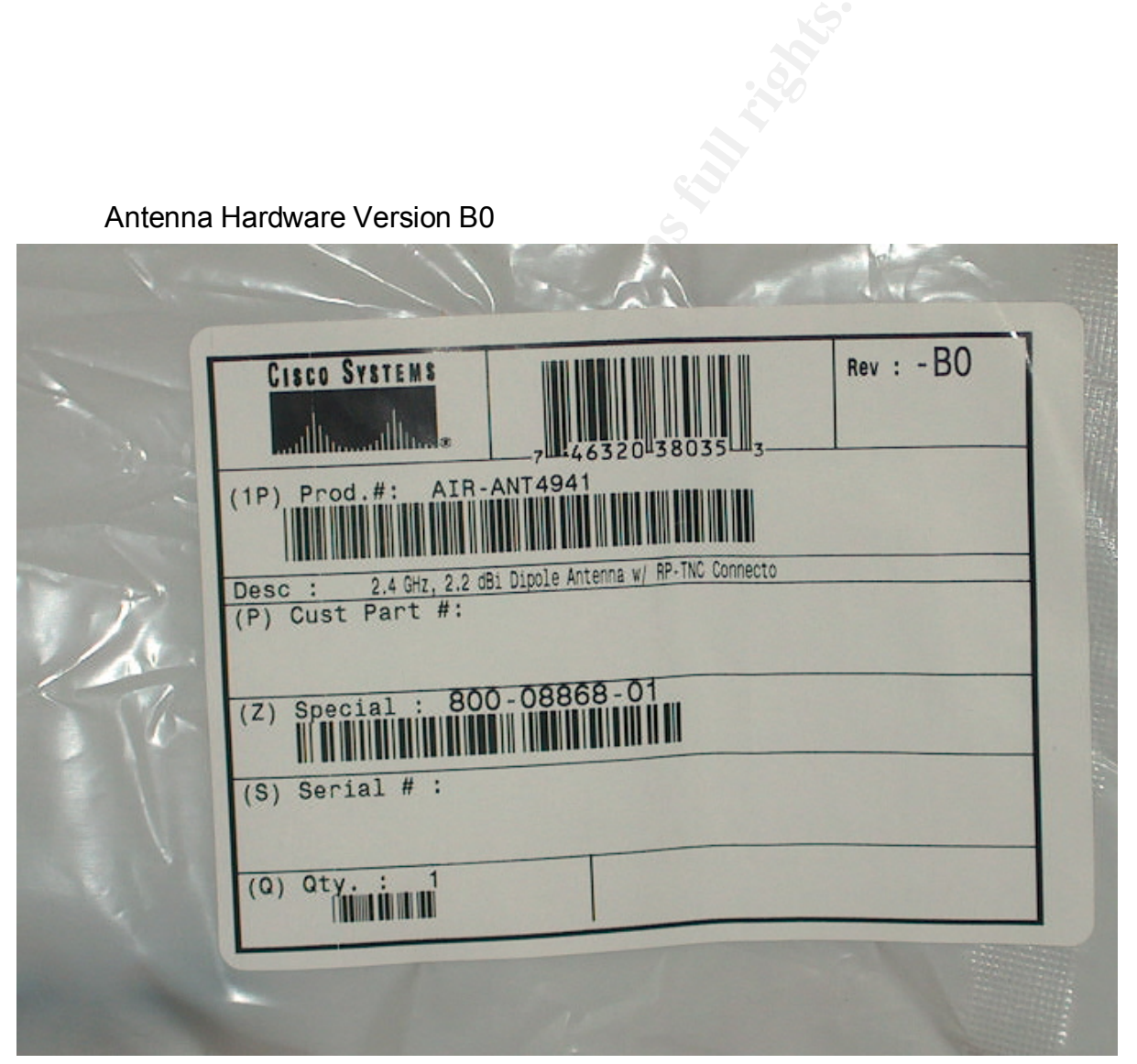

**Figure 11**

#### **D2 Determine that the default password has been changed to a Company security policy appropriate password**

**Action:** Determine that the default password has been changed to a Company security policy appropriate password. Test the base station by attempting to access it from the wireless, LAN and console port using the default Cisco password. The default is "no password"

- **Expected Results:** Observe that a password is required to access the AP, in each of the 3 cases. Have the administrator provide the current password, evaluate that it is within corporate security policy guidelines, for complexity, then have the administrator type it in. [Connect to the AP using the Web Console and observe that a connection is made when correctly typing the password provided]
- **Actual Results: PASS** (the access point actually is known by another name which has been disguised) See Figures 12 & 13

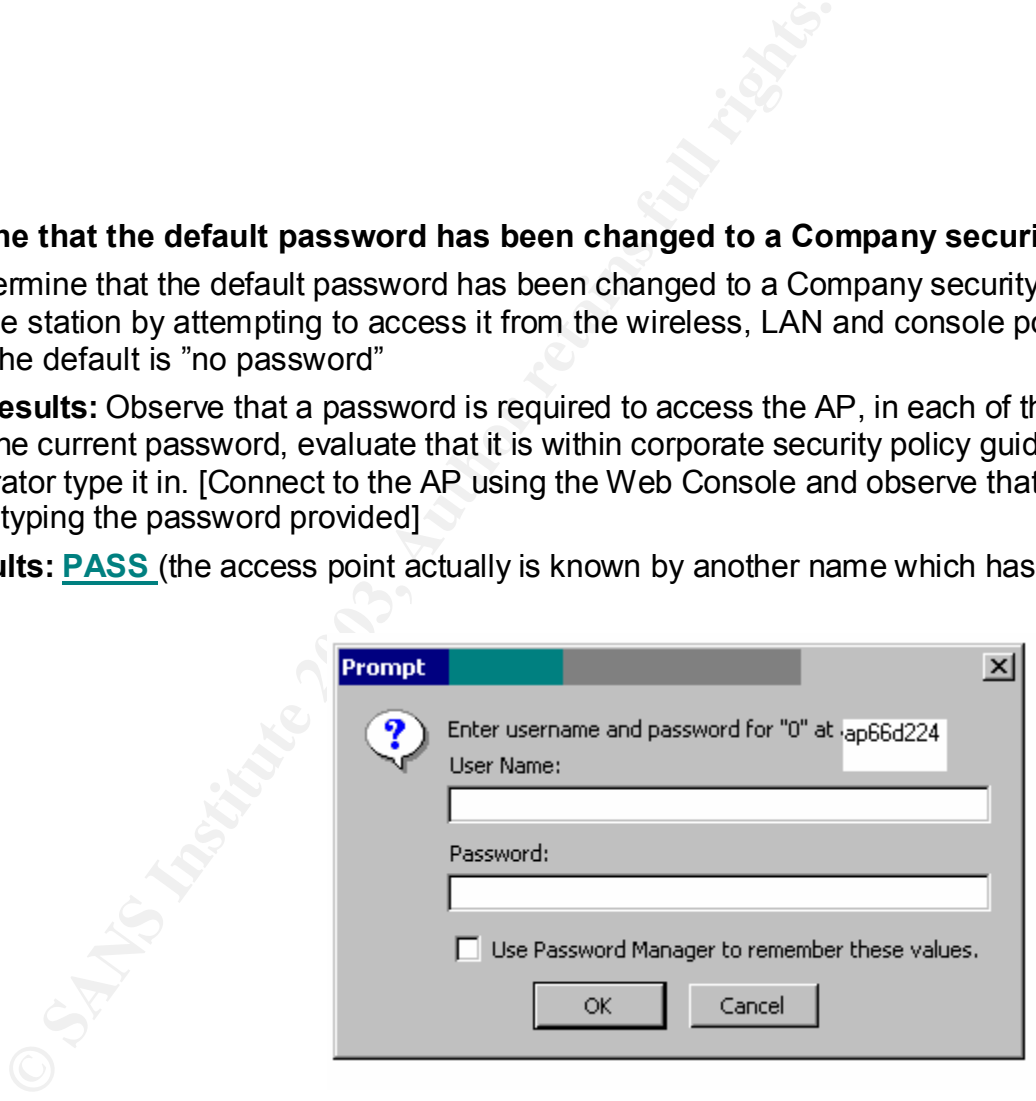

**Figure 12**

**An incorrectly typed password cycled back to the "Prompt" screen each time, in each of the 3 cases.** 

**Below, Figure 13 is the response from a correctly typed password. It is the default successful logged in screen.**

|                           |                              | re 13 is the response from a correctly typed password. It is the default successfu                                                              |                               |                                                                                                    |           |                                           |                      |                  |  |  |  |  |
|---------------------------|------------------------------|----------------------------------------------------------------------------------------------------|-------------------------------|----------------------------------------------------------------------------------------------------|-----------|-------------------------------------------|----------------------|------------------|--|--|--|--|
|                           |                              | AP66d224 Summary Status - Mozilla {Build ID: 2002082606}                                                                                        |                               |                                                                                                    |           |                                           |                      | $ \Box$ $\times$ |  |  |  |  |
|                           | File                         | Edit<br>View<br>Go<br>Bookmarks                                                                                                    | Tools                         | Window<br>Help                                                                                                  |           |                                           |                      |                  |  |  |  |  |
|                           | <b>Back</b>                  | Reload<br>Forward                                                                                                    | Stop                          | http://ap1200-3/                                                                                                |           | $\overline{\phantom{0}}$<br><b>Search</b> | Print                |                  |  |  |  |  |
|                           | Home                         | Bookmarks                                                                                                    | $\angle$ The Mozilla Organiza | Latest Builds                                                                                                   |           |                                           |                      |                  |  |  |  |  |
|                           | Tab                          |                                                                                                    |                               |                                                                                                    |           |                                           | <b>CISCO SYSTEMS</b> |                  |  |  |  |  |
|                           | ⊁ Wha                        | AP66d224                                                                                                    |                               | <b>Summary Status</b>                                                                                           |           |                                           |                      |                  |  |  |  |  |
|                           | ⊁ Seal                       | Cisco 1200 Series AP 12.01T1                                                                                                    |                               |                                                                                                    |           |                                           |                      |                  |  |  |  |  |
| Add                       | $\overline{\phantom{a}}$ Boo | Map<br>Home<br><b>Network</b>                                                                                                    |                               | Associations<br>Setup                                                                                           | Logs Help |                                           | 2003/02/26 14:09:34  |                  |  |  |  |  |
| Name                      |                              |                                                                                                    |                               | <b>Current Associations</b>                                                                                     |           |                                           | Bridges: 0 of 0      |                  |  |  |  |  |
| ⊟∈K∫P                     |                              | Clients: $0$ of $1$                                                                                                    |                               | Repeaters: 0 of 0                                                                                               | APs: 1    |                                           |                      |                  |  |  |  |  |
|                           |                              | <b>Recent Events</b>                                                                                                    |                               |                                                                                                    |           |                                           |                      |                  |  |  |  |  |
|                           |                              | Time                                                                                                    | Severity                      | Description                                                                                                    |           |                                           |                      |                  |  |  |  |  |
| ⊞ CAM                     | ๕๛                           | 2003/02/26 14:08:55                                                                                                    | Warning                       | Station 00022d6b2800 Failed Authentication, status<br>"Authentication Transaction Sequence Number Out-of-Order" |           |                                           |                      |                  |  |  |  |  |
|                           | ΖD<br>Ž٢٠                    | 2003/02/26 14:08:31                                                                                                    | $Inf\circ$                    | Deauthenticating 000b4691e806, reason "Previous<br>Authentication No Longer Valid"                              |           |                                           |                      |                  |  |  |  |  |
|                           | ⊞ ri<br>⊞ (LiA)<br>⊞r¶Mi     | 2003/02/26 14:08:31                                                                                                    | Warning                       | No EAP-Authentication response for Station 000b4691e806<br>from server 10.100.10.1                              |           |                                           |                      |                  |  |  |  |  |
|                           | 国信阿                          | 2003/02/26 14:08:00                                                                                                    | Info                          | Station 000b4691e806 Associated                                                                                 |           |                                           |                      |                  |  |  |  |  |
| ⊡ ∩¶N                     | 国口有可                         | 2003/02/26 14:08:00                                                                                                    | Info                          | Station 000b4691e806 Authenticated                                                                              |           |                                           |                      |                  |  |  |  |  |
|                           | ⊞ria                         | <b>Network Ports</b>                                                                                                    |                               |                                                                                                    |           |                                           |                      |                  |  |  |  |  |
| ⊞ г∎18-<br>E <b>LE</b> Bi |                              | Device                                                                                                    | <b>Status</b>                 | Mb/s                                                                                                    |           | IP Addr.                                  | MAC Addr.            |                  |  |  |  |  |
| ⊞ <mark>⊈</mark> b        |                              | Ethernet                                                                                                    | $U_{\mathcal{P}}$             | 10.0                                                                                                    |           | 10.200.20.240                             | 000b4666d224         |                  |  |  |  |  |
| ⊞n≸⊂                      | 国信仰                          | AP Radio: Internal                                                                                                    | Up                            | 11.0                                                                                                    |           | 10.200.20.240                             | 000b4666d224         |                  |  |  |  |  |
| ⊞ ⊆≸M                     |                              |                                                                                                    |                               |                                                                                                    |           |                                           |                      |                  |  |  |  |  |
|                           | ⊞∟≦™<br>⊞∟ó™<br>ж.<br>▶ Hisb | [Home][Map][Login][Network][Associations][Setup][Logs][Help]<br>Cisco 1200 Series AP 12.01T1<br>® Copyright 2002 Cisco Systems, Inc.<br>credits |                               |                                                                                                    |           |                                           |                      |                  |  |  |  |  |
| 器                         |                              | $\mathscr{L}$ oz<br>Document: Done (4.515 secs)                                                                                                 |                               |                                                                                                    |           |                                           |                      |                  |  |  |  |  |

**Figure 13**

#### **D3. Determine firmware version of installed unit and associated cards**

**Action:** [Have administrator make a network connection to manage the AP, once connected at the Summary status page go to ->Setup ->Cisco Services Setup -> Distribute Firmware to other Cisco Devices. The information contained in the list is the current Access Point Software. Then go to ->Setup -> AP Radio: Internal ->Internal Identification, check values Firmware and Boot Block for the Radio Firmware]

**Expected Results:** [Assign a PASS if the software is at 12.01T1, otherwise FAIL]. The information is valid as of 31 Jan 2003

**Actual Results: PASS** (12.01A, 12.01, 5.0212 are all components of 12.01T1) Figure 14 displays the base system unit, Figure 15 displays the 802.11b card information.

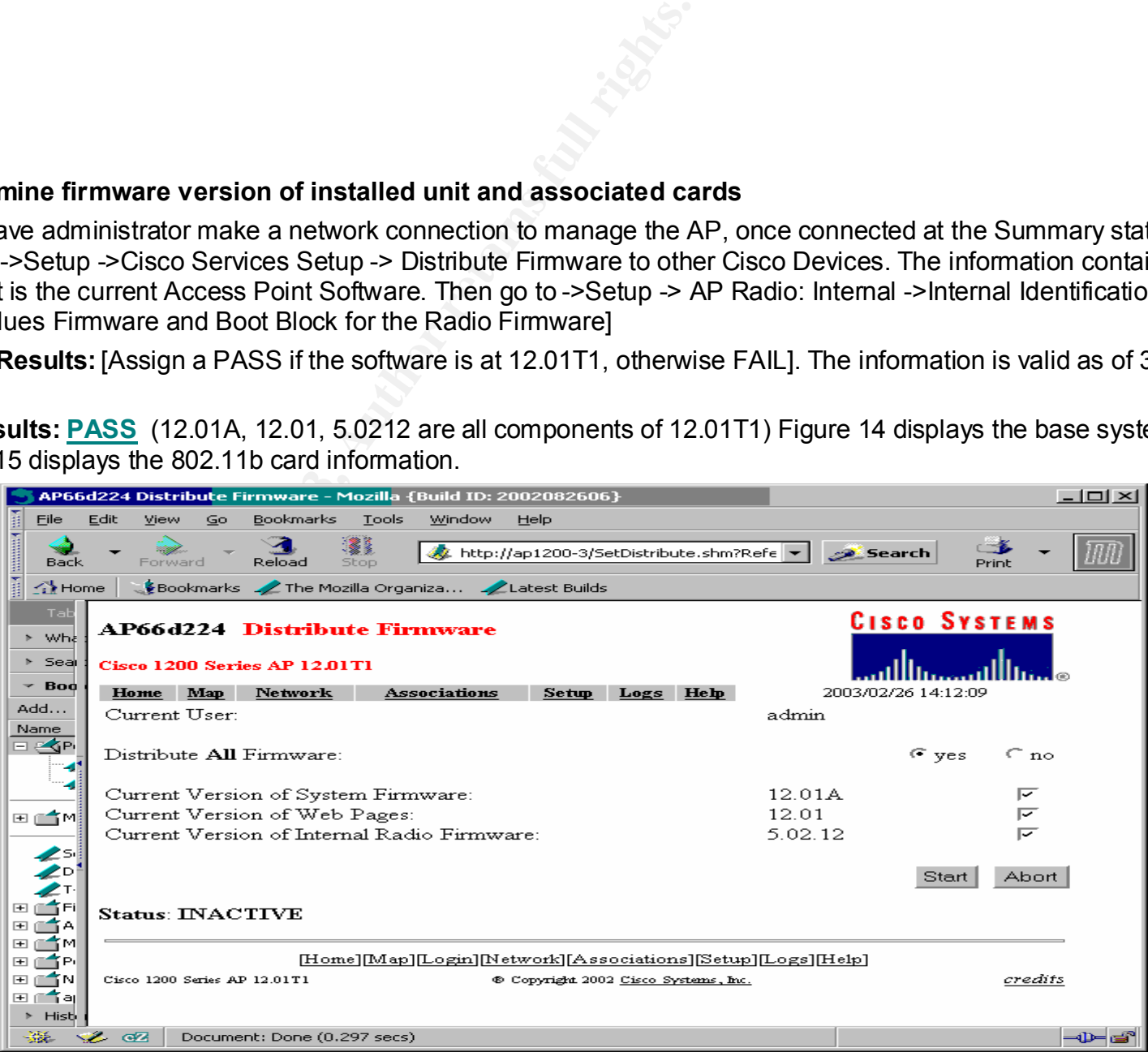

**Figure 14**

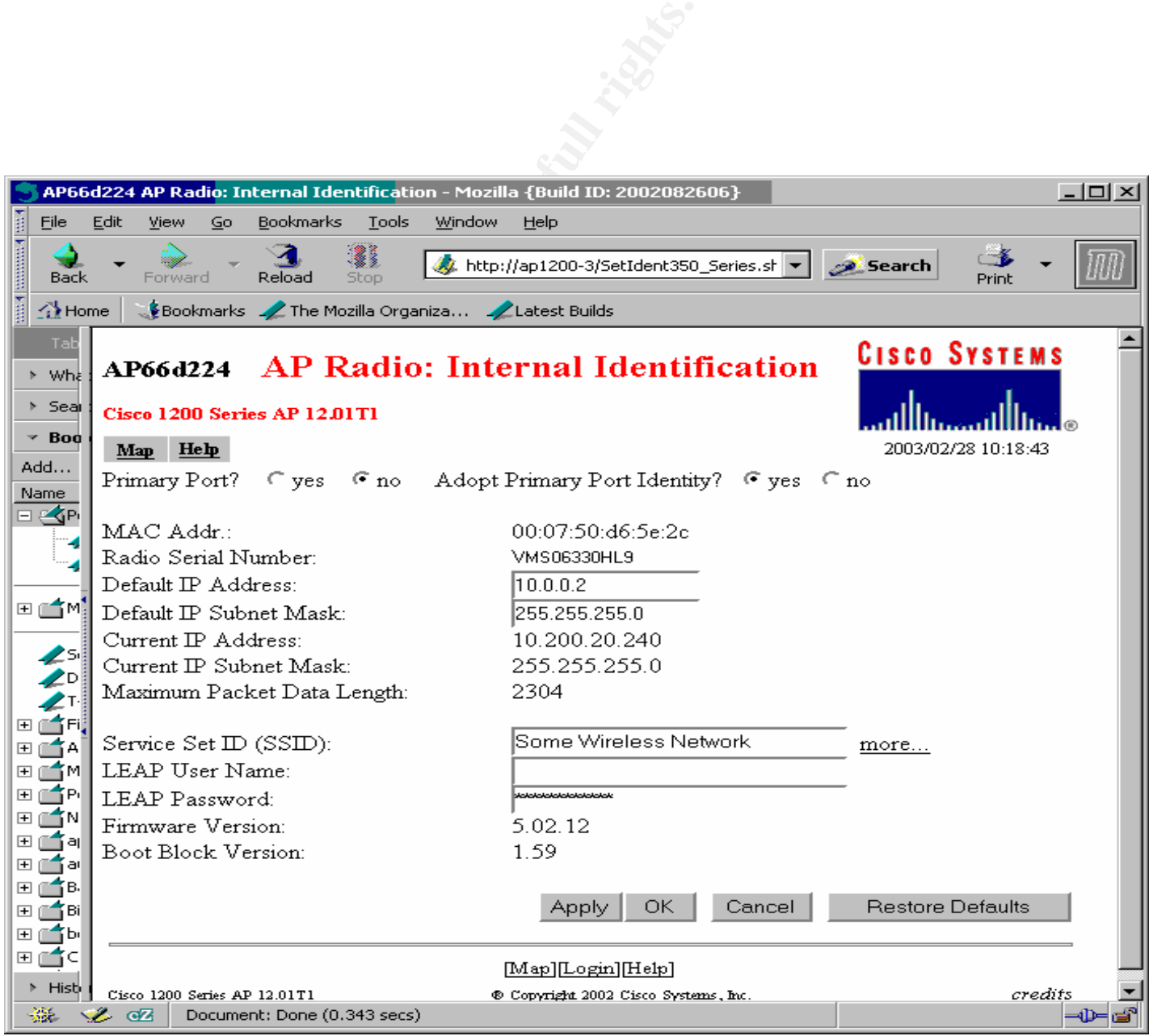

**Figure 15**

#### **D4 Determine that the interval between "Beacon Frames" has been made as long as possible**

**Action:** [Using the captured data created in stage 2 of network monitoring of the *Wireless side*, open the file using Wildpackets Airopeek, validate that the Beacon Packets are sent at a time interval of 5 seconds (current Cisco maximum) between packets. Start-> Programs -> Wildpackets AiroPeek NX -> Find a Beacon packet -> Edit -> Select Related Packets ->by Protocol ->Hide Unselected. The packets displayed are sequential Beacon packets only. Insure Delta Time is selected in the header, the time interval between Beacon packets is displayed] **Expected Results:** [Assign a PASS if the Beacon packets are 5 or more seconds apart, otherwise FAIL]

**Actual Results: PASS** Figure 16 displaying only Beacon packets, and the time between them is approximately 5.12

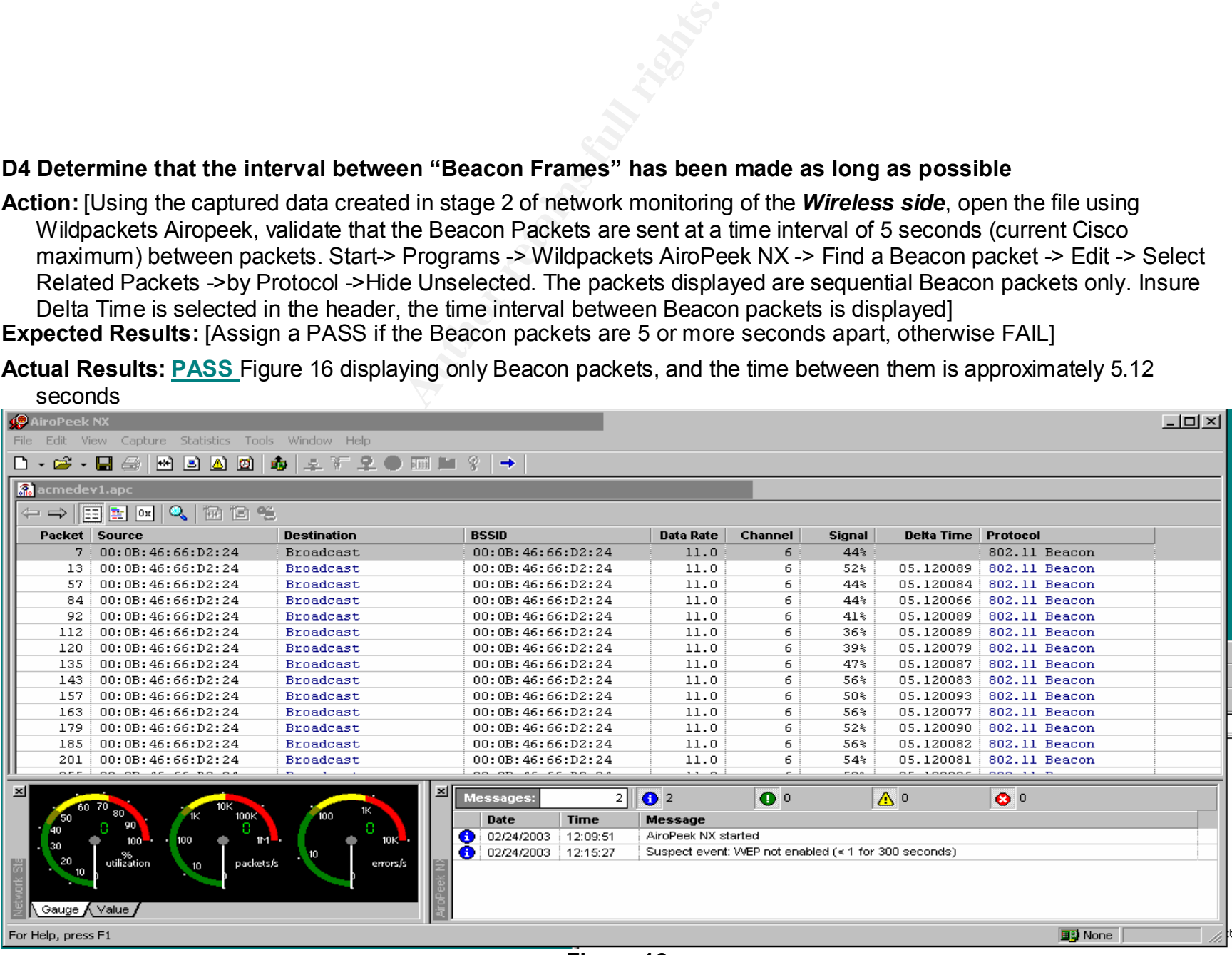

**Figure 16**

#### **D5 Determine that the default Service Set IDentifier (SSID) has been changed to a Company security policy compliant value**

**Example 120**<br> **Example 2018 Constrained SCS (SCS)**<br> **SANS Instead In the Capture in stage 2 of the captace of the Capture file, obtained in the capture in stage 2 of the acknowled at the Summary status page go to**  $\alpha$ **-<br>
<b> Action:** [1)Using the Capture file, obtained in the capture in stage 2 of the *Wireless side*, select a 802.11 Probe a Response packet from this AP (Mac Address 00:0B:46:66:D2:24), open the packet, scroll down to the first Information Element value, observe the SSID value, insure that it is not "tsunami". 2) Have administrator make a network connection to manage the AP, once connected at the Summary status page go to ->Setup ->AP Radio Internal Hardware. View the entry for Allow Broadcast SSID to associate 3) Using a Laptop with a wireless connection that has not been configured to access this network, assume DHCP address assignment, correctly configure the wireless card with WEP Key, enable the Broadcast SSID, and see whether it can associate. Go to-> Start -> Settings -> Network Connections ->Wireless Network Connection -> Properties -> Wireless Network -> Add -> do not enter the SSID, adjust the Data Encryption, Network Authentication switches, and enter the Network Key as appropriate. Observe whether or not an IP address is assigned]

**Expected Results:** [Assign a PASS if the SSID is not the default, is security policy compliant, if used, and does not allow associations from stations implementing the broadcast SSID, otherwise FAIL]

**Actual Results: PASS** Broadcast SSID disabled, in AP settings, (Figure 18) Packet capture below demonstrates the SSID is not the default, and is WEP enabled. Figure 17 demonstrates that the media is disconnected, and no IP address is assigned

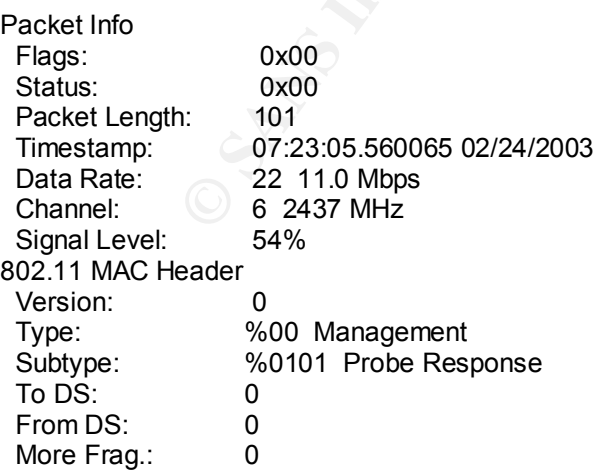

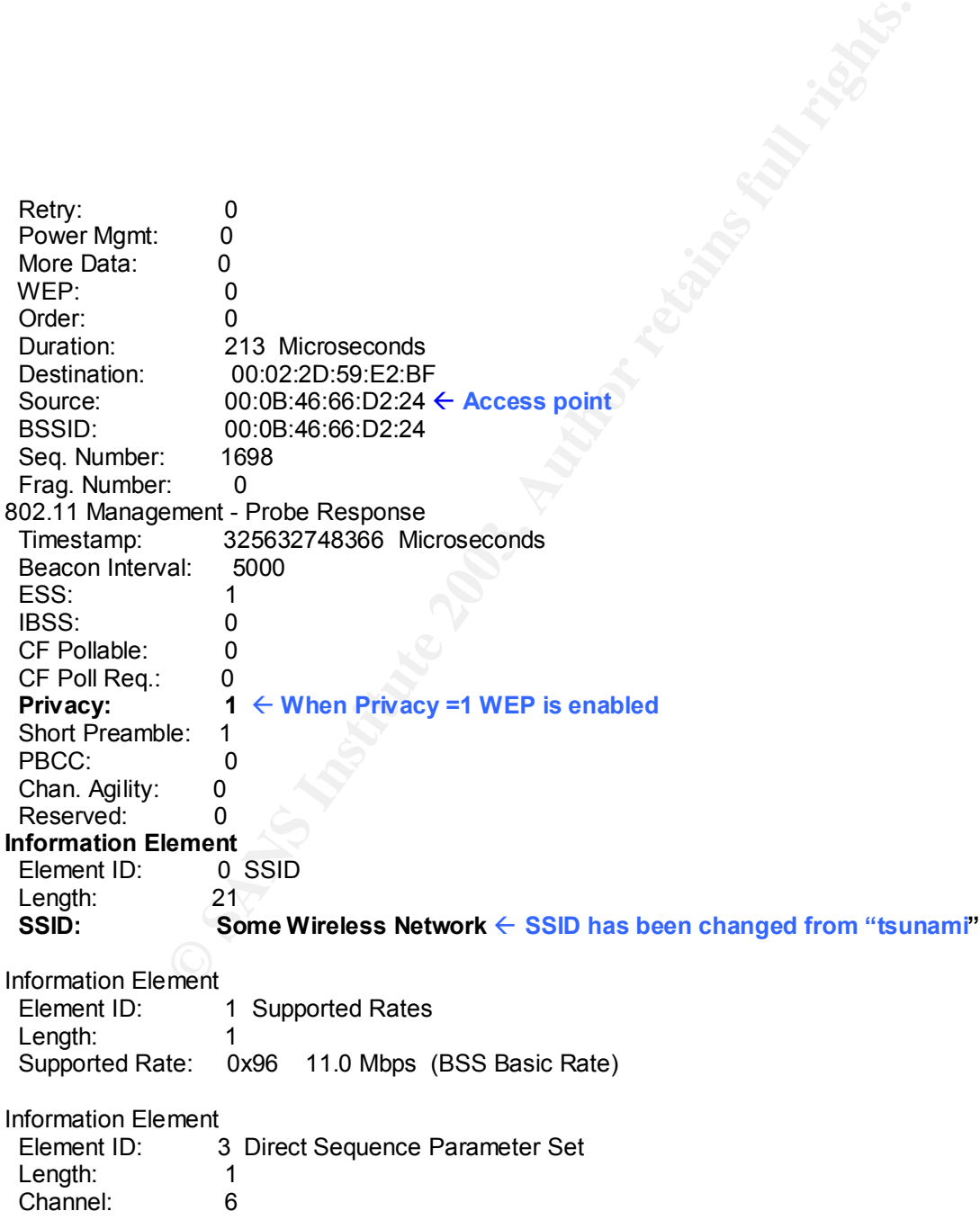

Information Element<br>Element ID: 133 Element ID: 133<br>Length: 30 Length:<br>Value: 0x00004C0D0700FF00110041503636643232340000000000000000001000022

FCS - Frame Check Sequence

FCS (Calculated): 0x3A6A94A4

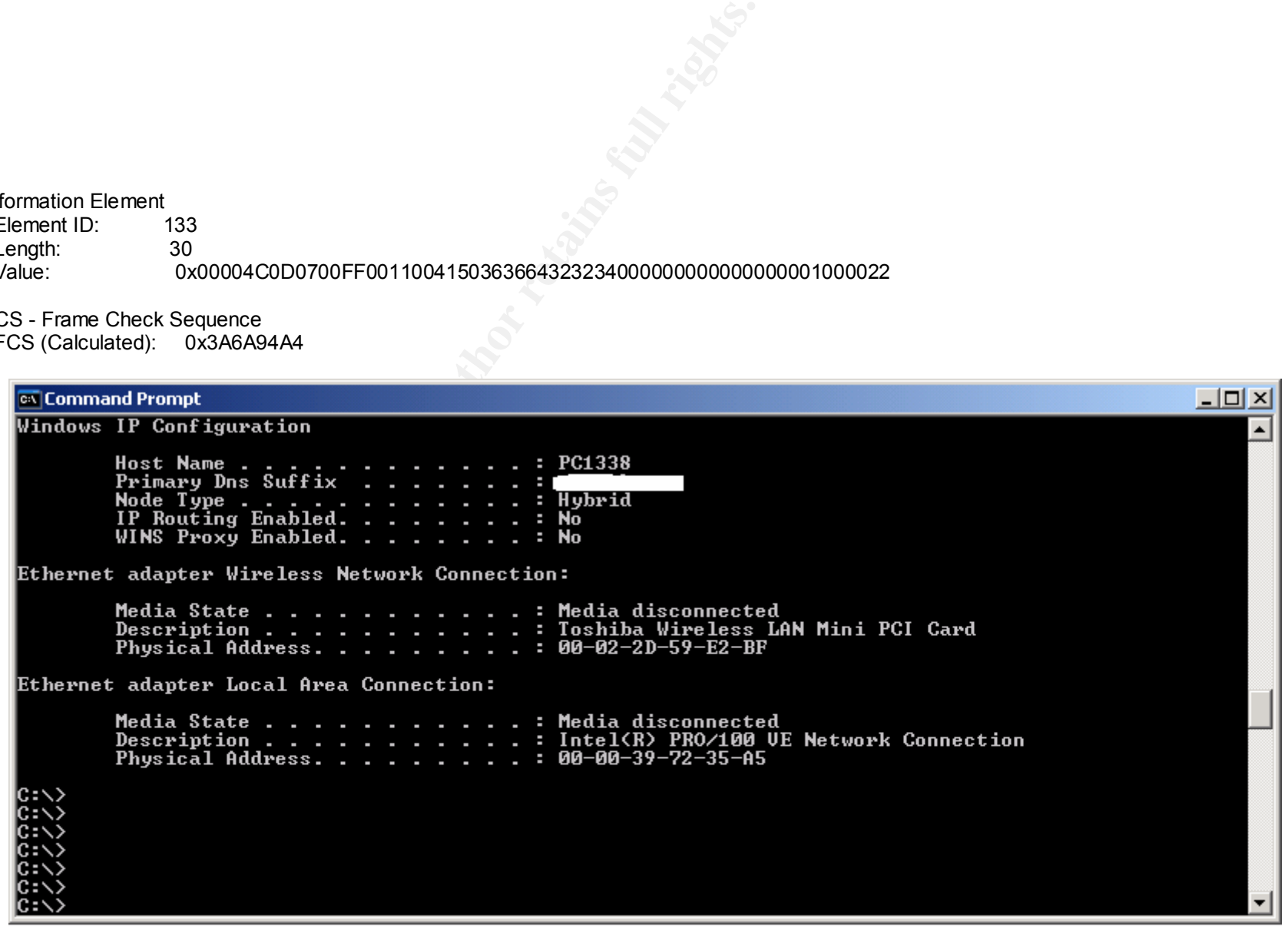

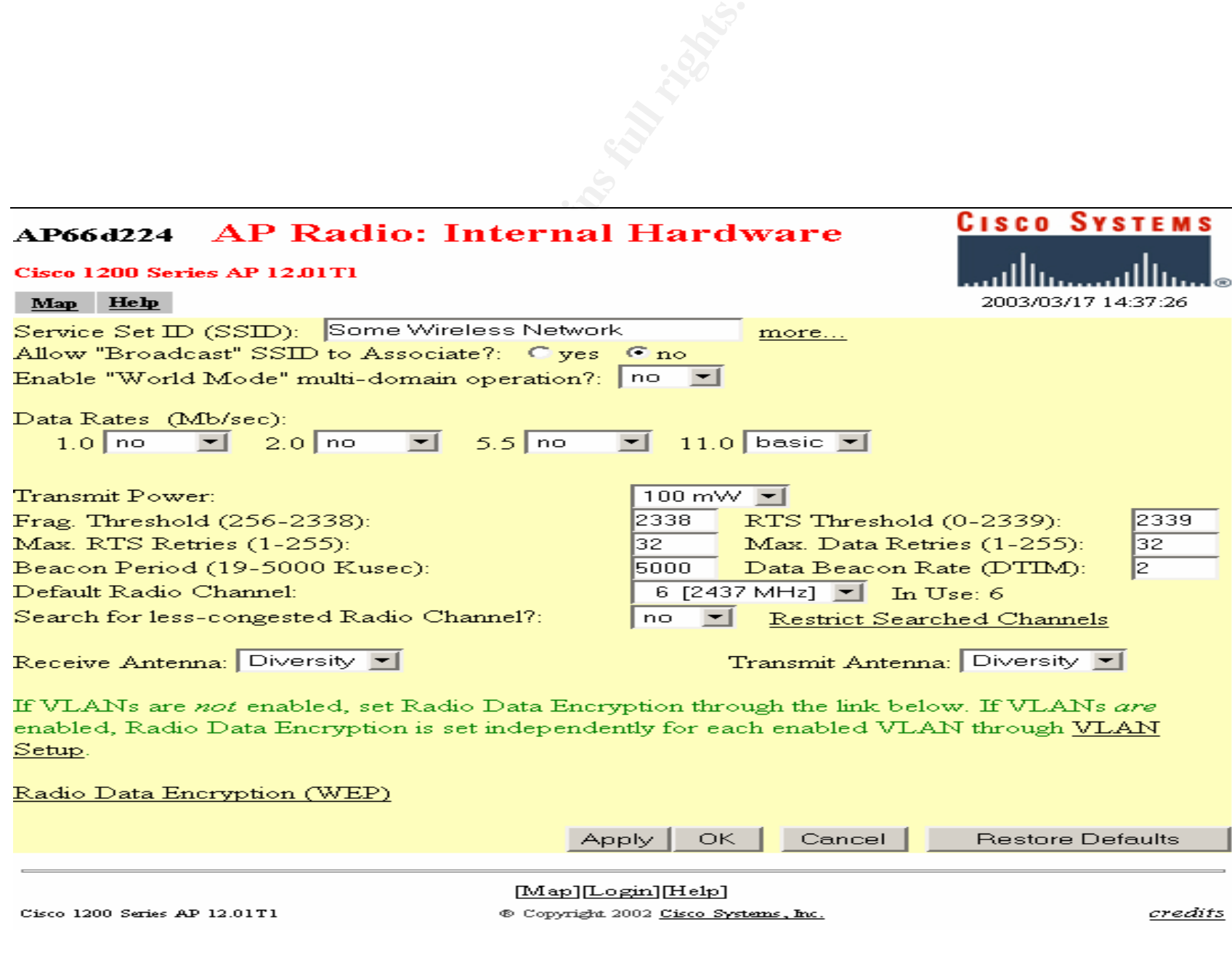

#### **D6 Wired-Equivalent Privacy (WEP) Encryption**

**Example 10**<br> **Solution: Privacy (WEP)** Encryption<br>
Sing the Capture file, obtained in the capture in stage 2, of this<br>
AP (Mac Address 00:08:46:66:D2:24), open the packet,<br>
bserve the Privacy: value, insure that it is s **Action:** [1) Using the Capture file, obtained in the capture in stage 2, of the *Wireless side* select a 802.11 Probe Response packet from this AP (Mac Address 00:0B:46:66:D2:24), open the packet, scroll down to 802.11 Management - Probe Response, observe the Privacy: value, insure that it is set to "1" This indicates that WEP is enabled. A typical entry is shown in D5 above, in the packet capture. 2) Using the Capture file, perform an edit, to select all the data that is not 802.11 WEP encrypted data, and hide it, look at the remaining data, for data that has not been encoded, and has meaningful information Select a packet e.g. Beacon packet Edit -> select related packets -> By protocol ->Hide Selected Packets -> select next packet to be hidden and repeat until the only packets remaining to be displayed are unencoded packets. In this case the only ones remaining are Null Function packets. 3) Examine the WEP key to validate that it is corporate policy compliant, and that it is 128 bits, or more in length [Have the administrator provide the encryption key, being used. Validate that it is 128 bits (physically 104 bits) or better, and complies with corporate policy, or if there is no corporate policy, then best practices.]

**Expected Results:** Capture wireless network traffic to validate that it is encrypted. [Assign a PASS if it is WEP Encrypted, otherwise FAIL]

[Assign a PASS if it is 128 bits (physically 104 bits) or better, and complies with corporate policy, or if there is no corporate policy, then best practices otherwise FAIL.] Inspected WEP key is physically104 bits.

**Actual Results: PASS** Figure 19 shows the data, before the start of filtering, as indicated by the action above. After filtering out all of the data that is not WEP encoded one is left with Null Function packets. These are depicted in Figure 20. The data contained in the remaining packets for the time being is considered to provide little additional information.

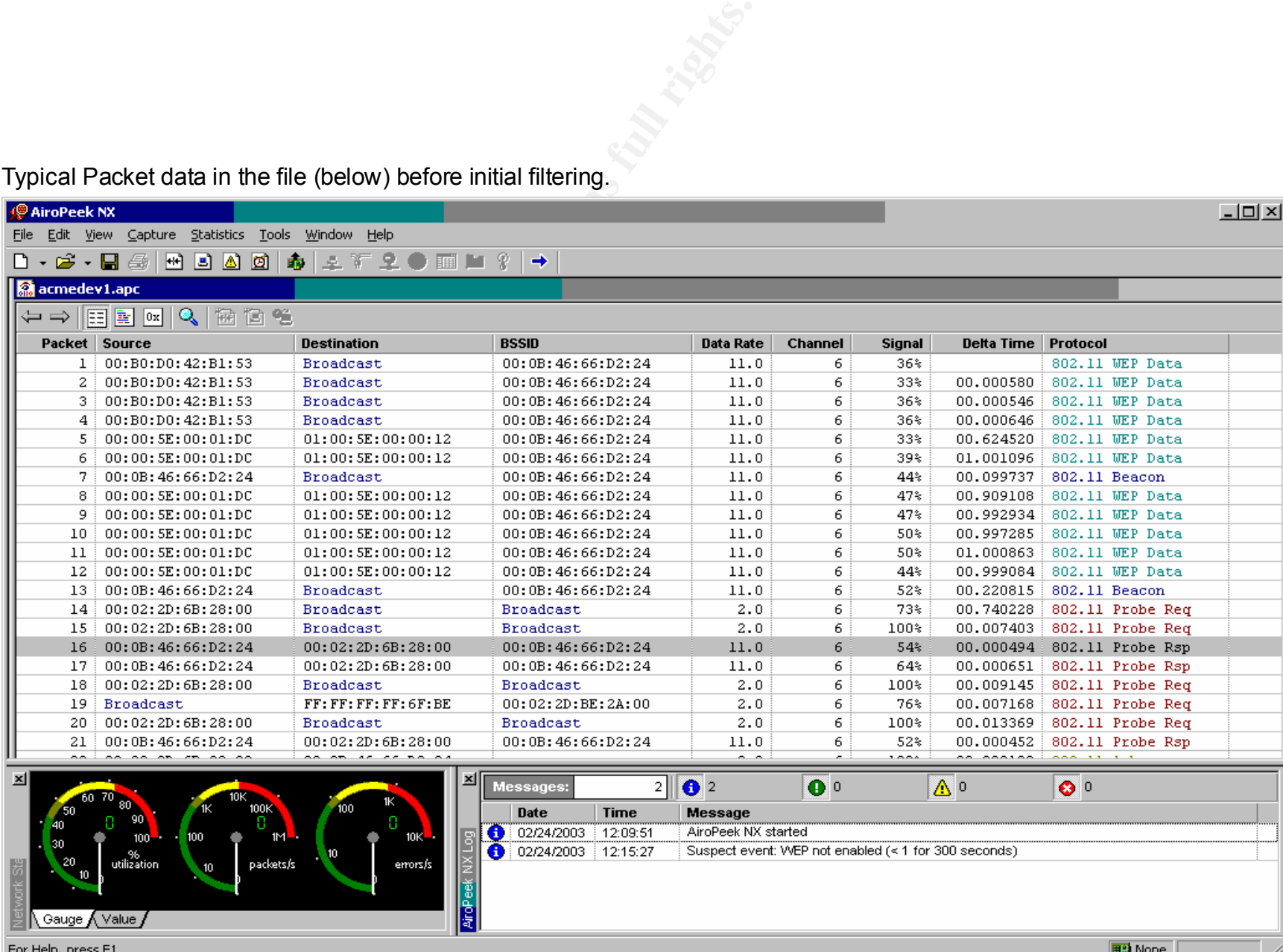

Typical Packet data in the file (below) before initial filtering.

Typical data not WEP encoded after repeat filtering (below) it is a Null Function Packet, and contains no data of any merit.

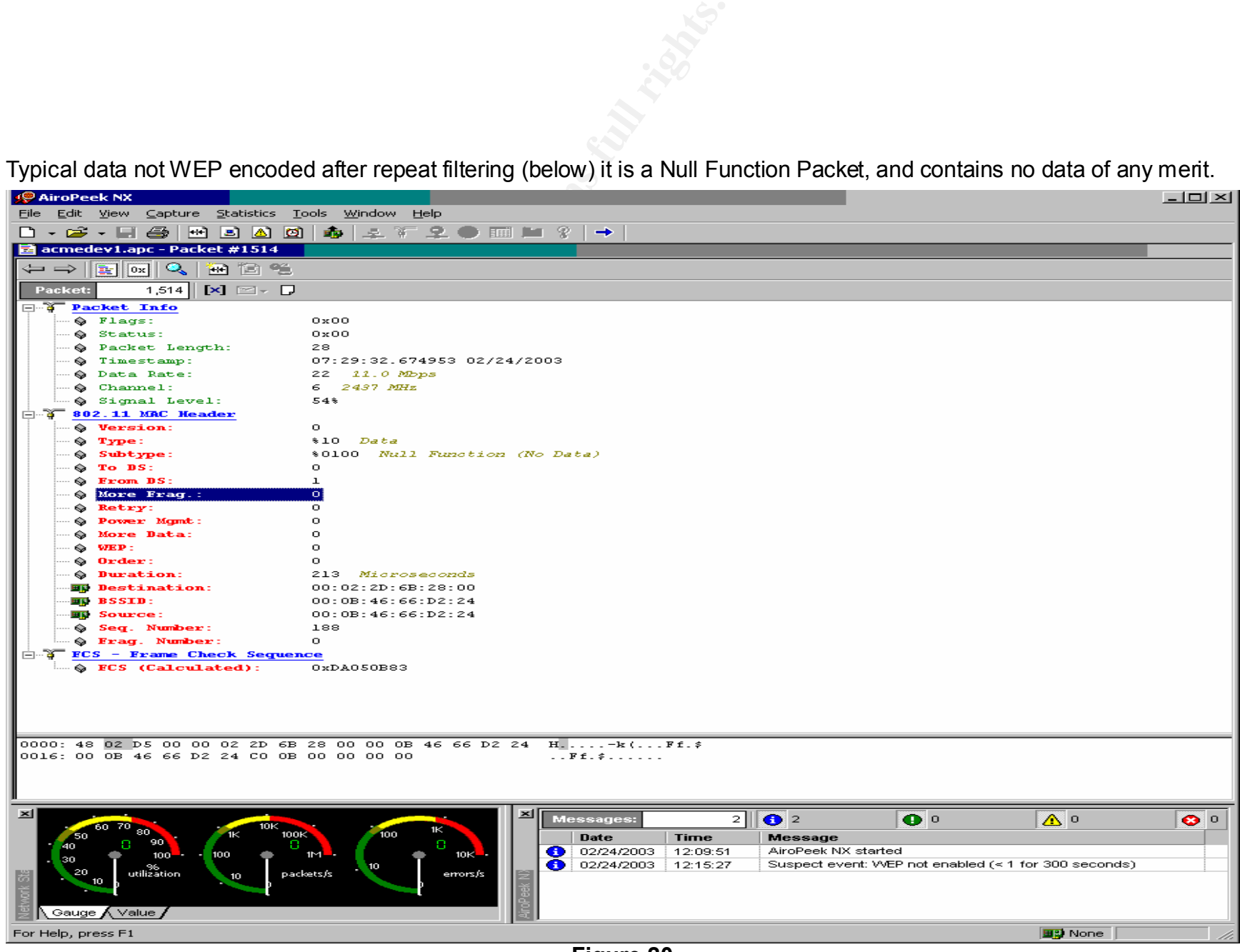

#### **D7 Additional Link Layer Security Features available on the Unit**

**Example 12**<br> **Example 12**<br> **Example 12**<br> **Example 2013 Author can be seleved to condensate the Unit of Damistrator make a network connection to manage the n->AP Radio Advanced. Look at the data contained in Enh-<br>
<b>Example Action:** [Have administrator make a network connection to manage the AP, once connected at the Summary status page go to ->Setup ->AP Radio Advanced. Look at the data contained in Enhanced MIC verification for WEP, Temporal Key Integrity Protocol (TKIP), and Broadcast WEP Key rotation interval.]

**Expected Results:** The settings implemented in the 12.01T1 software are currently Cisco extensions to the Standard, and do not fully implement the 802.1x standard for cross vendor compatibility. Not all vendors' hardware and software will function with, or make use of these settings.

[PASS if implemented, otherwise FAIL]

#### **Actual Results: FAIL**

Enhanced MIC verification for WEP "None", Temporal Key Integrity Protocol (TKIP) "None", Broadcast WEP Key rotation interval (sec) 0, as demonstrated in Figure 21 below, in approximately the middle of the figure.

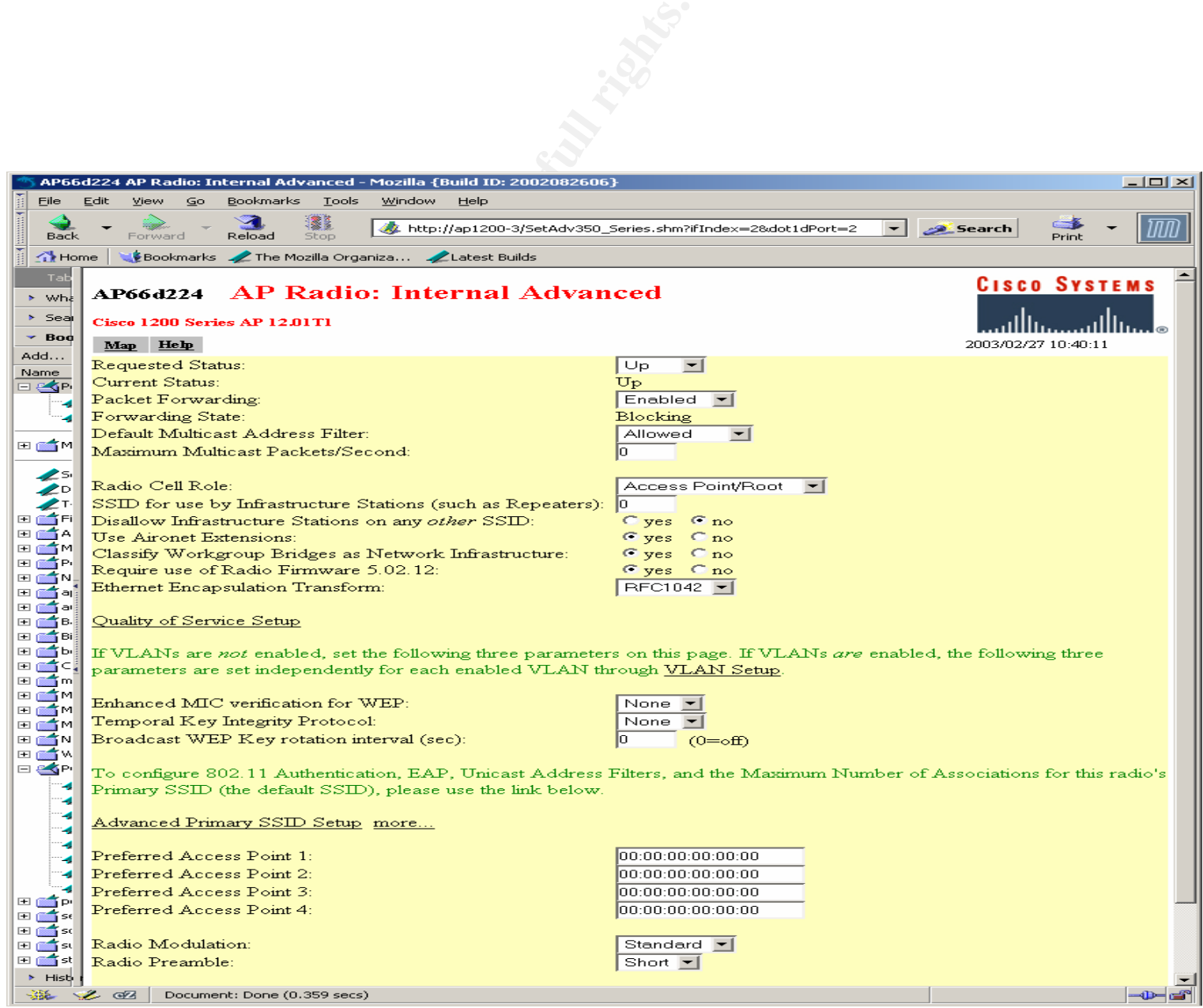

**Figure 21**

#### **D8 Discover whether Media Access Control (MAC) address based Access and Association control has been implemented**.

**Consumeration**<br> **Consumption**<br> **Consumption**<br> **Consumption**<br> **Consumption**<br> **Consumeration**<br> **Consumeration**<br> **Consumeration**<br> **Consumeration**<br> **Consumeration**<br> **Consumeration**<br> **Consumeration**<br> **Consumeration**<br> **Consumer Action:** [Using a Laptop with a wireless connection, correctly setup and configured, establish a connection to the network. This tests successful association. Then using a Laptop with a wireless connection that has not been configured to access this network, assume DHCP address assignment, correctly configure the wireless card with WEP Key, SSID, and 802.1 X values as required, and see whether it can associate. Go to-> Start -> Settings -> Network Connections ->Wireless Network Connection -> Properties -> Wireless Network -> Add -> enter the SSID, adjust the Data Encryption, Network Authentication switches, and enter the Network Key as appropriate, then go to Authentication, and adjust Enable IEEE 802.1x, and EAP types as appropriate. Then perform the MAC based authentication test. Record If an IP address is assigned, Start -> Programs -> Accessories ->Command Prompt -> type Ipconfig /all, and observe and record the data presented, looking for IP address assignment, repeat as required, observe the events that take place for 5 minutes and record as appropriate. To access data from the AP, Have administrator make a network connection to manage the AP, once connected at the Summary status page go to ->Setup -> Address Filters, observe and record the data. Go to Setup - > Security Server ->Authentication Server, observe and record the data.]

**Expected Results:** Assign a PASS if a Wireless card that should be able to authenticate, with the Access Point, is able to, and the card, which should not be able to associate, is unable to remain associated with the Access Point, otherwise FAIL.

**Actual Results: PASS** although the Access point is not performing MAC authentication, there appears to be another device further in performing a similar function, as the information below indicates.

The first 3 frames below, Figures 22,23, and 24 have been recorded for a station that has not been entered into any access database, as the auditor brought it along for this test. Looking at the first 3 frames below, Figures 22,23, and 24, there is an association formed, see Figure 24 at 14:52:33 with the AP, it lasts for approximately 30 seconds and then is deauthenticated Figure 24 at 14:53:03 (media disconnected). This action repeats every few minutes. It is demonstrated in the first 2 pictures below, Figures 22 & 23. The Access point indicates that the disassociation is due to NO EAP Authentication from the server, this is in Figure 24 The Figure 25 demonstrates that there are no MAC addresses entered in the Access point. Figure 26 also confirms that MAC authentication is not used in the Access point, it is using Radius and EAP authentication instead.

**Explorance of the Constrainer of the Constrainer of the Constrainer of the Nordal Properties of the Constrainer of the Constrainer of the Constrainer of the Constrainer of the Constrainer of the Constrainer of the Constra**  $\Box$   $\times$  $\blacktriangle$ ◂  $\blacktriangleright$ 

**Figure 22**

**© SANS Institute 2003, Author retains full rights.**  $\Box$ 

| AP66d224 Summary Status - Mozilla {Build ID: 2002082606}<br><u>니미지</u><br><b>Bookmarks</b>                                                                                                    |                                                                                                    |                     |                                                                     |                                                                                    |                           |               |               |               |              |  |  |  |
|----------------------------------------------------------------------------------------------------|----------------------------------------------------------------------------------------------------|---------------------|---------------------------------------------------------------------|------------------------------------------------------------------------------------|---------------------------|---------------|---------------|---------------|--------------|--|--|--|
| File                                                                                                    | <b>Edit</b><br>View                                                                                                    | Go                  | Tools                                                               | Window                                                                             | <b>Help</b>               |               |               |               |              |  |  |  |
| <b>Back</b>                                                                                                    | Forward                                                                                                    | Reload              | Stop                                                                |                                                                                    | <b>x</b> http://ap1200-3/ |               | ▾             | <b>Search</b> | Print        |  |  |  |
| <b>The Home</b><br><b>Bookmarks</b><br>The Mozilla Organiza<br>Latest Builds                                                                                                    |                                                                                                    |                     |                                                                     |                                                                                    |                           |               |               |               |              |  |  |  |
| Tab<br><b>Cisco Systems</b><br><b>Summary Status</b><br>AP66d224<br>⊁ Whł<br>> Seal<br>Cisco 1200 Series AP 12.01T1<br>$\div$ Bod<br><b>Associations</b><br>Setup <sub>l</sub><br>Logs Help<br>2003/02/26 15:00:54<br>Home<br>Map<br><b>Network</b> |                                                                                                    |                     |                                                                     |                                                                                    |                           |               |               |               |              |  |  |  |
| Add                                                                                                    |                                                                                                    |                     |                                                                     |                                                                                    |                           |               |               |               |              |  |  |  |
| Name<br>⊟ ≝∛P                                                                                                    |                                                                                                    | Clients: 1 of 2     | <b>Current Associations</b><br>Repeaters: 0 of 0<br>Bridges: 0 of 0 |                                                                                    |                           |               | APs: 1        |               |              |  |  |  |
| <b>Recent Events</b>                                                                                                    |                                                                                                    |                     |                                                                     |                                                                                    |                           |               |               |               |              |  |  |  |
|                                                                                                    |                                                                                                    | Time                | <b>Severity</b>                                                     |                                                                                    |                           |               | Description   |               |              |  |  |  |
| ⊞■<br>ZSI.                                                                                                    |                                                                                                    | 2003/02/26 14:57:32 |                                                                     | Station=[10.200.20.150]00022d6b2800<br>$User = "$<br>" EAP-Authenticated           |                           |               |               |               |              |  |  |  |
| ∠⊳<br>$2$ T $\frac{1}{2}$<br>EI <b>SE</b> FI                                                                                                    | 2003/02/26 14:53:03                                                                                                    |                     | Info                                                                | Deauthenticating 00022d59e2bf, reason "Previous<br>Authentication No Longer Valid" |                           |               |               |               |              |  |  |  |
| ⊞■■A<br>▣ <b>@≸</b> Mį                                                                                                    |                                                                                                    | 2003/02/26 14:53:03 |                                                                     | No EAP-Authentication response for Station 00022d59e2bf<br>from server 10.100.10.1 |                           |               |               |               |              |  |  |  |
| 国富印<br>OS N<br>$\overline{+}$                                                                                                    | 2003/02/26 14:52:33                                                                                                    |                     | Info                                                                | Station 00022d59e2bf Associated                                                    |                           |               |               |               |              |  |  |  |
| 国画面                                                                                                    |                                                                                                    | 2003/02/26 14:52:33 | $\mathop{\mathrm{Info}}$                                            | Station 00022d59e2bf Authenticated                                                 |                           |               |               |               |              |  |  |  |
| 田園回<br>田 66 B                                                                                                    | <b>Network Ports</b><br>Diagnostics                                                                                                    |                     |                                                                     |                                                                                    |                           |               |               |               |              |  |  |  |
| 田 loof Bi                                                                                                    |                                                                                                    | Device              | Status                                                              |                                                                                    | Mb/s                      |               | IP Addr.      |               | MAC Addr.    |  |  |  |
| 国画的<br>⊞ ∰af⊂l                                                                                                    | Ethernet                                                                                                    |                     | Up                                                                  |                                                                                    | 10.0                      |               | 10.200.20.240 |               | 000b4666d224 |  |  |  |
| 田圃而                                                                                                    | AP Radio: Internal                                                                                                    |                     | Up                                                                  |                                                                                    | 11.0                      | 10.200.20.240 |               |               | 000b4666d224 |  |  |  |
| EIM<br>EIM<br>> Histi<br>-352                                                                                                    | 国画图<br>[Home][Map][Login][Network][Associations][Setup][Logs][Help]<br>® Copyright 2002 Cisco Systems, Inc.<br>Cisco 1200 Series AP 12.01T1<br>credits<br>-D-B<br>SZ GZ<br>Document: Done (0.266 secs) |                     |                                                                     |                                                                                    |                           |               |               |               |              |  |  |  |

**Figure 24**

# **No MAC Address Filters Entered**

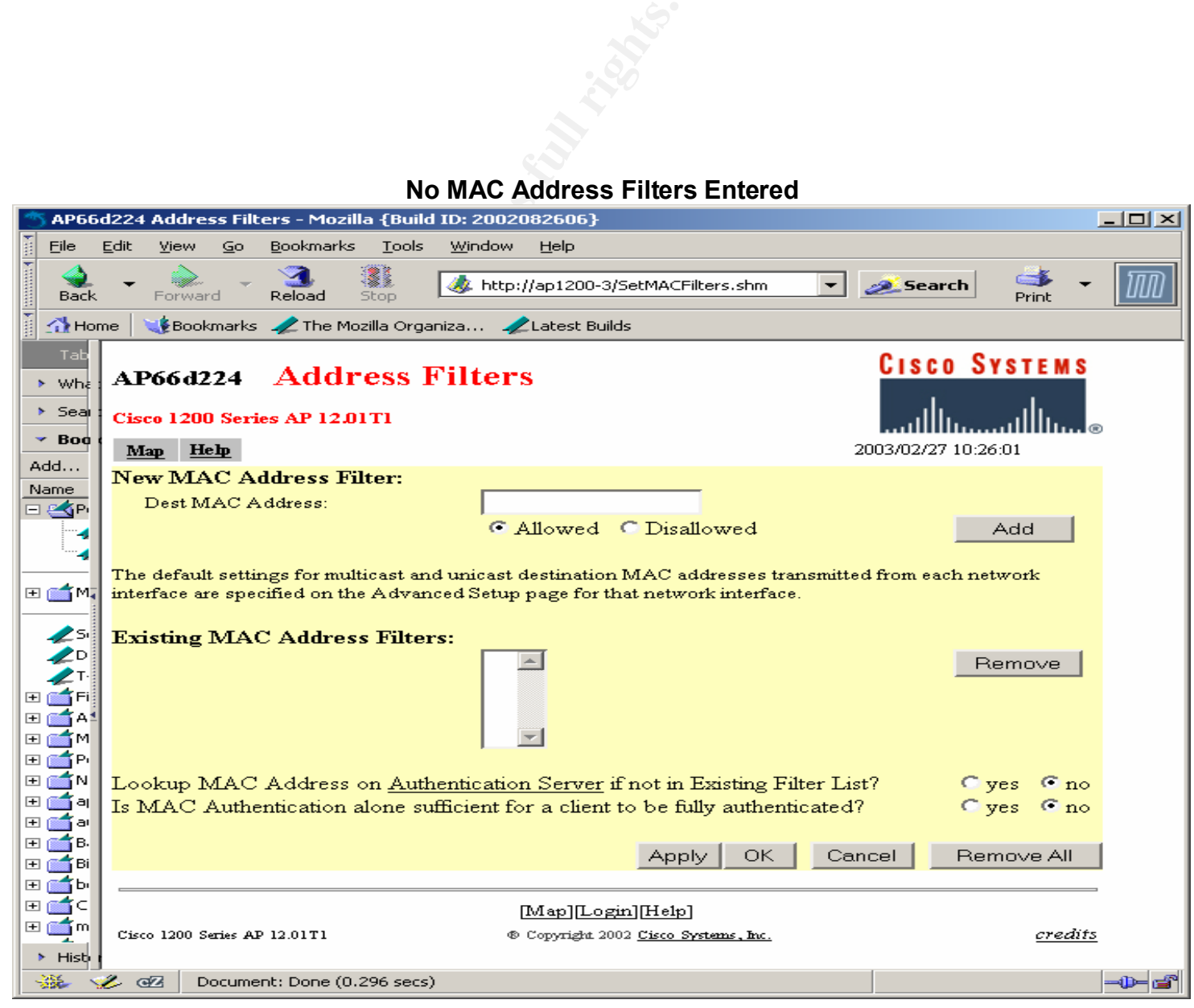

**Figure 25**

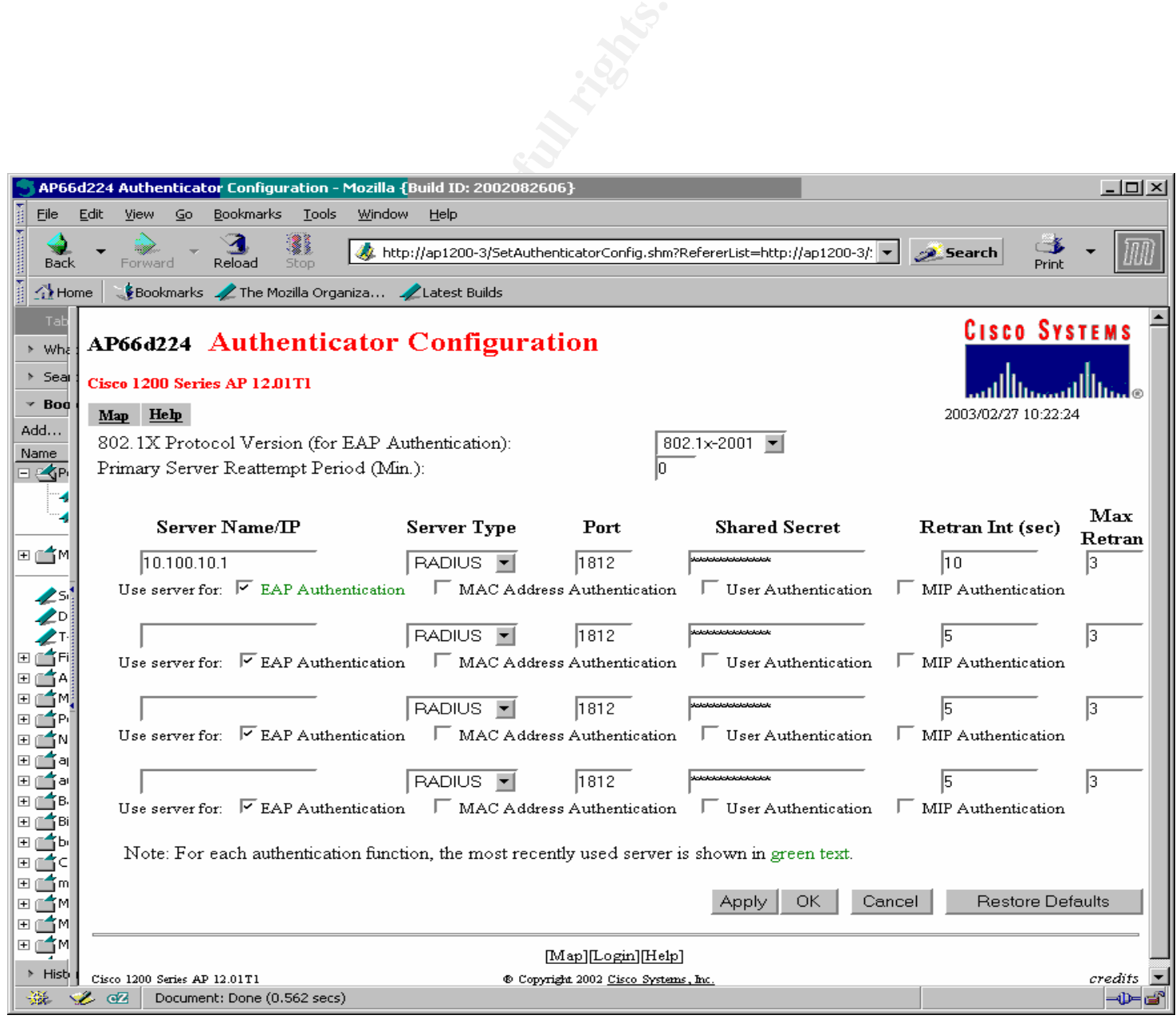

**Figure 26**

#### **D9 Discover whether Remote Authentication Dial-in User Service (RADIUS) based Access control has been implemented**.

**The Sand Science Constrainer Constrainer Science Authorities of the Constrainer Service (For the Captured data created in stage 2 of network monitoring the Etherpeek, Start-> Programs -> Wildpackets EtherPeek ine packets Action:** [Using the captured data created in stage 2 of network monitoring on the *wired* side, open the file using Wildpackets Etherpeek, Start-> Programs -> Wildpackets EtherPeek -> locate a successful logon sequence-> Edit -> identify the packets required for the logon ->select them ->Hide Unselected. The packets displayed are the logon sequence packets only. Evaluate the logon process. If packets are displayed with the protocol "Radius" then Radius authentication is being used. If no radius packets can be found in the Capture of the successful logon on sequence then Radius authentication is not being used]

**Expected Results:** (Requires a RADIUS server) [Assign a PASS, if, RADIUS access control implemented, otherwise FAIL]

**Actual Results: PASS** Figure 26 establishes the expectation that server 10.100.10.1 is providing Radius authentication, the packet trace in Figure 27 confirms that Radius authentication is being provided by Node "Viking". The administrator confirmed that Node "Viking" and 10.100.10.1 are the same, this was substantiated by the packet decode, not included for brevity.

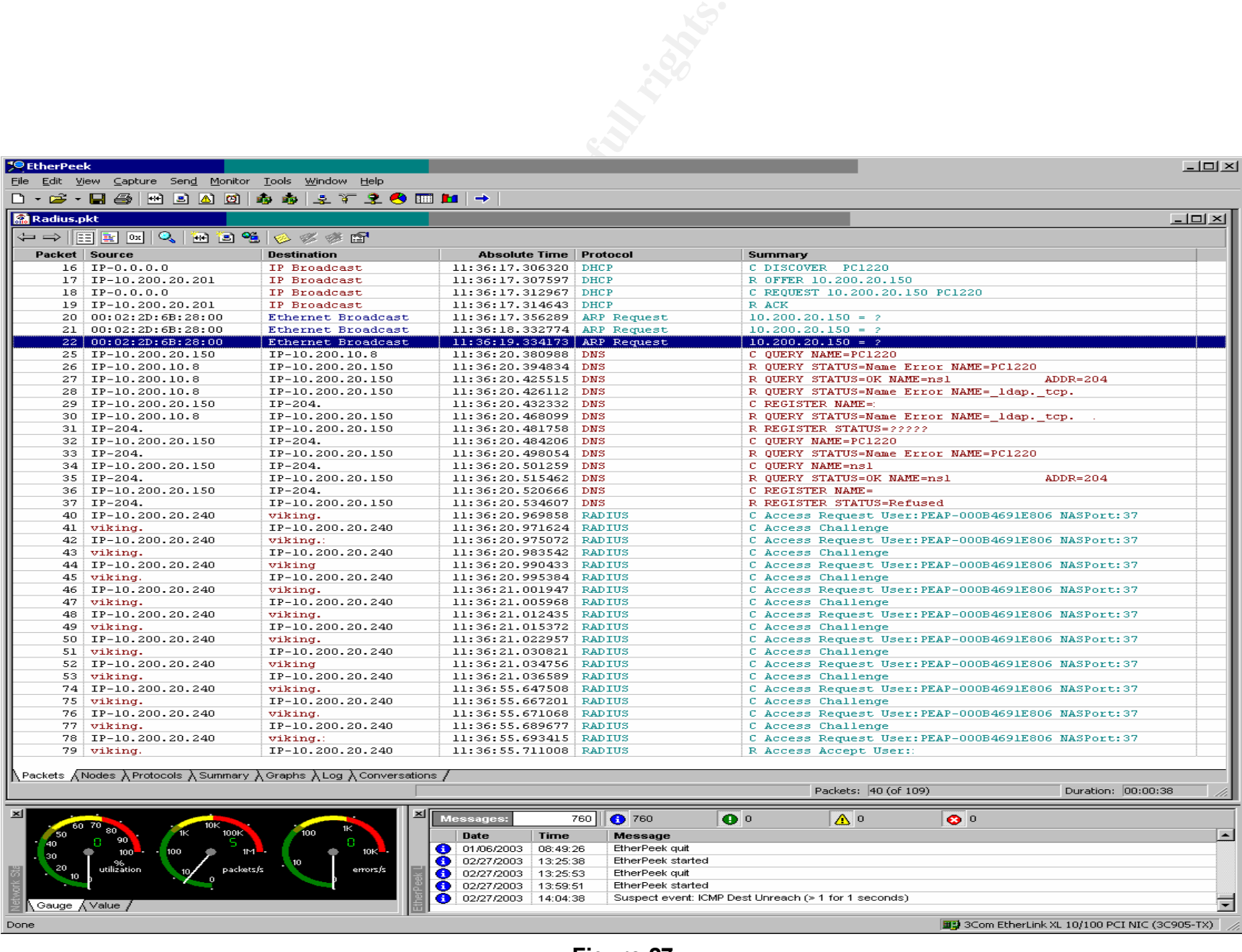

#### **D10 Discover whether RADIUS based Access control has been implemented, with Extensible Authentication Protocol (EAP), a protocol supporting 802.1x features.**

**Example 18 The Proper Standard Scale Scale Scale Scale Scale Scale Scale Scale Scale Scale Scale Scale Scale Scale Scale Scale Scale Scale Scale Scale Scale Scale Scale Scale Scale Scale Scale Scale Scale Scale Scale Scal Action:** [Using the Capture file obtained in stage 2 for the *Wireless side*, find a successful log on sequence from this AP (Mac Address 00:0B:46:66:D2:24) and the test machine, open the packets, inspect contents, Locate EAP Success reply packet]

**Expected Results:** (Requires a RADIUS server, EAP enabled)[Assign a PASS, if, RADIUS access control, with EAP implemented, otherwise FAIL]

**Actual Results: PASS** Figure 28 demonstrates the capture data we are looking for, the EAP start and request packets are 1166 and 1168 respectively, the EAP Success reply packet is 1363.

The first pact capture displayed after Figure 28 is the EAP start Request packet 1166. The second displayed capture is the contents of the EAP Success packet 1363

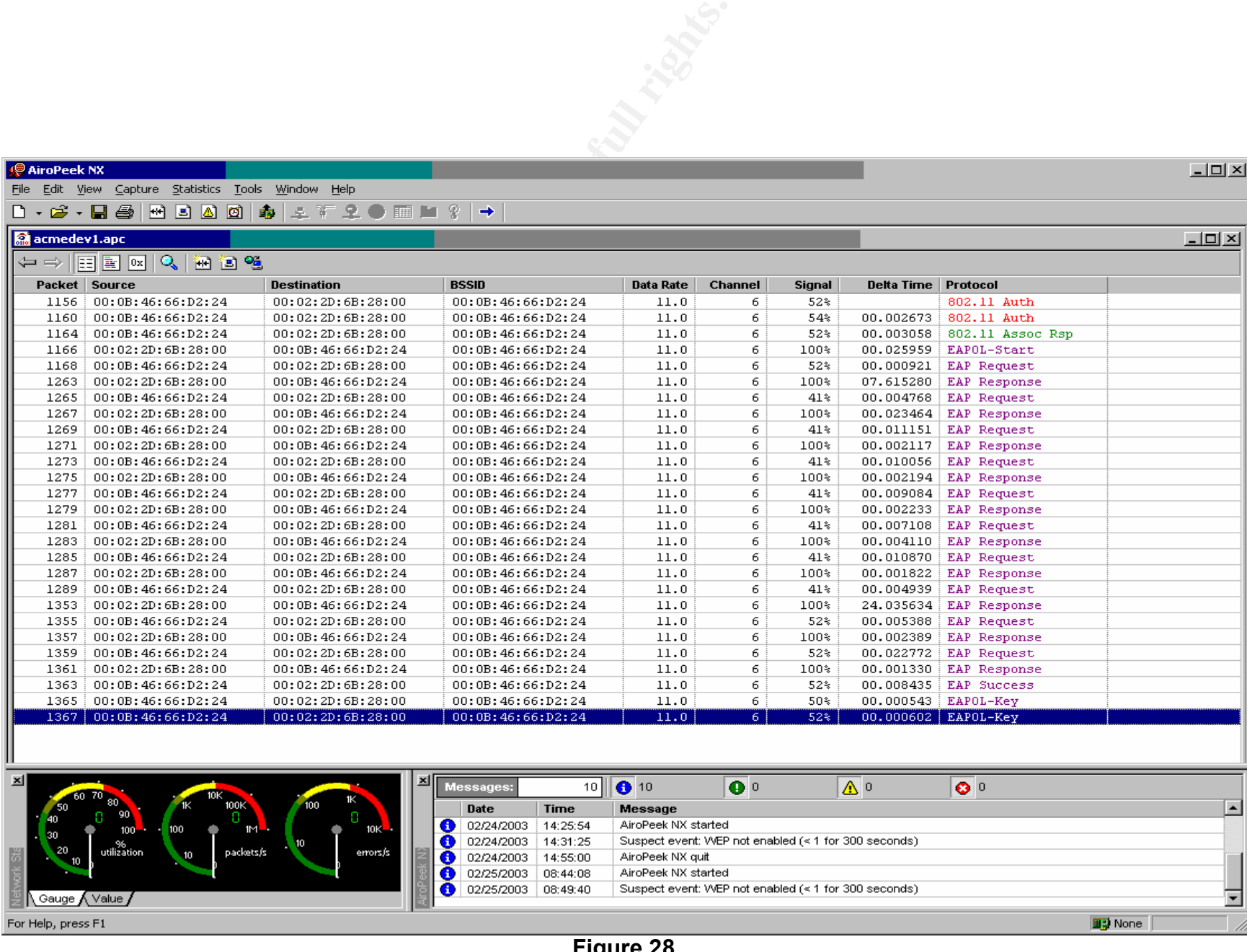

#### **EAP start Request**

**Example 31**<br> **CANS INSTITUTE 2003**<br> **CANS INSTITUTE 2003**<br>
22 11.0 Mings<br>
22 11.0 Mings<br>
4009<br>
2003<br>
213 Microseconds<br>
00.0 Data Only<br>
10<br>
00<br>
00<br>
00<br>
213 Microseconds<br>
213 Microseconds<br>
2003:22:24 Cans Cans Network Adapt Packet Info Flags: 0x00 Status: 0x00 Packet Length: 41<br>Timestamp: 07: 07:28:32.530628 02/24/2003 Data Rate: 22 11.0 Mbps Channel: 6 2437 MHz Signal Level: 100% 802.11 MAC Header Version: 0 Type: %10 Data Subtype: %0000 Data Only To DS: 1<br>From DS: 0 From DS: More Frag.: 0<br>Retry: 0 Retry: Power Mgmt: 0<br>More Data: 0 More Data: 0<br>WEP: 0  $WEP$ : Order: 0 Duration: 213 Microseconds BSSID: 00:0B:46:66:D2:24  **Source: 00:02:2D:6B:28:00 ßToshiba Network Adapter Destination: 00:0B:46:66:D2:24 ← Cisco Access Point** Seq. Number: 214<br>Frag. Number: 0 Frag. Number: 802.2 Logical Link Control (LLC) Header<br>Dest. SAP: 0xAA SNAP Dest. SAP: 0xAA SNAP<br>Source SAP: 0xAA SNAP 0xAA SNAP Command: 0x03 Unnumbered Information  **Protocol: 0x000000888E 802.1x Authentication 802.1x Authentication** Protocol Version: 1  **Packet Type:** 1 EAPOL – Start ← Extensible Authentication Protocol over LAN Body Length: 0

 Packet Data: . 00 FCS - Frame Check Sequence FCS (Calculated): 0xDAB2AE54

#### **EAP Reply**

**© SANS Institute 2003, Author retains full rights.** Packet Info Flags: 0x00 Status: 0x00 Packet Length: 101 Timestamp: 07:28:32.531549 02/24/2003 Data Rate: 22 11.0 Mbps<br>Channel: 6 2437 MHz 6 2437 MHz<br>52% Signal Level: 802.11 MAC Header Version:  $0$ <br>Type:  $\%$ %10 Data Subtype: %0000 Data Only To DS: 0<br>From DS: 1 From DS: 1<br>More Frag.: 0 More Frag.: 0<br>Retry: 0 Retry: 0<br>Power Mamt: 0 Power Mgmt: 0<br>More Data: 0 More Data: 0<br>WEP: 0  $WEP$ : Order: 0 Duration: 213 Microseconds  **Destination: 00:02:2D:6B:28:00 ← Toshiba Network Adapter** BSSID: 00:0B:46:66:D2:24<br>Source: 00:0B:46:66:D2:24 **Source: 00:0B:46:66:D2:24 ß Cisco Access Point** Seq. Number: 42 Frag. Number: 0 **802.2 Logical Link Control (LLC) Header** Dest. SAP: 0xAA SNAP<br>Source SAP: 0xAA SNAP Source SAP: Command: 0x03 Unnumbered Information

#### **Protocol: 0x000000888E 802.1x Authentication**

**© SANS Institute 2003, Author retains full rights.** 802.1x Authentication Protocol Version: 1<br> **Packet Type: 0** 0 EAP - Packet Body Length: 61 EAP - Packet **Code:** 1 **Request**<br>Identifier: 46 Identifier: Length: 61<br>Type: 1 **1** Identity Type-Data: **networkid=Some Wireless Network,nasid=AP66d224,portid=0 ← The network being audited.** 

FCS - Frame Check Sequence FCS (Calculated): 0x45A05F48

#### **EAP Success**

Packet Info Flags: 0x00<br>Status: 0x00 Status: Packet Length: 44 Timestamp: 07:29:04.316693 02/24/2003 Data Rate: 22 11.0 Mbps Channel: 6 2437 MHz Signal Level: 52% 802.11 MAC Header Version: 0<br>Type: %1 %10 Data Subtype: %0000 Data Only To DS: 0 From DS: 1<br>More Frag.: 0 More Frag.: Retry: 0 Power Mgmt: 0 More Data: 0 WEP: 0<br>Order: 0 Order:

213 Microseconds<br>
00:0B-22.beB-28:00 ←Toshiba Network Adapter<br>
00:0B-46:66:D2:24 ← Cisco Access Point<br>
126<br>
Think Control (LLC) Header<br>
Think Control (LLC) Header<br>
2003 Unnumbered Information<br>
0x03 Unnumbered Information<br> Duration: 213 Microseconds **Destination: 00:02:2D:6B:28:00**  $\leftarrow$  **Toshiba Network Adapter**<br>BSSID: 00:0B:46:66:D2:24 BSSID: 00:0B:46:66:D2:24 **Source: 00:0B:46:66:D2:24 ß Cisco Access Point** Seq. Number: 126 Frag. Number: 0 802.2 Logical Link Control (LLC) Header Dest. SAP: 0xAA SNAP Source SAP: 0xAA SNAP Command: 0x03 Unnumbered Information  **Protocol: 0x000000888E 802.1x Authentication** 802.1x Authentication Protocol Version: 1  **Packet Type: 0 EAP - Packet** Body Length: 4 **EAP - Packet Code: 3 Success** Identifier: 91 Length: 4 FCS - Frame Check Sequence

FCS (Calculated): 0xD0EF9035

#### **D11 Discover whether VLAN based Networking has been implemented**

**Action**: [1) Question the Administrator to discover whether or not Acme has implemented VLANs in the Wireless Network. 2) Using the Capture file obtained in stage 2 for the *wired side*, observe the Packets recorded for evidence of VLAN tagging]

**Expected Results:** [Assign a pass if VLANs have been implemented, otherwise FAIL]

**Actual Results: FAIL** No VLANs implemented The Administrator admitted VLANs are not implemented. The Network trace on the *wired* side showed no evidence of packets having VLAN Tagging implemented.

#### **D12 Discover whether IPSec (VPN) based Access control has been implemented**

**Action:** [Using the captured data created in stage2 of network monitoring on the *wired* side, open the file using Wildpackets Etherpeek, Start-> Programs -> Wildpackets EtherPeek -> locate a successful logon sequence-> inspect the packets following the successful logon for protocol IPSEC->select them ->Hide Unselected. The packets displayed are the IPSEC packets only. Evaluate the packet contents. It may be encrypted depending on whether Authentication Header, (IP protocol 51) or Encapsulation Security Payload (IP protocol 50) is being used]

**Expected Results:** [Assign a PASS, if, IPSec Encapsulation Security Payload (IP protocol 50) implemented, otherwise FAIL]

**Actual Results: FAIL** No IPSEC packets recorded

### **D13 is there a Static IP addressing scheme in place?**

**Example 18 CONSTAND CONSTAND CONSTAND CONSTANT CONDUCT THE SAND-SPOND CONDUCT THE SANS IN THE SPOND THE SHAND THE SHAND CONSTANT THE SHAND CONSTANT THE SUCCES CONSTANT THE SUCCES CONSTANT THE SURFACT THAND ON THE SURFACT** Action: [Using a Laptop with a wireless connection, correctly setup and configured, establish a connection to the network then Start -> Programs -> Accessories ->Command Prompt -> type Ipconfig /all, and observe and record the data presented. Check for DHCP Enabled set to YES. Using the captured data created in stage 2 of network monitoring on the *wired* side, open the file using Wildpackets Etherpeek, Start-> Programs -> Wildpackets EtherPeek -> locate a successful logon sequence-> Edit -> identify the packets just previous to the logon we are looking for packets that would occur as the DHCP address assignment occurs ->select them ->Hide Unselected. The packets displayed are the logon sequence packets, and activity just previous. Evaluate the packets for DHCP activity. If packets are displayed with the protocol "DHCP" then DHCP address assignment is being used. If no DHCP packets can be found in the Capture then DHCP is not being used]

**Expected Results:** [Assign a PASS, if, no IP address assigned on boot up followed by association.

Assign a FAIL, if, IP address assigned on boot up, followed by association, is not a part of Acme's wireless network. Assign a PASS, if, the IP address assigned on boot up, followed by association, is not a part of Acme's wireless network, but is a part of 169.254.aaa.bbb, and the machine performing the evaluation is running a Microsoft Operating System. Assign a FAIL, if, IP address assigned, is a part of Acme's wireless network, and DHCP is enabled]

**Actual Results: FAIL** (Ethernet adapter Wireless Network Connection, DHCP Enabled, yes DHCP Server 10.200.20.201 as demonstrated in Figure 29, and in the network trace Figure 30)
**Prompt**<br>
Fig /z11<br>
Configuration<br>
State Name<br>
Inary Dns Suffix<br>  $\begin{bmatrix}\n\text{if } \text{map} \\
\text{if } \text{map} \\
\text{if } \text{map}\n\end{bmatrix}$ <br>  $\begin{bmatrix}\n\text{if } \text{map} \\
\text{map} \\
\text{map}\n\end{bmatrix}$ <br>  $\begin{bmatrix}\n\text{if } \text{map} \\
\text{map} \\
\text{map}\n\end{bmatrix}$ <br>  $\begin{bmatrix}\n\text{if } \text{map} \\
\text{map} \\
\text$  $\Box$  $\times$  $\blacktriangle$ Media State . . . . . . . . . . : Media disconnected Description . . . . . . . . . . . . . . Intel(R) PRO/100 UE Network Connection Physical Address. . . . . . . . . 00-00-39-D5-D6-92 3:1>

**Figure 29**

| <sup>う</sup> EtherPeek                                                                                                    |                                          |                                                                                                    |                                                                            | $ \Box$ $\times$   |
|----------------------------------------------------------------------------------------------------|------------------------------------------|----------------------------------------------------------------------------------------------------|----------------------------------------------------------------------------|--------------------|
| File Edit View Capture Send Monitor Tools Window Help                                                                                                    |                                          |                                                                                                    |                                                                            |                    |
| Radius.pkt                                                                                                    |                                          |                                                                                                    |                                                                            | <u>니미지</u>         |
| ⇔⇒ ⊞E∞ ९ ⊞B% ⊘≪⊛ฮ                                                                                                    |                                          |                                                                                                    |                                                                            |                    |
| Packet Source                                                                                                    | Destination                              | <b>Absolute Time Protocol</b>                                                                                                    | Summary                                                                    |                    |
| $16$ IP-0.0.0.0<br>17 IP-10.200.20.201                                                                                                    | IP Broadcast<br>IP Broadcast             | 11:36:17.306320 DHCP<br>11:36:17.307597<br>DHCP                                                                                                    | C DISCOVER PC1220<br>R OFFER 10.200.20.150                                 |                    |
| 18 IP-0.0.0.0                                                                                                    | IP Broadcast                             | 11:36:17.312967<br>DHCP                                                                                                    | C REQUEST 10.200.20.150 PC1220                                             |                    |
| 19 IP-10.200.20.201                                                                                                    | IP Broadcast                             | 11:36:17.314643<br>DHCP                                                                                                    | R ACK                                                                      |                    |
| 20 00:02:2D:6B:28:00                                                                                                    | Ethernet Broadcast                       | 11:36:17.356289 ARP Request                                                                                                    | $10.200.20.150 = ?$                                                        |                    |
| 21 00:02:2D:6B:28:00<br>00:02:2D:6B:28:00                                                                                                    | Ethernet Broadcast<br>Ethernet Broadcast | 11:36:18.332774 ARP Request<br>11:36:19.334173<br>ARP Request                                                                                                    | $10.200.20.150 = ?$<br>10.200.20.150 =                                     |                    |
| 25 IP-10.200.20.150                                                                                                    | IP-10.200.10.8                           | 11:36:20.380988 DNS                                                                                                    | C QUERY NAME=PC1220                                                        |                    |
| 26 IP-10.200.10.8                                                                                                    | IP-10.200.20.150                         | 11:36:20.394834 DNS                                                                                                    | R QUERY STATUS=Name Error NAME=PC1220                                      |                    |
| 27 IP-10.200.10.8                                                                                                    | IP-10.200.20.150                         | 11:36:20.425515 DNS                                                                                                    | R QUERY STATUS=OK NAME=nsl                                                 | $ADDR = 204$       |
| 28   IP-10.200.10.8                                                                                                    | IP-10.200.20.150                         | 11:36:20.426112 DNS                                                                                                    | R QUERY STATUS=Name Error NAME=_1dap._tcp.                                 |                    |
| 29 IP-10.200.20.150<br>30 IP-10.200.10.8                                                                                                    | IP-204.<br>IP-10.200.20.150              | 11:36:20.432332   DNS<br>11:36:20.468099 DNS                                                                                                    | C REGISTER NAME=:<br>R QUERY STATUS=Name Error NAME=_1dap._tcp.            |                    |
| $31$ IP-204.                                                                                                    | IP-10.200.20.150                         | 11:36:20.481758 DNS                                                                                                    | R REGISTER STATUS=22222                                                    |                    |
| 32 IP-10.200.20.150                                                                                                    | $IP-204.$                                | 11:36:20.484206 DNS                                                                                                    | C QUERY NAME=PC1220                                                        |                    |
| $33   IP-204.$                                                                                                    | IP-10.200.20.150                         | 11:36:20.498054 DNS                                                                                                    | R QUERY STATUS=Name Error NAME=PC1220                                      |                    |
| 34 IP-10.200.20.150                                                                                                    | IP-204.                                  | 11:36:20.501259 DNS                                                                                                    | C QUERY NAME=nsl                                                           |                    |
| $35$ IP-204.                                                                                                    | IP-10.200.20.150                         | 11:36:20.515462 DNS                                                                                                    | R QUERY STATUS=OK NAME=ns1                                                 | $ADDR = 204$       |
| 36 IP-10.200.20.150<br>$37$ IP-204.                                                                                                    | $IP-204.$<br>IP-10.200.20.150            | 11:36:20.520666 DNS<br>11:36:20.534607 DNS                                                                                                    | C REGISTER NAME=<br>R REGISTER STATUS=Refused                              |                    |
| 40   IP-10.200.20.240                                                                                                    | viking.                                  | 11:36:20.969858   RADIUS                                                                                                    | C Access Request User: PEAP-000B4691E806 NASPort: 37                       |                    |
| 41 viking.                                                                                                    | IP-10.200.20.240                         | 11:36:20.971624 RADIUS                                                                                                    | C Access Challenge                                                         |                    |
| 42 TP-10.200.20.240                                                                                                    | viking.:                                 | 11:36:20.975072 RADIUS                                                                                                    | C Access Request User: PEAP-000B4691E806 NASPort: 37                       |                    |
| 43 viking.                                                                                                    | IP-10.200.20.240                         | 11:36:20.983542 RADIUS                                                                                                    | C Access Challenge                                                         |                    |
| 44 IP-10.200.20.240<br>45 viking.                                                                                                    | viking<br>IP-10.200.20.240               | 11:36:20.990433 RADIUS<br>11:36:20.995384 RADIUS                                                                                                    | C Access Request User: PEAP-000B4691E806 NASPort: 37<br>C Access Challenge |                    |
| 46   IP-10.200.20.240                                                                                                    | viking.                                  | 11:36:21.001947   RADIUS                                                                                                    | C Access Request User: PEAP-000B4691E806 NASPort: 37                       |                    |
| 47 viking.                                                                                                    | IP-10.200.20.240                         | 11:36:21.005968 RADIUS                                                                                                    | C Access Challenge                                                         |                    |
| 48 IP-10.200.20.240                                                                                                    | viking.                                  | 11:36:21.012435 RADIUS                                                                                                    | C Access Request User: PEAP-000B4691E806 NASPort: 37                       |                    |
| 49 viking.                                                                                                    | IP-10.200.20.240                         | 11:36:21.015372 RADIUS                                                                                                    | C Access Challenge                                                         |                    |
| 50   IP-10.200.20.240<br>51 viking.                                                                                                    | viking.<br>IP-10.200.20.240              | 11:36:21.022957<br>RADIUS<br>11:36:21.030821<br><b>RADIUS</b>                                                                                                    | C Access Request User: PEAP-000B4691E806 NASPort: 37<br>C Access Challenge |                    |
| 52   IP-10.200.20.240                                                                                                    | viking                                   | 11:36:21.034756<br>RADIUS                                                                                                    | C Access Request User: PEAP-000B4691E806 NASPort: 37                       |                    |
| 53 viking.                                                                                                    | IP-10.200.20.240                         | 11:36:21.036589<br>RADIUS                                                                                                    | C Access Challenge                                                         |                    |
| 74 IP-10.200.20.240                                                                                                    | viking.                                  | 11:36:55.647508<br>RADIUS                                                                                                    | C Access Request User: PEAP-000B4691E806 NASPort: 37                       |                    |
| 75 viking.                                                                                                    | IP-10.200.20.240                         | 11:36:55.667201<br>RADIUS                                                                                                    | C Access Challenge                                                         |                    |
| 76   IP-10.200.20.240                                                                                                    | viking.                                  | 11:36:55.671068 RADIUS<br>RADIUS                                                                                                    | C Access Request User: PEAP-000B4691E806 NASPort: 37                       |                    |
| 77 viking.<br>78 IP-10.200.20.240                                                                                                    | IP-10.200.20.240<br>viking.:             | 11:36:55.689677<br>11:36:55.693415 RADIUS                                                                                                    | C Access Challenge<br>C Access Request User: PEAP-000B4691E806 NASPort: 37 |                    |
| 79 viking.                                                                                                    | IP-10.200.20.240                         | 11:36:55.711008 RADIUS                                                                                                    | R Access Accept User::                                                     |                    |
|                                                                                                    |                                          |                                                                                                    |                                                                            |                    |
| $\setminus$ Packets $\bigwedge$ Nodes $\bigwedge$ Protocols $\bigwedge$ Summary $\bigwedge$ Graphs $\bigwedge$ Log $\bigwedge$ Conversations $\bigwedge$ |                                          |                                                                                                    |                                                                            |                    |
|                                                                                                    |                                          |                                                                                                    | Packets: 40 (of 109)                                                       | Duration: 00:00:38 |
|                                                                                                    | errors/s                                 | Messages:<br>760<br>← 760<br><b>Date</b><br>Time<br>Message<br>01/06/2003 08:49:26<br><b>EtherPeek</b> quit<br>8888<br>EtherPeek started<br>02/27/2003<br>13:25:38<br>13:25:53<br>EtherPeek quit<br>02/27/2003<br><b>EtherPeek started</b> | $\bullet$<br>$\triangle$ <sup>o</sup><br>$\bullet$                         |                    |
|                                                                                                    |                                          | 02/27/2003<br>13:59:51<br>02/27/2003 14:04:38                                                                                                    | Suspect event: ICMP Dest Unreach (> 1 for 1 seconds)                       |                    |
| ∥∖Gauge ∧{ Value /                                                                                                    |                                          |                                                                                                    |                                                                            |                    |

**Figure 30**

### **D14 Has the wireless network been assigned a part of the "Special-Use IP address" space?**

**Example 3**<br> **Example 2018**<br> **CONDITER SANS INSTERNAL STAND AND SERVING SUPPORT SERVING A WHIGHTS. Programs -> Accessories ->Command Prompti -> type Ipcc<br>
<b>Programs -> Accessories ->Command Prompti -> type Ipcc**<br> **Programs Action:** Using a Laptop with a wireless connection, correctly setup and configured, establish a connection to the network then Start -> Programs -> Accessories ->Command Prompt -> type Ipconfig /all, and observe and record the data presented. Evaluate the value assigned for IP Address]

**Expected Results:** [Assign a PASS, if the address is a part of a known "Special-Use" address space 10.0.0.0 – 10.255.255.255, 172.16.0.0 – 172.31.255.255 or 192.168.0.0 –192.168.255.255 " in use by Acme Development Company otherwise FAIL.]

**Actual Results: PASS** Address assigned is part of 10.0.0.0 "Special-Use" address space in use by Acme, see Figure 31.

**Prompt**<br>
Fig /z11<br>
Configuration<br>
State Name<br>
Inary Dns Suffix<br>  $\begin{bmatrix}\n\text{if } \text{map} \\
\text{if } \text{map} \\
\text{if } \text{map}\n\end{bmatrix}$ <br>  $\begin{bmatrix}\n\text{if } \text{map} \\
\text{map} \\
\text{map}\n\end{bmatrix}$ <br>  $\begin{bmatrix}\n\text{if } \text{map} \\
\text{map} \\
\text{map}\n\end{bmatrix}$ <br>  $\begin{bmatrix}\n\text{if } \text{map} \\
\text{map} \\
\text$  $\Box$  $\times$  $\blacktriangle$ Media State . . . . . . . . . . : Media disconnected Description . . . . . . . . . . . . . . Intel(R) PRO/100 UE Network Connection Physical Address. . . . . . . . . 00-00-39-D5-D6-92 3:1>

**Figure 31**

#### **D15 Determine that the wireless access point has SNMP disabled**

ine that the wireless access point has SNMP disabled<br>access data from the AP, Have administrator make a netwo<br>mmay status page go to ->Setup ->SNMP, observe and retained data created in stage 2 of network monitoring on the **Action**: [To access data from the AP, Have administrator make a network connection to manage the AP, once connected at the Summary status page go to ->Setup ->SNMP, observe and record the data. For independent assurance, using the captured data created in stage 2 of network monitoring on the *wired* **side**, open the file using Wildpackets Etherpeek, Start-> Programs -> Wildpackets EtherPeek -> visibly search the packets looking for protocol SNMP select them ->Hide Unselected. The packets displayed are the SNMP packets only. Evaluate the packet contents. If the data can be read then SNMP version 3 is not being used (this AP at this software version does not support SNMPv3)

#### **Expected Results:** [Assign a PASS, if, SNMP disabled, otherwise FAIL]

**Actual Results: PASS** SNMP setup is disabled, no SNMP packets recorded in the network traffic recording made in stage 2, see Figure 32, a few lines from the top, SNMP Disabled.

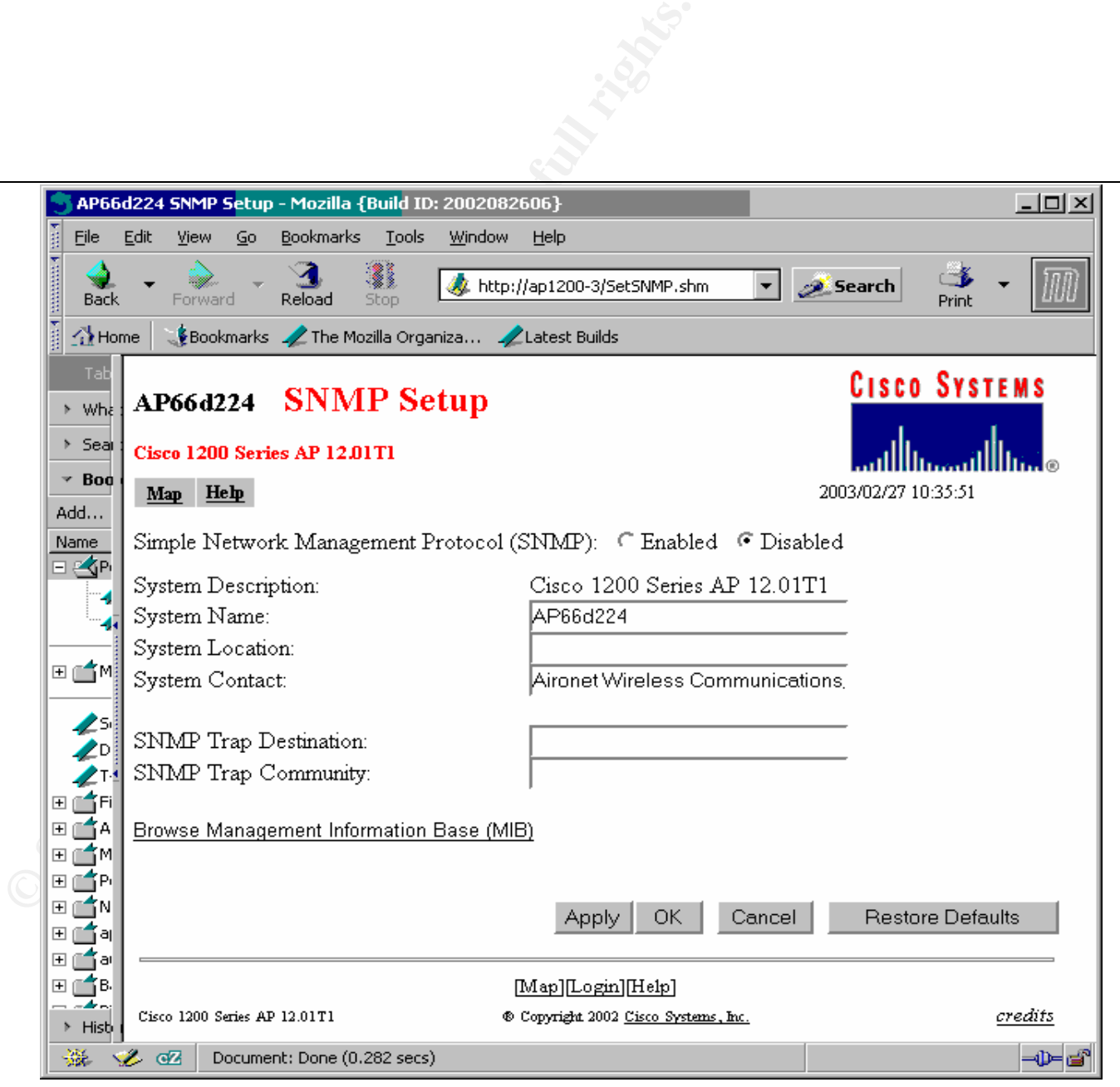

**Figure 32**

### **D16 Determine that the administrator has entered a new administrative password**

Action: [Have the administrator obtain and enter a new company valid password into the Access Point and then validate that it cannot be accessed using the default password or the password used in step 3. To access data from the AP, Have administrator make a network connection to manage the AP, once connected at the Summary status page go to ->Setup - > Security Setup -> Change Current User Password -> enter Old User Password, New User Password, Confirm Password and Apply, then exit from the Access Point. Attempt to connect to the AP.]

**Expected Results:** [Assign a PASS, if you the Auditor cannot log in with the password provided in step 3, or the default password, otherwise FAIL]

**Actual Results: PASS** Figure 33

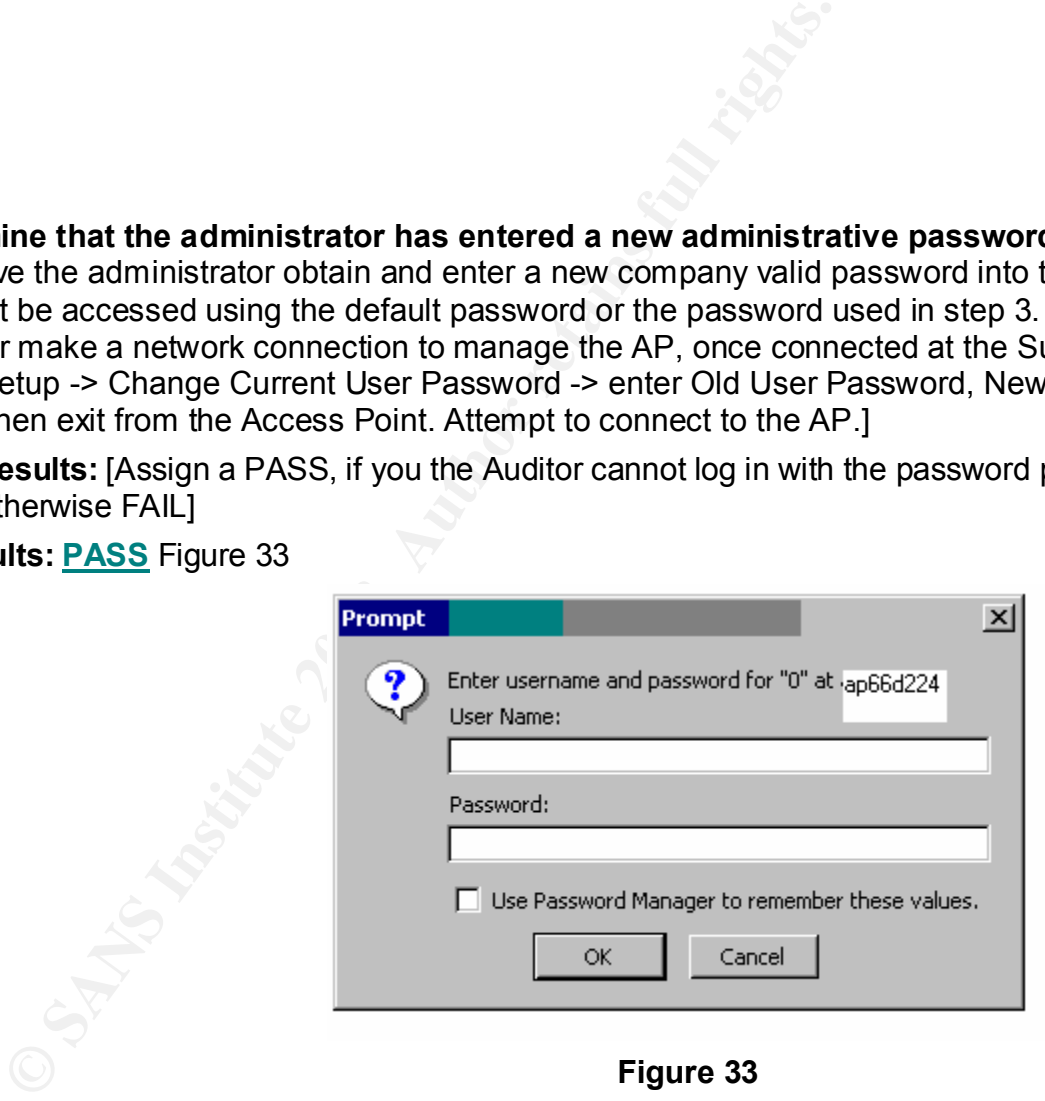

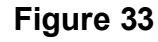

**An incorrectly typed password cycled back to the "Prompt" screen each time.**

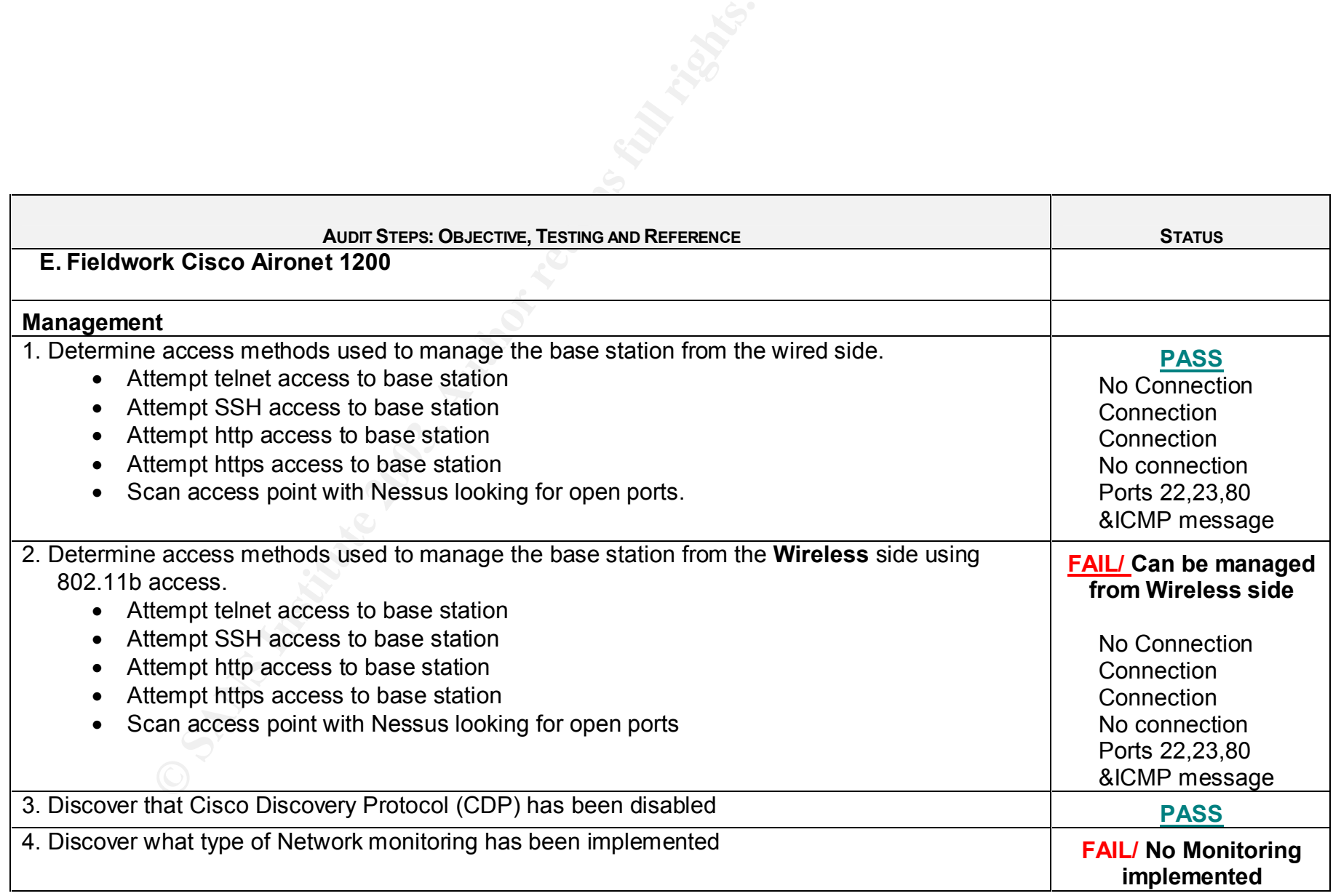

# **F. Fieldwork Cisco Aironet 1200, Unauthorized Wireless Access Point Detection**

#### **F1 Walk around the perimeter, parking lot, and streets adjacent to the facility or parking lot of Acme Development Company, looking for evidence of Warchalking**

**Example 1200**, Unauthorized Wireless Access Por and the perimeter, parking lot, and streets adjacent to tooking for evidence of Warchalking<br>
Institute 2003, Universal is a state of Warchalking<br>
Institute of Warchalking fo **Action:** [Walk around the facility, using the sidewalks, while observing the city street, the sidewalk, and the external street facing sides of the building for chalk marks as noted in http://www.blackbeltjones.com/warchalking/warchalking0\_9.pdf or http://wlana.net/warchalking.htm for Warchalking Symbols. Take pictures as appropriate.

**Expected Results:** [Assign a PASS if no marks indicating WarChalking activity has taken place, otherwise FAIL]

**Actual Results: PASS** no warchalking symbols noted

#### **F2 Using Wildpackets Airopeek, wireless network analyzer investigate the perimeter of the facility for unauthorized Wireless networks**

**Action:** [Using the Capture file obtained in stage 4 for the *Wireless side* at the start of the audit, investigate the facility for unauthorized Wireless networks, Start-> Programs -> Wildpackets EtherPeek-> Open the capture file-> click on Peer Map tab. For Netstumbler Start -> Programs-> Netstumbler, it automatically starts capturing]

**Expected Results:** [Assign a PASS if no unauthorized networks are identified as being detected within the Acme Development Company Facility otherwise FAIL]

**Actual Results: FAIL** the results suggest that there are many other networks operating, as shown below, in the separate pictures, obtained over 3 sampling periods and using 2 different products, Wildpackets Airopeek and Netstumbler version 0.3.23. The situation has improved between Sample 1 (Figure 34) and Sample 3 (Figure 36), but there still is a problem here. Figure 35 provides Netstumbler's view of the problem.

**Figure 34**: Sample 1 - on day one.

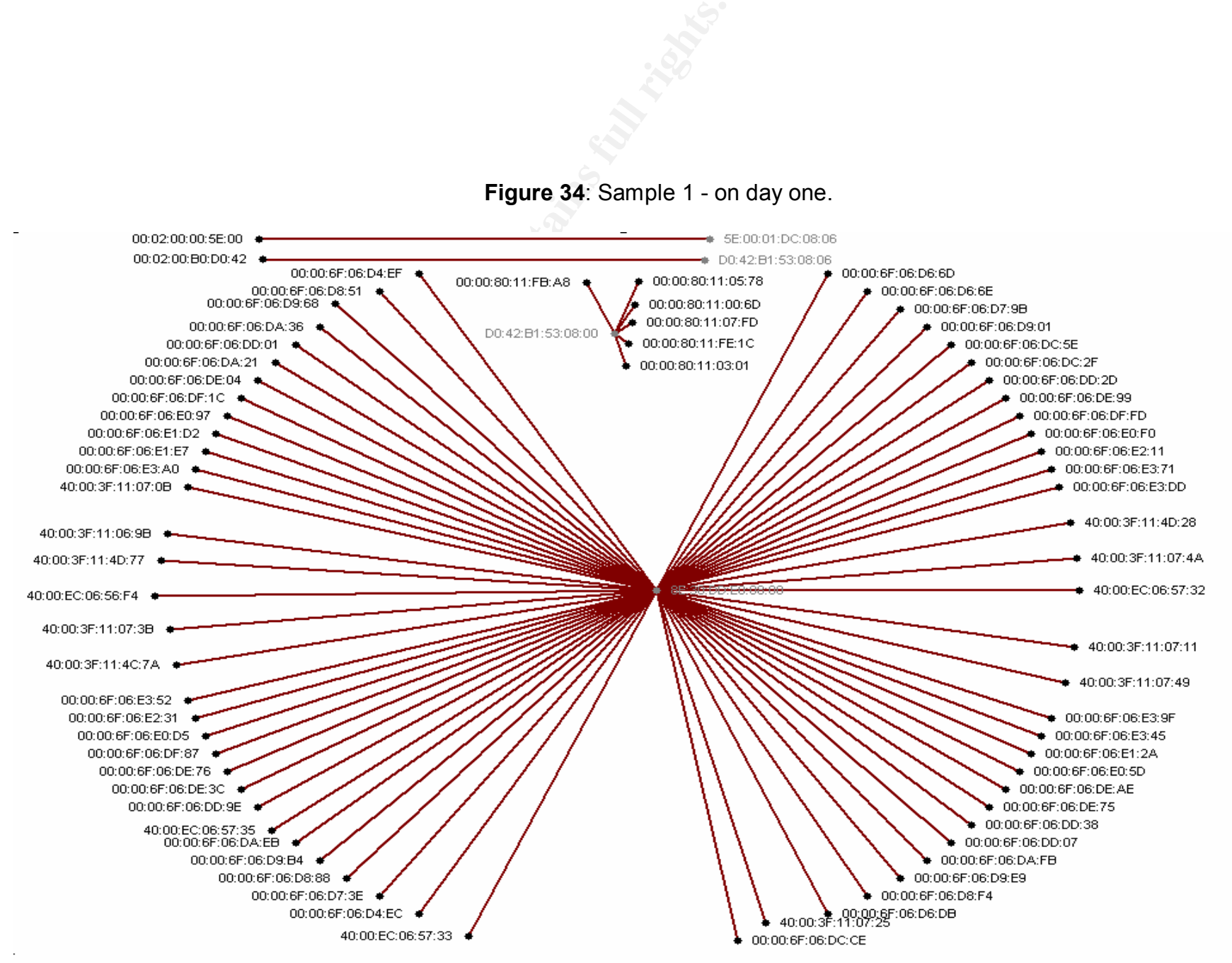

#### **Figure 35:** Sample 2 - the next day

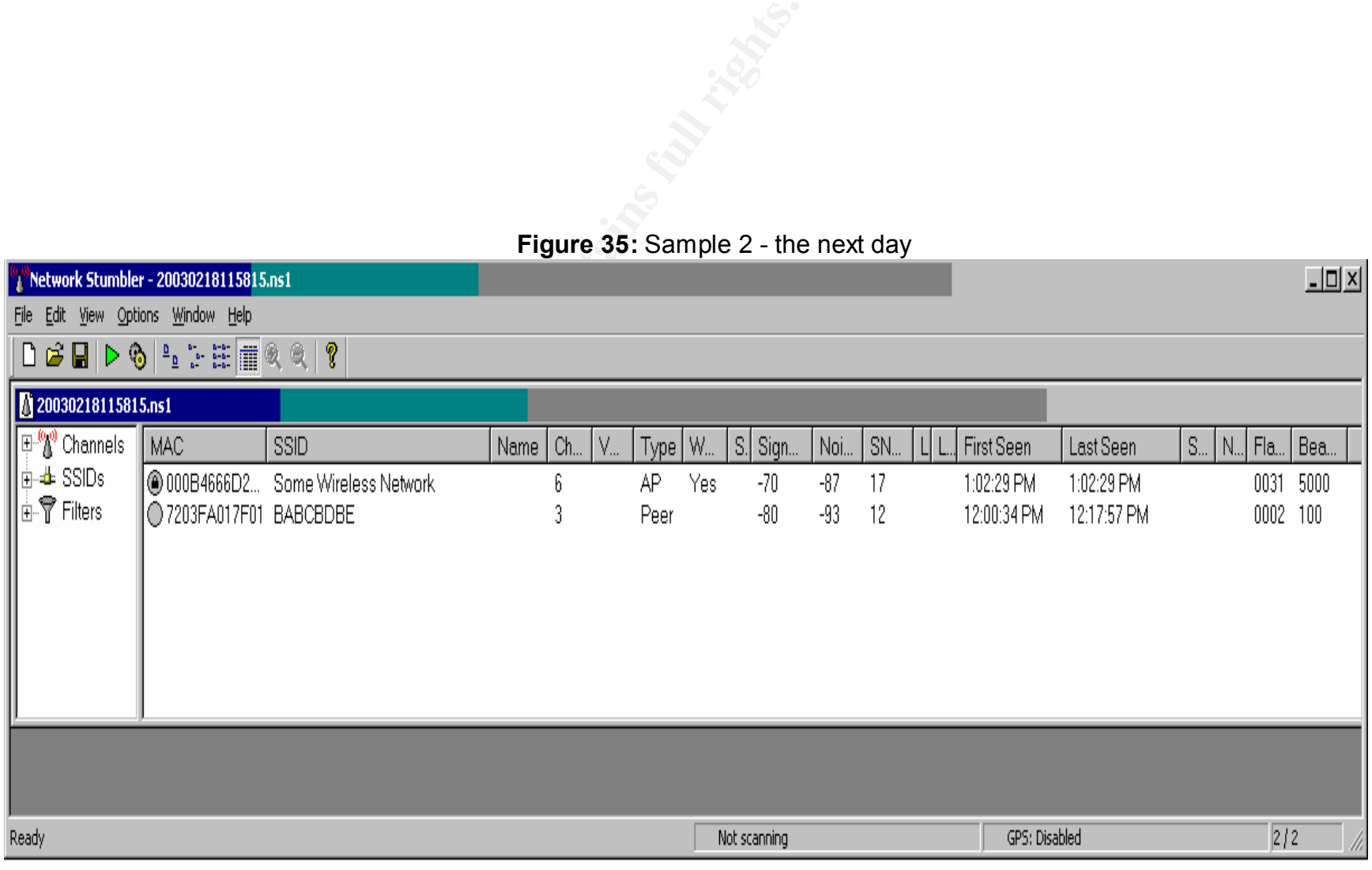

**Figure 36:** Sample 3 - a week later

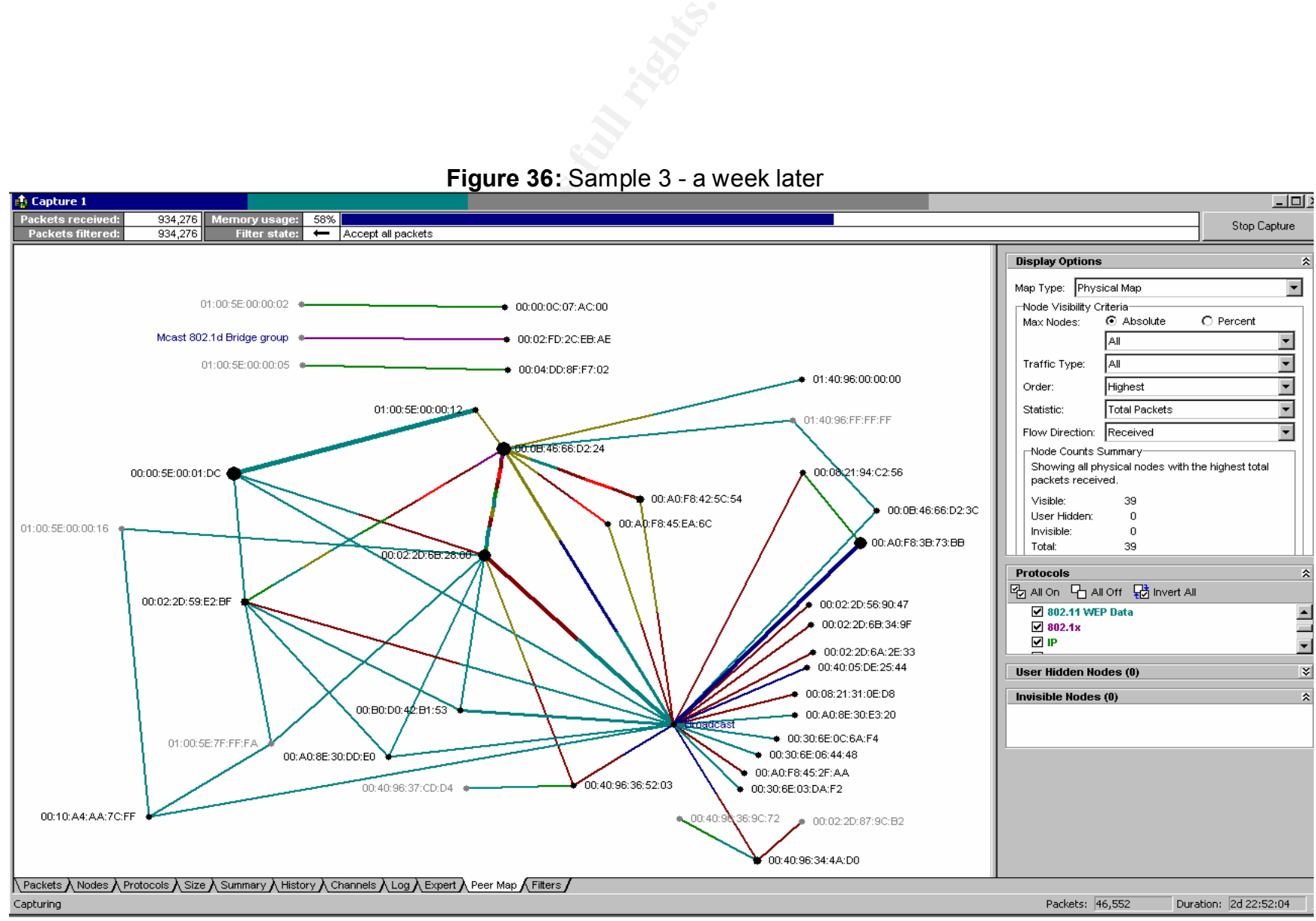

#### **F3 Check known Wardriving sites for entries describing the location of the facility and characteristics of the Wireless network that is in use by Acme Development Company**

**Action:** Check known Wardriving sites for entries describing the location of the facility and characteristics of the Wireless network that is in use by Acme Development Company http://wirelessanarchy.com/ and http://www.80211hotspots.com/ and http://www.wigle.net and http://mapserver.zhrodague.net and http://worldwidewardrive.org/ If there are entries for Acme, have the administrator, ask that the entries be removed.]

**Expected Results:** [Assign a PASS if the site is not identified on any Wardriving sites, otherwise FAIL]

**Actual Results: PASS** No entries found

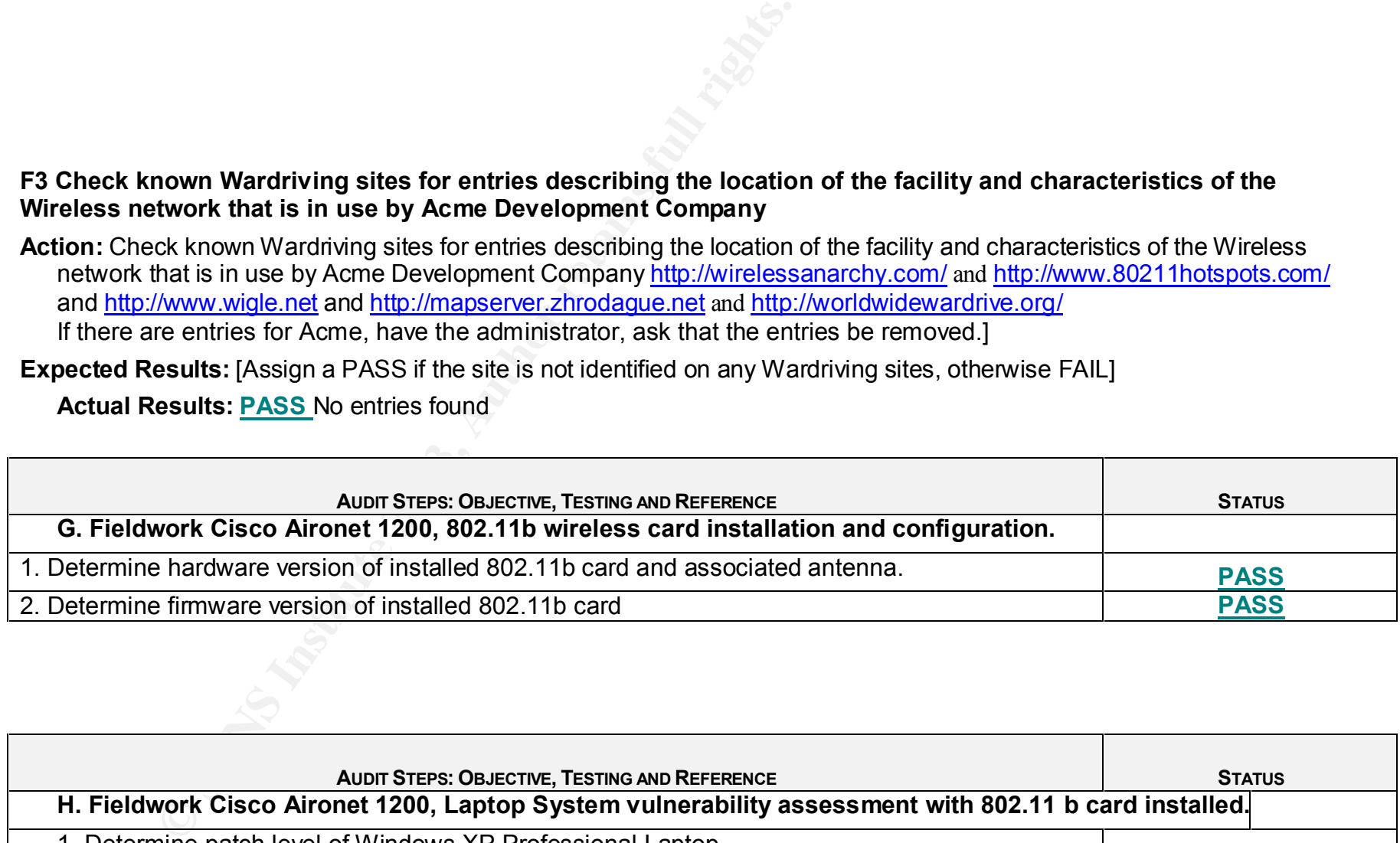

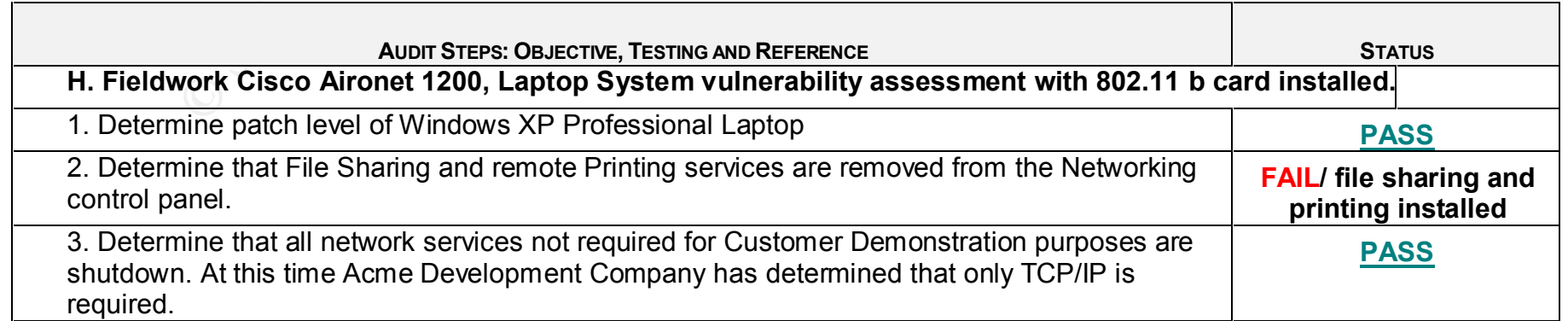

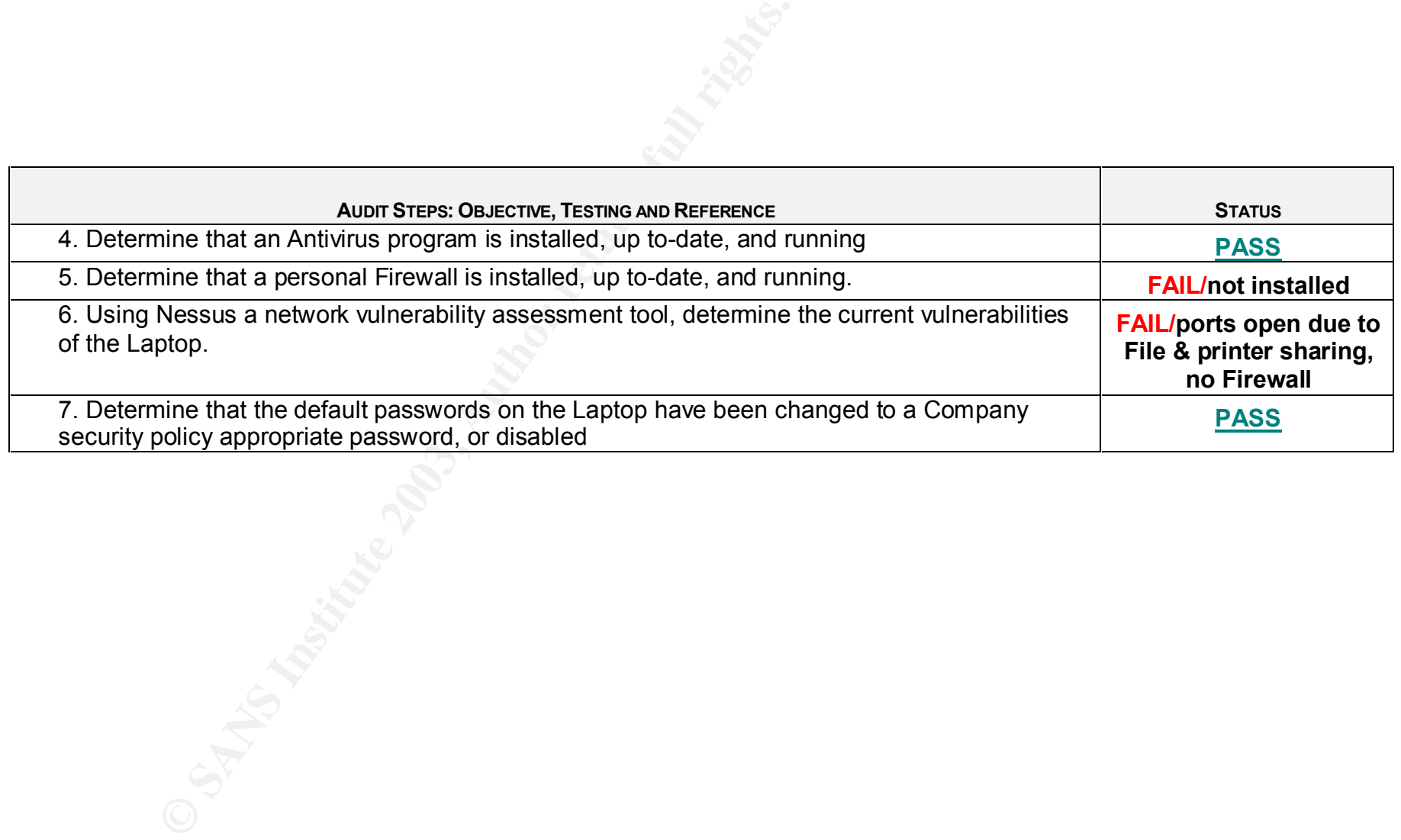

#### **Overview Residual Risk**

### **Summary review of All Items marked as Fail during the Audit**

# **Example 16**<br> **Example 16**<br> **Example 16**<br> **Example 16**<br> **Example 16**<br> **Example 16**<br> **Example 4**<br> **Example 16**<br> **Example 16**<br> **Example 16**<br> **Example 16**<br> **Example 16**<br> **Example 16**<br> **Example 16**<br> **Example 16**<br> **Example 16**<br> **B. Organizational Structure / System Overview, Documentation, & Training 2.** Determine if policies and/or procedures exist that define the requirement for, intended usage of, and rational for the system(s) being audited. **Risk - High 6.** Determine if there is a testing facility for testing security and updated software functionality, previous to implementation in a production environment. Determine how this forms a part of the Change Control process. **Risk - High 7.** Determine if there is a user security training program in place. **Risk - High C. Fieldwork Cisco Aironet 1200, Installation 1**.Determine physically where in the facility the base unit(s) are located. **Risk - High 2**.Determine signal strength at multiple sampling points. **Risk - High 3**.Determine if there is a documented process in place to monitor when the base station is physically accessed. **Risk - High 4**.Determine if there is a documented process in place to actively monitor the wireless network signal strength outside of the facility, at known locations and intervals. **Risk - High D. Fieldwork Cisco Aironet 1200, Configuration 7** Additional Link Layer Security Features available on the Unit. **Risk – Medium 11 Discover whether VLAN based Networking has been implemented Risk - Medium**

**12** Discover whether IPSec (VPN) based Access control has been implemented. **Risk - High 13** Is there a Static IP addressing scheme in place? **Risk – Low** 

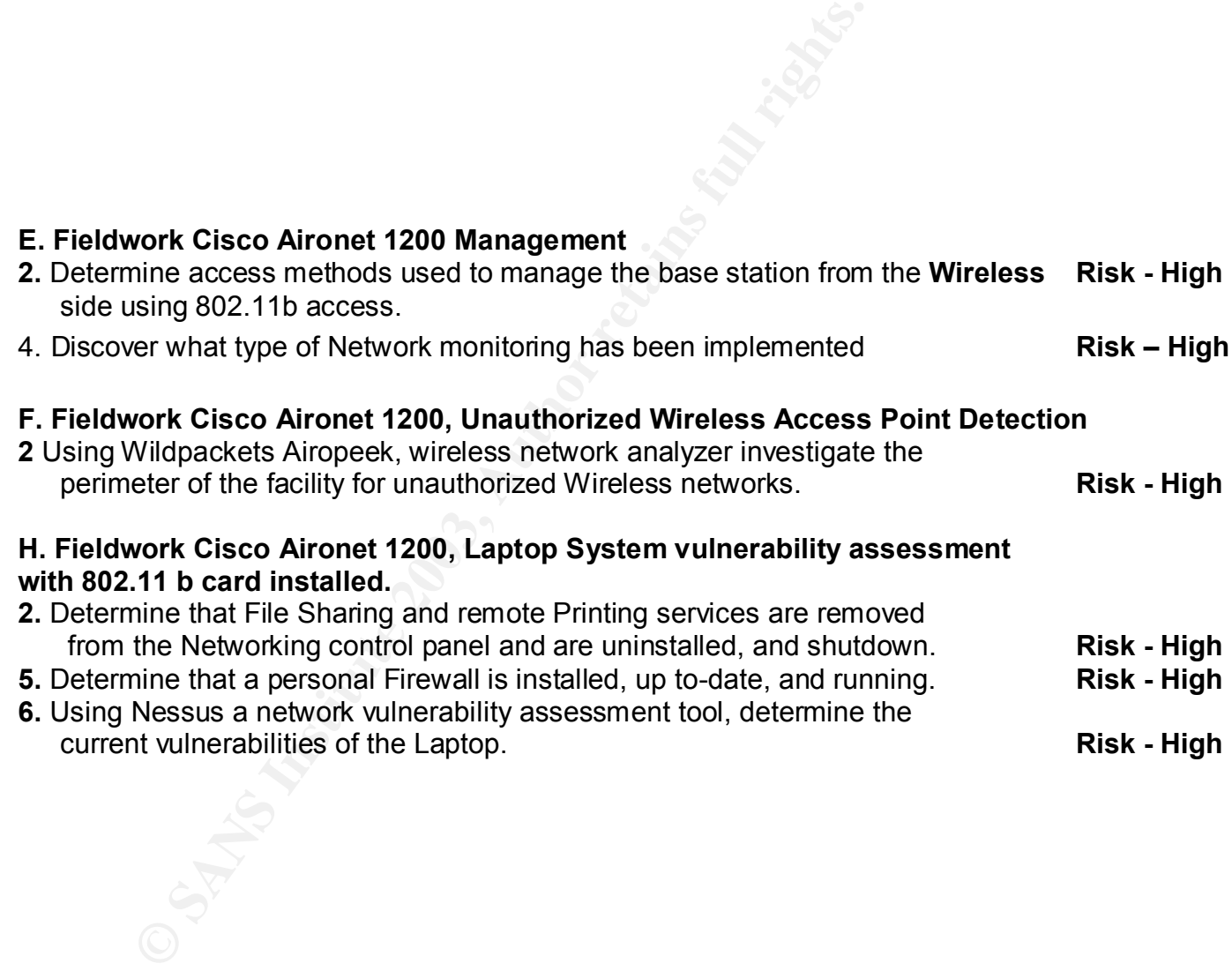

#### **Measure the Residual Risk**

The audit has discovered 4 distinct areas of residual risk, a lack of Policy and Procedures, Laptop vulnerabilities, installation and configuration issues and no user security training. Out of the 4 areas the lack of policy and procedures, and lack of user training will create the largest, long term issues, as the policy would make clear what can or cannot be done, while the procedures will determine how these activities are undertaken, the user training will demonstrate the how and the reasoning for the need to resolve security issues. Items missing in this one area allow the other areas to exist.

**Exaction Risk**<br> **Exaction Risk**<br>
dit has discovered 4 distinct areas of residual risk, a lack of<br>
of user training will create the largest, long term issues, as like<br>
the procedures will determine how these activities are To mitigate this first risk (Areas B2, B6, B7 and F2) require writing the Corporate Wireless Policy and Procedures, implementing the wireless network according to those requirements, and training the users. Writing the Policy would require approximately 5 man-days, approvals, possibly, 1 man-day. Writing the procedures would require approximately 5 man-days. Developing the training would require approximately 5 man-days. Total 16 man-days of effort. The Corporate Wireless Policy and Procedures Document (a control mechanism) would establish a baseline that would set the expectation of what is required. It would not, in and of itself make the wireless network more secure. The audit has successfully identified that currently there is no control mechanism present in this area.

The second identified risk area, H2, H5, H6, are the group of Laptop vulnerabilities. This is an exposure. It could be mitigated to a large degree by correctly implementing a personal firewall on each laptop, limiting printing and file sharing access, and encrypting the data on the Laptop. The capital outlay would be in the range of \$1.0k to \$5.5k depending on the choice of product and no more than 4 man-days in implementation. The audit has successfully identified that currently there is no mechanism in place to limit this exposure, without further action.

The third identified risk area (C1 through C4, and D7, D11, and D12, E2 and E4) is installation and configuration of the Access Point. This is an exposure. Relocating the access point further into the core of the facility could minimize the installation issue, at most a one half-man day activity. The configuration issues may not be able to be minimized at this time as all devices connected to the Access point may not support a VPN client, or the additional WEP features supported in this version of Cisco software. The audit has successfully identified that currently there is no mechanism in place to limit this exposure.

#### **Evaluate the Audit**

Performing the audit has demonstrated that the system is auditable, and cost effective control mechanisms can be put into place to minimize risk. This audit has also produced a baseline, which Acme Development Company can use to measure progress in better securing the network, keeping it secure, or measuring how risk is increased.

The audit has been successful in identifying several issues that, with some effort can be overcome, to implement a more secure Wireless Networking environment within Acme Development Company. These areas would not have been apparent pre audit.

The audit checklist developed during the audit is an extension of work that has preceded me. It can be readily used to audit other Wireless installations, as it focuses less on what the settings in a particular device may be, but more on the method of looking at the events, which occur on the network, due to those settings. It can be used to externally validate that the software settings actually perform the function that the manufacturer has intended.

Reviewing written policy, then auditing its implementation is challenging and subjective. When there is no written policy in place and one is required to use "Best Practices" the challenge increases by at least an order of magnitude.

**Example 20**<br> **Example the and thange and thange that the system is and thalace to minimize risk. This and it has also produced a baseliere progress in better securing the network, keeping it secure wire progress that in i** The audit process has demonstrated to me that the first audit of a technology or system, that an auditor performs himself or herself is a very involved process. A large amount of time is consumed in correctly building the contents and order of the audit checklist. If one fails to dedicate sufficient time to this activity, much more time is wasted during the audit, in revisiting areas incompletely covered in the first pass. The example here is that through correct definition of the items one wishes to cover in the audit, it can, in this case be segregated into at a minimum of 2 separate parallel activities, one checking the logon, passwords, software settings of the access point, while, the network sniffers are recording data to support or deny what one is being told or demonstrated, all in the course of normal operation. If this area was poorly defined in the beginning, work would have to be done twice, once to see that controls work as intended, a second time to record the network information.

An area (D7) was identified, during the audit that would be difficult to independently validate. This area is Additional WEP Security Features that are available on the Unit. The settings are covered in a Cisco Document, Configuring the Cisco Wireless Security Suite. This would be very time consuming if one is to be successful, as the WEP key has to be captured and cracked, numerous times as it is automatically changed, when some of these options are enabled.

# **GSNA ASSIGNMENT 4 – Audit Report**

# **Audit Report**

#### **Executive Summary**

Audit Co. audited the Wireless Demonstration Network installed at Acme Development Company during the month of February 2003. It is a post implementation Audit. The network audited is depicted in the drawing Figure 37, below.

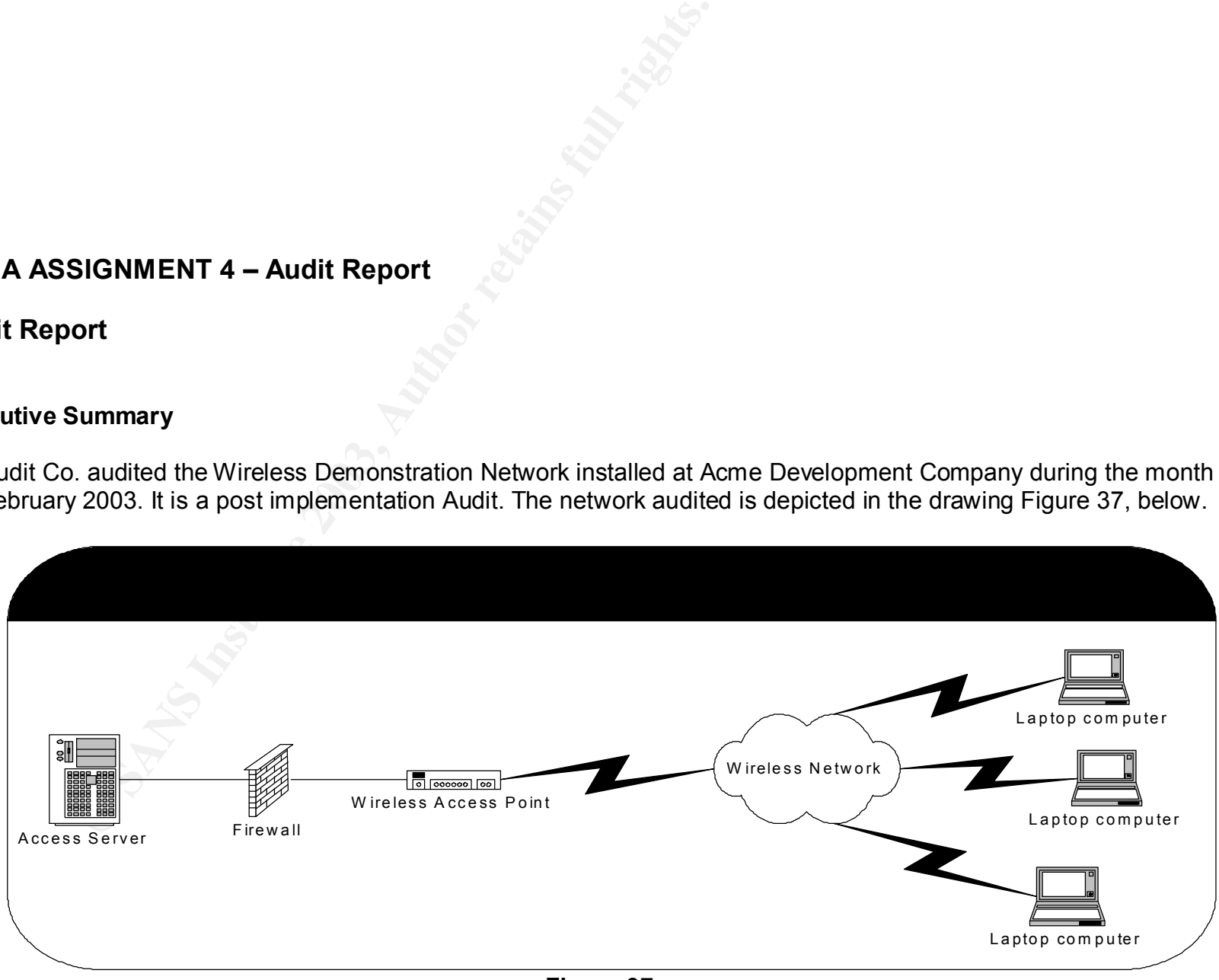

**Figure 37**

The audit has revealed 3 areas of increased security risk that can be mitigated with limited additional expenditure of time and funds.

The areas are as follows:

- thas revealed 3 areas of increased security risk that can be funds.<br>
San are as follows:<br>
San are as follows:<br>
San are as follows:<br>
San are as follows:<br>
Improve. Implementation would require additional time. The encompleme 1) Acme Development Company does not have a written Corporate Policy and Procedure, covering Wireless networks, nor a User Security Training program. In Total it is estimated to take 16 man-days to develop, and approve. Implementation would require additional time. The exposure is large in this area as a number of unofficial networks were discovered at Acme. Without written corporate policy it will be virtually impossible to remove and prevent the installation of these rogue networks. Without user training on security matters, the insecure networks will be incorrectly reestablished almost as soon as they are removed, as users will not be familiar with the settings required and reasons to secure the network.
- 2) A group of Laptop vulnerabilities. Acme Development Company does not require that Laptops, which are normally in use, outside of the Firewall, in essence, outside of the secured network perimeter, have to have a working up to date Firewall installed. Seriously consider having printing and file sharing disabled, and consider installing data encryption software on each Laptop. The capital outlay would be in the range of \$1.0k to \$5.5k depending on the choice of product and require no more than a 3 man-days in implementation at this time.
- 3) The third identified major risk area is installation and configuration of the Access Point. The Access Point is located near an exterior wall of the Acme Development Company facility. Moving it to an interior area would decrease the Wireless signal available outside of the building. The configuration issues may have to remain as they are, as all equipment used in the Demo area do not support the installation of a VPN client, or do not implement all of the features made available with the latest Cisco software installed in the Access Point. Moving the Access Point is estimated to take a maximum of one half-man day, once a more suitable location is identified. The administrator has completed this action, just as the audit was completed.

Other major areas investigated during the audit received a pass. This would confirm that the Wireless Network as implemented is generally secure, but with a limited additional focus of 28 man-days, Hardware/Software \$3.5k to \$7.5K, and On-going -2 man-days per week the security risk could be mitigated greatly, and most of the items that failed could be turned into a pass.

# **Audit Findings**

The following is a summary of the evaluation and its outcome.

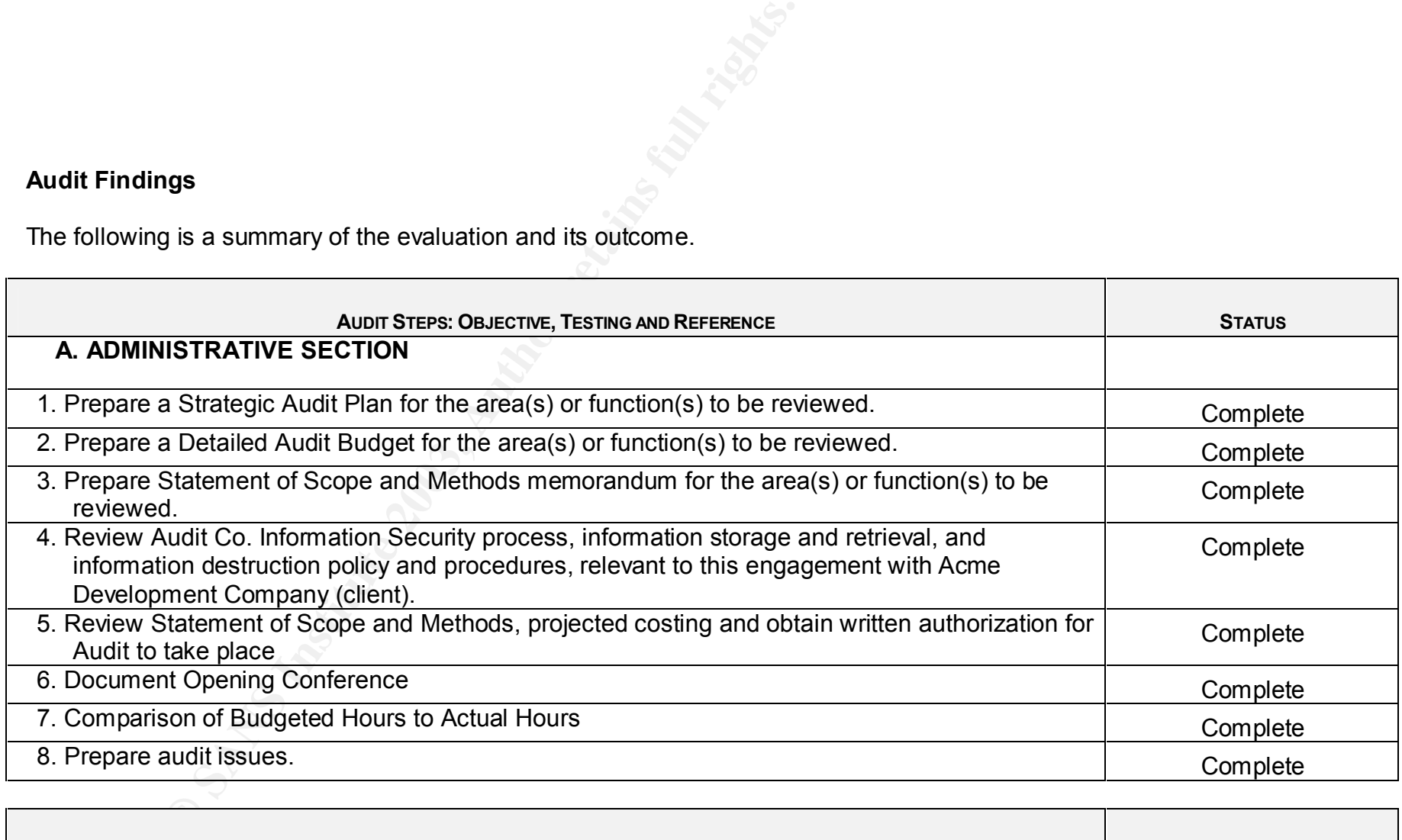

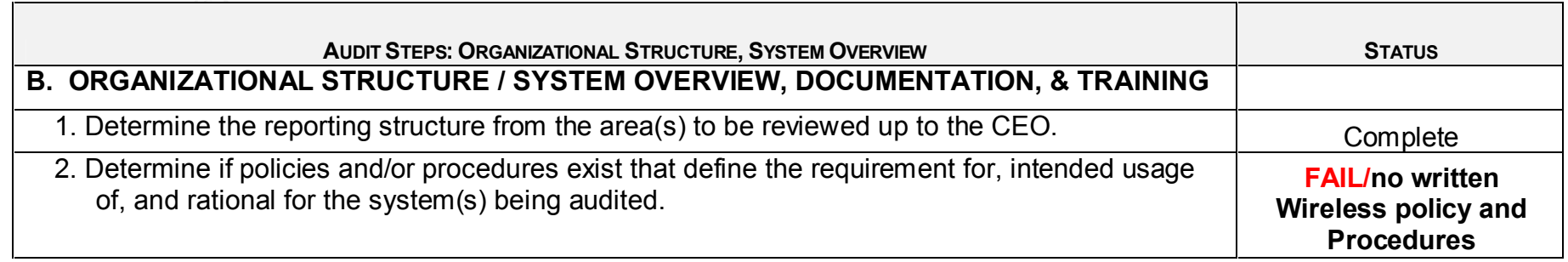

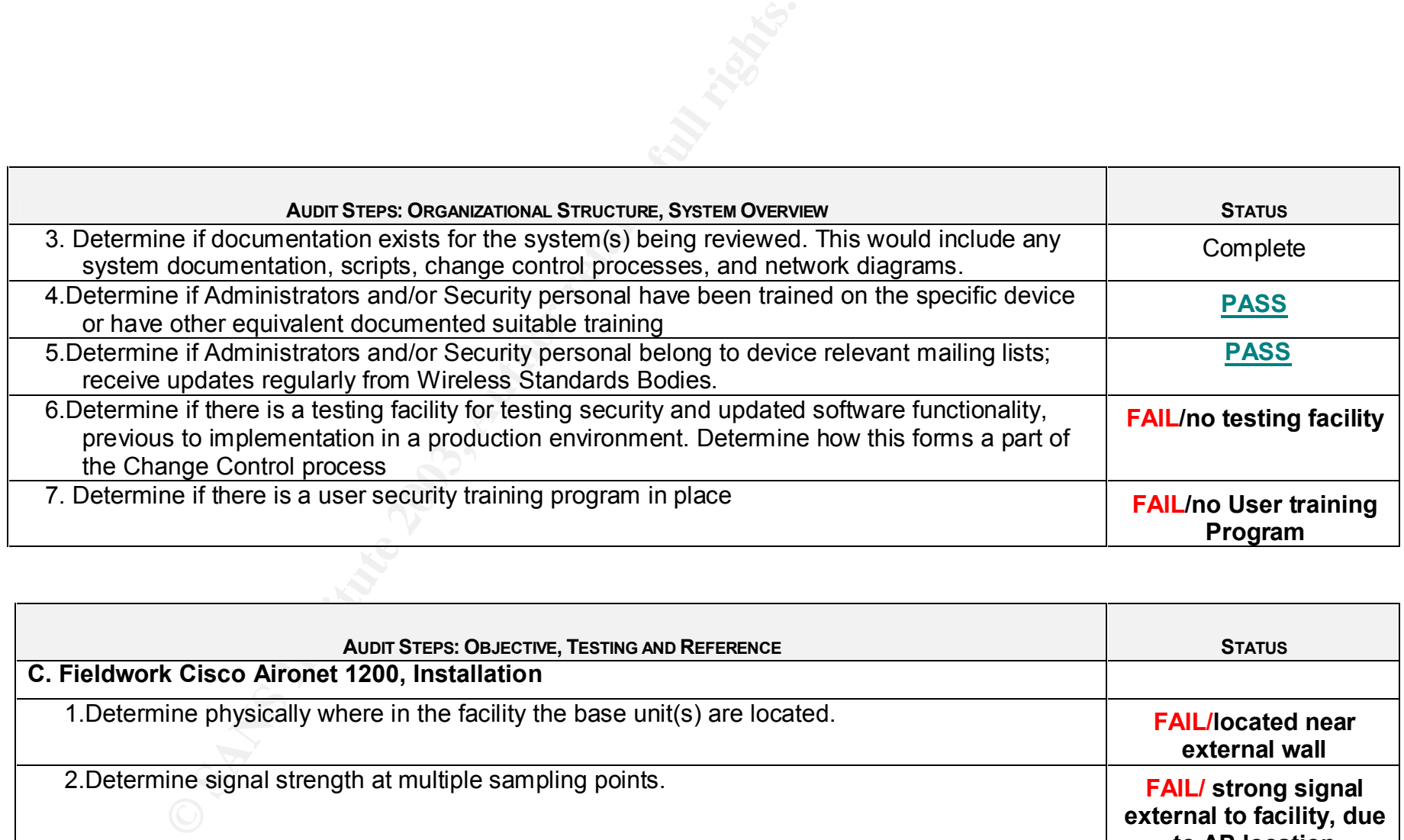

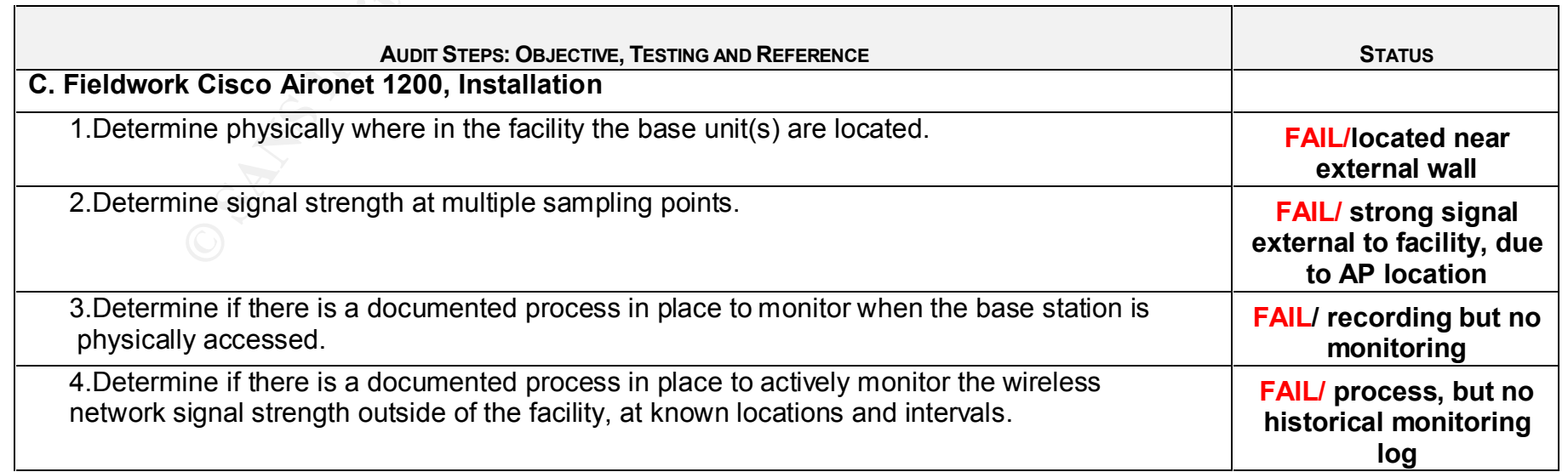

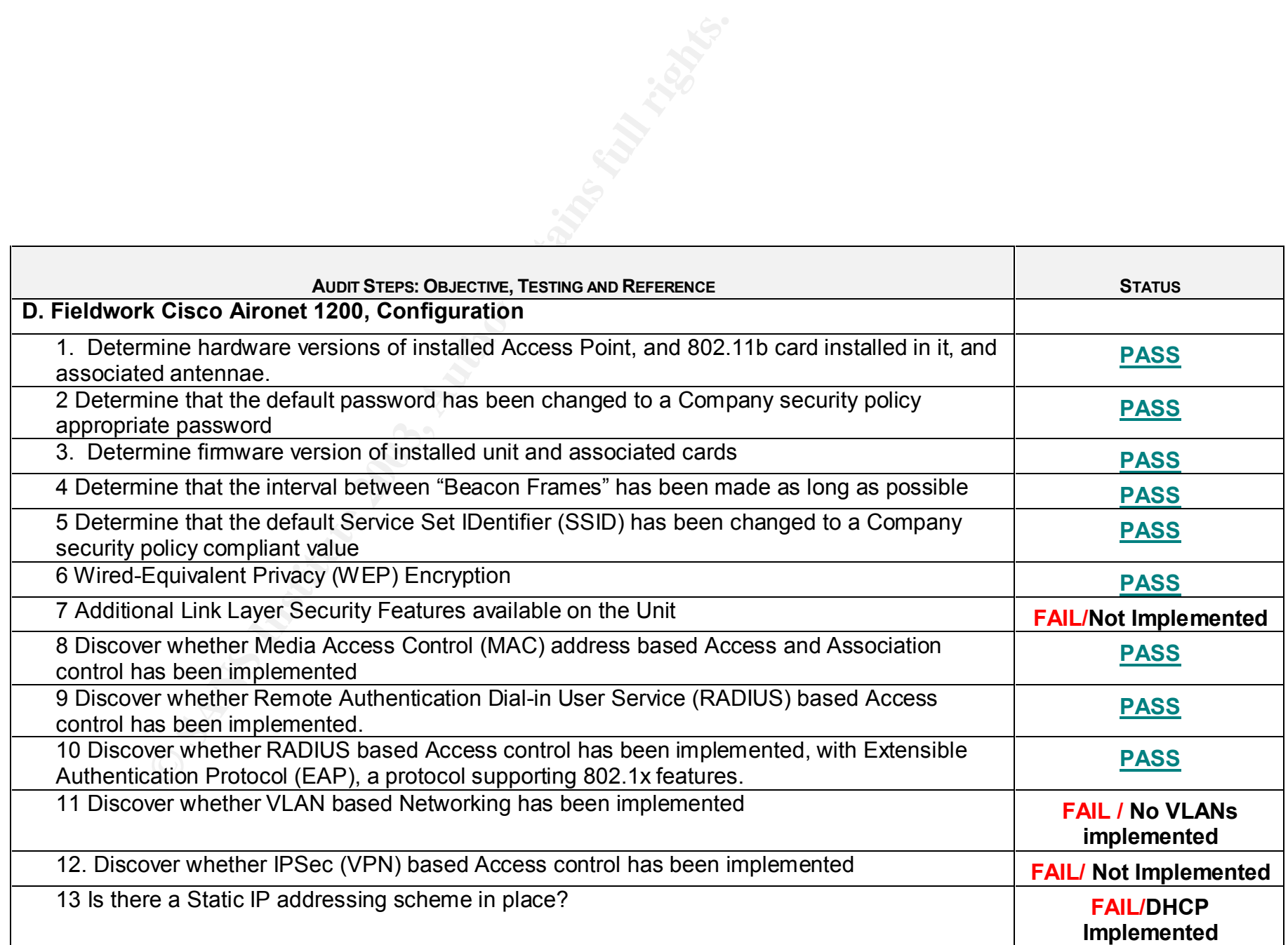

![](_page_131_Picture_179.jpeg)

![](_page_131_Picture_180.jpeg)

 $\Gamma$ 

![](_page_132_Picture_140.jpeg)

![](_page_132_Picture_141.jpeg)

![](_page_132_Picture_142.jpeg)

![](_page_133_Picture_135.jpeg)

#### **Background/Risk**

#### **All Items marked as Fail during the Audit**

### **B. Organizational Structure / System Overview, Documentation, & Training**

**2.** Determine if policies and/or procedures exist that define the requirement for, intended usage of, and rational for the system(s) being audited. **Risk – High** 

Without a written, published Wireless Security Policy in place other individuals within Acme Development Company have the opportunity to establish Wireless Networks as they see fit. This has already occurred, as shown in section F2. These networks will be established with the manufacturer, default settings. The settings support ease of use, and

have all security or performance impacting settings turned off. This will allow non-employees outside of Acme to directly associate with the network, access the corporate network, and confidential information distributed on it without anyone knowing. This access is also able to deliver virus infections to any machine on the corporate network.

**6.** Determine if there is a testing facility for testing security and updated software functionality, previous to implementation in a production environment. Determine how this forms a part of the Change Control process. **Risk - High** 

**Solutive Community Conformation** is exacting settings furned off. This associate with the network, access the corporate network, anyone knowing. This access is also able to deliver virus in a production environmentation i There was no identified facility available for evaluating security changes or software updates. This forces the situation where untested security changes, or untested by Acme, software is placed into a production environment. It opens the opportunity for either the security changes or the new software to change or invalidate the security settings currently implemented. This change in security posture would not be known until another audit took place. The untested software may also negatively impact a portion of a demo, as the full suite of demo tests would not be performed until the first live customer demo.

**7.** Determine if there is a User Security Training program in place. **Risk – High** 

Without a User Security Training program in place users generally will not understand the exposures involved with running a Wireless network. This will allow the individuals involved to attempt to perform tasks in the most expedient way, without concern for security matters, they will generally be seen as a hindrance, and therefore bypassed. This increases risk substantially

#### **C. Fieldwork Cisco Aironet 1200, Installation**

**1**.Determine physically where in the facility the base unit(s) are located. **Risk – High**

The Access Point is located next to an external wall. This allows almost as much wireless signal to be transmitted outside of the wall as is transmitted inside. Re-locating the wireless access point can easily mitigate the issue. The Administrator has taken the recommended action to move the Access point to a better location.

**2**.Determine signal strength at multiple sampling points. **Righ Risk – High** 

The issue here is the same as in C1 above. In moving the access point the administrator has now decreased the relative signal strength from 100% measured outside the back door of the facility to less than 40% at the same location.

**3**.Determine if there is a documented process in place to monitor when the base station is physically accessed. **Risk – High** 

ue here is the same as in C1 above. In moving the access signal strength from 100% measured outside the back door<br>
1.<br>
ine if there is a documented process in place to monitor whation is physically accessed.<br>
to the locati Access to the location where the Wireless Access Point is located, is card key controlled. As part of performing the audit it was discovered that the access logs are not evaluated until there is a physical security breach of some nature. Therefore it is reasonable to assume the Wireless Access Point could be accessed and configuration changed without anyone noticing. A process should be put in place to monitor and evaluate the access logs to this area on a daily basis.

**4**.Determine if there is a documented process in place to actively monitor the wireless network signal strength outside of the facility, at known locations and intervals. **Risk – High**

There is no documented process in place for actively monitoring Wireless signal strength. A wireless policy should be written, a process implemented to allow for weekly monitoring of the signal strength at various identified locations within and without the facility. The process should take into the account to not only measure signal strength but also the opportunity to locate and identify rogue access points as discovered in F2 below.

### **D. Fieldwork Cisco Aironet 1200, Configuration**

**7** Additional Link Layer Security Features available on the Unit. **Risk – Medium** 

Cisco has implemented several pre 802.11i Robust Security Network standard amendments. These additional features, being pre-standard, are not available on all other manufactured devices. They may be available at some future date. After discussions it became apparent that Acme requires the demo network to support more than one vendor's (Cisco) equipment, therefore the pre-standard features cannot be implemented, until the standard is issued, software written, and implemented on all of the devices used in the demo network. The mitigation for this issue is to

remain current with the software releases produced by the equipment manufacturers, that are used in the demo environment, test the software to validate the features it adds, and incorporate as appropriate.

current with the software releases produced by the equipmennt, test the software to validate the features it adds, and wer whether IPSec (VPN) based Access control has been in scussions it became apparent that IPSec couldn **11** Discover whether IPSec (VPN) based Access control has been implemented. **Risk – Medium** After discussions it became apparent that IPSec couldn't be implemented in the demo network at this time, because not all of the equipment required supports IPSEC with the current version of available software. The mitigation for this issue is to remain current with the software releases produced by the equipment manufacturers, that are used in the demo environment, test the software to validate the features it adds, and incorporate as appropriate. The risk, although high, for this issue alone, taken in isolation, is mitigated to some degree by the 802.1X implementation that Acme has put in place, which is a port-level access control protocol which requires mutual authentication, WEP encryption, and maximizing the time between Beacon packets. These actions insure that the access point is fairly quiet on its own, requires authentication on the part of the Access Point and the wireless device, and carries encrypted data. These steps reduce the risk to a medium level, at this time.

#### **12** Is there a Static IP addressing scheme in place? **Risk – Low**

Acme Development Company chooses to use dynamically assigned IP addressing, instead of statically assigned IP addressing for nodes attached to the demo network. The risk is mitigated by having IP addresses assigned after mutual authentication is successful and the media access layer address is authenticated with a server inside of the firewall as indicated in audit section D8.

#### **E. Fieldwork Cisco Aironet 1200 Management**

**2.** Determine access methods used to manage the base station from the **Wireless Risk - High** side using 802.11b access.

The ability to access and manage the Wireless Access Point from the Wireless side presents a high Risk situation, as the only authentication method in place on the Access Point is password based. Once the password to the Access Point is acquired, then the security settings can be adjusted to a less secure setting. There is no facility for failed logon lockout on the Access point. In order to limit this exposure the password should be changed frequently, and a monitoring program should be implemented to check that the settings have not been altered.

© SANS Institute 2003, As part of GIAC practical repository. Author retains full rights. Oliver Viitamaki GSNA Practical V2.1 San Francisco December 2002 137 137

**4.** Discover what type of Network monitoring has been implemented **Risk – High**

For what type of Network monitoring has been implemented<br>Development Company needs to implement wireless network. T<br>ance of the network. As this network is being implemented<br>iai for Acme to understand performance bottlenec Acme Development Company needs to implement wireless network monitoring. At this time there are no performance recording devices present on the Wireless network. Therefore Acme is unable to assess the performance of the network. As this network is being implemented for customer demonstration purposes, it would be beneficial for Acme to understand performance bottlenecks (Benchmarking) during Customer Demonstrations, in order to be able to understand if a performance issue is due to product issues or to an exposure or attach taking place during the demo. This would be in addition to being able to track authorized/unauthorized network usage.

### **F. Fieldwork Cisco Aironet 1200, Unauthorized Wireless Access Point Detection**

**2** Using Wildpackets Airopeek, wireless network analyzer investigate the perimeter of the facility for unauthorized Wireless networks. **Risk - High**

Acme Development Company needs to further investigate the rogue networks discovered in this section. It would appear that there are several nodes forming unauthorized local networks, as well as at least 1 other distinct Wireless Network. This is a large risk. This issue is made an even larger exposure, with the exposures presented by sections H2, H5, H6, B2 and C4.

### **H. Fieldwork Cisco Aironet 1200, Laptop System vulnerability assessment with 802.11 b card installed.**

**2.** Determine that File Sharing and remote Printing services are removed from the Networking control panel and are uninstalled, and shutdown. **Risk – High**

After discussions to discover the need for and use of the Demo network, it has become apparent that Acme Development Company requires to have File sharing and Printing services enabled on the Laptops in the Demo network. This is a high-risk activity with Laptops running Windows XP, as the operating system will attempt to associate with any available Access Point, as soon as the operating system is running and the Wireless card/Antenna is activated. The demo network is outside of the Security perimeter of Acme. This would immediately enable file sharing with other nodes. It is likely that the end user would not be aware of this association. The other node would then be able to remove, copy, or place files on that laptop, without the user easily being aware of this activity. See Remote registry access A practical implementation Copying the WEP key from the Laptop Registry

would be a simple operation in this configuration. This risk could be mitigated by having Wireless policies, and/or procedures in place (B2 above), implementing a personal Firewall (H5 below), and enabling IPSec communication (D11) on at least the laptops. Encryption software could also be purchased to encrypt the Laptop data. This would have an additional cost of \$100 to \$500 per laptop, and require less than  $\frac{1}{2}$  man-day per Laptop to install and configure.

**5.** Determine that a personal Firewall is installed, up to-date, and running. **Risk – High** 

be a simple operation in this configuration. This risk could be<br>the in place (B2 above), implementing a personal Firewall in at least the laptops. Encryption software could also be pu<br>a additional cost of \$100 to \$500 per The Laptops, in use do not have a personal Firewall installed. This over site, in combination with file and Printer sharing, enabled, the exposures identified in the Nessus scan, a lack of a Wireless Policy and the Demo network being outside the security perimeter make these machines especially vulnerable to tampering. To mitigate this risk, one could enable the built in Windows XP firewall as outlined in Introduction to the Microsoft Windows XP Firewall. It could require the purchase of personal Firewall software at an additional cost of \$50 to\$150 per Laptop, if the XP Firewall was found to be lacking.

**6.** Using Nessus a network vulnerability assessment tool, determine the current vulnerabilities of the Laptop. **Risk - High** 

The Nessus scan of a typical Laptop was performed. It is included as Appendix C. This has confirmed that the Wireless Laptops have the standard Windows XP exposures. These exposures represent well-known vulnerabilities, which are enumerated in the scan, indicating the laptop can be readily compromised. To mitigate this risk, which is large, at a bare minimum a personal Firewall as noted above, should be configured, then file and printer sharing should be disabled or very carefully controlled by the firewall. This may require Acme to implement static IP addressing scheme.

#### **Audit Recommendations**

The following recommendations are listed in order of priority, items 1 and 2 can be performed in parallel with the other items, and item 5 has been completed, as this audit was being written.

- **1.** Develop a written, approved, published Wireless Security Policy, and implement it. Identified in section B2
- **2.** Develop a User Security Training Program identified in section B7
- **3.** Secure the laptops used in the Wireless Network, as identified in section H2 and H5, then retest with Nessus.
- **4.** Search out and secure the Rogue networks discovered in section F2. Secure the machines participating in the rogue networks.
- **5.** Move the Wireless Access Point to a location away from the exterior wall, section C1. The Administrator already undertook this action.
- **nmendations**<br> **Example Commendations** are listed in order of priority, items 1<br>
did them 5 has been completed, as this audit was being writter<br>
by p a written, approved, published Wireless Security Policy,  $\bar{c}$ , the la **6.** The following items require an implementation of, or improvement in, process. B6 (facility for testing security and updated software functionality), C2 (sample signal strength at multiple sampling points), C3 (documented process in place to monitor when the base station is physically accessed), C4, E2 (documented process in place to actively monitor the wireless network signal strength outside of the facility, at known locations and intervals) E4 implement Network Monitoring, D11 Implement VLANs as appropriate, E2 change passwords frequently.
- **7.** Remain up to date with software introduced by the manufacturers, which supports more security features. Implement them as soon as they are tested, to increase security, or enable additional security features. This will allow the issues in sections D7 and D12 to be resolved.

#### **Costs**

The following are estimations of costs to be incurred by Acme to implement the audit recommendations.

- **Item 1** 11 man days \$0 for software
- **Item 2** 5 man-days \$0 for software 1man day on going
- **Item 3** 3 man days \$1.5k to \$5.5k for software
- **Item 4** 5 man days \$0 for software
- **Item 5** completed

**Item 6** 4 man days to set up, 0.5 man day per week, on going, initial software and hardware costs for Access Point

\$2K, recycle a used PC for Network Monitoring, install and harden Linux, Ethereal and/or Snort, and/or MRTG. **Item 7** 0.5 man-day per week on going, software cost is part of maintenance cost.

**Total Initial**-setup 28 man-days, Hardware/Software \$3.5k to \$7.5K

**On-going** -1 man-day per week associated annual maintenance costs.

#### **Compensating Controls**

The concept of implementing a Wireless Demo Network is a new idea to Acme Development Company. It was thought that because the wireless concept had not been officially sanctioned that there would not be any deployment within Acme. The Audit evidence would strongly indicate otherwise. This demonstrates that what ever existing compensating controls were thought to have been in place did not exist or were ineffective.

**Example 2011 The Controls**<br> **Example 2013 The Universe Concept had not been officially sanctioned<br>
Lead difference would strongly indicate offerences. This devere thought to have been in place did not exist or were ine<br>
T** 

#### **Appendix A**

#### **Nessus Scan Report**

This report gives details on hosts that were tested and issues that were found. Please follow the recommended steps and procedures to eradicate these threats.

![](_page_141_Picture_117.jpeg)

![](_page_141_Picture_118.jpeg)

**Analysis of Host Address of Host Port/Service Issue regarding Port** 10.200.20.240 ssh (22/tcp) Security warning(s) found 10.200.20.240 telnet (23/tcp) Security notes found 10.200.20.240 http (80/tcp) Security hole found 10.200.20.240 **general/icmp** Security warning(s) found 10.200.20.240 general/udp Security notes found

**Security Issues and Fixes: 10.200.20.240**

![](_page_142_Picture_148.jpeg)

![](_page_143_Picture_120.jpeg)
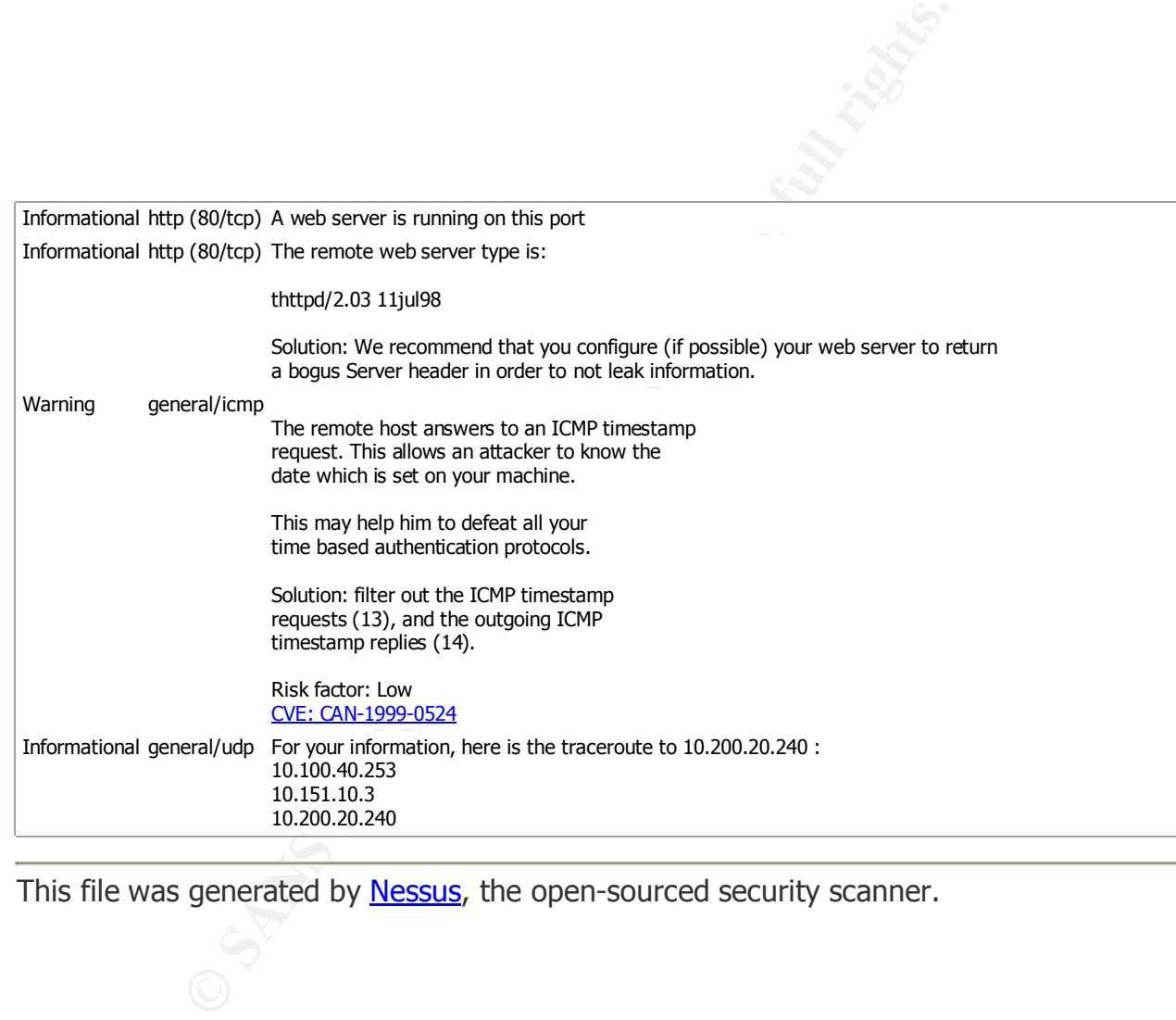

*This file was generated by Nessus, the open-sourced security scanner.*

# **Appendix B Security Audit Template**

## **Using the New AiroPeek Alarm and Template Features**

**Nudit Template**<br> **New AiroPeek Alarm and Template Features**<br> **Exhibition State Alarm and Template Features**<br> **Exhibition** is used. You can change the severity used in the Start Trigger action and<br>
the Template has set fil The Security Audit Template, located where you installed the program in the "Security Audit Template" folder, creates a capture window that triggers a notification when a packet matches any of the filters described below. Before using the template, you must load the Security Audit Filters file. By default, a "severe" notification is used. You can change the severity used in the Start Trigger action and use Notification options to email when the event occurs. Since the Security Audit Template has set filters to allow ONLY the security-related issues, the presence of one packet in the buffer indicates that an event has occurred. It may be helpful to display the "Filter" column in the packet list to determine which filter caused the template to trigger. Right-click on the packet list header to enable this column.

The alarm features are loaded and active by default when AiroPeek starts. They are contained in the default alarm file. Individual alarms can be deactivated from the View|Alarms menu command.

The Security Audit Template is a good example of what you can accomplish with the standard filter, trigger, and alarm features of AiroPeek. The template should be tailored to fit your network. Some of the filters may refer to traffic that is normal on your wireless LAN, so they should be disabled. You may know of other applications, however, that should not appear on your wireless LAN. It is easy to add a filter to look for such packets and configure AiroPeek notify you if they appear.

Please visit http://www.wildpackets.com/wireless for up-do-date information regarding the use of AiroPeek in conducting security audits on your wireless LAN.

# **Security Audit Filters**

### • **Contention Free mode is in use on the network**

When the 802.11 Contention Free Mode (CFM) is implemented (through device configuration), the Access Point becomes the master controller of the WLAN BSSID and stations must specifically request permission to transmit. This mode is not commonly implemented and, if it were inadvertently active in a WLAN, then stations not using CFM would be unable to communicate. CFM should only be used when excessive Retries or CRC errors are being caused by a large number (over 30) of WLAN stations conflicting with each other in the same location.

### • **Packets with default ESSID**

Access Points are pre-configured with vendor-selected default ESSID's. These include the text strings, "intel", "linksys", and many others. AiroPeek looks for the presence of these various default ESSID's. If the default ESSID was not reconfigured by the local site administrator then the door is wide open for an intruder to access the WLAN without authorization.

### • **An unfamiliar host is requesting a DHCP address assignment**

Most host computers have an IP address that they were using prior to entering the WLAN. When a station appears in the WLAN and it has never had an IP address assigned to it, it is considered "unfamiliar." This could be a normal, non-threatening situation or it could indicate an unauthorized attempt to access the WLAN.

### • **Cisco HSRP is operating across the WLAN**

Cisco's Hot Swap Router Protocol is sent between routers in a Cisco HSRP group to provide a redundant, fault-tolerant default gateway on the Ethernet. The presence of HSRP on the WLAN is incongruous and may indicate that the network configuration and topology is inappropriately allowing these packets to enter an Access Point for broadcast.

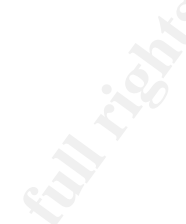

#### • **Cisco IGRP is operating across the WLAN**

Typically, routers exchange their table information across the Ethernet LAN. It is unusual to see this behavior on the WLAN. The packets should be assessed to confirm that the network topology is configured in the desired manner.

- **Non-WEP (unencrypted) data is present on the WLAN** This filter looks for the existence of non-WEP encrypted traffic.
- **OSPF is operating across the WLAN** Typically, routers exchange their table information across the Ethernet LAN. It is unusual to see this behavior on the WLAN. The packets should be assessed to confirm that the network topology is configured in the desired manner.
- **The Request To Send mechanism is implemented on this network** A station sends a Request To Send packet and expects a Clear To Send reply before transmitting. Many 802.11 WLAN communicators do not use RTS/CTS. The packets should be assessed to confirm proper operation.
- **SNMP is operating across the WLAN**

**GRP is operating across the WLAN**<br>
SCRP is operating across the WLAN<br>
y, routers exchange their table information across the Ethernet LAN. It is unu<br>
di to confirm that the network topology is configured in the desired ma Simple Network Management Protocol, though a common protocol, is not commonly seen on Wireless LANs and can be inappropriately used in an attempt to break into an Access Point and change its configuration. The presence of SNMP on the WLAN may be an indication of a security breach. The packets should be assessed to determine why they are present on the WLAN. You can tailor this filter by including the IP addresses of your Access Points.

#### • **Spanning Tree Algorithm is operating across the WLAN**

Spanning Tree Algorithm (802.1d) Bridge Protocol Data Unit (BPDU) packets are used by switches to establish a non-looping network topology. The presence of these packets on the WLAN means that one or more switches are trying to use the WLAN as an inter-switch path. This is atypical and if a rogue switch is present, it may cause connectivity problems in the WLAN and the Ethernet LAN as well. The packets should be assessed to determine the location of the switches.

• **TELNET is operating across the WLAN**

The presence of TELNET on the WLAN may indicate an attempt to break into an Access Point and change its configuration. The packets should be assessed to determine why they are present on the WLAN.

# **Security-Related Alarms**

### • **Wireless distribution system in use**

Most WLAN Extended Service Set implementations interconnect Access Points through the Ethernet LAN. While there is nothing inherently wrong with a wireless link between Access Points, it may indicate the presence of a rogue Access Point that should not be participating in the network. Check to see if any individual computers are set up as a software-based Access Point.

• **Excessive 1 Mbit/s packets**

The 1 Mbit/s data rate is normally used for various 802.11 management and control functions. There is a small amount of 1 Mbit/s traffic in any WLAN. When this Alarm is triggered, it indicates that an excessive amount of 1 Mbit/s traffic is present. This could be the result of environmental noise or conflicts between a large number of wireless communicators in the environment.

#### • **Excessive 802.11 Management traffic**

There is a normal amount of background management traffic in any 802.11 WLAN. When an excessive amount is present, it may indicate that stations are being required to reassociate because of poor signal strength or quality, or that too many Access Points are present.

### • **WEP not enabled**

**CONSTRAINS INSTITUTE 2003, AUTHRORY STATES CONSTRAINS FOR AUTHRORY STATES CONSTRAINS FOR AUTHRORY STATES CONSTRAINS FOR AUTHRORY STATES OF A PARTICULAR CONSTRAINS FOR AUTHRORY STATES OF A PARTICULAR CONSTRAINS FOR AUTHROR** If corporate policy is to use WEP on your Wireless LAN, then you should see WEP data. This alarm is activated if no WEP traffic is seen for a period of 5 minutes.

WildPackets, Inc. http://www.wildpackets.com/

Copyright © 2002 WildPackets, Inc. All rights

## **Appendix C**

**Nessus Scan Report**

This report gives details on hosts that were tested and issues that were found. Please follow the recommended steps and procedures to eradicate these threats.

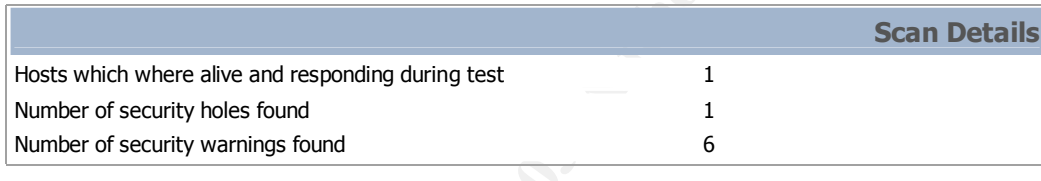

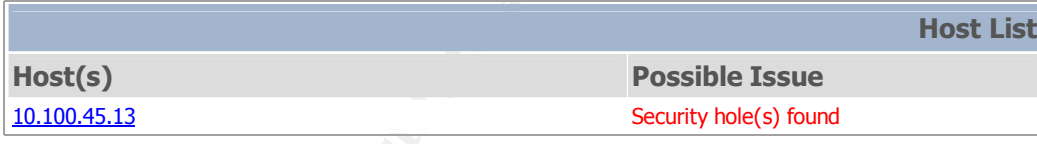

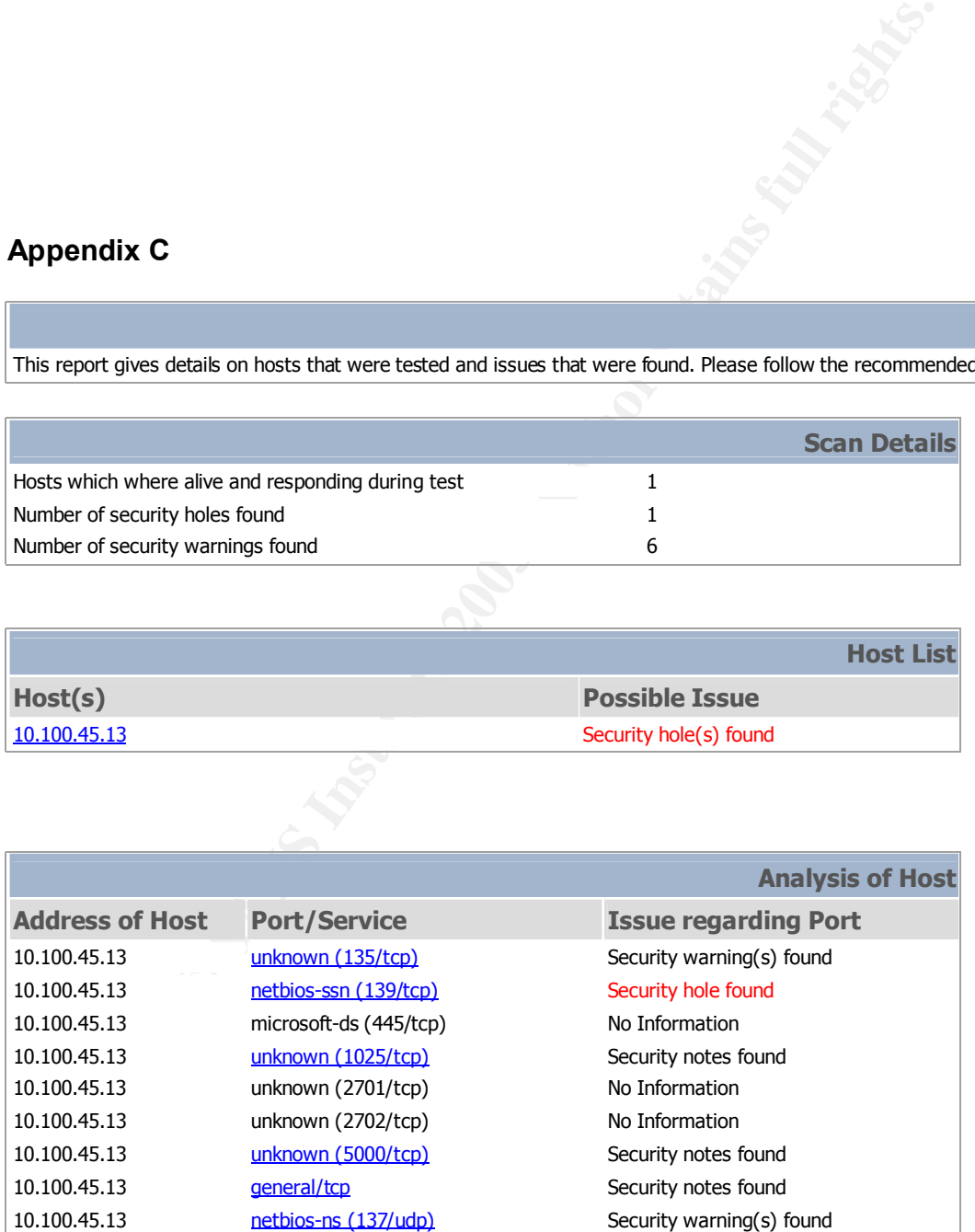

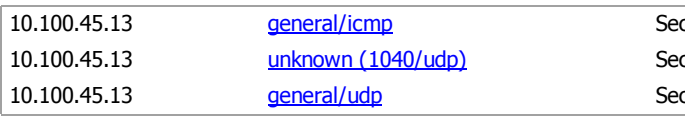

ecurity warning(s) found ecurity notes found ecurity notes found

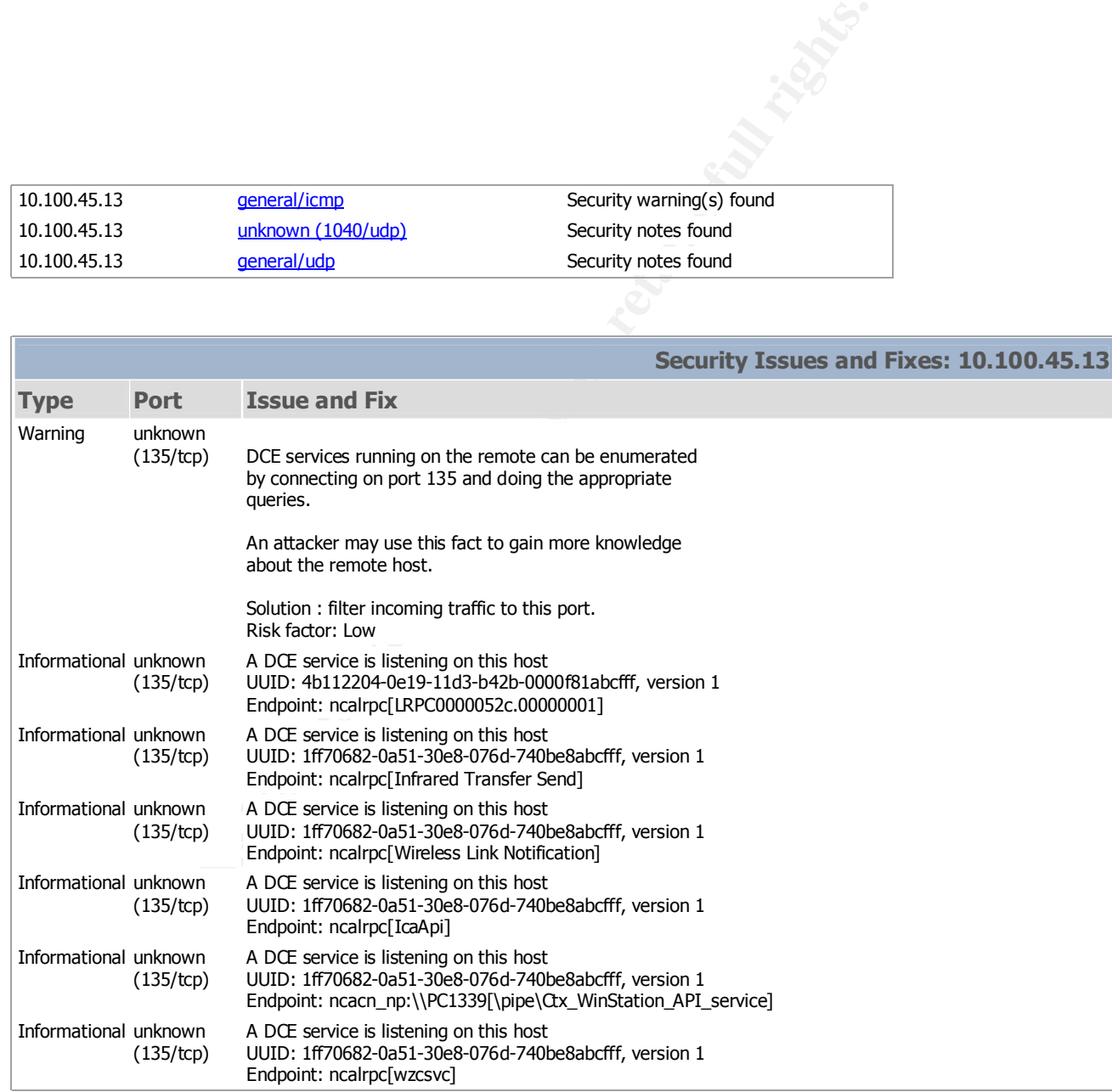

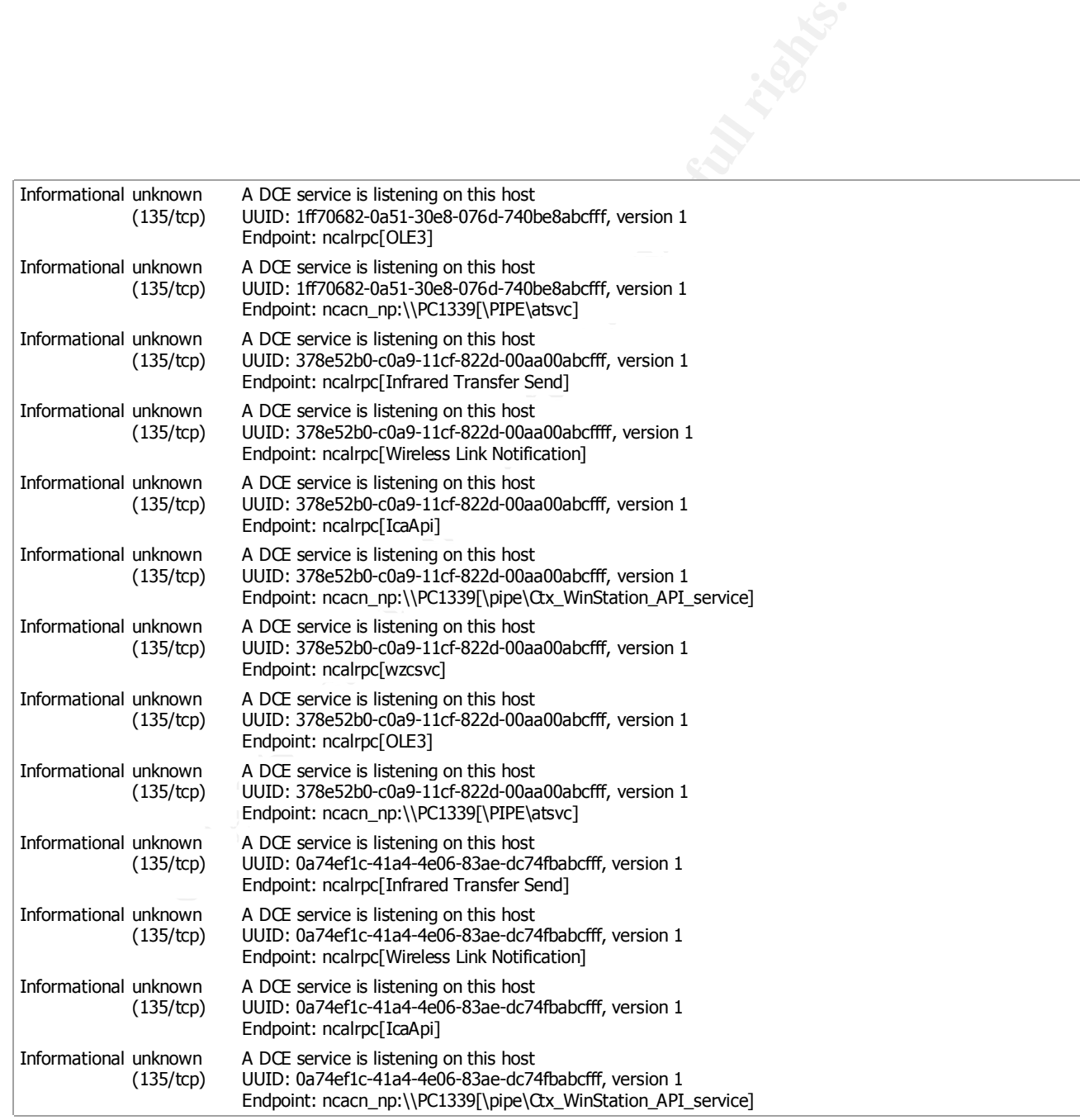

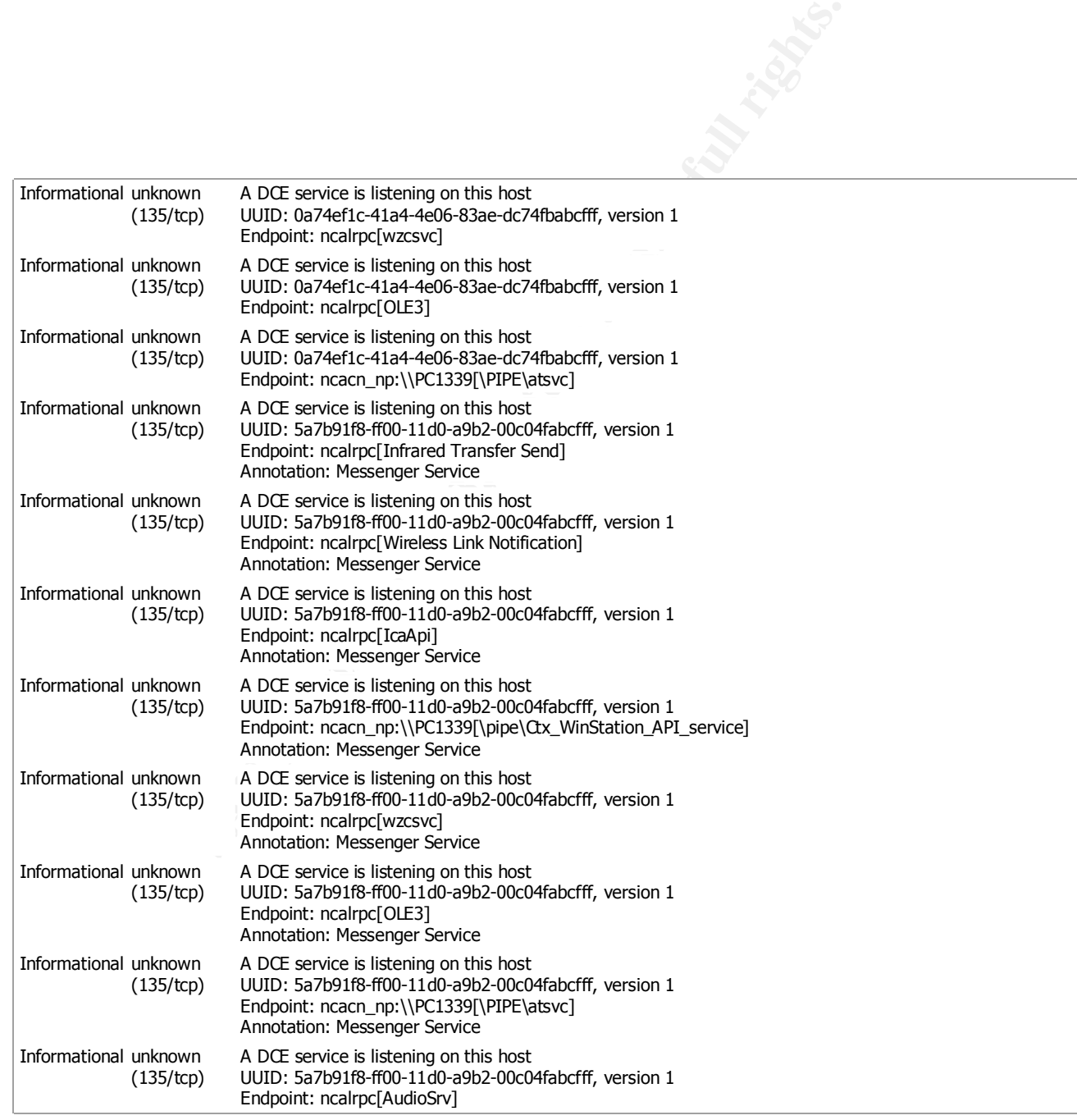

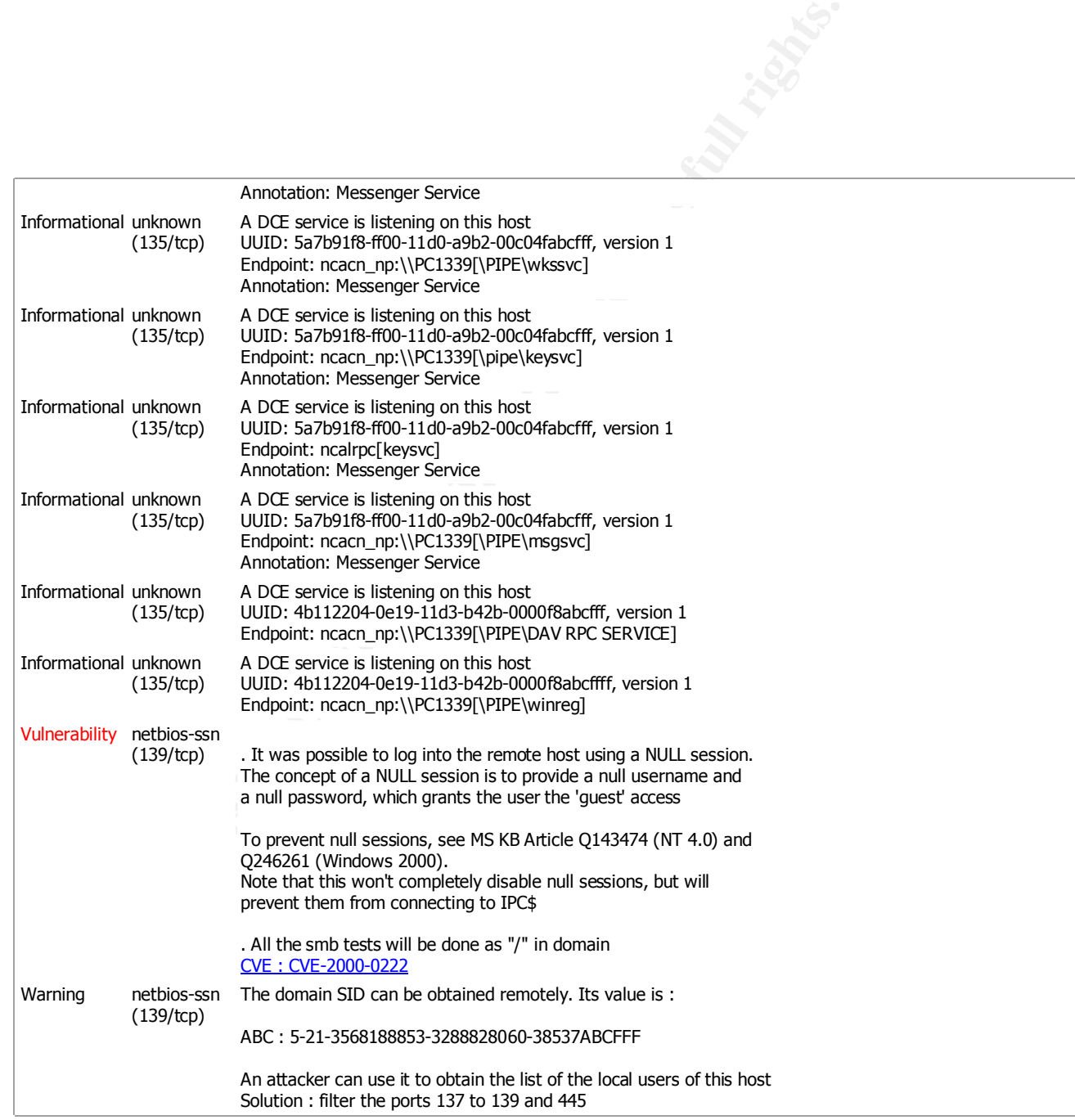

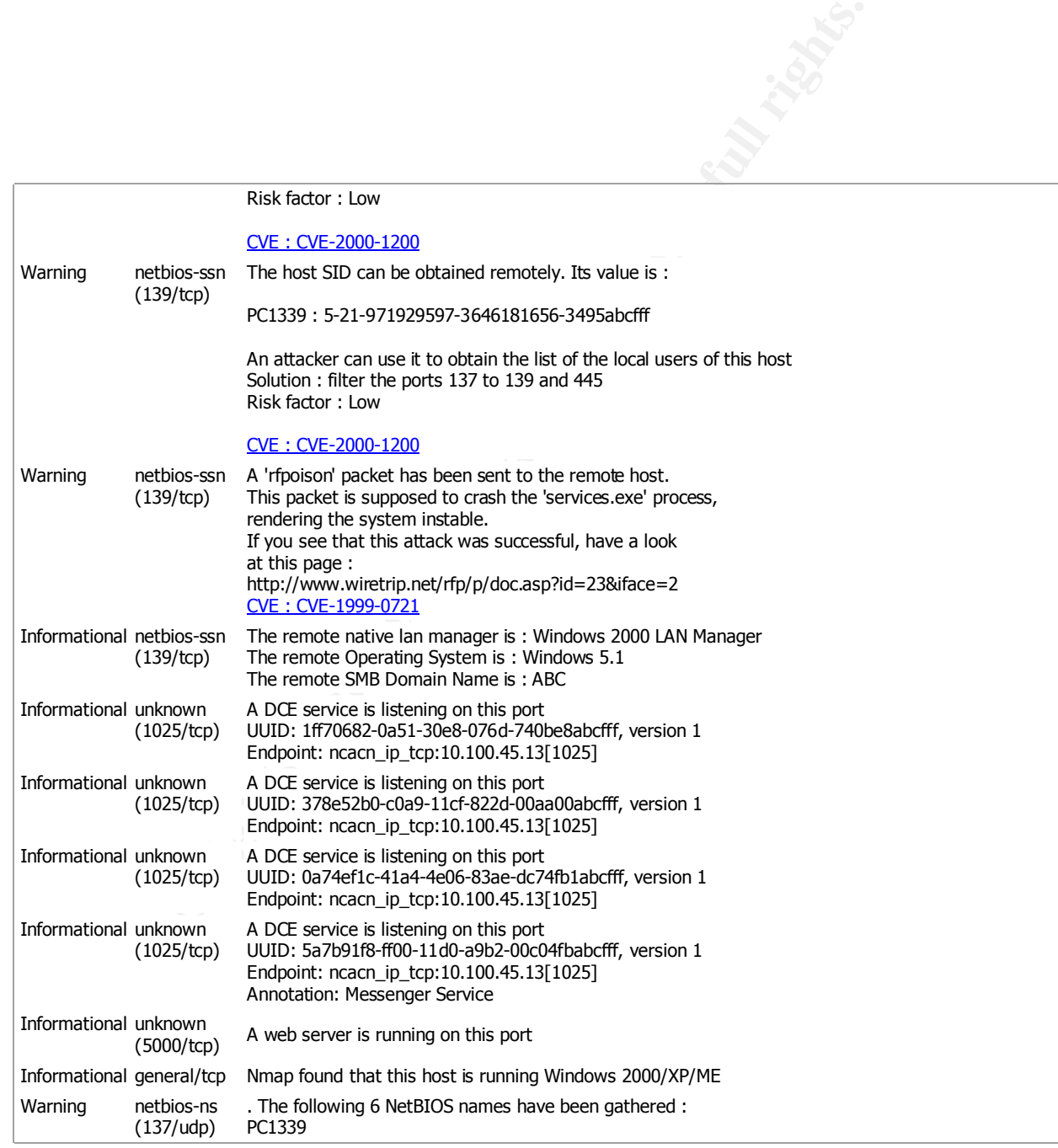

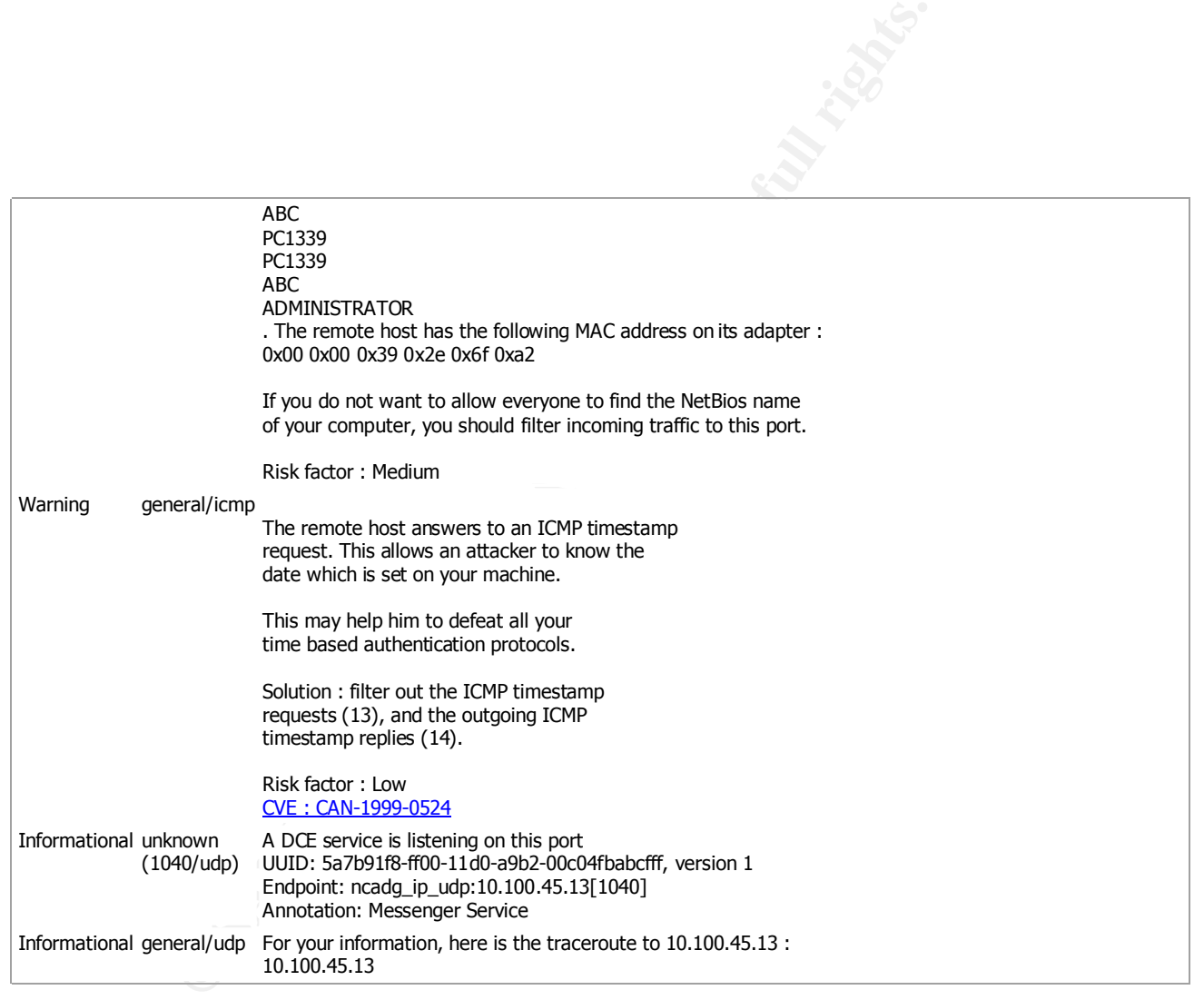

*This file was generated by Nessus, the open-sourced security scanner.*

# **REFERENCES**

- Comeau, Bruce. "3Com's Top Ten Ways to Spoil a Wireless Hacker's Day", 2003 URL: ca.3com.com/landing\_page/top10.html
- Ellison, Craig. "Exploiting and Protecting 802.11b Wireless Networks" PC Magazine, September 4th 2001 URL: http://www.extremetech.com/article2/0,3973,31255,00.asp
- "Securing your Wireless Network", URL: http://www.practicallynetworked.com/support/wireless\_secure.htm
- Karagiannis, Konstantinos. "Ten Steps to a Secure Wireless Network" PC Magazine, 25 Feb 2003 URL:http://www.pcmag.com/article2/0%2C4149%2C844020%2C00.asp
- Verry, John. "Comprehensive security audits unearth common wireless vulnerabilities", TechRepublic Jul 15, 2002
- Verry, John. "Penetration testing finds more holes in wireless network", TechRepublic, Aug 6, 2002
- Verry, John. "Security audit's final steps: Break the bad news and fix the WLAN", TechRepublic Sep 12, 2002
- **EXELUTE:**<br> **EXELUTE ALSO SPANS INTERNATION SET ALSO SPANS INCRED SET AND A MIT AND SET AND AN INCREDISTMALL THE SANDWOM PROPERTION INTERNATION SET AND NOTE AN INTERNATION SUPPRIET AND NOT THE SANDWOOD SET AND NOT THE SAND** • Lynn, Mike and Baird, Robert "Advanced 802.11 Attack", Black Hat 2002, Las Vegas NV, July 2002 URL:http://www.blackhat.com/presentations/bh-usa-02/baird-lynn/bh-us-02-lynn-802.11attack.ppt
- Potter, Bruce The Schmoo Group, "802.1x What it is, How it's broken, and How to fix it" Black Hat 2002, Las Vegas NV, July 2002 URL: http://www.blackhat.com/presentations/bh-usa-02/bh-us-02-potter-802.1x.ppt

### **News Articles**

• Greene, Tim and Cox, John "Securing WLANs still a hit or miss proposition" NetworkWorldFusion, March 10 2003 URL: http://www.nwfusion.com/news/2003/0310wirelessvpn.html

- Brooks, Jason. "Wireless LAN Lockdown" eWEEK February 3, 2003 URL: http://www.eweek.com/article2/0,3959,865802,00.asp
- **S.** Jason. "Wireless LAN Lockdown" <u>eWEEK</u> February 3, 20<br>
http://www.eweek.com/article2/0,3959,865802,00.asp<br>
n, Bob. "The Wi-Fi Alliance plans to certify 802.11g WLANs<br>
003<br>
nttp://computerworld.com/newsletter/0%2C4902% • Brewin, Bob. "The Wi-Fi Alliance plans to certify 802.11g WLANs this summer" COMPUTERWORLD, FEBRUARY 25, 2003 URL: http://computerworld.com/newsletter/0%2C4902%2C78807%2C0.html?nlid=AM
- Lawson, Stephen. "WLAN security spec probably due next year" Network World, IDG News Service, 02/21/03 URL: http://www.nwfusion.com/news/2003/0221wlansecur.html
- "802.11's Maturity Propels WLAN Adoption" CommWeb.com**,** 01/21/03, 11:26 am URL: http://www.networkmagazine.com/article/COM20030121S0002
- Dornan, Andy. "Roadblocks for War Drivers: Stop Wi-Fi from Making Private Networks Public" Network Magazine, 12/04/02 URL: http://www.networkmagazine.com/article/NMG20021203S0006/1

# **National Institute of Standards and Technology**

- Karygiannis, Tom, and Owens, Les NIST "SP 800-48 Wireless Network Security: 802.11, Bluetooth, and Handheld Devices" November 2002 URL: http://csrc.nist.gov/publications/nistpubs/800-48/NIST\_SP\_800-48.pdf
- Swanson, Marianne. NIST "NIST SP 800-26, "Security Self-Assessment Guide for Information Technology Systems." November 2001 URL: http://csrc.nist.gov/publications/nistpubs/800-26/sp800-26.pdf
- NIST. "NIST Security Assessment Tool, Automated Security Self-Evaluation Tool (ASSET)" Version 1.03 URL: http://csrc.nist.gov/asset/asset\_download.html
- Ross, Ron and Swanson, Marianne. NIST NIST "SP 800-37, Guidelines for Security Certification and Accreditation of Federal Information Technology Systems" October 2002 URL: http://www.csrc.nist.gov/sec-cert/SP-800-37-v1.0.pdf

son, Marianne. Bartol, Nayda. Sabato, John. and Hash, Joe ity Metrics Guide for Information Technology Systems"<br>
http://www.csrc.nist.gov/publications/drafts/draft800-55.pdf<br>
Infrastructure Protection Center<br>
Practices for • Swanson, Marianne. Bartol, Nayda. Sabato, John. and Hash, Joan." Draft NIST Special Publication 800-55, Security Metrics Guide for Information Technology Systems" URL: http://www.csrc.nist.gov/publications/drafts/draft800-55.pdf

## **National Infrastructure Protection Center**

• "Best Practices for Wireless Fidelity (802.11b) Network Vulnerabilities" URL: http://www.nipc.gov/publications/nipcpub/bestpract.html

## **GCNA Practicals on Wireless Access Points**

- Gryparis, Mark. "Auditing the Cisco Aironet 340 Wireless Access Point" Oct 2002 URL: http://www.giac.org/practical/GSNA/Mark\_Gryparis\_GSNA.pdf
- Loomis Angela "Auditing the Wireless Environment: A Mobile Wireless LAN Used for Training in Multiple Sites on a Corporate WAN- An Auditor's Perspective" Nov 2002 URL: http://www.giac.org/practical/Angela\_Loomis\_GSNA.doc
- Marcinkowski, Slawomir. "Auditing a Wireless Access Point: The Orinoco Outdoor Router 1000 Configured as a Wireless Access Point" Feb 2002 URL: http://www.giac.org/practical/Slawomir\_Marcinkowski\_GSNA.doc
- Coran, Philip J. "Topics in Auditing- High Level Review of WLAN" July 2002 URL: http://www.giac.org/practical/Philip\_Coran\_GSNA.doc
- Wassom, Darrin "Auditing a Distributed Intrusion Detection System: An Auditors Perspective" July 2002 URL: http://www.giac.org/practical/Darrin\_Wassom\_GSNA.doc

## **Cisco Specific Security Articles:**

• "Cisco Aironet Products Now Include Protected Extensible Authentication Protocol Support" 21/Oct/2002 URL: http://www.cisco.com/en/US/products/hw/wireless/ps430/prod\_bulletin09186a0080100194.html

- "Response to University of Maryland's Security Analysis" 08/Sep/2002 URL: http://www.cisco.com/en/US/products/hw/wireless/ps430/prod\_bulletin09186a00800a9e74.html
- "Cisco Wireless LAN Security Bulletin on WEP Weaknesses" 25/Sep/2001 URL http://www.cisco.com/en/US/products/hw/wireless/ps430/prod\_bulletin09186a008009246f.html
- Fighter Constant Microsometric School of the City Microsometric Security<br>
The Constant Constant Constant Constant Constant Constant Constant Constant Constant Constant Constant Constant<br>
Specifies 25/5/5/2003/2003/2003/200 • "Cisco Shares Findings From Recent WLAN Security Research" 10/Aug/2001 URL:http://www.cisco.com/en/US/products/hw/wireless/ps430/prod\_bulletin09186a008009246b.html
- "Cisco Secure Access Control Server v2.6" No. 1264 Sep 2002 URL: http://www.cisco.com/warp/public/cc/general/bulletin/sqsw/1264\_pp.htm
- "Cisco Aironet Products Now Include Protected Extensible Authentication Protocol Support" Oct 2002 URL: http://www.cisco.com/en/US/products/hw/wireless/ps430/prod\_bulletin09186a0080100194.html
- "Cisco Aironet Wireless LAN Security Overview" URL: http://www.cisco.com/en/US/products/hw/wireless/ps430/prod\_brochure09186a0080088829.html
- "802.11 Wireless LAN Security" White Paper URL: http://www.cisco.com/en/US/products/hw/wireless/ps430/products\_white\_paper09186a00800b469f.shtml
- "Configuring the Cisco Wireless Security Suite" Revision 2.0 URL: http://www.cisco.com/en/US/products/hw/wireless/ps430/products\_white\_paper09186a00800b3d27.shtml

## **Cisco Aironet 1200 Series Access Point and Client Firmware and Utilities**

• "Cisco Aironet Client Setup Utility" (ACUv505001.exe ) URL: http://www.cisco.com/pcgibin/Software/Tablebuild/doftp.pl?ftpfile=pub/wireless/aironet/utilities/windows/ACUv505001.exe

- **Solution: Automagnetic Series Access Point Software Configuration<br>
Www.cisco.com/en/US/products/hw/wireless/ps430/product<br>
Do Aironet 1200 Series Access Point Software Configuration<br>
Www.cisco.com/en/US/products/hw/wirele** • "Cisco Aironet 1200 Series Access Point Software Configuration Guide" URL: http://www.cisco.com/en/US/products/hw/wireless/ps430/products\_configuration\_guide\_book09186a00800f23b6.ht ml
- "Cisco Aironet 1200 Series Access Point Software Configuration Guide Security Overview Levels of Security" URL:

http://www.cisco.com/en/US/products/hw/wireless/ps430/products\_configuration\_guide\_chapter09186a008010f63d .html#1024053

# **Cisco Aironet 1200 Series Wireless Access Point Specific, Security Articles**

• "Cisco SECURITY ADVISORIES" Feb 2003 URL: http://www.cisco.com/en/US/products/hw/wireless/ps430/prod\_security\_advisories\_list.html

# **Cisco FIELD NOTICES**

- Repeater Mode Denies Wireless Client Access" 30/Dec/2002 URL: http://www.cisco.com/en/US/products/hw/wireless/ps441/products\_field\_notice09186a0080125b92.shtml
- "LEAP and Broadcast Key Rotation Requires VLAN Config on AP1200" 16/Jan/2003 URL: http://www.cisco.com/en/US/products/hw/wireless/ps430/products\_field\_notice09186a0080126e53.shtml
- "Cisco Aironet 1200 Series Access Point Hangs under Bursts of Ethernet Traffic" 03/Jul/2002 URL: http://www.cisco.com/en/US/products/hw/wireless/ps430/products\_field\_notice09186a00800a3de0.shtml

# **Bulletins**

• "Cisco Aironet Regulatory Domain Options" Product Bulletin 1833 08/Jul/2002

URL: http://www.cisco.com/en/US/products/hw/wireless/ps430/prod\_bulletin09186a00800a406b.html

- "Cisco Aironet Response to Press Flaws in 802.11 Security" 06/Sep/2001 URL: http://www.cisco.com/en/US/products/hw/wireless/ps430/prod\_bulletin09186a0080088832.html
- "Cisco Aironet Security Solution Provides Dynamic WEP" 06/Sep/2001 URL: http://www.cisco.com/en/US/products/hw/wireless/ps430/prod\_bulletin09186a008009246e.html

### Cisco TAC Newsletter,

### **Other Documents and Items**

- Ratliff, Richard L, Internal Auditing: Principles and Techniques. Altamonte Springs: The Institute of Internal Auditors, 1996. 187-193.
- Newton, Stephen. "Security in a box: It's not enough" MARCH 11, 2003 Computerworld URL: http://www.computerworld.com/securitytopics/security/story/0,10801,79083,00.html?nas=SEC-79083
- Berry Jonathon," Defense In Depth: Preventing Going Hairless Over Wireless" SANS Reading Room, April 17, 2002 URL: http://www.sans.org/rr/wireless/hairless.php
- **CONDITMATE:**<br>
<u>O Aironet Response to Press Flaws in 802.11 Security" 06<br>
http://www.cisco.com/en/US/products/hw/wireless/ps430/pr<br>
D Aironet Security Solution Provides Dynamic WEP" 06/Sep<br>
http://www.cisco.com/en/US/pro</u> • Goransson, Paul. "802.1X provides user authentication" Network World, 03/25/02, URL: http://www.nwfusion.com/news/tech/2002/0325tech.html
- Snyder, Joel. "What is 802.1x?" Network World Global Test Alliance Network World Fusion, 05/06/02 URL: http://www.nwfusion.com/research/2002/0506whatisit.html
- Craiger, J. Philip. "802.11, 802.1x, and Wireless Security" SANS Reading Room, June 23, 2002 URL: http://www.sans.org/rr/wireless/80211.php
- "Sans/FBI Top 20 Vulnerabilities Version 3.22" The SANS Institute, March 3, 2003

URL: http://www.sans.org/top20/

- "Infosec.19990305.macof.a " BugTraq May 03, 1999 URL: http://lists.insecure.org/lists/bugtraq/1999/May/0056.html
- Xam, "Default SSID's for several common 802.11 Access Point and PCMCIA card Products" VERSION: 1.0.5, wi2600.org, May 29, 2001 URL: http://mediawhore.wi2600.org/nf0/wireless/ssid\_defaults/
- "cisco-aironet-broadcast-ssid (6287)" Internet Security Systems, X-Force Database URL: http://www.iss.net/security\_center/static/6287.php
- Bogue, Robert L "AiroPeekNX is a wireless security jack-of-all-trades" TechRepublic Mar 19, 2003
- **Example:**<br>
<u>Example:</u><br>
Nete: 19990305.macof.a " BugTrag May 03, 1999<br>
http://lists.insecure.org/lists/bugtrag/1999/May/0056.html<br>
"Default SSID's for several common 802.11 Access Point a<br>
o.org, May 29, 2001 URL: http://m • Stubblefield, Adam. Ioannidis, John. Rubin, Aviel D "Using the Fluhrer, Mantin, and Shamir Attack to Break WEP" August 6, 2001 URL: http://www.cs.rice.edu/~astubble/wep/wep\_attack.html
- Huey, Benjamin. "Penetration Testing on 802.11b Networks" SANS Reading Room, February 24, 2002 URL: http://www.sans.org/rr/wireless/test\_80211b.php
- Song, Dug. "Passwords Found on a Wireless Network" USENIX Technical Conference WIP, June 2000. URL: http://monkey.org/~dugsong/talks/usenix00.ps
- Montcalm, Erik How to Avoid Ethical and Legal Issues In Wireless Network Discovery SANS Reading Room November 13, 2002 Sections 5 & 6. URL: http://www.sans.org/rr/wireless/ethical.php
- "Warchalking, the original (v.0.9) symbols" URL: http://www.blackbeltjones.com/warchalking/warchalking0\_9.pdf
- "./warchalking" Updated List of Warchalking Symbols URL: http://wlana.net/warchalking.htm
- "Securing Desktop Workstations" A practice from the CERT<sup>®</sup> Security Improvement Modules, April 20, 2001 URL: http://www.cert.org/security-improvement/modules/m04.html
- ring Desktop Workstations" A practice from the CERT<sup>®</sup> Sective 2001 http://www.cert.org/security-improvement/modules/m04.htm<br>
Nop a computer deployment plan that includes security issuement Modules, May 2, 2001<br>
http://www • "Develop a computer deployment plan that includes security issues:" A practice from the CERT<sup>®</sup> Security Improvement Modules, May 2, 2001 URL: http://www.cert.org/security-improvement/practices/p065.html
- CERT® "Advisory CA-2003-08 Increased Activity Targeting Windows Shares" March 11, 2003. URL: http://www.cert.org/advisories/CA-2003-08.html
- Nigel Morton, "Remote registry access A practical implementation" IBM e-BIT August 2002 URL: http://www-106.ibm.com/developerworks/security/library/s-regacc.html
- Snitchler, Matt. "Introduction to the Microsoft Windows XP Firewall" SANS Reading Room, August 13, 2001 URL: http://www.sans.org/rr/win/XP\_firewall.php
- "Security Audit Template" WildPackets, Inc.2002 URL: http://www.wildpackets.com/
- "Nessus a free, powerful, up-to-date and easy to use remote security scanner" URL: http://www.nessus.org/
- "The Unofficial 802.11 Security Web Page" URL: http://www.drizzle.com/~aboba/IEEE/
- Common Vulnerabilities and Exposures (CVE®) A list of standardized names for vulnerabilities and other information security exposures as referenced in the NESSUS output URL: http://cve.mitre.org/
- "WaveLock" a free utility for blocking non administrative access to wireless network adapters in Windows 2000 and Windows XP. URL: http://securewave.com/products/free\_utilities/wavelock.html
- IEEE, "RFC 2196, Site Security Handbook" URL: http://www.ietf.org/rfc/rfc2196.txt
- IEEE, "RFC3330, "Special-Use IPv4 Addresses" URL: http://www.rfc-editor.org/rfc/rfc3330.txt
- CSCdz23591, Cisco "AP stops sending multicast causing config distribution problems" (requires a Cisco account) URL: http://www.cisco.com/cgibin/Support/Bugtool/onebug.pl?bugid=CSCdz23591&cco\_product=Cisco+Aironet+1200+Series+Access+Point&fse t=&swver=&keyw=&target=&train=
- **ELock"** a free utility for blocking non administrative access tows XP. URL: http://securewave.com/products/free utilities/<br>
"RFC 2196, Site Security Handbook" URL: http://www.ietf.dom<br>
"RFC 2196, Site Security Handbook" U • CSCdz32270, Cisco " DHCP client id and channel information distributed to all APs." (requires a Cisco account) URL: http://www.cisco.com/cgibin/Support/Bugtool/onebug.pl?bugid=CSCdz32270&cco\_product=Cisco+Aironet+1200+Series+Access+Point&fse t=&swver=&keyw=&target=&train=
- CSCdz15816, Cisco " Enabling MIC will cause PCOMM/SNA not working" (requires a Cisco account) URL: http://www.cisco.com/cgibin/Support/Bugtool/onebug.pl?bugid=CSCdz15816&cco\_product=Cisco+Aironet+1200+Series+Access+Point&fse t=&swver=&keyw=&target=&train=
- "WirelessAnarchy" URL: http://wirelessanarchy.com/
- "80211hotspots.com" The Definitive Source For Wi-Fi Access Points URL: http://www.80211hotspots.com/
- "Wigle.net" Nationwide database and mapping of 238,301 wireless networks .URL: http://www.wigle.net
- "WiFiMaps.com". to provide interactive maps of wireless access-points across the globe, URL: http://mapserver.zhrodague.net
- "WorldWideWarDrive" URL: http://worldwidewardrive.org/